VACON®100 X ПРЕОБРАЗОВАТЕЛИ ЧАСТОТЫ ПЕРЕМЕННОГО ТОКА

# РУКОВОДСТВО ПО МОНТАЖУ,<br>ТЕХНИЧЕСКОЙ ИНФОРМАЦИИ И **ТЕХОБСЛУЖИВАНИЮ**

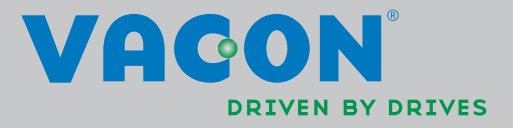

M

# Содержание

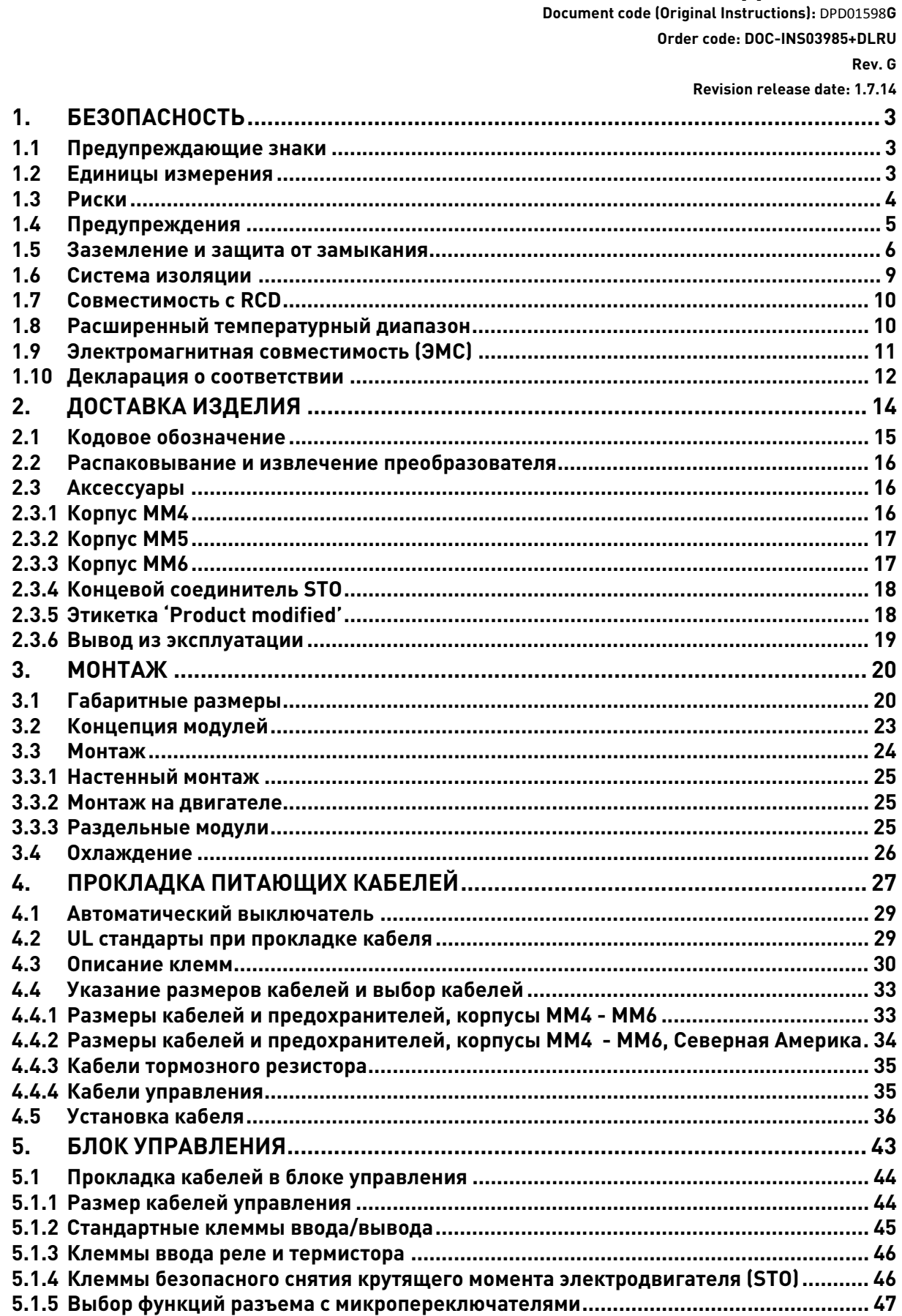

Техподдержка: найдите ближайший центр обслуживания Vacon на www.vacon.com

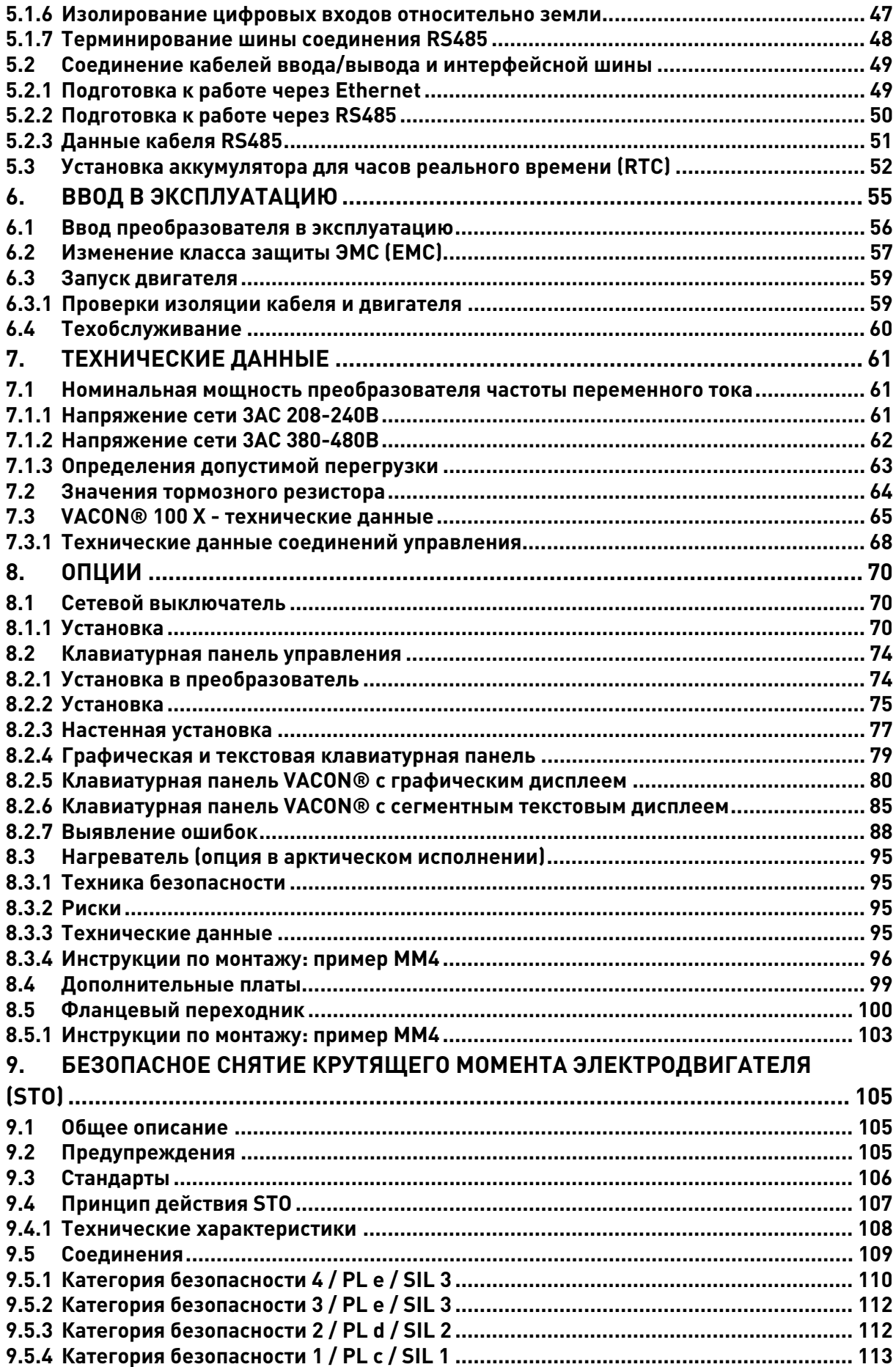

MM

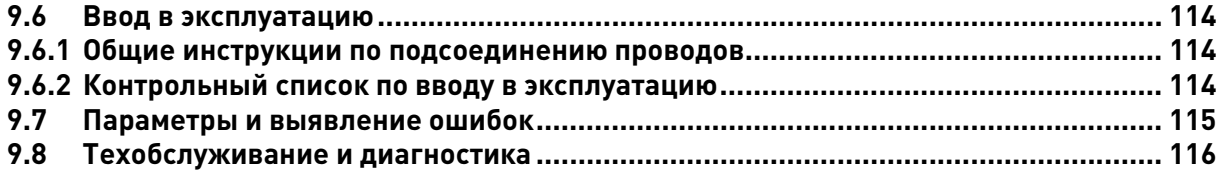

#### <span id="page-5-0"></span>**БЕЗОПАСНОСТЬ**  $1.$

В данном руководстве содержатся точно обозначенные предостережения и предупреждения, предназначенные для Вашей личной безопасности и во избежание непреднамеренного повреждения прибора или подсоединенной техники.

### Внимательно изучите информацию, содержащуюся в предостережениях и предупреждениях.

VACON® 100 Х представляет собой преобразователь частоты для управления асинхронными двигателями переменного тока и двигателями с постоянными магнитами. Прибор предназначен для установки в зоне ограниченного доступа и для общего использования.

Только с разрешения VACON® обученный и квалифицированный персонал допускается к установке, эксплуатации и техническому обслуживанию преобразователя частоты.

#### <span id="page-5-1"></span> $1.1$ Предупреждающие знаки

Предостережения и предупреждения обозначены следующим образом:

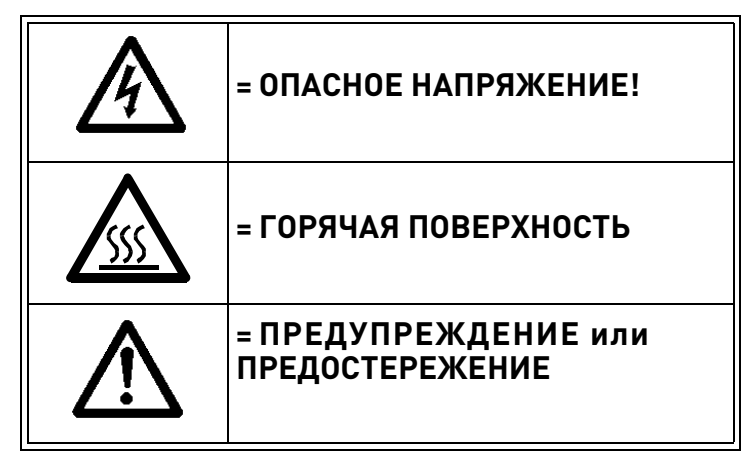

Таблица 1. Предупреждающие знаки.

#### <span id="page-5-2"></span> $1.2$ Единицы измерения

Единицы измерения, используемые в данном руководстве, соответствуют единицам измерения Международной метрической системы мер и весов, известной как SI (Système International d'Unités). В целях соответствия сертификату UL некоторые из данных единиц измерения сопровождаются эквивалентами имперской системы измерения.

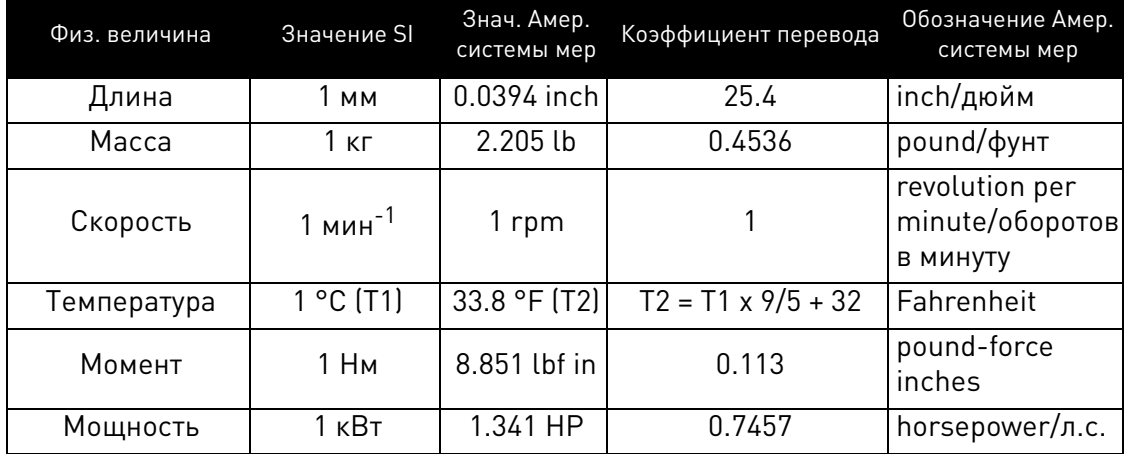

Таблица 2. Таблица перевода единиц измерения.

#### <span id="page-6-0"></span>Риски  $1.3$

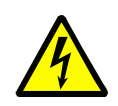

Компоненты **блока питания преобразователя частоты** VACON $^{\circledR}$  100 X **находятся под** напряжением, когда преобразователь подсоединен к сети. Контакт с данным напряжением представляет особую опасность и может привести к смерти или серьезным травмам.

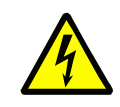

Клеммы двигателя (U, V, W), клеммы тормозного резистора и клеммы постоянного тока находятся под напряжением, когда преобразователь VACON® 100 Х подключен к сети, даже если двигатель не запущен.

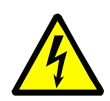

После отсоединения преобразователя частоты переменного тока от сети, подождите пока индикаторы на клавиатуре погаснут (если Клавиатурная панель не подключена. смотрите индикаторы на крышке). Подождите еще 30 секунд перед тем, как приступить к работе с соединениями преобразователя частоты VACON<sup>®</sup> 100 X. Не открывайте блок раньше времени. По истечении времени используйте измерительное оборудование для проверки отсутствия напряжения. Всегда необходимо убедиться в отсутствии напряжения перед любой работой с электричеством!

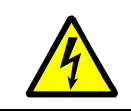

Убедитесь, что клеммы ввода/вывода изолированы от сети. Однако, клеммы выхода реле и другие клеммы ввода/вывода могут находиться под опасным напряжением, даже если преобразователь частоты VACON® 100 Х отключен от сети.

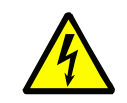

Перед подключением преобразователя частоты переменного тока к сети, убедитесь, что силовая головка преобразователя частоты VACON<sup>®</sup> 100 Х прочно закреплена на клеммной коробке.

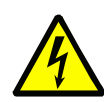

Во время остановки в режиме свободного выбега (смотрите Руководство по применению), двигатель продолжает генерировать напряжение на преобразователь частоты. Поэтому не трогайте компоненты преобразователя частоты переменного тока, пока двигатель окончательно не остановится, и подождите пока индикаторы на клавиатурной панели погаснут (если клавиатурная панель не подключена, смотрите индикаторы на крышке). Подождите еще 30 секунд перед началом работы с преобразователем частоты.

#### <span id="page-7-0"></span>Предупреждения  $1.4$

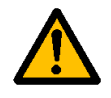

Преобразователь частоты переменного тока VACON<sup>®</sup> 100 X является **исключительно** стационарным прибором (закрепленным на двигателе или на стене).

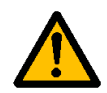

Блок управления может быть подключен только к цепям Безопасной Системы Сверхнизкого Напряжения класса А (БССН) согласно IEC 61800-5-1. Эти меры направлены на защиту преобразователя и приложения клиента. VACON $^\circ$  не несет ответственности за прямые или косвенные убытки в результате небезопасного подключения внешних цепей к преобразователю. Смотрите параграф 1.6 для более подробной информации.

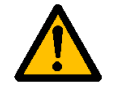

Не выполняйте каких-либо измерений на подключенном к сети преобразователе частоты переменного тока.

$$
\overline{\mathbf{V}}
$$

Величина тока прикосновения преобразователей частоты переменного тока VACON® 100 X превышает 3.5 мА переменного тока. Согласно стандарту EN61800-5-1, должно быть обеспечено усиленное защитное заземление. Смотрите параграф 1.5 для более подробной информации.

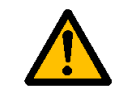

Если преобразователь частоты переменного тока используется как часть прибора, производитель обязан предоставить устройство отключения питания (EN 60204-1). Смотрите параграф 4.1 для более подробной информации.

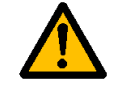

Могут быть использованы только запасные детали, предоставленные VACON®.

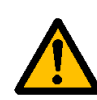

При включении питания или сбросе ошибки, двигатель немедленно запускается с учетом стартового сигнала, если не выбран режим импульс-контроля для Пуска/Остановки), и входы STO готовы к использованию (режим нормальной эксплуатации). Функции ввода/вывода (включая входы запуска) могут измениться, если параметры, применение или программное обеспечение были изменены. Поэтому отсоедините двигатель, если неожиданный запуск может вызвать опасность. Это действительно только для находящихся под напряжением входов STO. Для предотвращения непредвиденного запуска, используйте соответствующее предохранительное реле, подключенное ко входам STO.

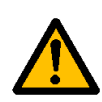

Двигатель запускается автоматически после автоматического сброса ошибок, если активирована функция автосброса. Смотрите Руководство по применению для более детальной информации. Это действительно только для находящихся под напряжением входов STO. Для предотвращения непредвиденного запуска, используйте соответствующее предохранительное реле, подключенное ко входам STO.

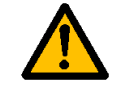

Перед проведением измерений на двигателе или кабеле двигателя, отключите кабель двигателя от преобразователя частоты переменного тока.

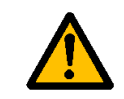

Не проводите испытаний выдерживаемым напряжением деталей VACON® 100 X. Данные испытания должны проводиться в соответствии со специальной процедурой. Несоблюдение данной процедуры может привести к повреждению изделия.

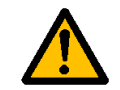

Не дотрагивайтесь до компонентов монтажных плат. Разряд статического напряжения может повредить компоненты.

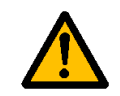

Проверьте, соответствует ли уровень ЭМС преобразователя переменного тока требованиям сети питания. Смотрите параграф 6.2 для более подробной информации.

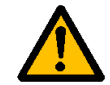

В домашней среде данное изделие может вызвать радиопомехи, в случае чего могут потребоваться дополнительные меры по снижению отрицательного воздействия.

# <span id="page-8-0"></span>1.5 **Заземление и защита от замыкания**

# **ПРЕДУПРЕЖДЕНИЕ!**

Преобразователь частоты переменного тока VACON $^\circledR$  100 X должен быть заземлен с помощью заземляющего проводника, соединенного с разъемом заземления, отмеченного как  $(\perp)$ .

Размеры поперечного сечения фазового провода и защитного заземляющего проводника (оба произведены из меди) смотрите в [Табл. 12](#page-35-2) и [Табл. 13.](#page-36-1)

Т.к. ток прикосновения превышает 3.5 мA переменного тока согласно EN61800-5-1, MM4 и MM5 должен иметь фиксированное соединение и **дополнительный разъем для второго заземляющего проводника** с тем же поперечным сечением, что и оригинальный заземляющий проводник. MM6 должен быть установлен стационарно, а размер поперечного сечения защитного заземляющего проводника должен составлять, по крайней мере, 10 мм2 Cu.

На клеммной коробке имеется **три винта** (для MM4 и MM5) и **два винта** (для MM6) для ОРИГИНАЛЬНОГО защитного заземляющего проводника и защитного заземляющего проводника ДВИГАТЕЛЯ: покупатель может выбрать винт для каждого.

Размер поперечного сечения любого защитного заземляющего проводника, который не является частью питающего кабеля или изоляции кабеля, должен составлять не менее:

- 2.5 мм2 при наличии механической защиты или
- 4 мм<sup>2</sup> при отсутствии механической защиты. Для оборудования, подключенного при помощи шнуров, в случае выхода из строя механизма натяжения, защитный заземляющий проводник в шнуре должен быть последним разомкнутым проводником.

Силовая головка заземлена через металлические наконечники, расположенные на клеммной коробке, которые входят в коробку с пружинами на силовой головке. Смотрите расположение винтов (три винта для MM4 и MM5, два винта для MM6) и металлических наконечников на [Рис. 1,](#page-9-1) [Рис. 2](#page-9-0) and [Рис. 3.](#page-10-0) Будьте аккуратны, чтобы не повредить и не снять данные наконечники*.*

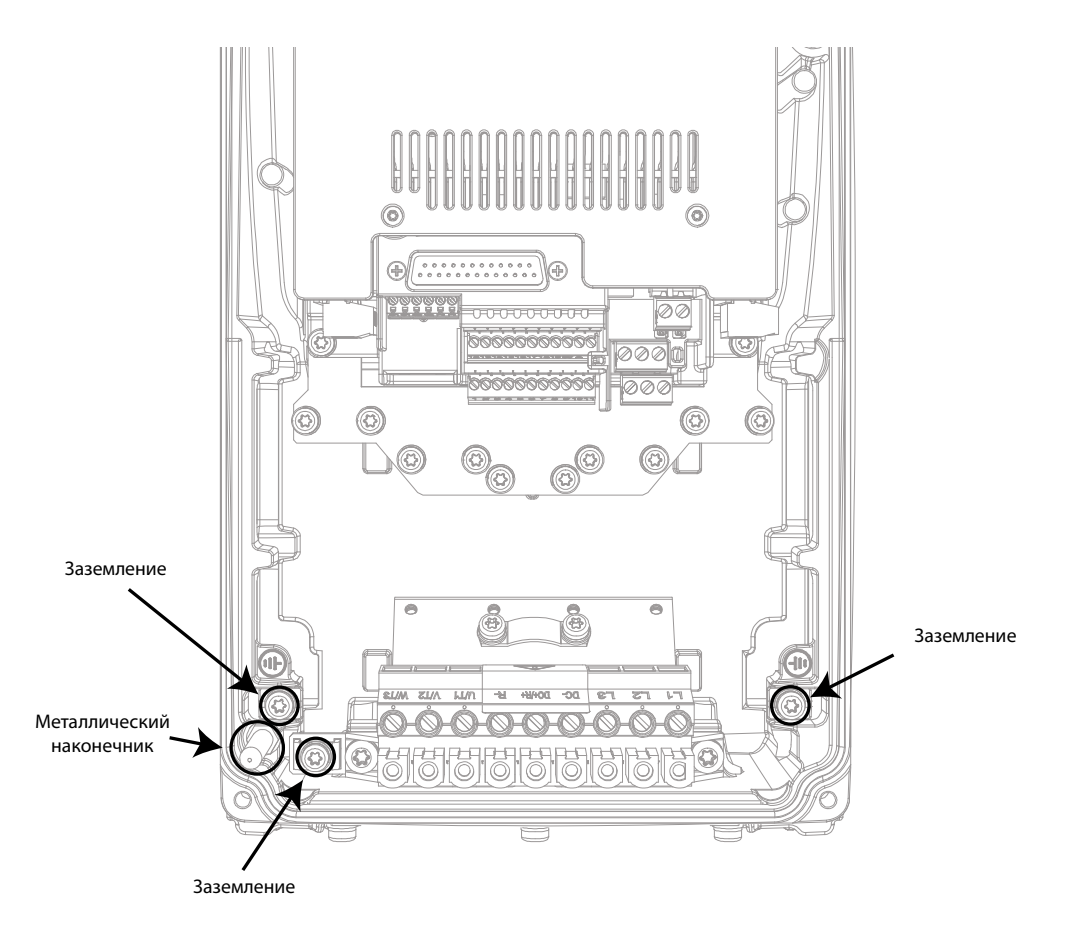

*Рисунок 1.* Соединения заземления и металлический наконечник в MM4.

<span id="page-9-1"></span>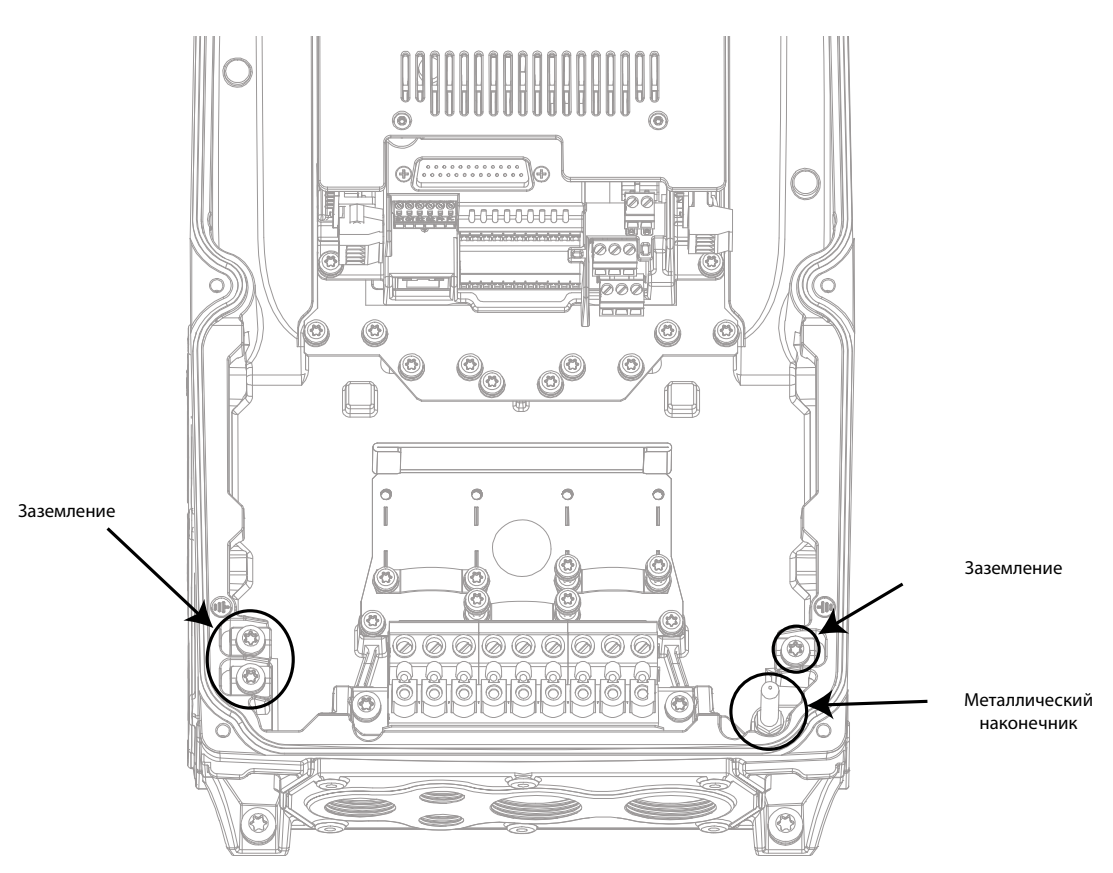

<span id="page-9-0"></span>*Рисунок 2.* Соединения заземления и металлический наконечник в MM5.

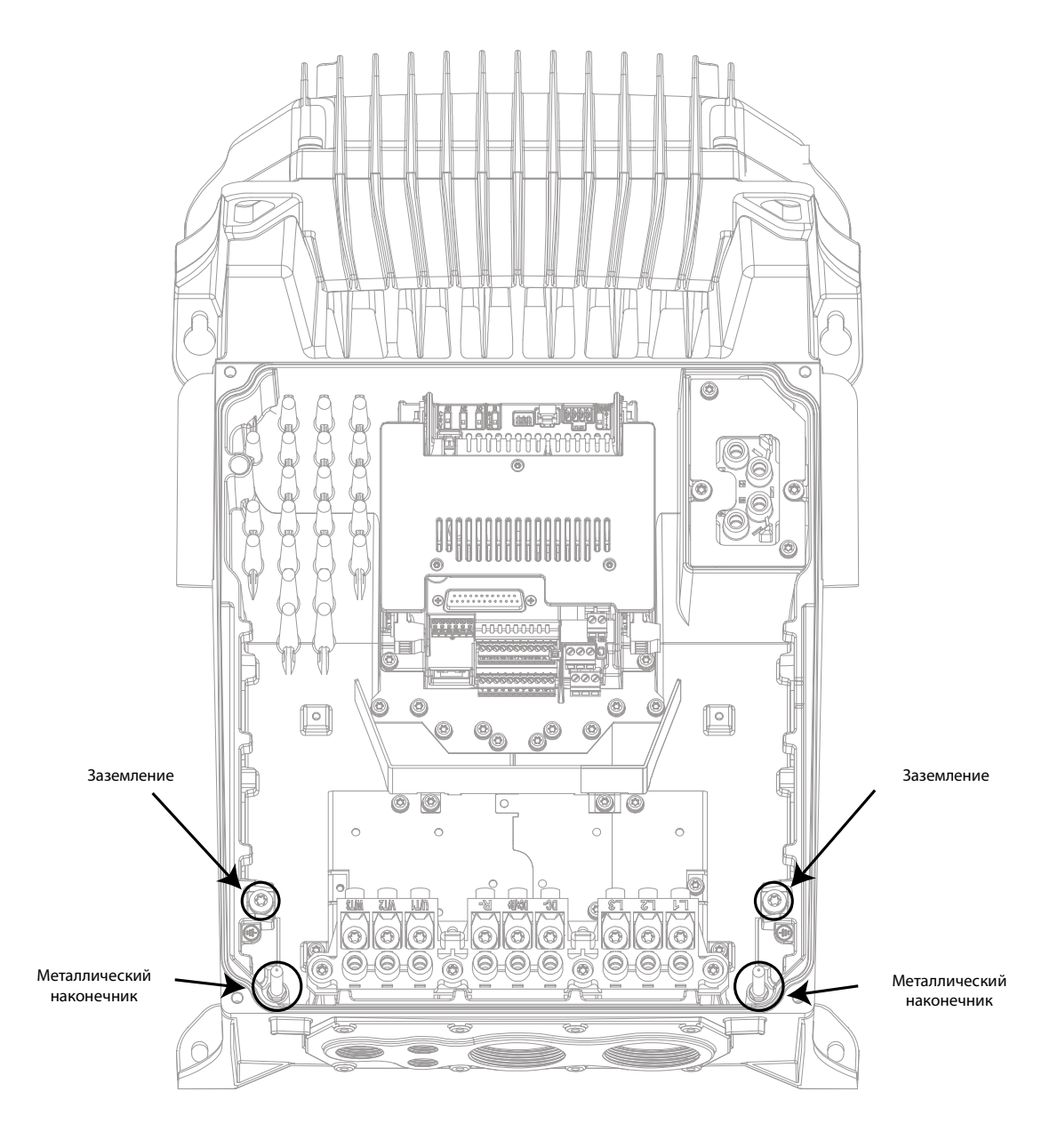

*Рисунок 3.* Соединения заземления и металлический наконечник в MM6.

### <span id="page-10-0"></span>**Однако, всегда следуйте местному законодательству относительно минимального размера защитного заземляющего проводника.**

**ПРИМЕЧАНИЕ:** Из-за токов высокой емкости в преобразователе частоты переменного тока, переключатели защиты от токов повреждения могут не работать должным образом.

#### <span id="page-11-0"></span>Система изоляции  $1.6$

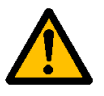

Внимательно изучите систему изоляции, изображенную на Рис. 4, перед подключением какой-либо цепи к блоку.

Различие должно быть установлено для следующих трех групп разъемов, согласно системе изоляции прибора VACON® 100 X:

- Сетевые соединения и соединения двигателя (L1, L2, L3, U, V, W)
- Реле (R01, R02)<sup>(\*)</sup>
- Вход термистора
- Клеммы управления (ввода/вывода, RS485, Ethernet, STO)

Клеммы управления (ввода/вывода, RS485, Ethernet, STO) изолированы от сети (изоляция усиливается, согласно IEC 61800-5-1) и клеммы GND относятся к PE.

Данный пункт представляет особую важность в случае, когда необходимо подсоединить другие цепи к преобразователю частоты и протестировать полную сборку прибора. Если у вас возникнут какие-либо сомнения или вопросы, свяжитесь с дистрибьютерами VACON®.

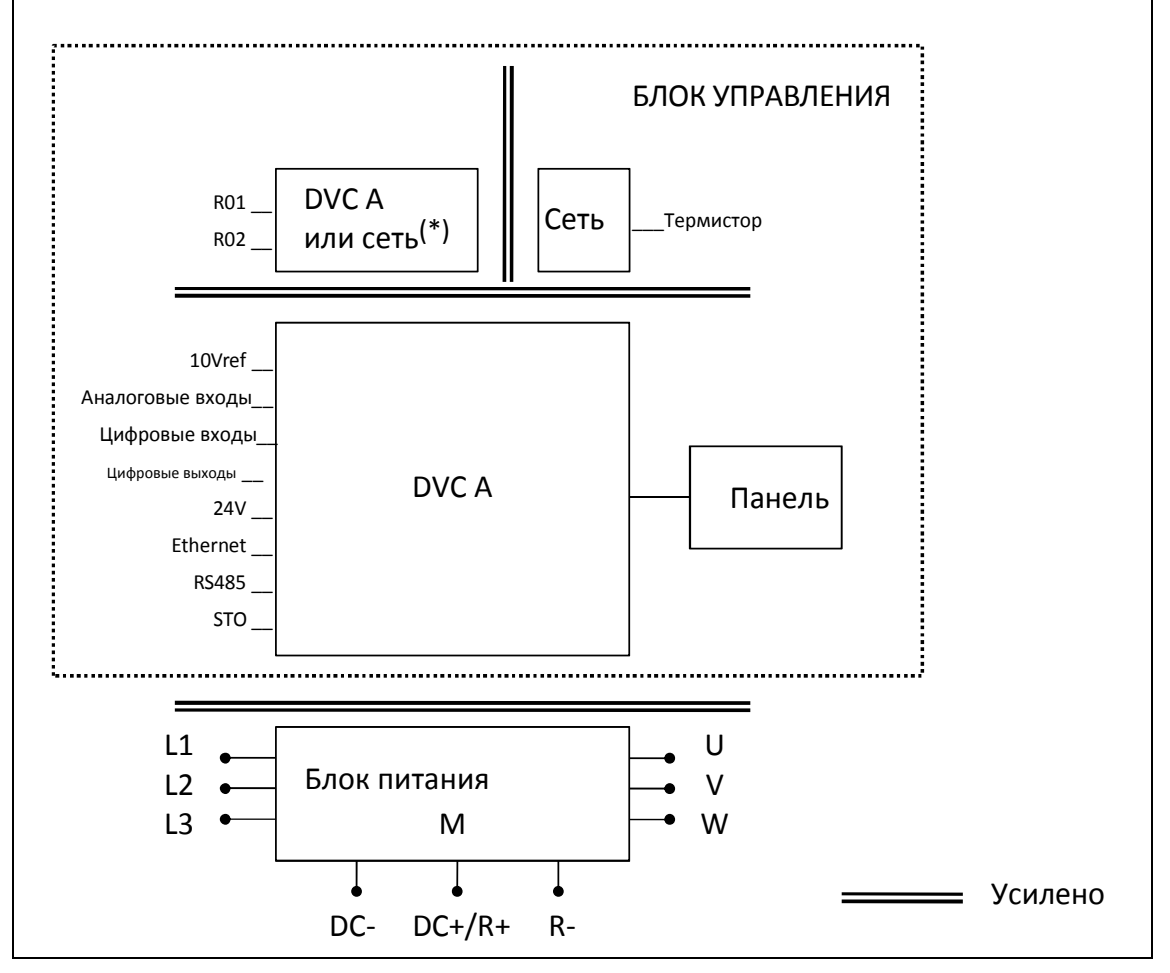

### Рисунок 4. Система изоляции

<span id="page-11-1"></span>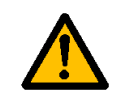

(\*) Реле также могут быть использованы вместе с Цепями Безопасной Системы Сверхнизкого Напряжения (БССН). Это возможно только если оба реле используют Цепи Безопасной Системы Сверхнизкого Напряжения (БССН): не разрешено комбинировать сеть питания и БССН.

### <span id="page-12-0"></span>1.7 **Совместимость с** RCD

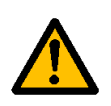

Данное устройство может вызвать поток постоянного тока в защитном заземляющем проводнике. Защитные устройства (RCD) или устройства наблюдения (RCM), работающие на остаточном токе, используются для защиты в случае прямого или косвенного контакта, только если RCD или RCM **Типа B** разрешены производителем данного изделия.

### <span id="page-12-1"></span>1.8 **Расширенный температурный диапазон**

VACON® 100 X имеет **встроенную систему охлаждения**, не зависящую от вентилятора двигателя. При максимальных условиях работы температура окружающей среды не должна превышать **40 °C**. Смотрите [Табл. 24](#page-63-3) и [Табл. 25](#page-64-1) относительно выходного номинального тока. Более высокие температуры допускаются со снижением параметров выходного тока. Со снижением параметров температура в блоке **может достигать 60°C**. Смотрите [Рис. 5](#page-12-2).

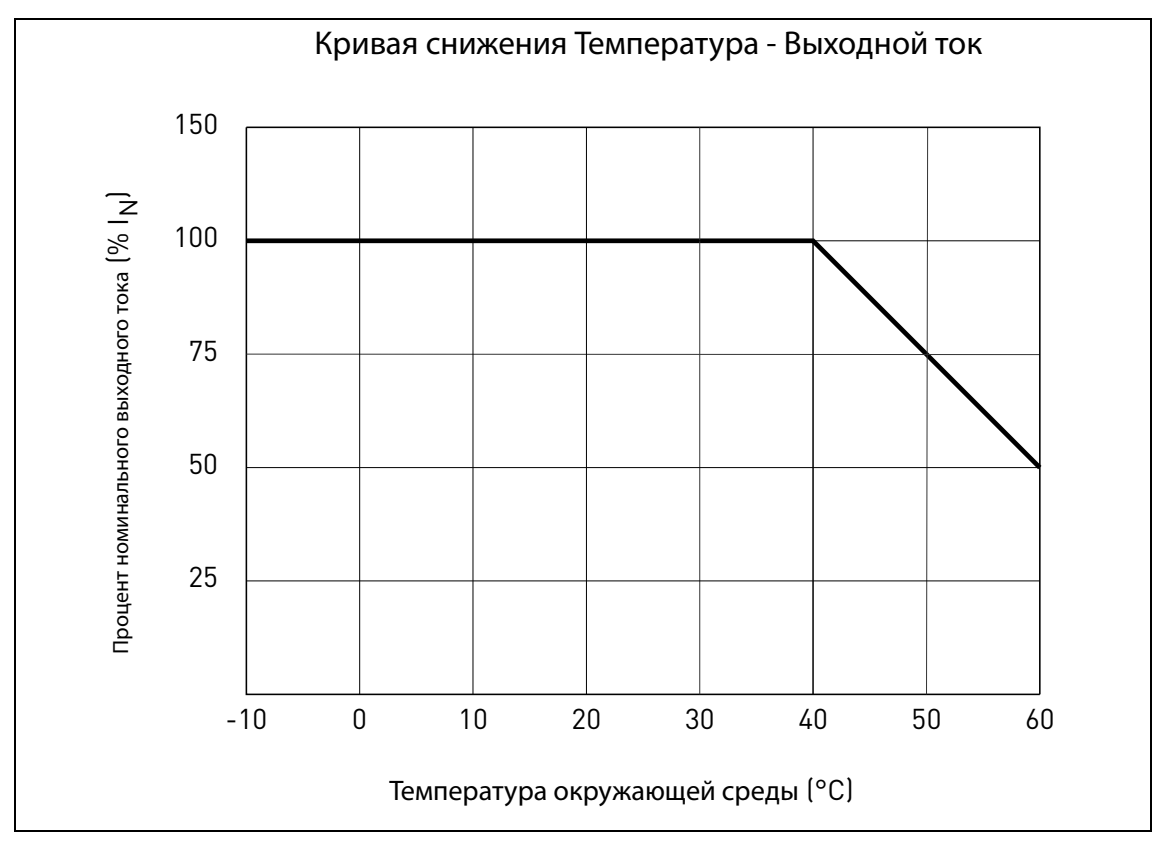

*Рисунок 5.* Кривая температура-снижение параметров выходного тока.

<span id="page-12-2"></span>**ПРИМЕЧАНИЕ:** максимально разрешенная частота коммутации при температуре выше 50°C составляет 1.5 кГц.

Преобразователь частоты переменного тока охлаждается вентиляцией. Поэтому убедитесь в наличии достаточного свободного места возле преобразователя частоты переменного тока для обеспечения достаточной циркуляции воздуха (смотрите инструкции монтажа для получения более подробной информации в параграфе [3](#page-22-2)).

#### <span id="page-13-0"></span>Электромагнитная совместимость (ЭМС)  $1.9$

VACON<sup>®</sup> 100 Х соответствует стандарту IEC 61000-3-12 при условии, что мощность короткого замыкания (SSC), больше или равна 120 в точке подключения между источником пользователя и общей системой. Монтажник или пользователь несет ответственность за то (если необходимо, то можно воспользоваться консультацией оператора распределительной сети), чтобы оборудование было подключено только к источнику питания с мощностью короткого замыкания SSC более или равной 120.

# <span id="page-14-0"></span>**1 . 1 0 Декларация о соответствии**

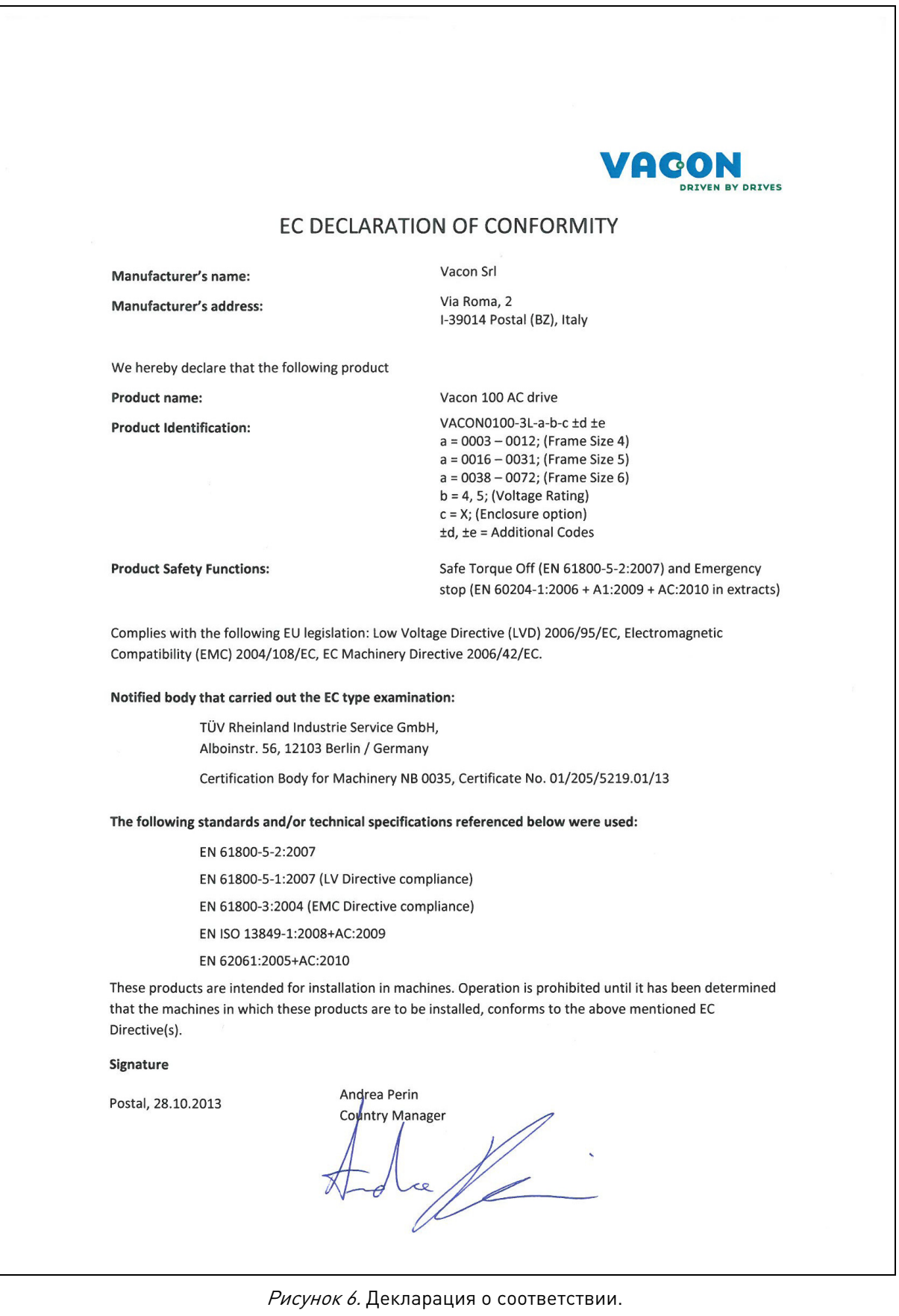

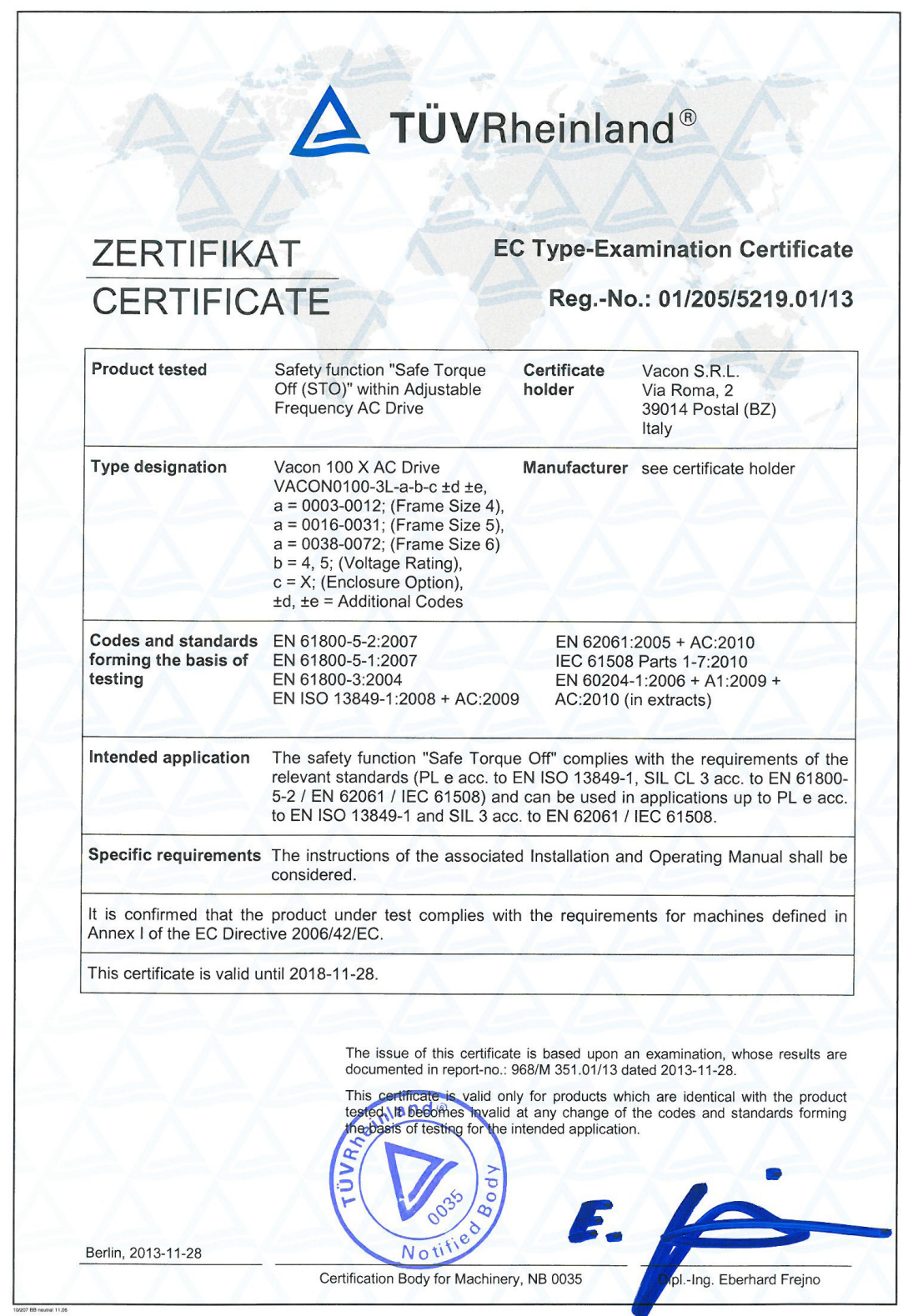

TÜV Rheinland Industrie Service GmbH, Alboinstr. 56, 12103 Berlin / Germany<br>Tel.: 449 30 7562-1557, Fax: 449 30 7562-1370, E-Mail: Industrie-service@de.tuv.com

Рисунок 7. Сертификат STO.

® TÜV, TUEV and TUV are registered trademarks. Utilisation and application requires prior approval.

# <span id="page-16-0"></span>**2. ДОСТАВКА ИЗДЕЛИЯ**

При доставке необходимо проверить правильность комплектации путем сравнения данных с информацией о преобразователе частоты, находящейся на этикетке. Если груз не соответствует вашему заказу, немедленно свяжитесь с поставщиком. См. параграф [2.3](#page-18-1).

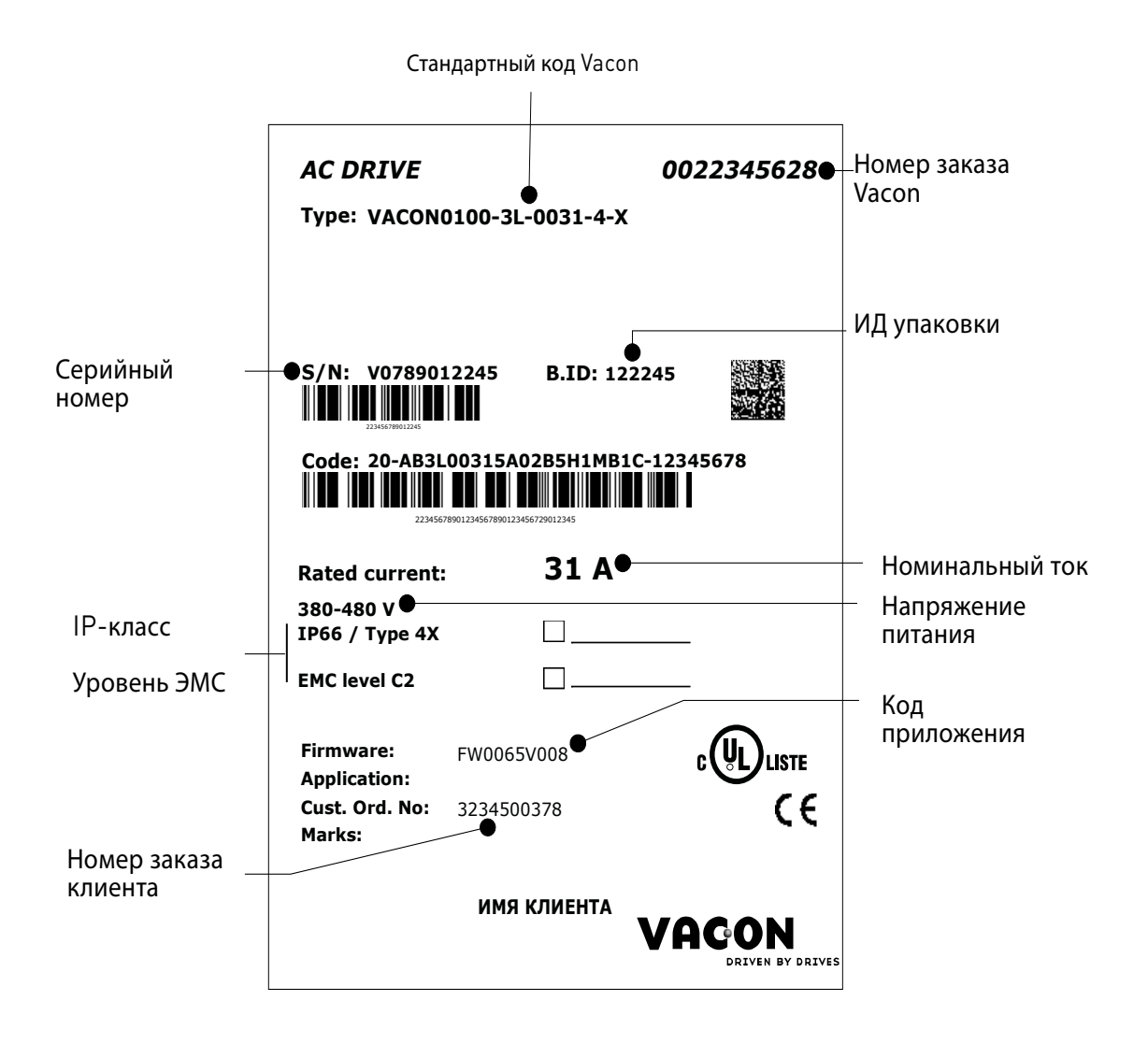

Рисунок 8. Этикетка VACON®.

#### <span id="page-17-0"></span> $2.1$ Кодовое обозначение

Код обозначения VACON® состоит из кода с девятью сегментами и дополнительных + кодов. Каждый сегмент кода обозначения соответствует изделию и указанным Вами опциям. Код представлен в следующем формате:

## VACON0100-3L-0061-4-X +xxxx +yyyy

# **VACON**

Данный сегмент является общим для всей продукции.

# 0100

Диапазон продукции:

 $0100 = VACDN^{\circledR} 100$ 

# $3L$

Вход/Функция:

3L = Трехфазный вход

# 0061

Значение преобразователя частоты в амперах; например,  $0061 = 61$  А

Смотрите Табл. 24 and Табл. 25 для просмотра всех значений преобразователя частоты.

# $\overline{4}$

Напряжение питания:

 $\mathfrak{p}$  $= 208 - 240 B$  $= 380 - 480 B$  $\overline{4}$ 

# $\boldsymbol{\mathsf{x}}$

 $-IP66/T$ ип 4Х

-Уровень ЭМС С2

-Два выхода реле

-Один вход термистора

# +XXXX +yyyy Дополнительные коды. (Возможны несколько вариантов).

Примеры дополнительных кодов:

+HMGR

Графическая Клавиатурная панель IP66

 $+F0065$ 

Установлено приложение HVAC

 $+F0159$ 

Установлено приложение FLOW

 $+$ SRRT

Интегрированный аккумулятор для часов реального времени

### $+FBIE$

Активированы протоколы интерфейсной шины на плате управления (стандартно)

### <span id="page-18-0"></span>**2 . 2 Распаковывание и извлечение преобразователя**

Вес преобразователя частоты переменного тока варьируется в зависимости от размера корпуса. Возможно, вам придется использовать специальное подъемное оборудование для извлечения преобразователя из упаковки. Обратите внимание на вес корпуса определенного размера в [Табл. 3](#page-18-3) ниже.

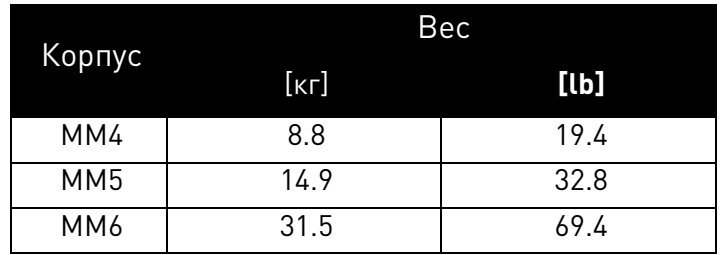

Таблица 3. Вес корпусов.

<span id="page-18-3"></span>Преобразователи частоты VACON® 100 X подвергаются всесторонним испытаниям и проверке качества на заводе-изготовителе перед отправкой заказчику. Однако, после распаковки изделия проверьте, что на нем отсутствуют следы повреждений, полученных при транспортировке, и что поставлены все компонеты.

Если преобразователь был поврежден во время доставки, в первую очередь свяжитесь со страховой компанией или перевозчиком грузов.

### <span id="page-18-1"></span>**2.3 Аксессуары**

После распаковки и извлечения преобразователя, проверьте, что в комплект поставки входят следующие аксессуары. Содержание комплекта аксессуаров различается в соответствии с размером преобразователя:

# <span id="page-18-2"></span>**2.3.1 Корпус MM4**

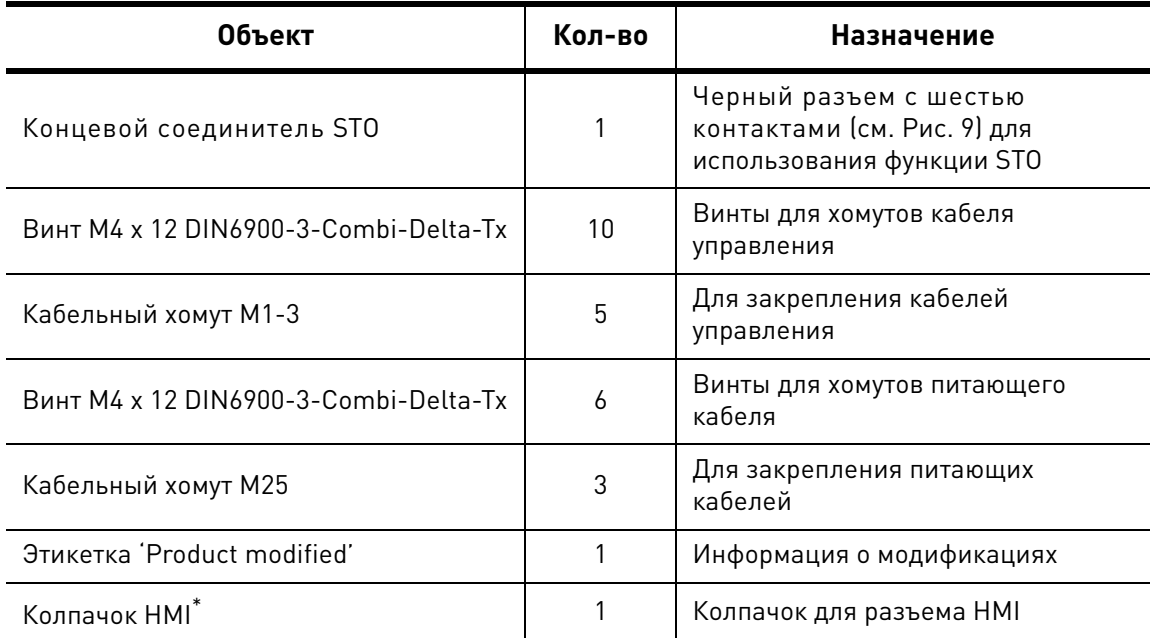

Таблица 4. Содержание комплекта аксессуаров, MM4.

\*. Поставляется только, если преобразователь поставляется с клавиатурной панелью.

Техподдержка: найдите ближайший центр обслуживания Vacon на www.vacon.com

# <span id="page-19-0"></span>**2.3.2 Корпус MM5**

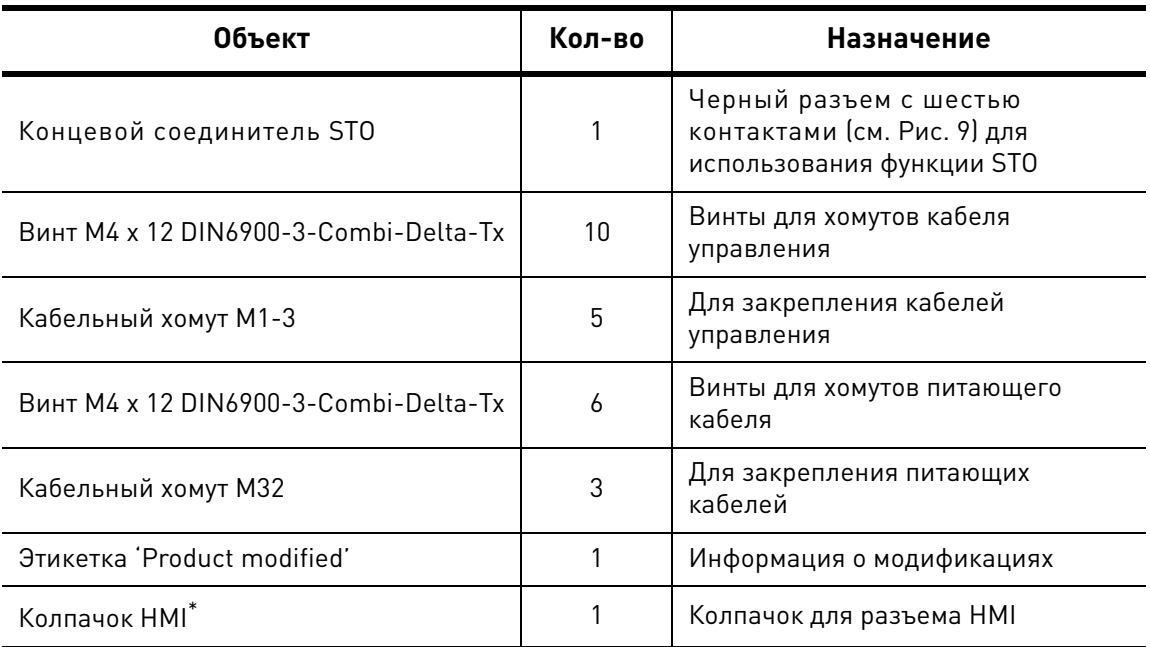

Таблица 5. Содержание комплекта аксессуаров, MM5.

\*. Поставляется только, если преобразователь поставляется с клавиатурной панелью.

# <span id="page-19-1"></span>**2.3.3 Корпус MM6**

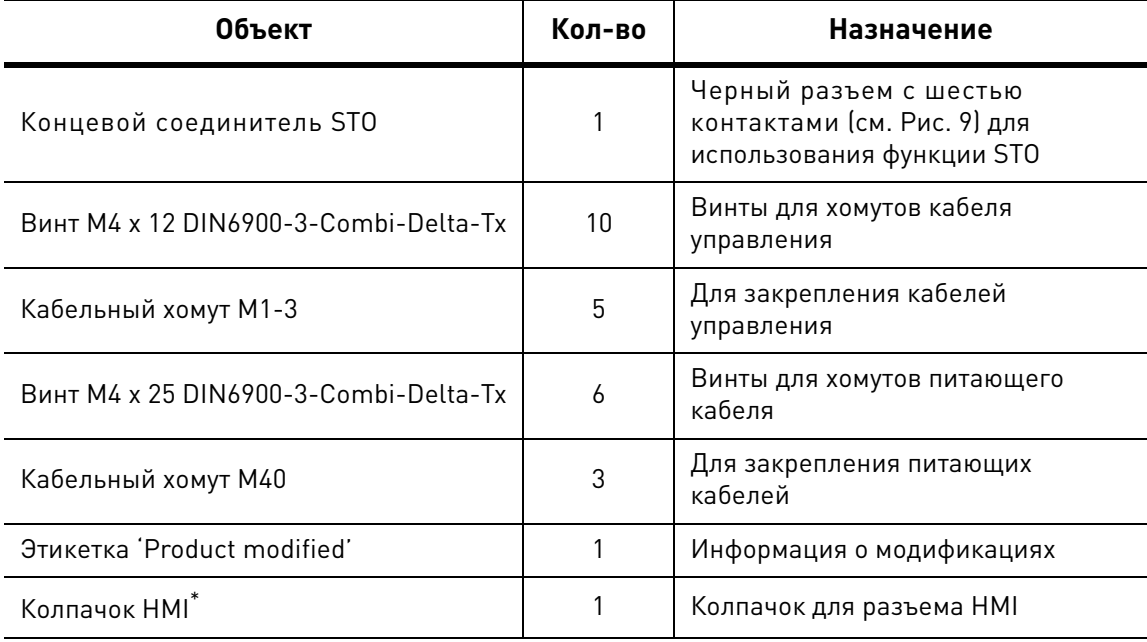

Таблица 6. Содержание комплекта аксессуаров, MM6.

\*. Поставляется только, если преобразователь поставляется с монтированной клавиатурной панелью.

### <span id="page-20-0"></span>**2.3.4 Концевой соединитель STO**

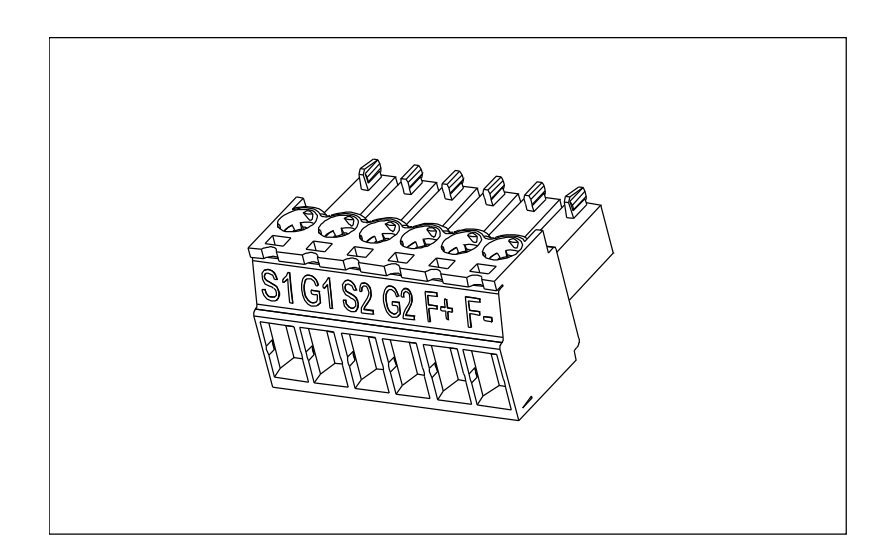

Рисунок 9. Концевой соединитель STO.

### <span id="page-20-2"></span><span id="page-20-1"></span>**2.3.5 Этикетка 'Product modified'**

В небольшом пластиковом пакете, который входит в комплект поставки, вы найдете серебряную этикетку Product modified. Назначение этикетки заключается в том, чтобы уведомить обслуживающий персонал о произведенных модификациях в преобразователе частоты переменного тока. Прикрепите этикетку на преобразователь частоты переменного тока, чтобы не потерять ее. В случае необходимости модификаций в преобразователе частоты переменного тока, сделайте пометку на этикетке.

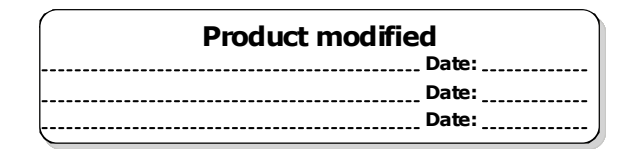

Рисунок 10. Этикетка 'Product modified'.

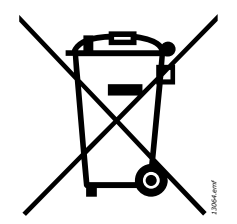

# <span id="page-21-0"></span>**2.3.6 Вывод из эксплуатации**

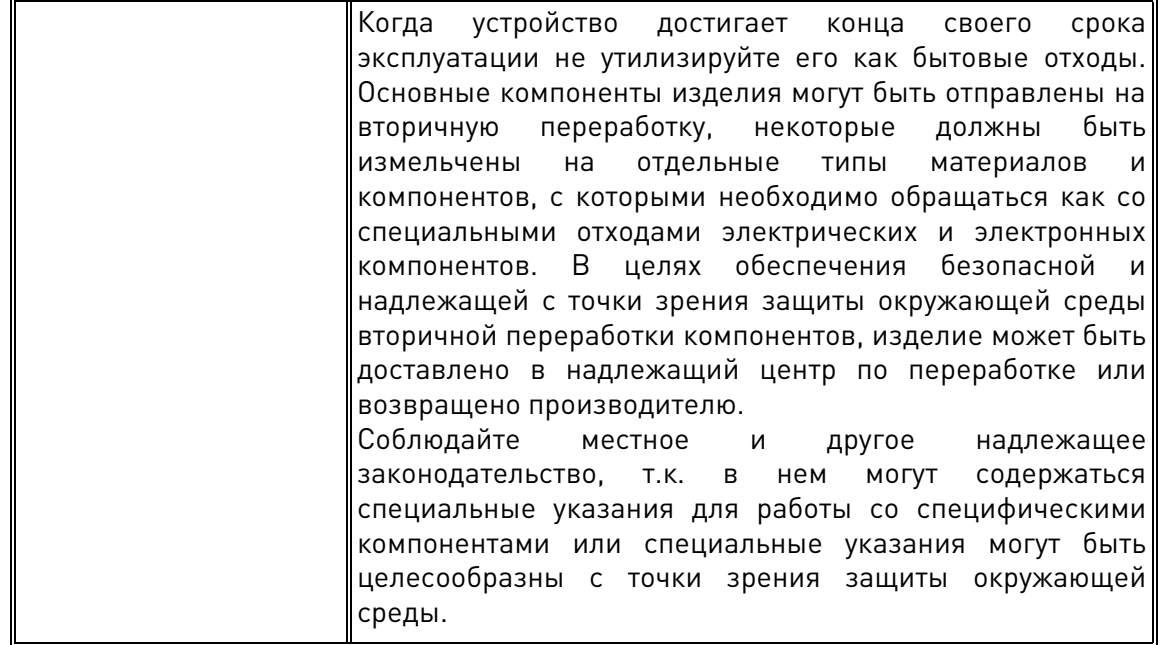

W

# <span id="page-22-2"></span><span id="page-22-0"></span>3. **МОНТАЖ**

VACON<sup>®</sup> 100 X является идеальным решением для децентрализованной установки. Предназначено для установки на стене или непосредственно на двигателе для экономии пространства и уменьшения сложности системы кабелей. В обоих случаях необходимо убедиться, что монтажная поверхность ровная.

<span id="page-22-1"></span>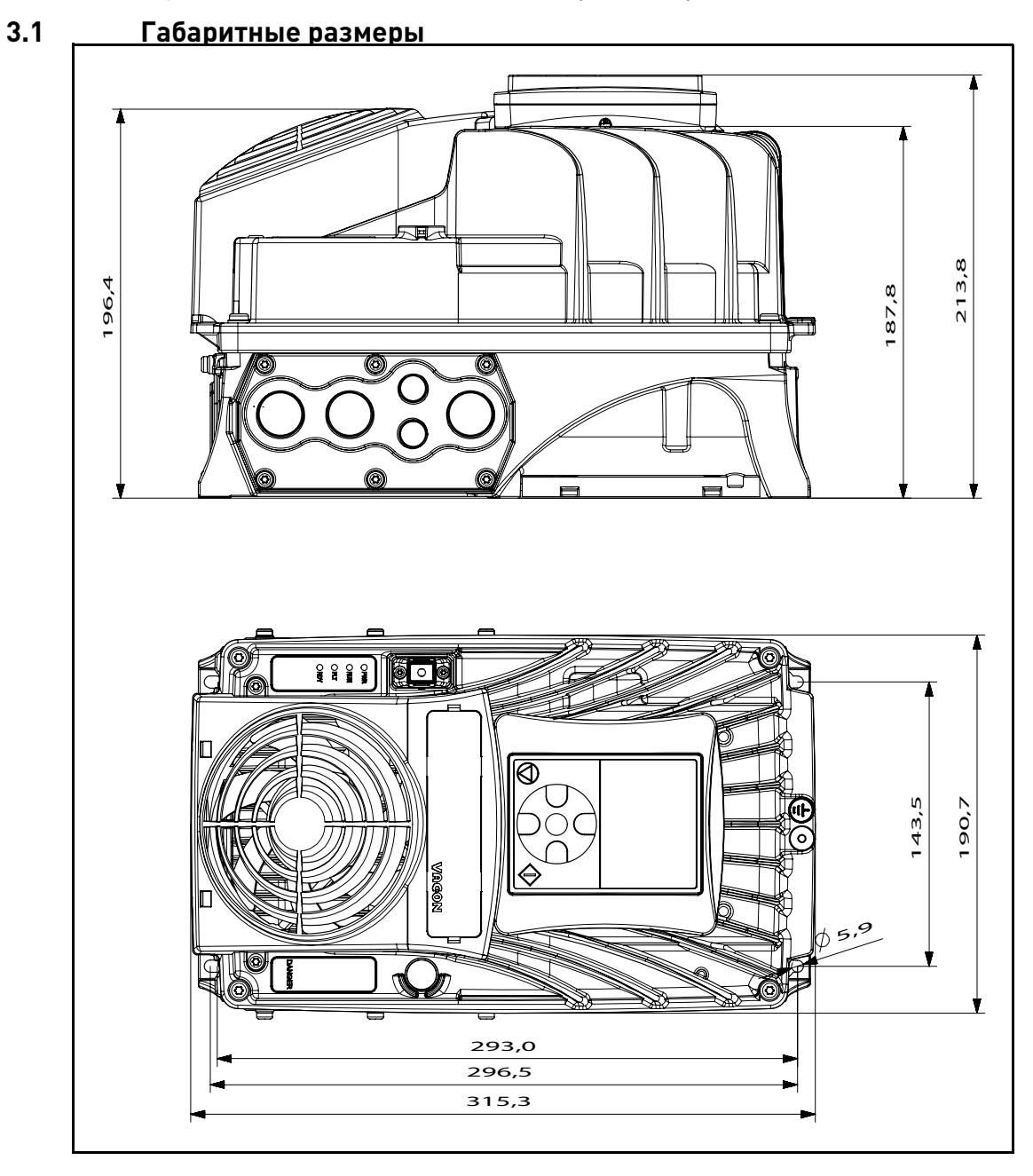

*Рисунок 11.* Габаритные размеры преобразователя VACON® 100 X , MM4.

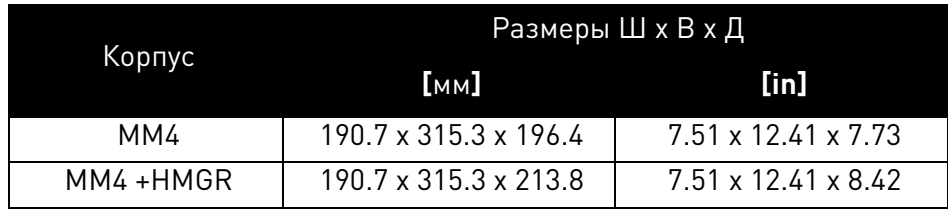

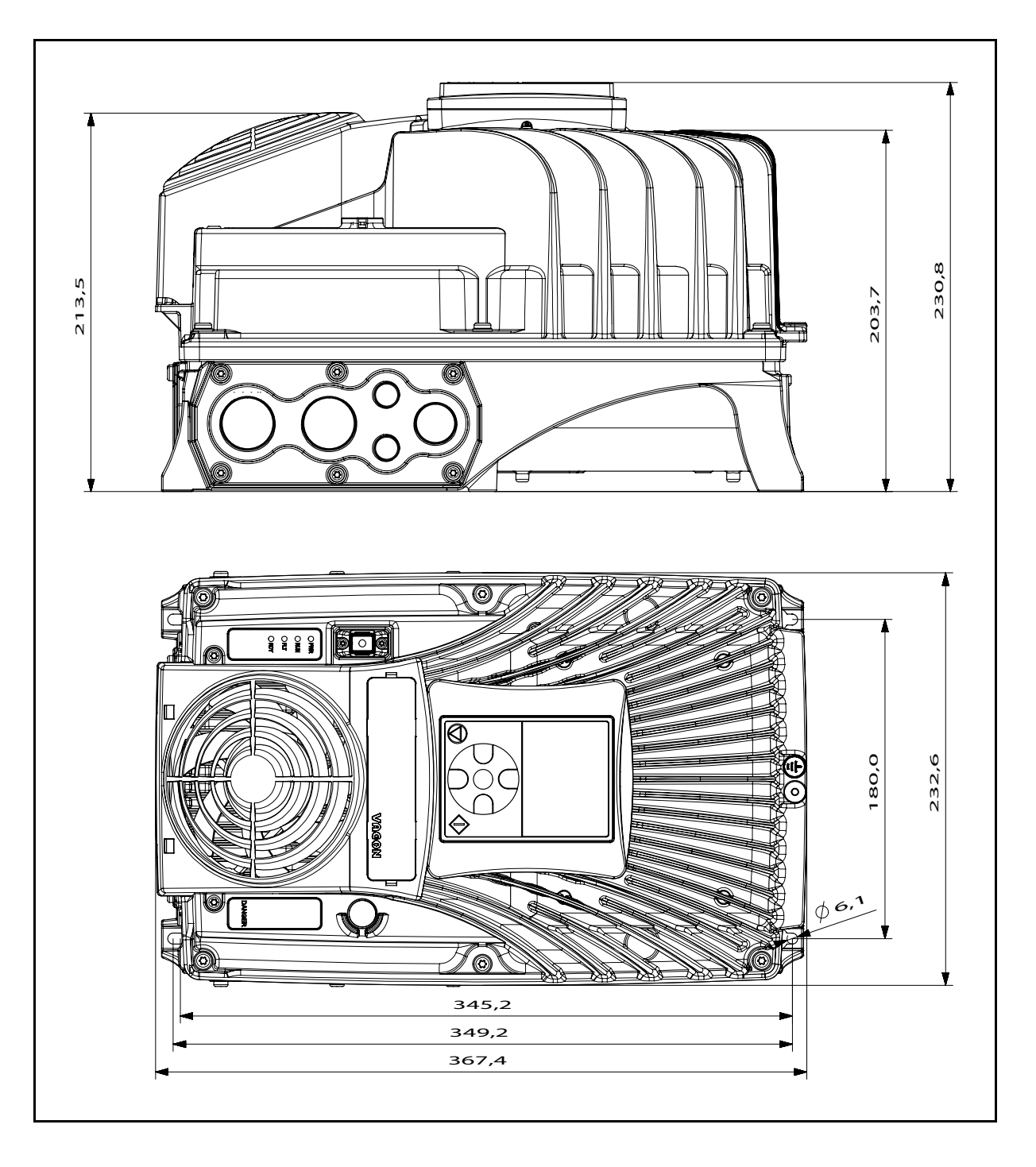

Рисунок 12. Габаритные размеры преобразователя VACON® 100 X, MM5.

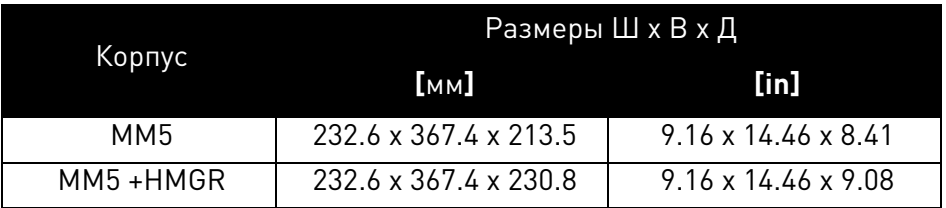

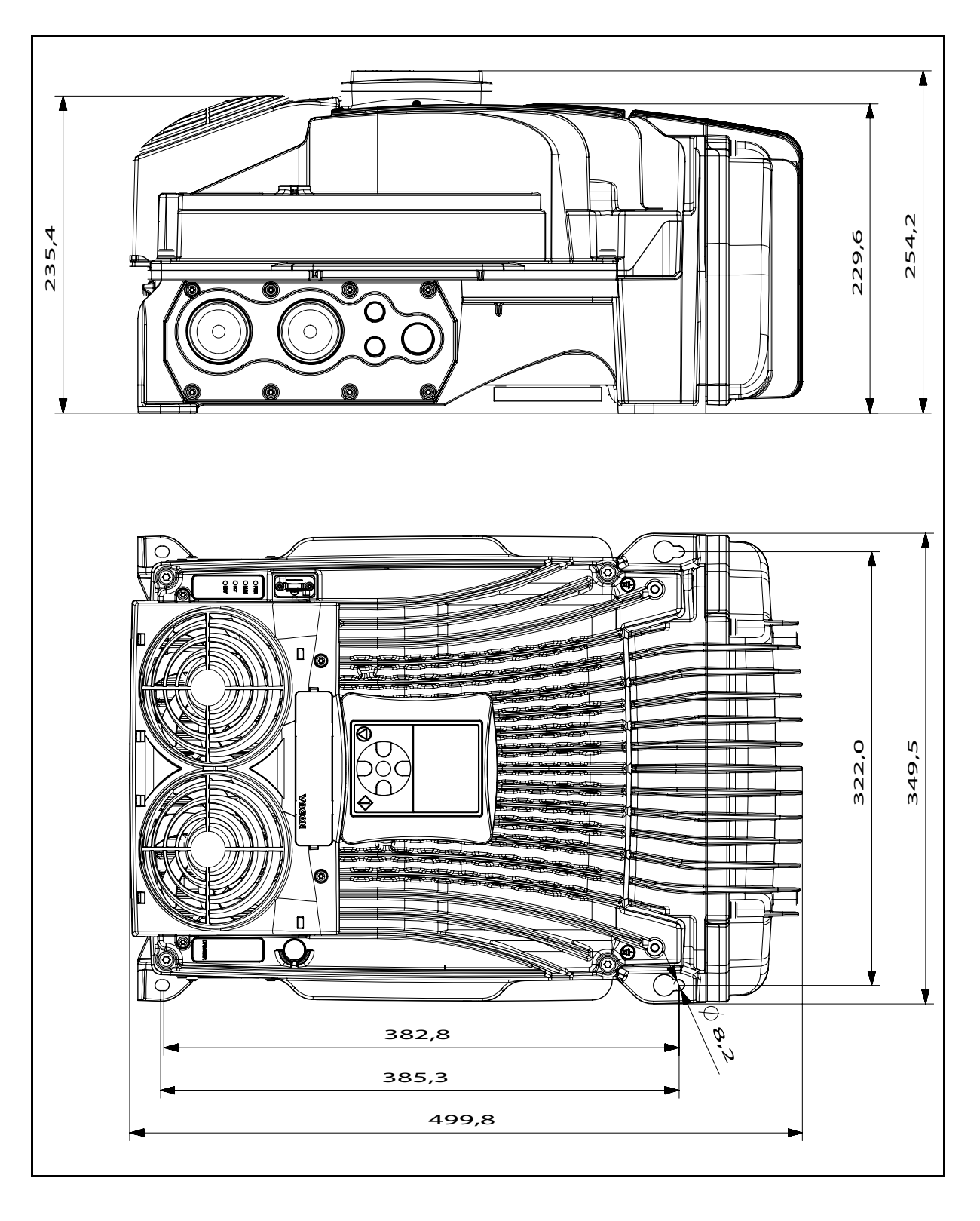

*Рисунок 13.* Габаритные размеры преобразователя VACON® 100 X, MM6.

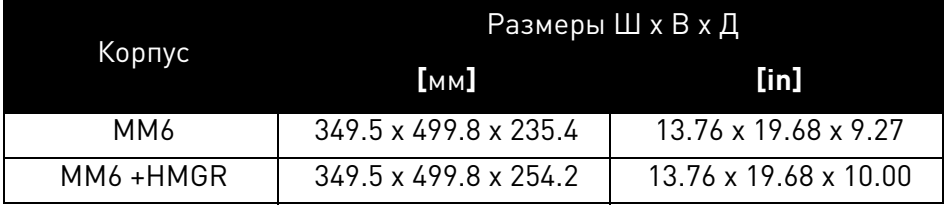

Техподдержка: найдите ближайший центр обслуживания Vacon на www.vacon.com

# <span id="page-25-0"></span>**3.2 Концепция модулей**

Механическая концепция преобразователя частоты VACON® 100 X основана на двух раздельных частях питания и управления, соединенных друг с другом посредством контактных клемм. Блок питания, который называется силовой головкой, включает в себя все электрические приборы, такие как: ЭМС-фильтр, биполярные транзисторы с изолированным затвором (БТИЗ), конденсаторы, дросселя или блоки питания, в то время как панель управления и клеммы управления расположены на клеммной коробке.

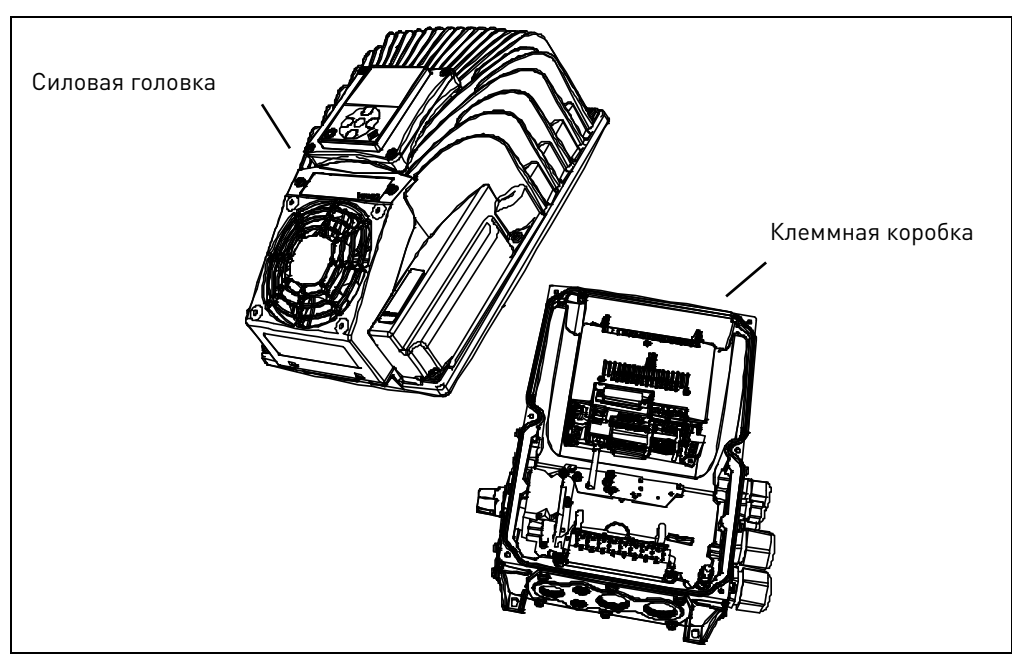

Рисунок 14. Модули пребразователя VACON® 100 X.

# <span id="page-26-0"></span>**3.3 Монтаж**

Преобразователь состоит из двух основных элементов:

- 1. Клеммной коробки, включающей в себя силовые клеммы и панель управления с клеммами управления и
- 2. Силовую головку, содержащую всю силовую электронику.

Для установки преобразователя частоты обе части должны быть отделены. Сначала должна быть установлена клеммная коробка и выполнена прокладка кабелей. После этого силовая головка фиксируется на клеммной коробке и закрепляется 4 (MM4 и MM6) или 6 (MM5) специальными винтами, расположенными на верхней стороне силовой головки (смотрите Рис. [15\)](#page-26-1). Для гарантии указанной IP защиты рекомендуемая величина крутящего момента составляет 2-3 Нм. Винты должны быть затянуты крест-накрест.

<span id="page-26-1"></span>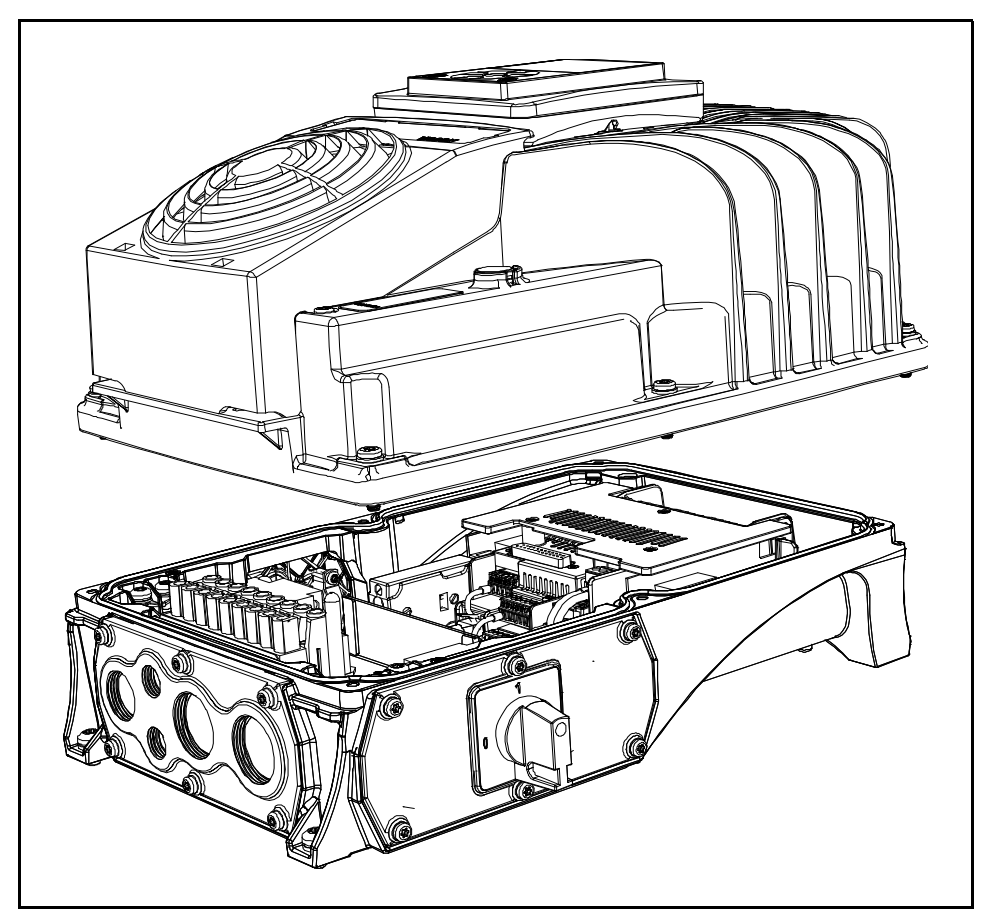

*Рисунок 15.* Отделение модулей (пример с MM5).

# <span id="page-27-0"></span>**3.3.1 Настенный монтаж**

Преобразователь может быть установлен в вертикальной или горизонтальной позиции на стене, либо на любой другой относительно ровной поверхности, либо на корпусе прибора и зафиксирован винтами рекомендованными в [Табл. 7.](#page-27-3)

Рекомендуемыми винтами или размерами болтов для MM4 является M5. Для MM5 - M6, а для MM6 - M8.

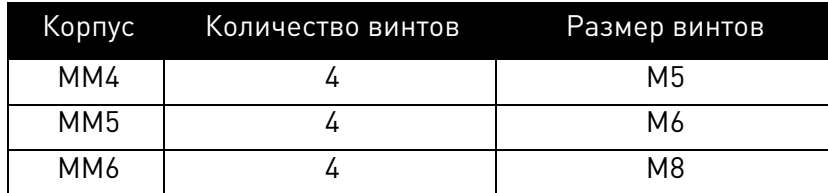

*Таблица 7.* Винты для настенного монтажа.

# <span id="page-27-3"></span><span id="page-27-1"></span>**3.3.2 Монтаж на двигателе**

Преобразователь также может быть установлен на двигателе (на верхней или на любой другой стороне двигателя). Преобразователь частоты оснащен системой охлаждения, не зависящей от двигателя. Установка на двигателе требует специальных адаптивных компонентов. Свяжитесь с дистрибьютором VACON $^{\circledR}$  в вашем городе для получения дополнительной информации.

# <span id="page-27-2"></span>**3.3.3 Раздельные модули**

Для облегчения замены в случае выхода из строя подсистемы питания и управления заключены в две раздельные части, соединенные между собой через контактные клеммы:

- Силовая головка: радиатор, включая всю силовую электронику
- Клеммная коробка: блок, включающий в себя блок управления и силовые клеммы.

Прежде всего, клеммная коробка должна быть закреплена и выполнена прокладка кабелей. После этого силовая головка должна быть зафиксирована на клеммной коробке и закреплена при помощи специальных винтов (см. [Табл. 8\)](#page-27-4). Для гарантии указанной IP защиты **рекомендуемая величина крутящего момента составляет 2- 3 Нм.**

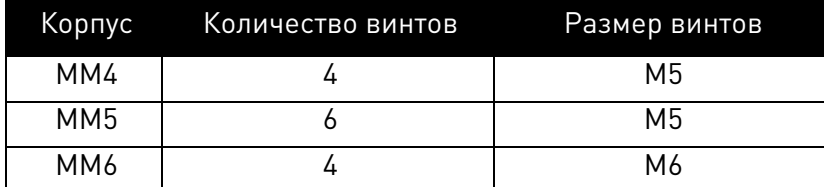

<span id="page-27-4"></span>*Таблица 8.* Винты для фиксации силовой головки к клеммной коробке.

### <span id="page-28-0"></span>3.4 **Охлаждение**

Преобразователь частоты переменного тока производит тепло в процессе работы и охлаждается воздухом от вентилятора. Охлаждение не зависит от работы двигателя вентилятора.

Необходимо наличие достаточного свободного места возле преобразователя частоты переменного тока для обеспечения достаточной циркуляции воздуха и охлаждения. Наличие определенного свободного пространства может потребоваться в связи с различными моментами технического обслуживания.

Значения минимального свободного пространства, приведенные в [Табл. 9](#page-28-1) не должны быть превышены. Кроме того, важно убедиться в том, что температура охлаждающего воздуха не превышает максимальной температуры окружающей среды преобразователя.

Свяжитесь с дистрибьютором VACON® для получения дополнительной информации о необходимых зазорах в различных условиях установки.

<span id="page-28-1"></span>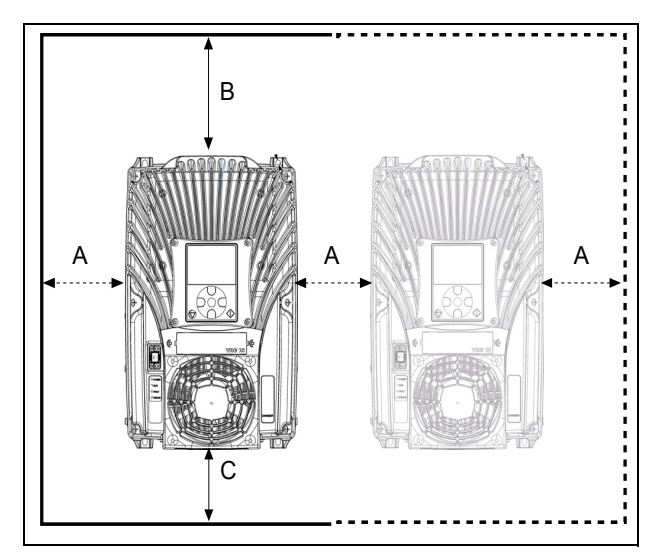

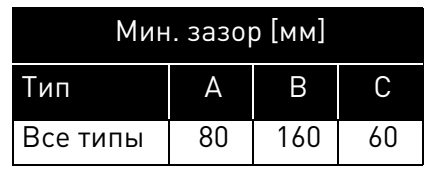

*Таблица 9.* Mиним. зазоры вокруг преобразователя.

- A = Зазор слева и справа от преобразователя
- B = Зазор сверху преобразователя
- C = Зазор снизу преобразователя

*Рисунок 16.* Пространство для установки.

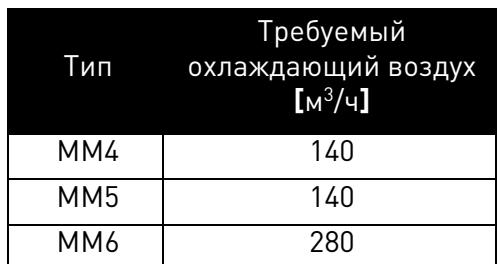

*Таблица 10.* Требуемый охлаждающий воздух.

Если вам необходима дополнительная информация, касающаяся системы охлаждения VACON $^\circledR$  100 X, свяжитесь с дистрибьютором VACON $^\circledR$  в вашем городе.

### <span id="page-29-0"></span>4. ПРОКЛАДКА ПИТАЮЩИХ КАБЕЛЕЙ

Сетевые кабели подключаются к клеммам L1, L2 и L3, а кабели двигателя к клеммам, обозначенными как U, V и W. Смотрите схему соединения на Рис. 17. Смотрите также Табл. 11 рекомендаций кабелей для различных уровней ЭМС.

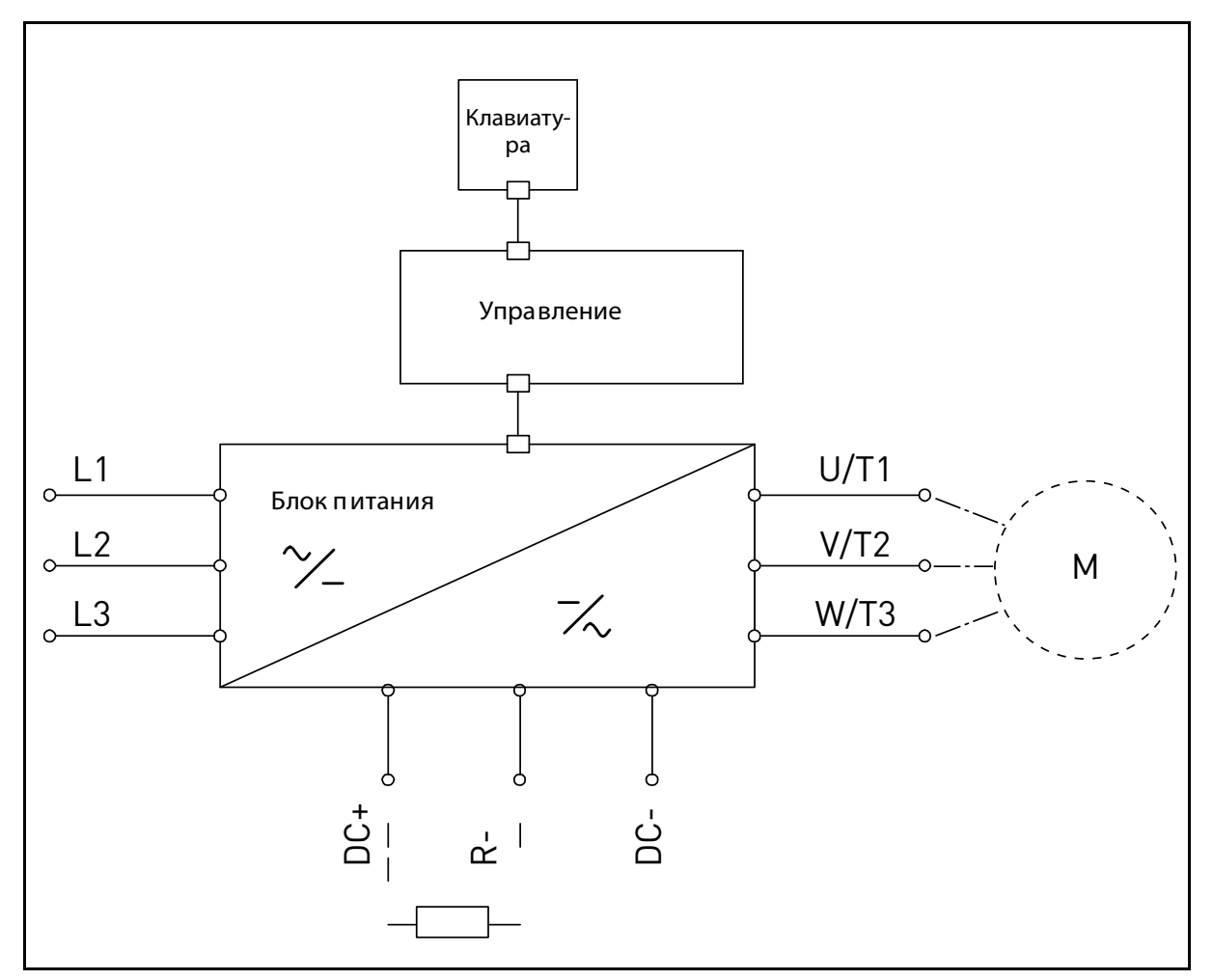

Рисунок 17. Схема соединений.

<span id="page-29-1"></span>Используйте термостойкие кабели в соответствии с требованиями приложения. Кабели и предохранители должны быть выбраны в соответствии с номинальным ВЫХОДНЫМ током в преобразователе частоты переменного тока; данную информацию вы можете найти на заводской табличке.

|                      | Уровни ЭМС            |                    |              |
|----------------------|-----------------------|--------------------|--------------|
| Тип кабеля           | 1 окружающая<br>среда | 2 окружающая среда |              |
|                      | Категория С2          | Категория СЗ       | Категория С4 |
| Сетевой кабель       |                       |                    |              |
| Кабель<br>двигателя  | $3*$                  |                    |              |
| Кабель<br>управления |                       |                    |              |

*Таблица 11.* Кабели разных типов должны соответствовать стандартам.

- <span id="page-30-0"></span>1 = Питающий кабель предназначен для стационарного монтажа и определенного напряжения сети. Экранированный кабель не требуется (рекомендуется MCMK или аналог).
- 2 = Симметричный питающий кабель оснащен концентричной защитой провода и предназначен для определенного напряжения сети (рекомендуется MCMK или аналог). См. [Рис. 18.](#page-30-1)
- 3 = Симметричный кабель питания оснащен компактным экраном с низким сопротивлением и предназначен для определенного напряжения сети [рекомендуется MCCMK, EMCMK или аналог; рекомендуемое сопротивление кабеля (1...30 МГц) максимум 100 мОм/м]. См. [Рис. 18.](#page-30-1)

\*360º заземление экрана с кабельными сальниками в конце двигателя необходимы для уровня ЭМС С2.

4 = Экранированный кабель оснащен компактным экраном с низким сопротивлением (JAMAK, SAB/ÖZCuY-O или аналог).

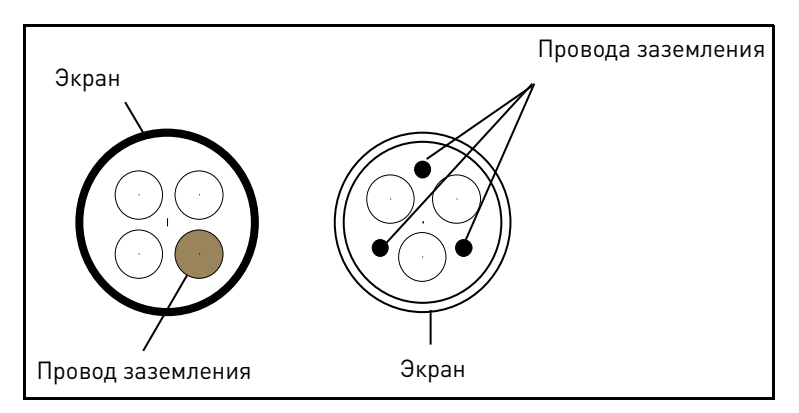

*Рисунок 18.*

<span id="page-30-1"></span>**ПРИМЕЧАНИЕ:** Требования ЭМС выполняются с заводскими настройками коммутации частот (все корпусы).

**ПРИМЕЧАНИЕ:** Если предохранительный выключатель подключен, защита ЭМС должна быть непрерывной по всему кабелю.

#### <span id="page-31-2"></span><span id="page-31-0"></span>Автоматический выключатель  $4.1$

Отключите преобразователь частоты через внешний автоматический выключатель. Вы должны установить переключатель между питанием и главными клеммами подключения.

При подключении входных клемм к источнику электропитания при помощи автоматического выключателя, убедитесь, что выключатель относится к типу В или С и убедитесь, что мощность выключателя в 1.5 - 2 раза превышает номинальный ток инвертора (см. Табл. 24 и Табл. 25).

ПРИМЕЧАНИЕ: ИСПОЛЬЗОВАНИЕ АВТОМАТИЧЕСКОГО ВЫКЛЮЧАТЕЛЯ НЕ РАЗРЕШАЕТСЯ В УСТАНОВКАХ, В КОТОРЫХ ТРЕБУЕТСЯ С-UL. Рекомендуются только предохранители.

#### <span id="page-31-1"></span> $4.2$ UL стандарты при прокладке кабеля

Для удовлетворения требованиям UL (лаборатория по технике безопасности в США), используются утвержденные UL медные кабели с минимальной теплостойкостью +70/75°С. Используйте только провода 1 класса.

Блоки подходят для использования в цепях, способных поставлять не более 100 000 среднеквадратического симметричного тока, 600В переменного тока максимум, при наличии предохранителей Т или Ј класса.

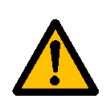

Интегральная полупроводниковая защита от короткого замыкания не обеспечивает защиту ответвленных цепей. Защита ответвленных цепей должна быть обеспечена в соответствии с Национальными Электротехническими Нормативами и любыми дополнительными нормативами конкретной страны.

# <span id="page-32-0"></span>**4.3 Описание клемм**

На следующих рисунках представлены силовые клеммы и типичные соединения в преобразователях частоты Vacon $^\circledR$  100X.

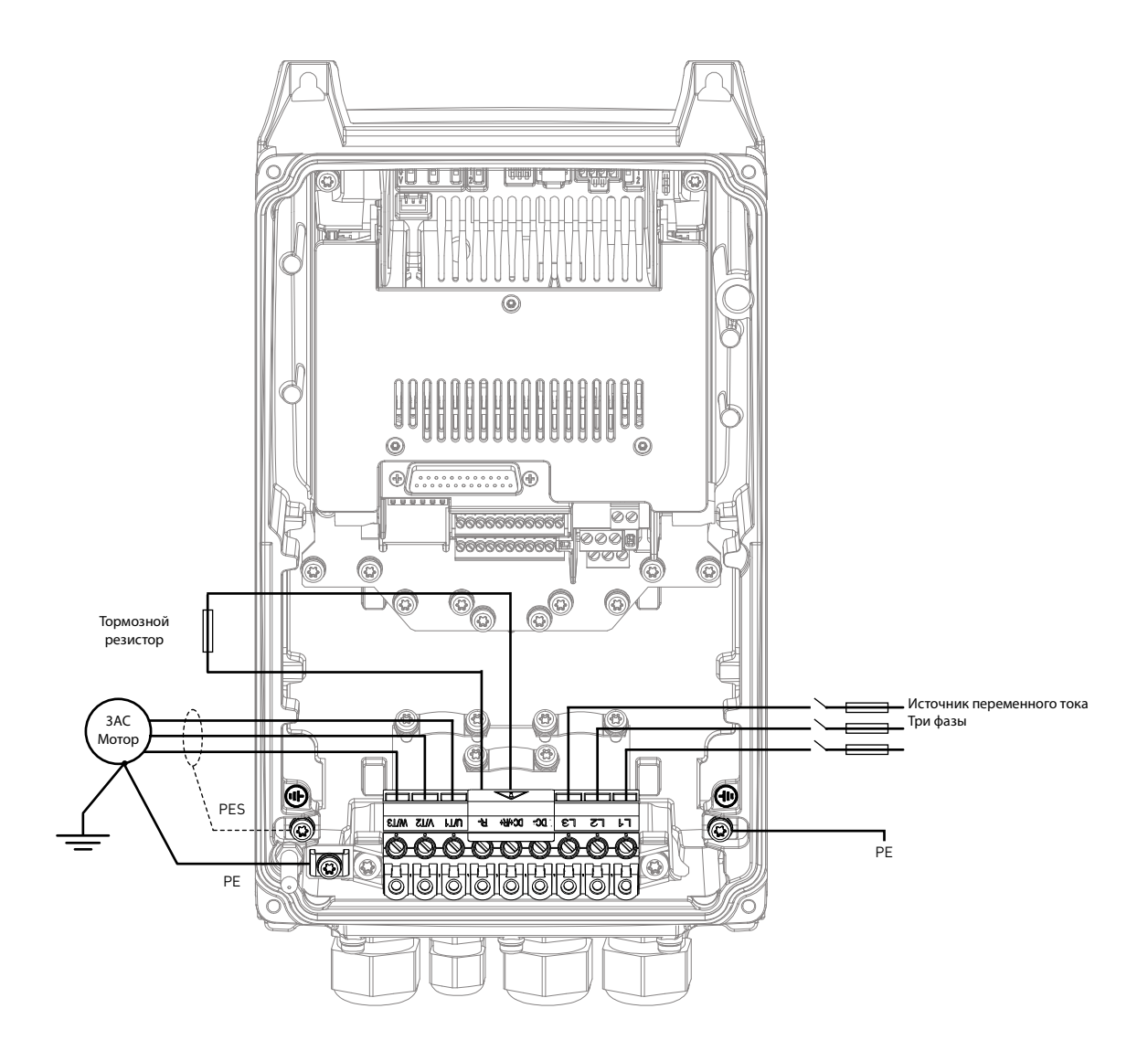

Рисунок 19.Соединения питания, MM4.

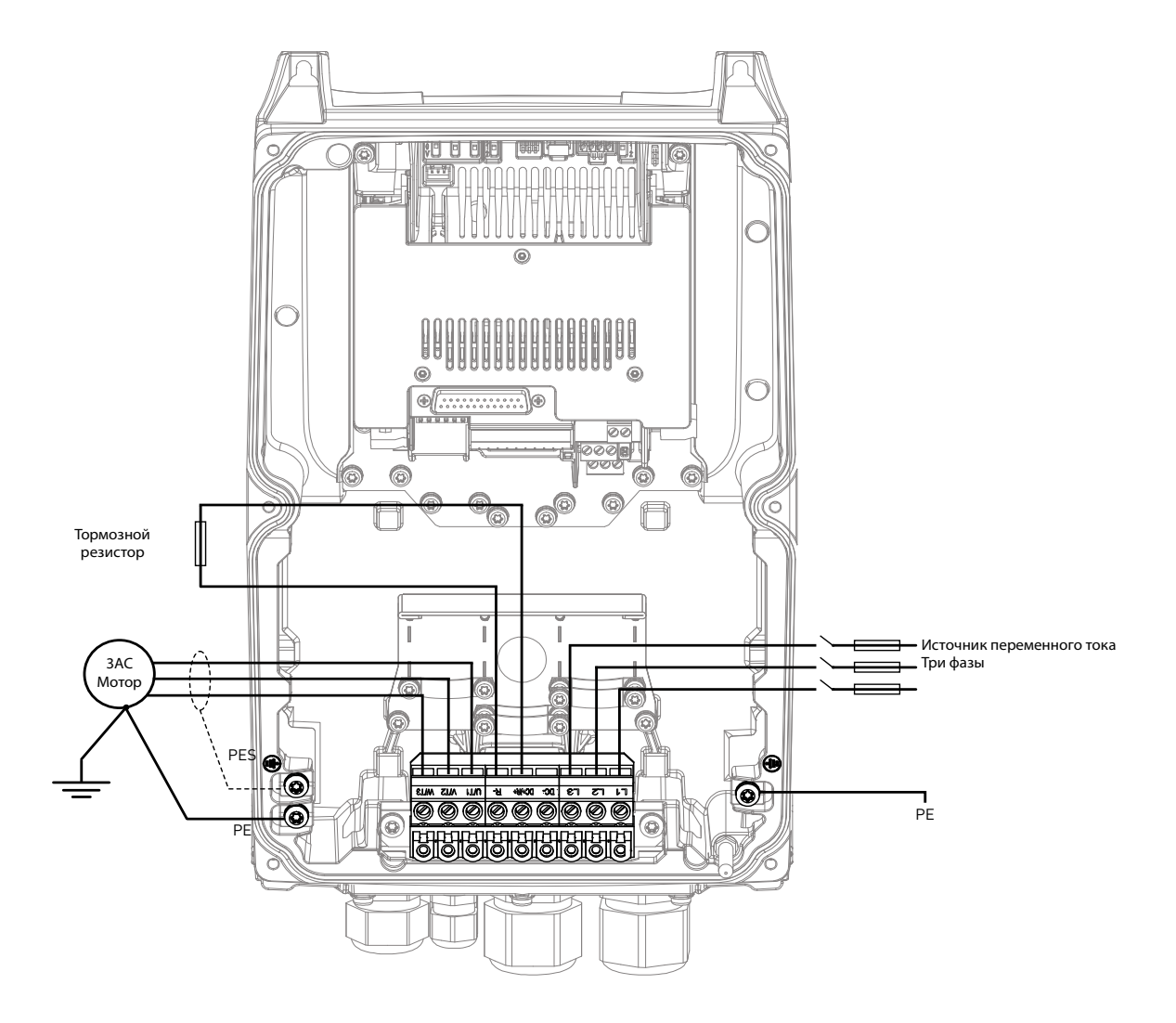

Рисунок 20. Соединения питания, ММ5.

4

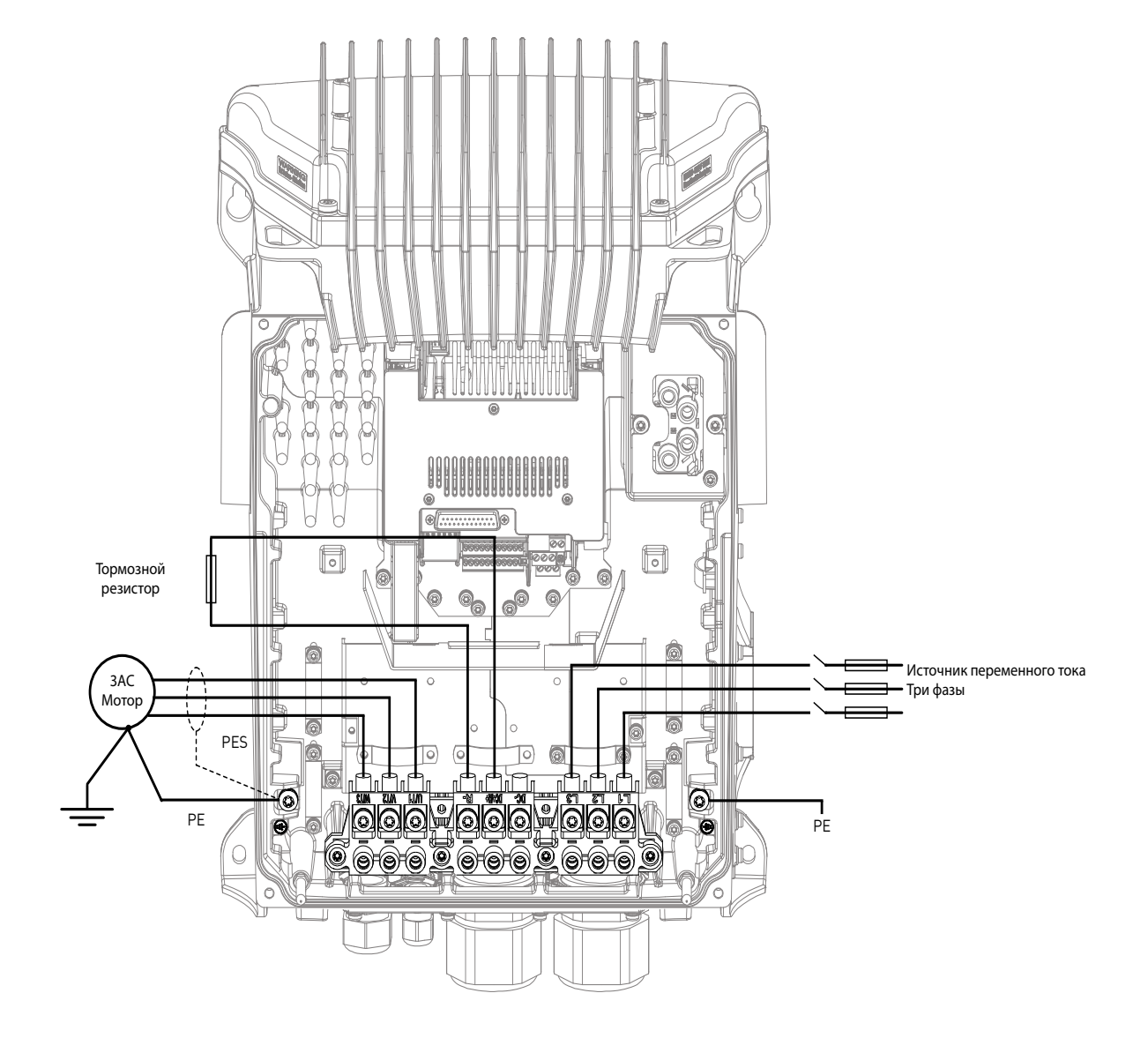

Рисунок 21. Соединения питания, ММ6.

#### <span id="page-35-0"></span>Указание размеров кабелей и выбор кабелей  $4.4$

В Табл. 12 показаны минимальные размеры Си-кабелей и соответствующие размеры предохранителей.

Данные инструкции применимы только для случаев с одним двигателем и одним кабельным соединением преобразователя частоты переменного тока и двигателя. В любом другом случае, обратитесь на завод-изготовитель для получения дополнительной информации.

#### <span id="page-35-1"></span> $4.4.1$ Размеры кабелей и предохранителей, корпусы ММ4 - ММ6

Рекомендуются предохранители модели gG/gL (IEC 60269-1) или класса T (UL & CSA). Номинальное напряжение предохранителя должно быть выбрано в зависимости от сети питания. Окончательный выбор должен быть сделан в соответствии с местными правилами и условиями монтажа и с учетом технических характеристик кабелей. Нельзя использовать предохранители, размеры которых больше рекомендованных.

Проверьте, что время работы предохранителя составляет менее 0.4 секунд. Время работы зависит от типа предохранителя и сопротивления цепи питания. Обратитесь на завод-изготовитель по вопросу о быстро срабатываемых предохранителях. VA- $CON^{\circledR}$  также предлагает рекомендации касательно высокоскоростных диапазонов предохранителей J (UL & CSA), aR (UL recognized, IEC 60269-4) и gS (IEC 60269-4).

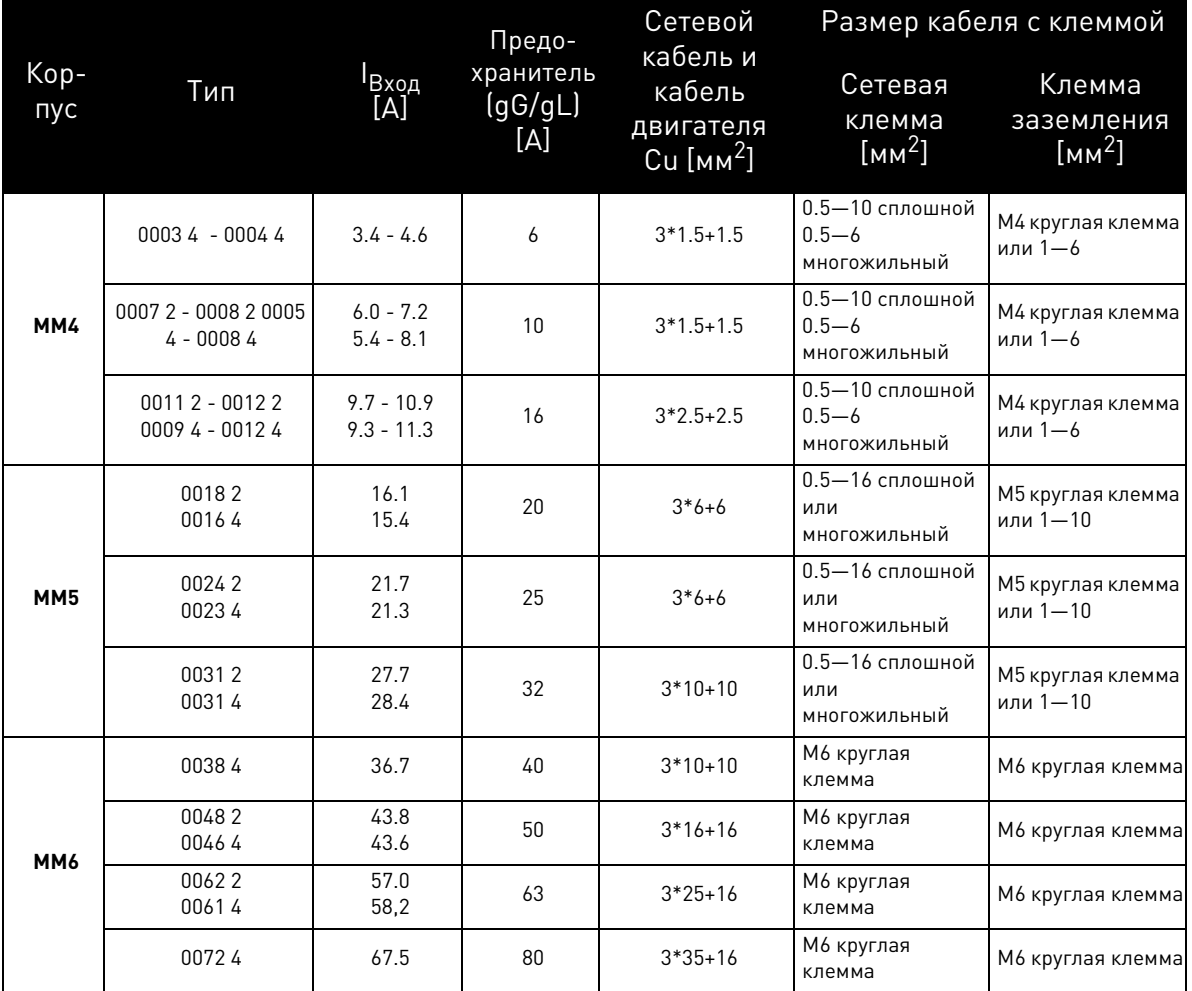

<span id="page-35-3"></span><span id="page-35-2"></span>Таблица 12. Размеры кабелей и предохранителей для VACON® 100 X.
Размеры клеммы предназначены для 1 проводника. Для MM6, макс. диаметр круглой клеммы составляет 14 мм. Выбор размера кабеля основан на критериях Международного Стандарта **IEC60364-5-52**: Кабели должны иметь ПВХ изоляцию; максимальное количество параллельных кабелей составляет 9.

При параллельном использовании кабелей, **СЛЕДУЕТ ПОМНИТЬ**, что требования как к площади

поперечного сечения, так и к максимальному количеству кабелей должны быть соблюдены. Для получения важных сведений, касательно заземляющего проводника, смотрите параграф [Заземление и защита от замыкания](#page-8-0) стандарта.

Для изменения коэффициентов для каждой температуры, смотрите Международный Стандарт **IEC60364-5-52**.

#### **4.4.2 Размеры кабелей и предохранителей, корпусы MM4 - MM6, Северная Америка**

Рекомендуются предохранители модели gG/gL (IEC 60269-1) или класса T (UL & CSA). Номинальное напряжение предохранителя должно быть выбрано в зависимости от сети питания. Окончательный выбор должен быть сделан в соответствии с местными правилами и условиями монтажа и с учетом технических характеристик кабелей. Нельзя использовать предохранители, размеры которых больше рекомендованных.

Проверьте, что время работы предохранителя составляет менее 0.4 секунд. Время работы зависит от типа предохранителя и сопротивления цепи питания. Обратитесь на завод-изготовитель по вопросу о быстро срабатываемых предохранителях. VA-CON® также предлагает рекомендации касательно высокоскоростных диапазонов предохранителей J (UL & CSA), aR (UL recognized, IEC 60269-4) и gS (IEC 60269-4).

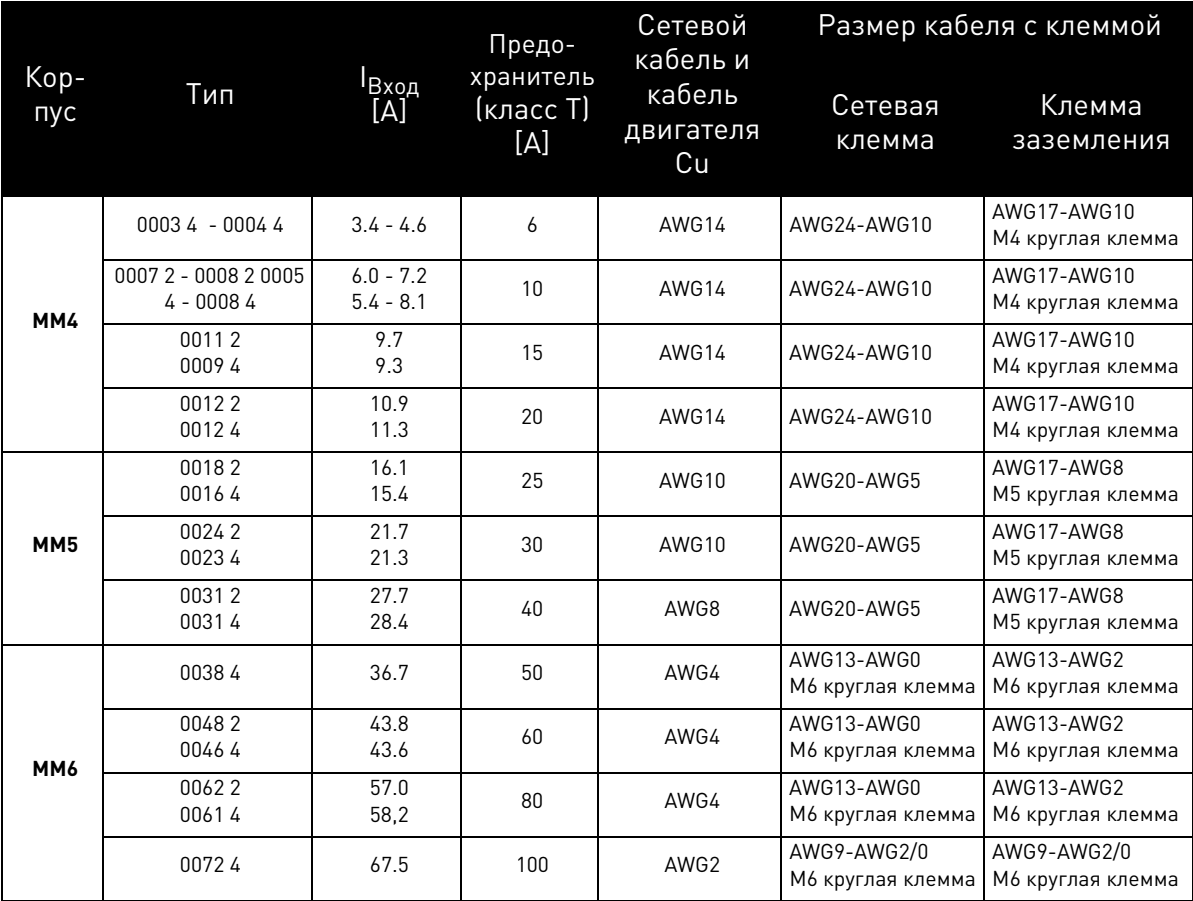

Таблица 13. Размеры кабелей и предохранителей для VACON® 100 X.

Выбор размера кабеля основан на критериях **Underwriters' Laboratories UL508C**: Кабели должны иметь ПВХ изоляцию; Макс. температура окружающей среды +40 °C (104 °F), макс. температура поверхности кабеля +70/+75 °C (158/167 °F); используйте только кабели с концентрическим медным экраном; максимальное количество параллельных кабелей составляет 9.

При параллельном использовании кабелей, **СЛЕДУЕТ ПОМНИТЬ**, что требования как к площади поперечного сечения, так и к максимальному количеству кабелей должны быть соблюдены. Для получения важных сведений, касательно заземляющего проводника, смотрите стандарт Underwriters' Laboratories UL508C.

Для изменения коэффициентов для каждой температуры, смотрите стандарт **Underwriters' Laboratories UL508C**.

### **4.4.3 Кабели тормозного резистора**

Преобразователи частоты переменного тока VACON® 100 X оснащены клеммами для опционного внешнего тормозного резистора. Данные клеммы обозначены DC+/R+ и R-. См. [Табл. 27](#page-66-0) и [Табл. 28](#page-66-1) номинальных значений резистора.

### **4.4.4 Кабели управления**

Для получения информации относительно кабелей управления, смотрите главу [БЛОК УПРАВЛЕНИЯ](#page-45-0).

#### 4.5 **Установка кабеля**

- Перед запуском проверьте, что никакие компоненты преобразователя частоты переменного тока не находятся под напряжением. Внимательно изучите требования о мерах предосторожности в главе [1.](#page-5-0)
- Расположите кабели двигателя как можно дальше от других кабелей.
- Избегайте параллельного расположения кабелей в длинных параллелях с другими кабелями.
- Если кабели двигателя расположены параллельно с другими кабелями, обратите внимание на минимальное допустимое расстояние между кабелями двигателя и другими кабелями, представленное в таблице ниже.

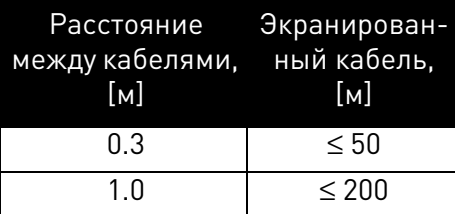

- Данные расстояния также подходят для определения расстояния между кабелями двигателя и сигнальными кабелями в других системах.
- Максимальная длина для кабелей двигателя (экранированных) составляет 100 м (MM4) и 150 м (MM5 и MM6).
- Кабели двигателя должны пересекаться с другими кабелями под углом 90 градусов.
- Если необходимо провести проверку изоляции кабеля, смотрите параграф [Проверки](#page-61-0)  [изоляции кабеля и двигателя](#page-61-0).

Начните установку кабеля согласно нижеприведенным инструкциям:

**1** Отделите двигатель и демонтируйте сетевые кабели в соответствии с рекомендациями ниже.

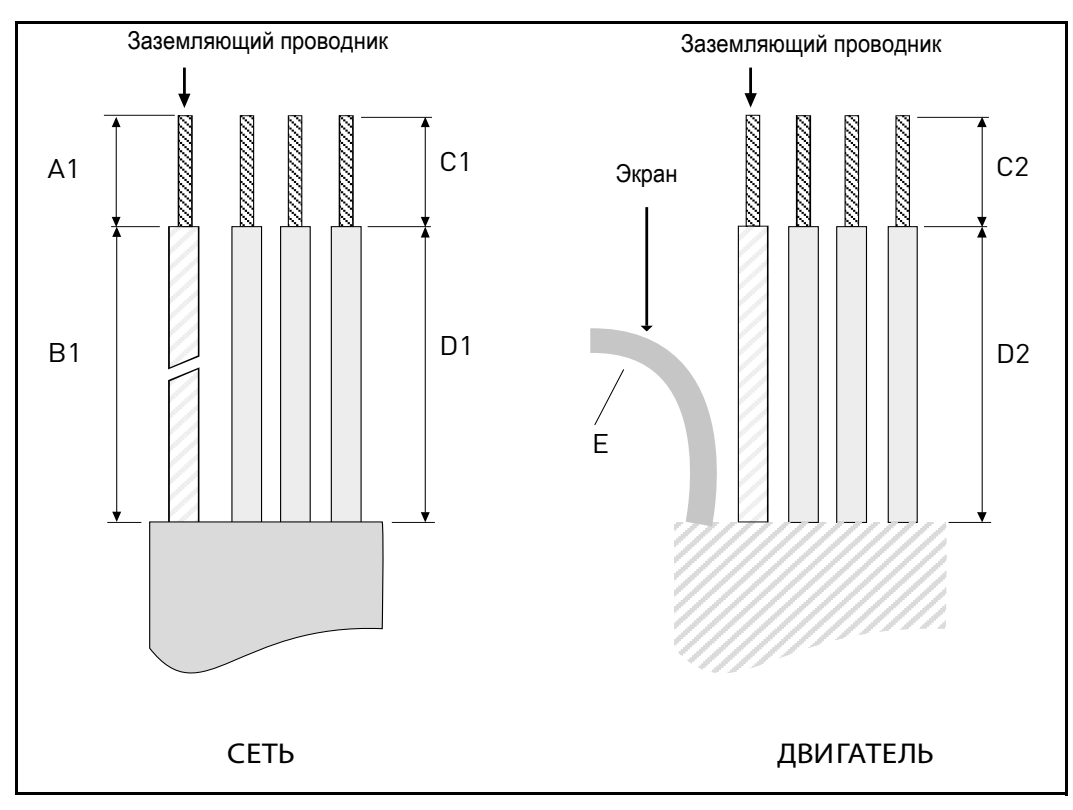

*Рисунок 22.* Разделение кабелей.

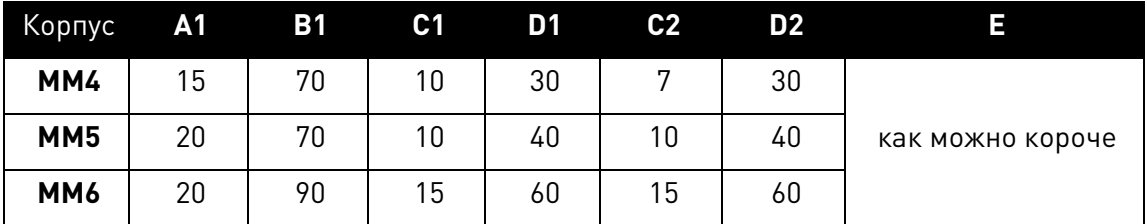

#### **Установка IEC:**

*Таблица 14.* Длина отделения кабелей [мм].

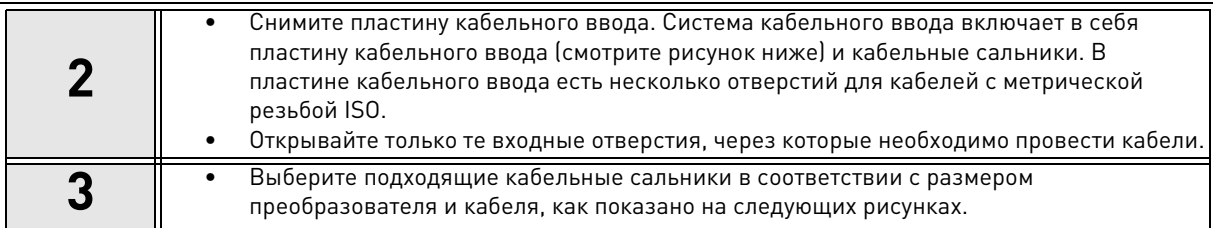

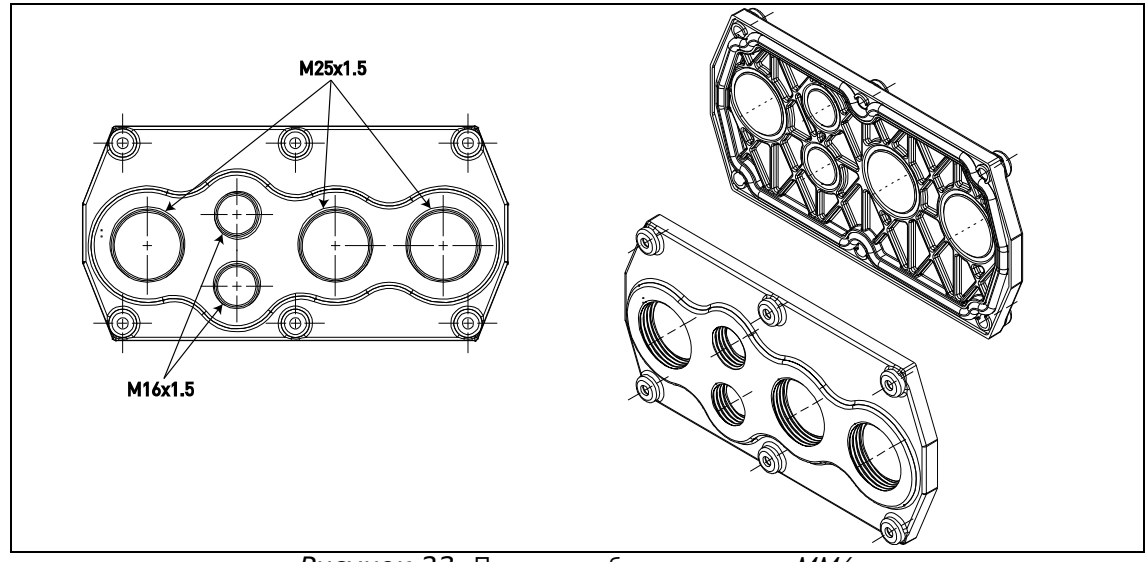

*Рисунок 23.* Пластина кабельного ввода, MM4.

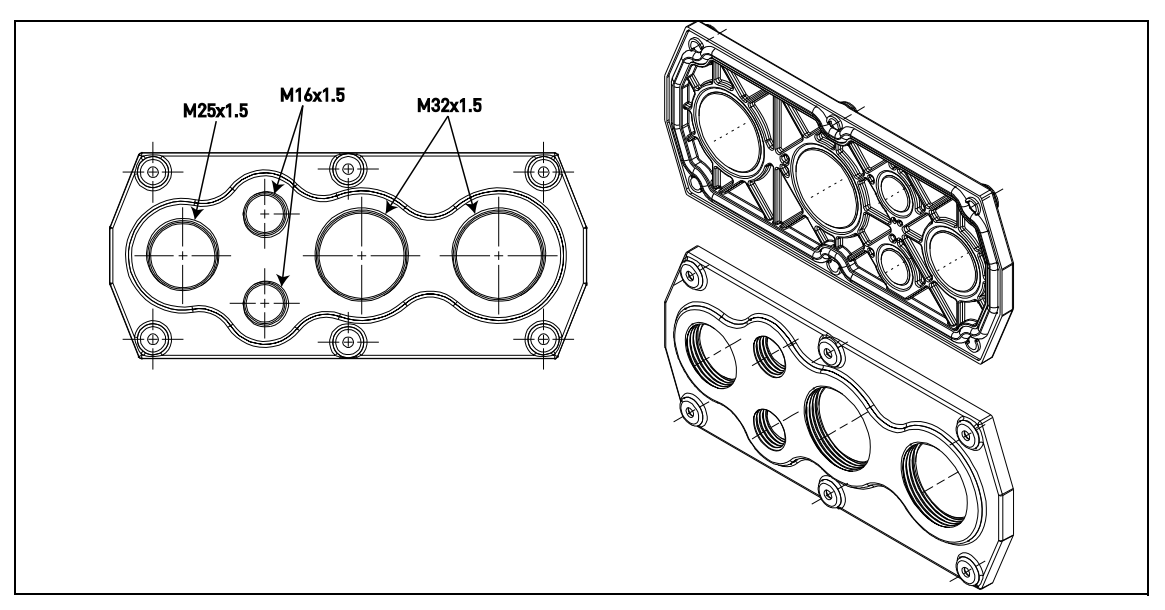

Рисунок 24. Пластина кабельного ввода, MM5.

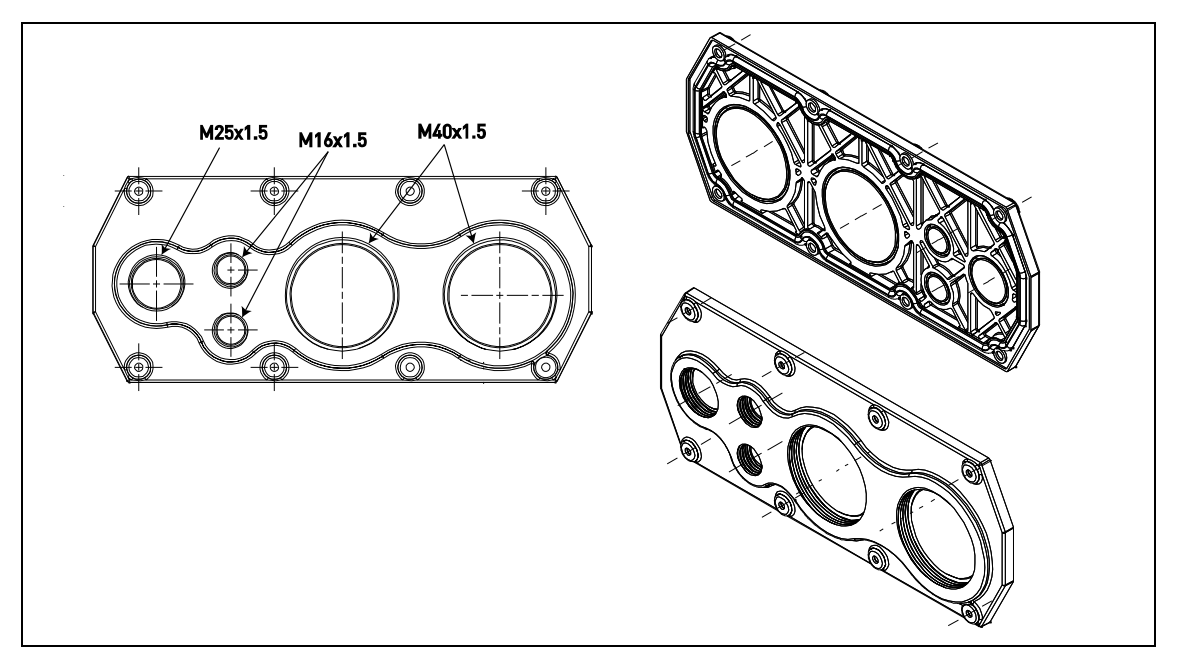

Рисунок 25. Пластина кабельного ввода, MM6.

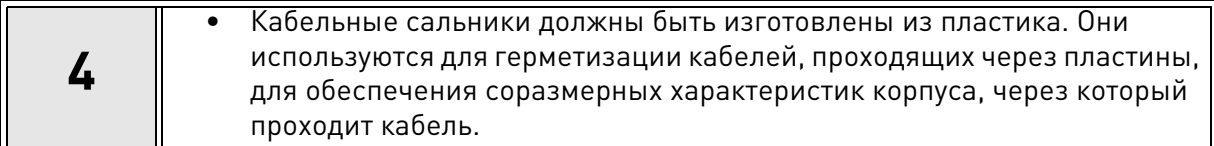

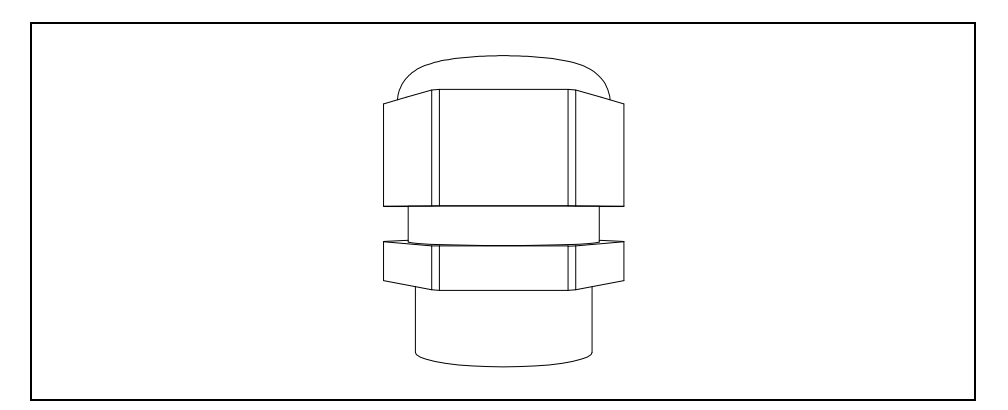

Рисунок 26.Кабельный сальник.

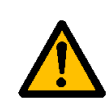

**Рекомендуется использовать только пластиковые кабельные сальники. При необходимости использования металлических кабельных сальников, необходимо соблюдать все требования к системе изоляции и защитному заземлению в соответствии с национальными электротехническими нормативами и IEC 61800-5-1.**

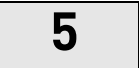

**5** • Закрутите кабельные сальники в отверстия пластины кабельного ввода надлежащим моментом, как показано в [Табл. 15.](#page-41-0)

#### Моменты затяжки кабельных сальников:

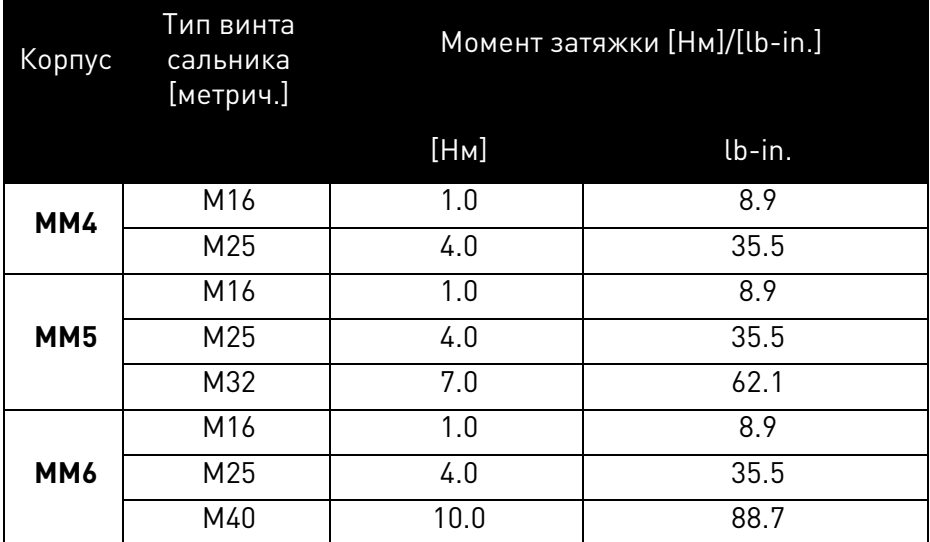

*Таблица 15.* Момент затяжки и размеры кабельных сальников.

## <span id="page-41-0"></span>**Установка UL:**

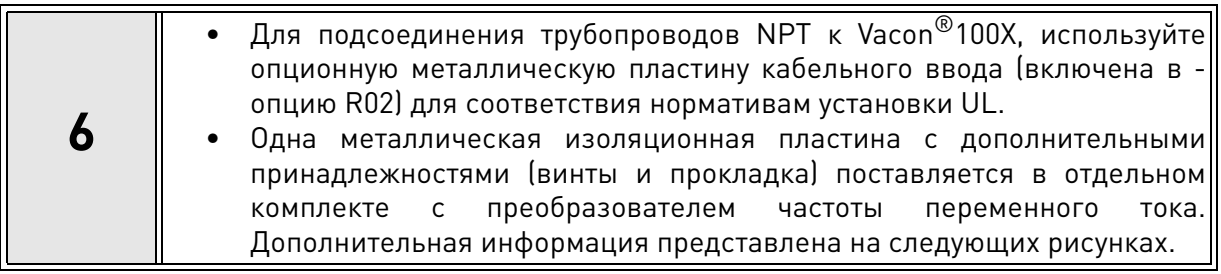

4

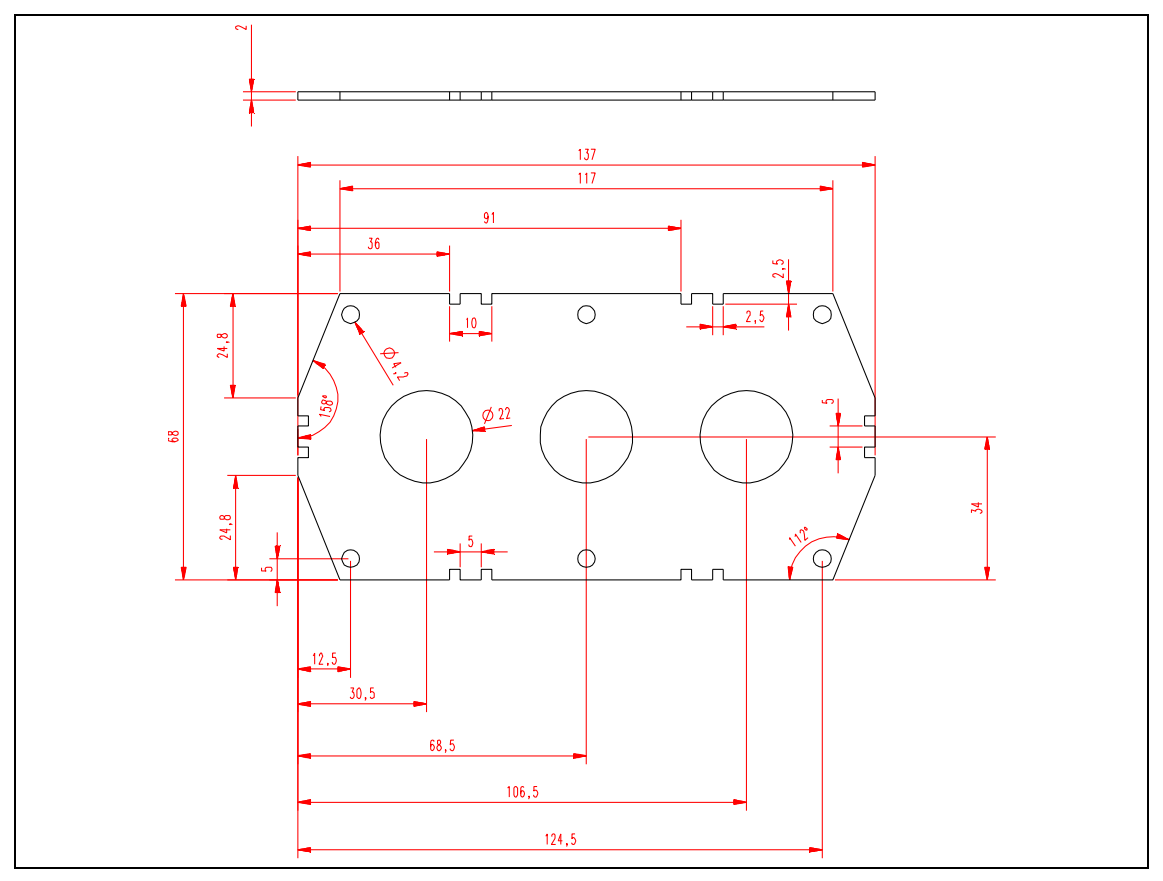

Рисунок 27. Пластина кабельного ввода, MM4 установка UL.

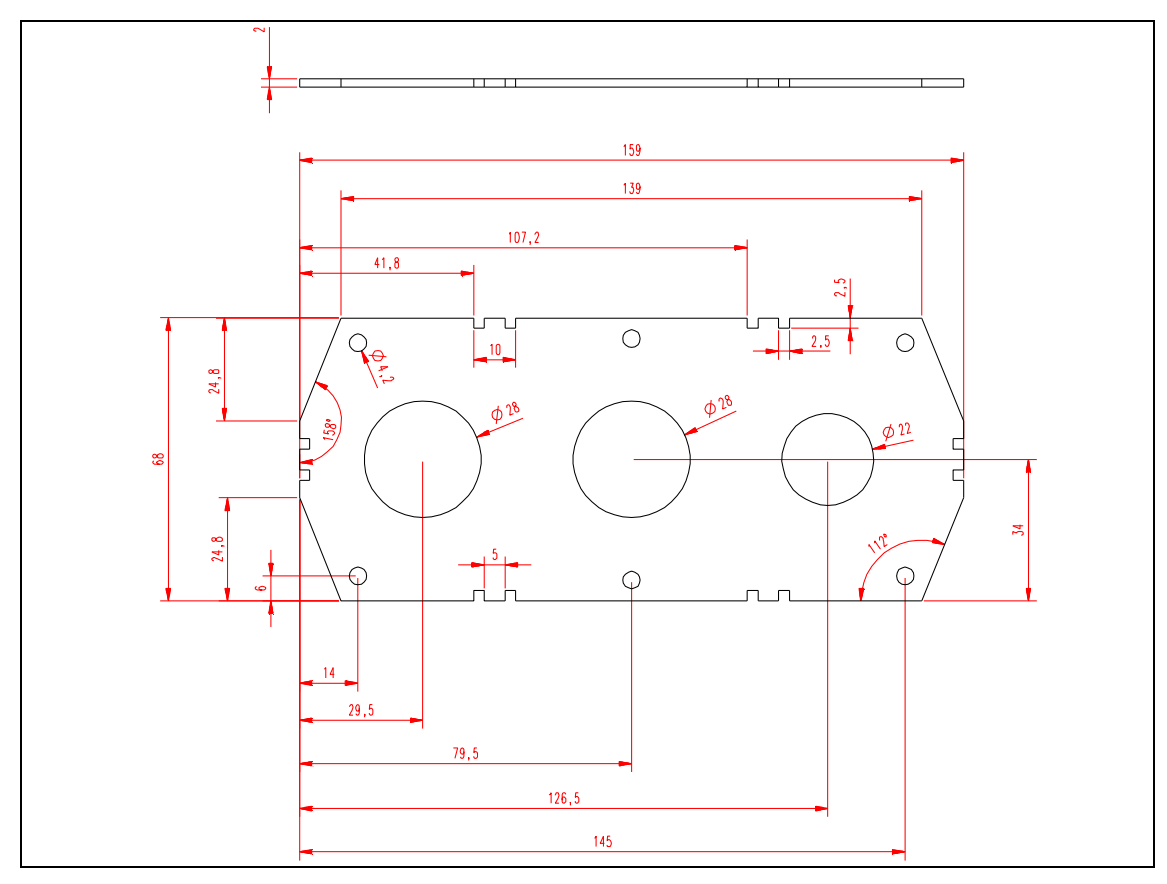

Рисунок 28. Пластина кабельного ввода, MM5 установка UL.

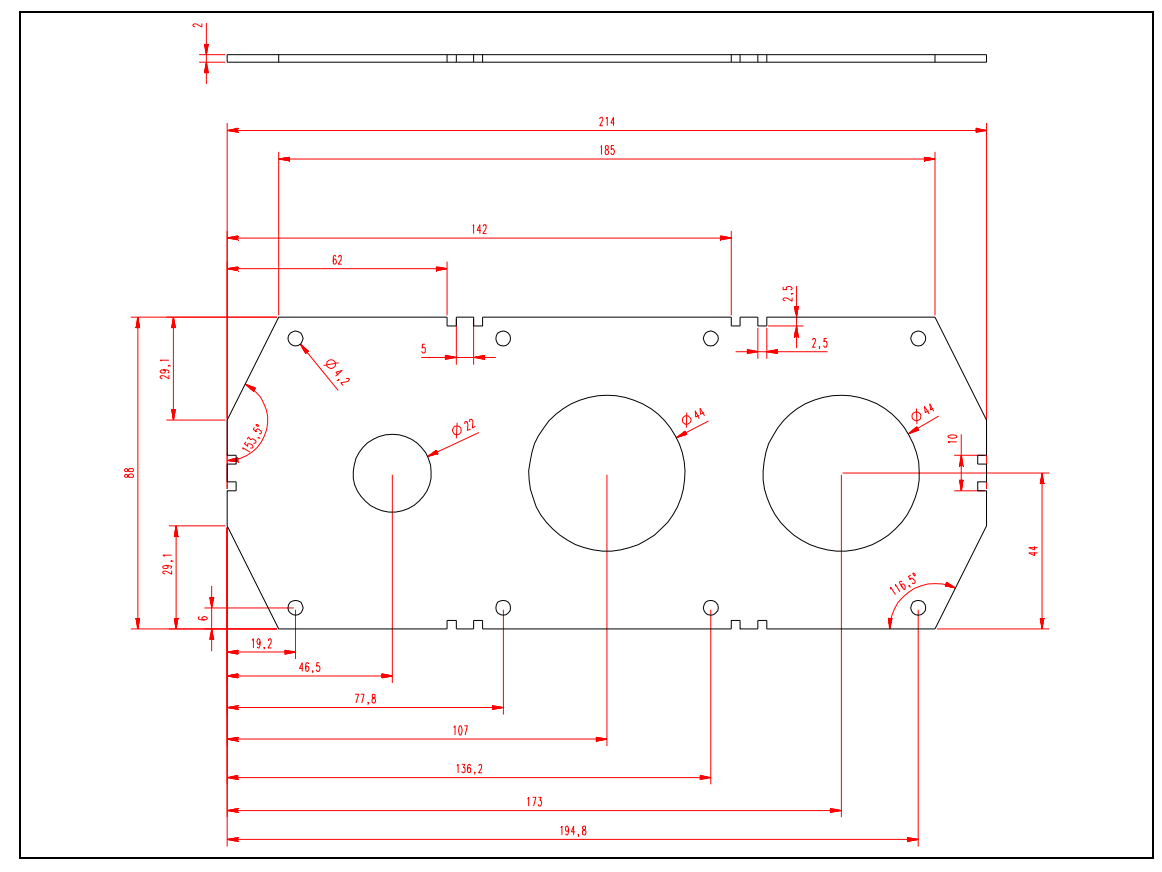

Рисунок 29. Пластина кабельного ввода, MM6 установка UL.

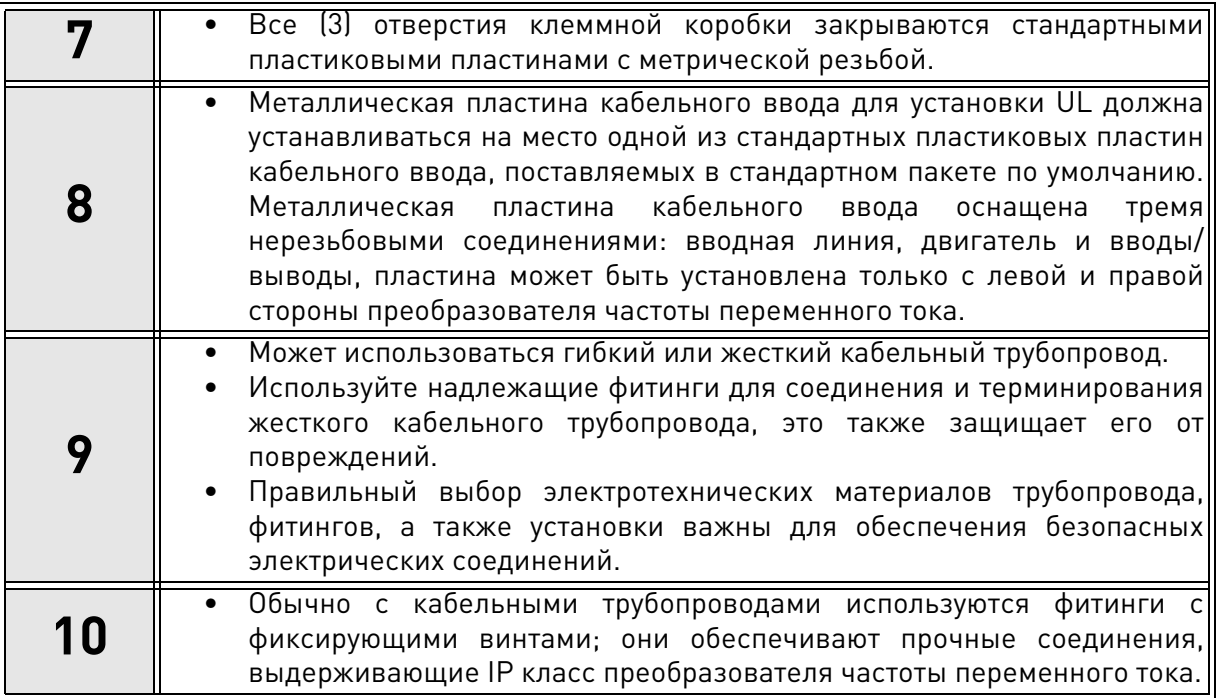

#### **Установка кабеля**:

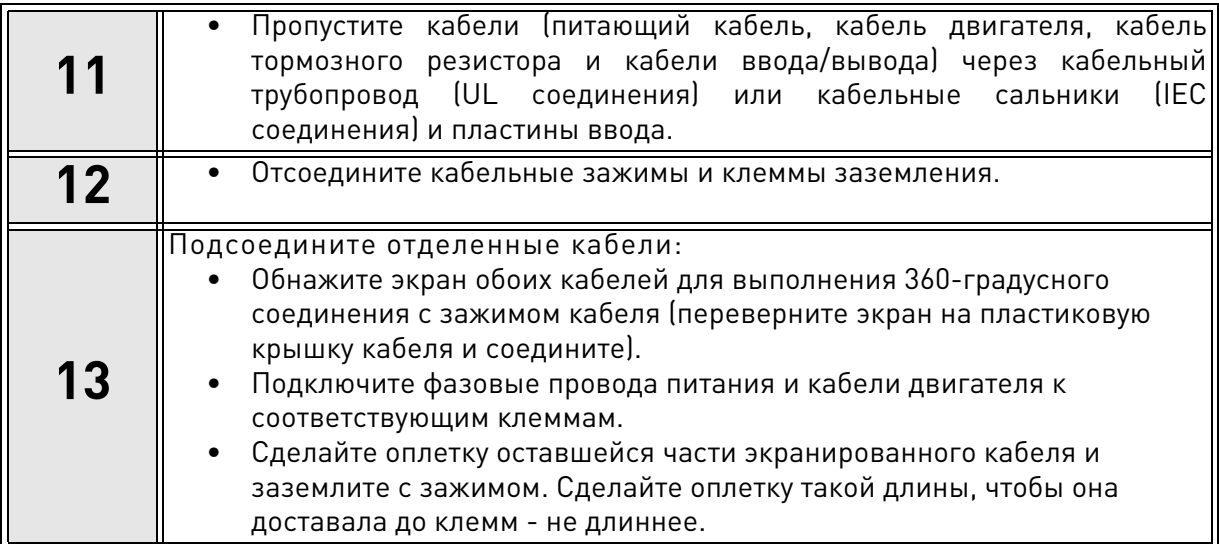

#### **Крутящий момент затяжки клемм кабеля:**

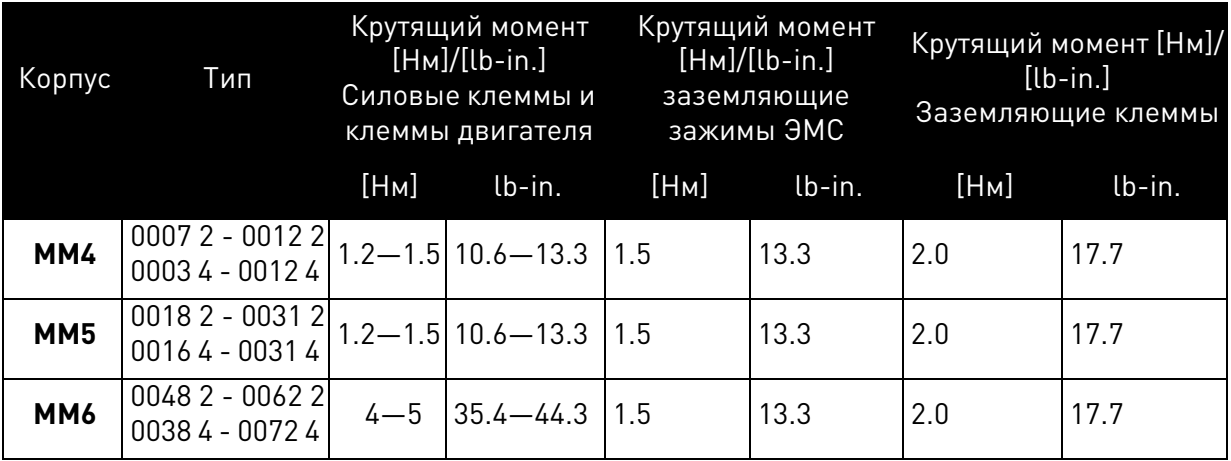

Таблица 16. Крутящие моменты затяжки клемм.

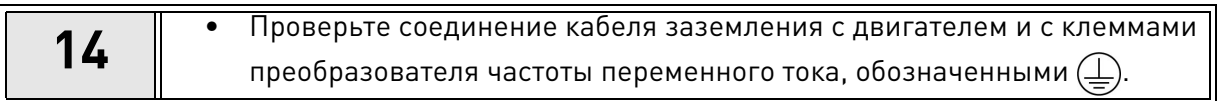

# <span id="page-45-0"></span>5. **БЛОК УПРАВЛЕНИЯ**

Демонтируйте силовую головку с преобразователя для доступа к клеммной коробке с клеммами управления.

Блок управления преобразователя частоты переменного тока состоит из платы управления и дополнительных (опциональных) плат, подсоединенных к гнездовым разъемам на плате управления. Расположение плат, клемм и переключателей представлено на [Рис. 30](#page-45-1) ниже.

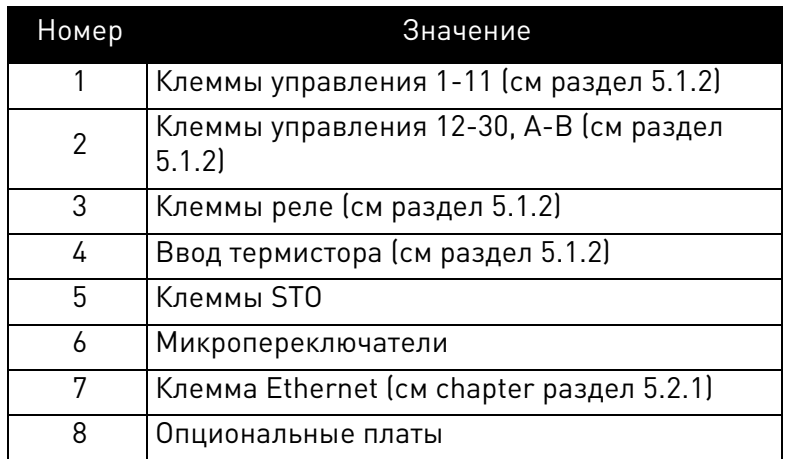

Таблица 17. Расположение компонентов в блоке управления.

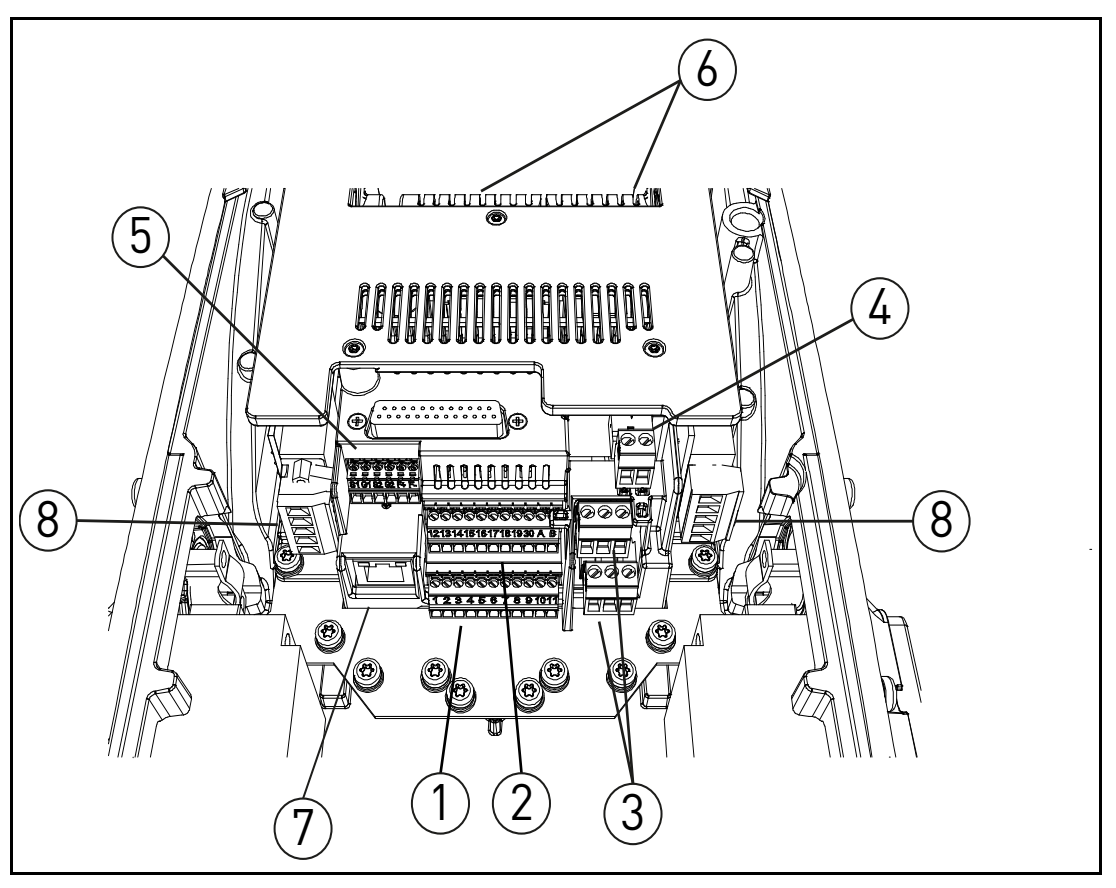

<span id="page-45-1"></span>*Рисунок 30.* Расположение компонентов в блоке управления.

Поставленный с завода блок управления преобразователя частоты переменного тока оснащен стандартным управляющим интерфейсом - клеммами управления и реле блока управления - если не заказано иное. На следующих страницах представлено расположение клемм управления ввода и вывода, а также клемм реле, общей схемы подключения и описание контрольных сигналов.

Плата управления может иметь внешнее питание (+24VDC, макс. 1000мА, ±10%) при подключении внешнего источника питания к клемме #30, см. раздел 5.1.2. Данное напряжение является достаточным для настройки параметров и для поддержания работы блока управления. Заметим, однако, что измерения в главной цепи (т.е. напряжение звена цепи постоянного тока, температура блока) невозможны, если сеть отключена.

#### Прокладка кабелей в блоке управления  $5.1$

Основное расположение клеммной коробки показано на Рис. 31 ниже. Панель управления оснащена 22 зафиксированными клеммами управления ввода/вывода и релейной платой 6+2. Кроме того, на рисунке ниже представлены клеммы для функционирования безопасного снятия крутящего момента электродвигателя (STO) (см. раздел 9.). Описания сигналов даны в Табл. 19.

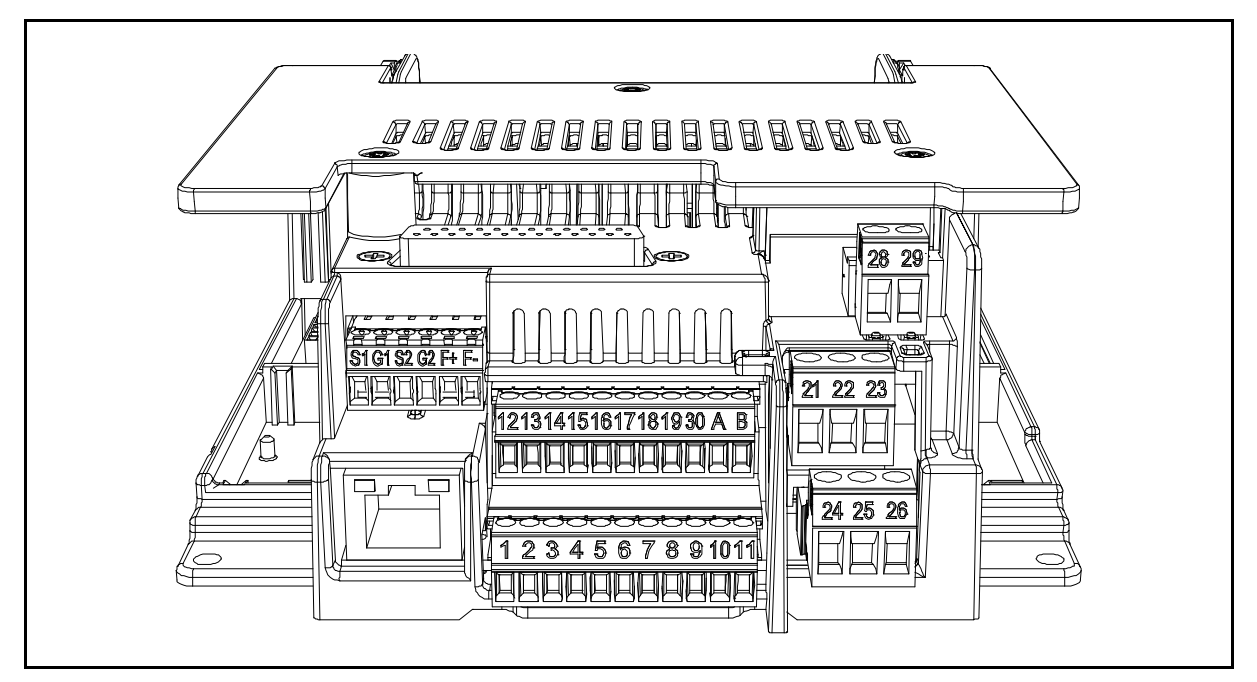

Рисунок 31. Клеммы управления.

#### <span id="page-46-0"></span> $5.1.1$ Размер кабелей управления

Кабели управления должны быть как минимум 0.5 мм<sup>2</sup>, экранированными многожильными кабелями, см. Табл. 18. Максимальное сечение провода с клеммой составляет 2.5 мм<sup>2</sup> для клемм реле и 1.5 мм<sup>2</sup> для других клемм.

Крутящий момент затяжки клемм управления и клемм релейной платы представлены в Табл. 18.

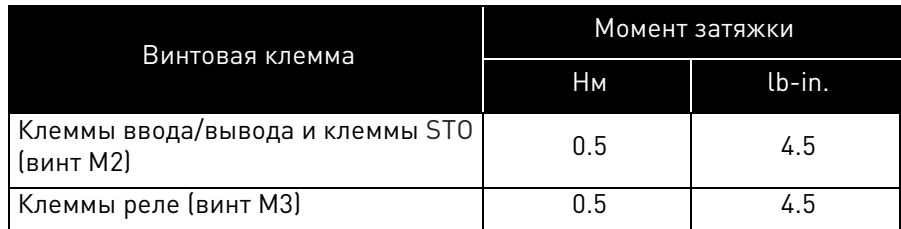

<span id="page-46-1"></span>Таблица 18. Крутящий момент затяжки кабелей управления.

#### <span id="page-47-0"></span>5.1.2 **Стандартные клеммы ввода/вывода**

Клеммы стандартных вводов /выводов и реле описаны ниже. Для получения дополнительной информации относительно соединений, смотрите [раздел 7.](#page-63-0)

Клеммы, показанные на затемненном фоне, предназначены для сигналов с дополнительными функциями и выбираются с помощью микропереключателей. Для получения дополнительной информации смотрите [раздел 5.1.5](#page-49-0) и [раздел 5.1.6.](#page-49-1)

<span id="page-47-1"></span>Таблица 19. Пример сигналов клемм управления вводов/выводов и соединения.

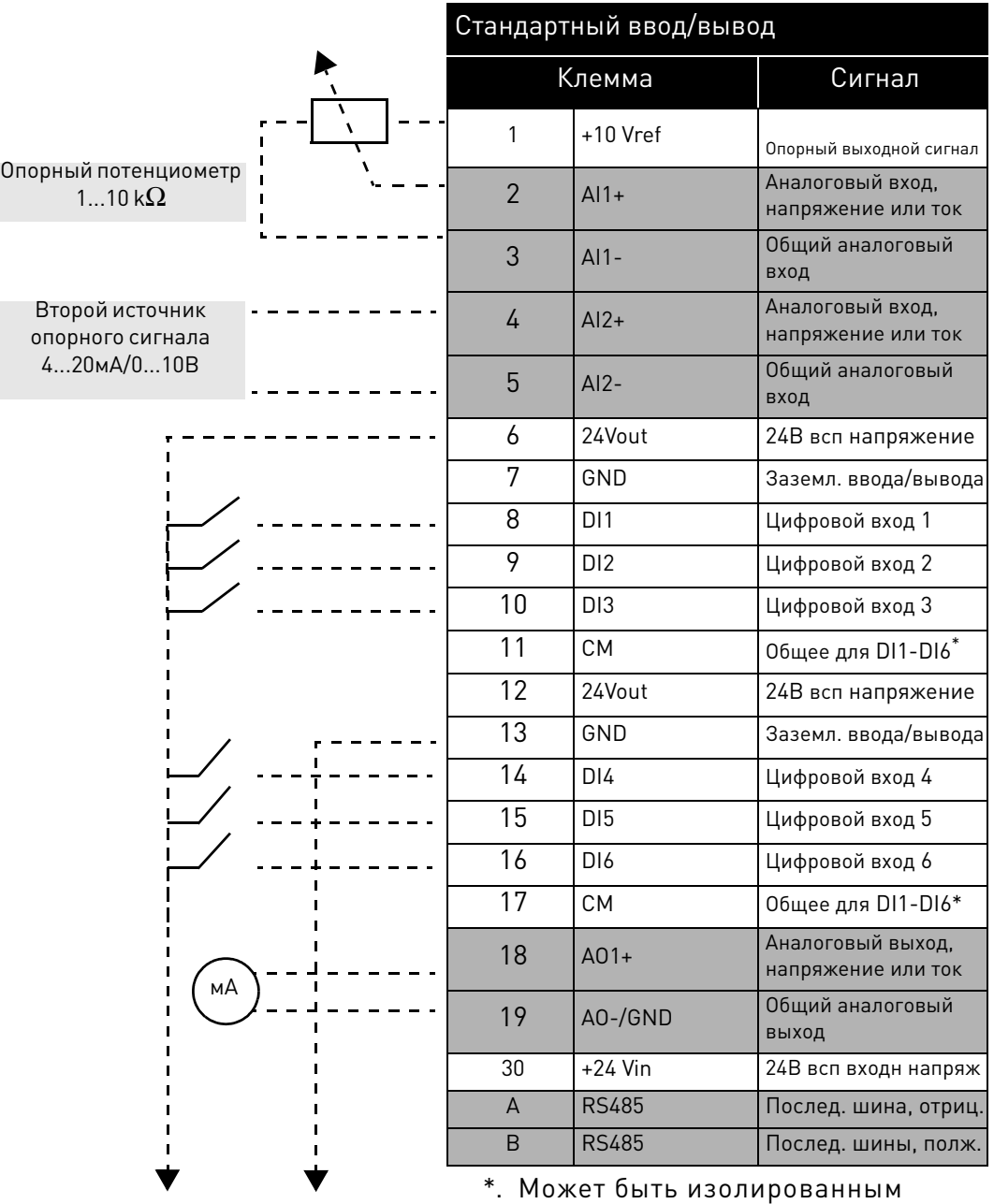

\*. Может быть изолированным относительно земли, смотрите [раздел 5.1.6](#page-49-1).

#### **5.1.3 Клеммы ввода реле и термистора**

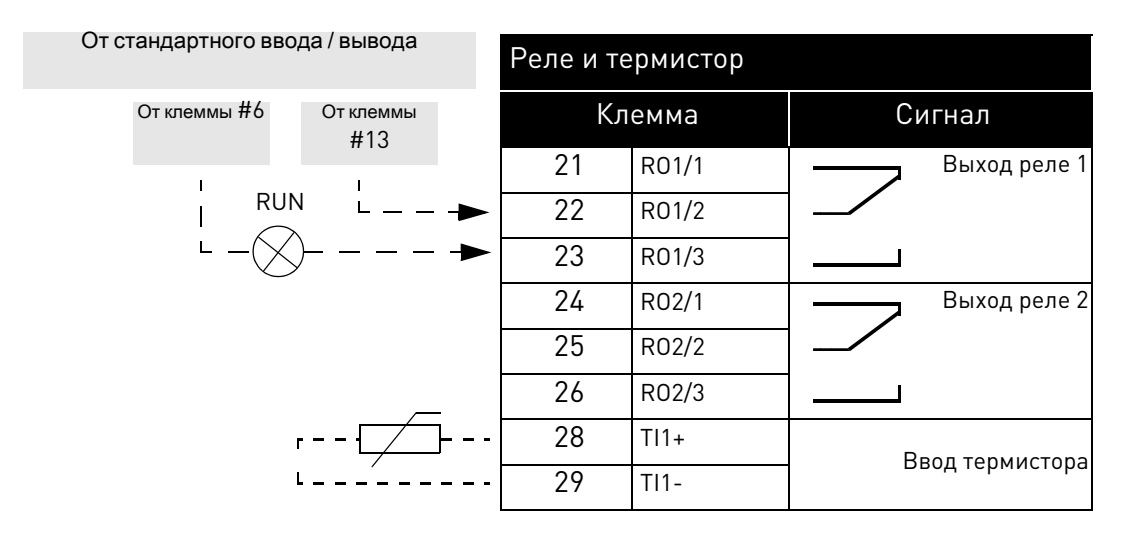

Таблица 20. Пример сигналов клемм ввода/вывода клемм реле и термистора и соединения.

### **5.1.4 Клеммы безопасного снятия крутящего момента электродвигателя (STO)**

Для получения более подробной информации относительно функциональности безопасного снятия крутящего момента электродвигателя (STO), смотрите [раздел 9.](#page-107-0)

Таблица 21. Сигналы клемм ввода/вывода для функций STO.

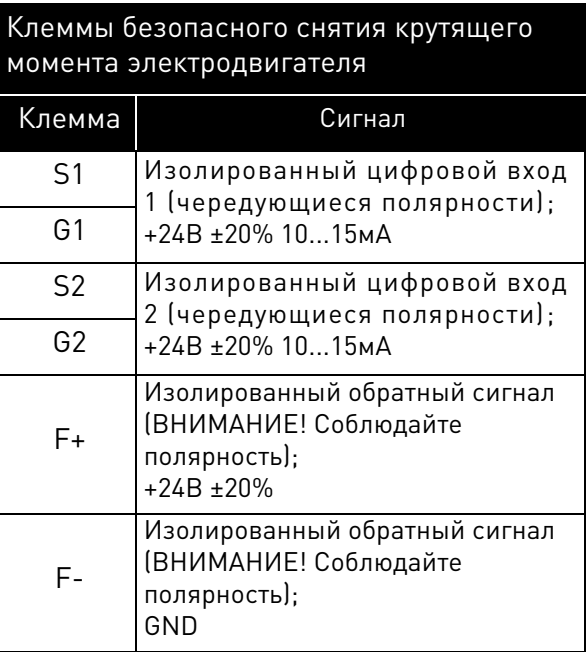

#### <span id="page-49-4"></span><span id="page-49-0"></span>5.1.5 **Выбор функций разъема с микропереключателями**

Преобразователь частоты переменного тока VACON® 100 X оснащен пятью так называемыми микропереключателями, выполняющими по три функциональных выбора каждый.Затемненные клеммы в [Табл. 19](#page-47-1) могут быть функционально изменены при помощи микропереключателей. Переключатели имеют три позиции: C, 0 и V. Переключатель в позиции"C" означает, что ввод или вывод установлены в режим тока. Переключатель в позиции "V" означает режим напряжения. Средняя позиция "0" предназначена для режима теста. См. расположение переключателей на [Рис. 32](#page-49-3) и выполните надлежащий выбор в соответствии с вашими требованиями. Заводские значения по умолчанию: AI1 = V; AI2 = C, AO = C.

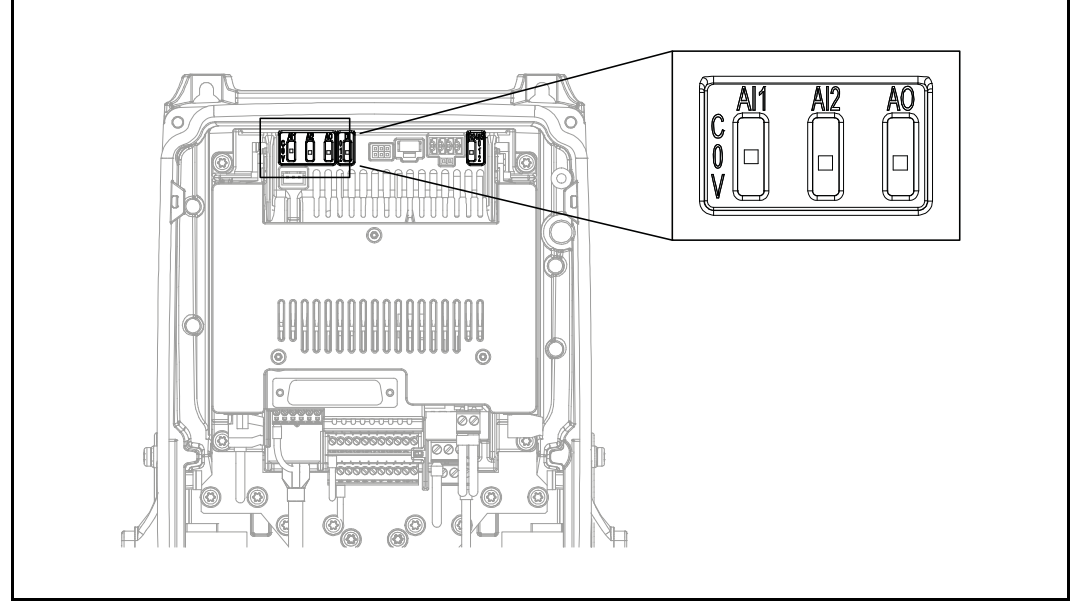

*Рисунок 32.* Микропереключатели для аналоговых вводов и аналогового вывода.

#### <span id="page-49-3"></span><span id="page-49-1"></span>5.1.6 **Изолирование цифровых входов относительно земли**

Цифровые входы (клеммы 8-10 и 14-16) на стандартной плате ввода/вывода могут быть изолированы относительно земли путем установки микропереключателя в позицию '0'. Переключатель в позиции "1" означает, что общие точки цифрового входа были подсоединены к напряжению в 24В (отрицательная логика). Переключатель в позиции "2" означает, что общие точки цифровых входов были подсоединены к заземлению (положительная логика). См. [Рис. 33.](#page-49-2) Найдите переключатель и установите его в нужное положение. Заводское значение по умолчанию

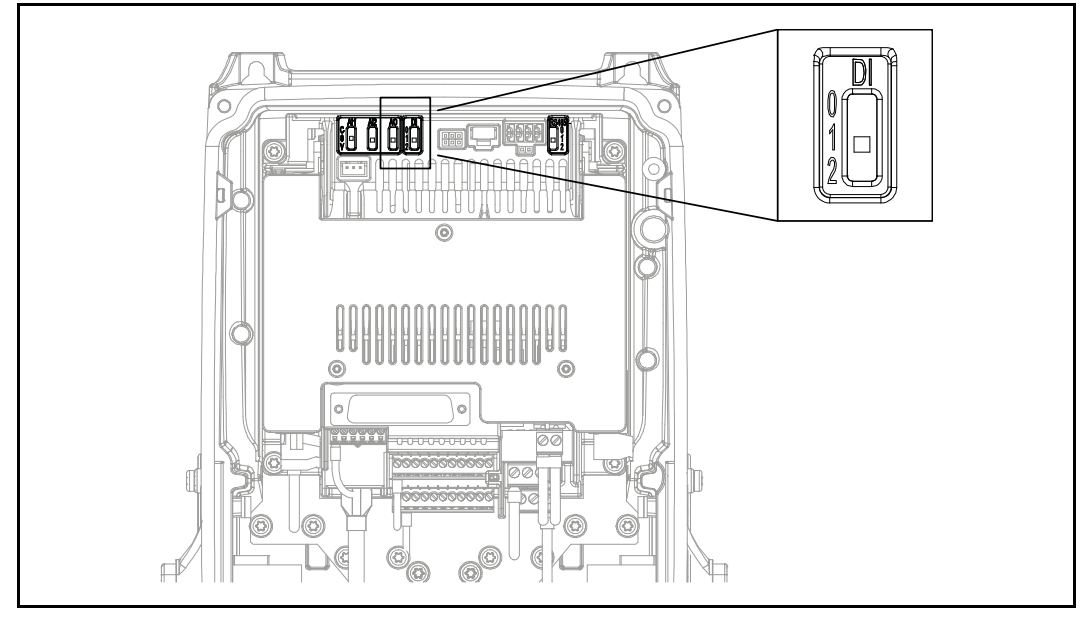

<span id="page-49-2"></span>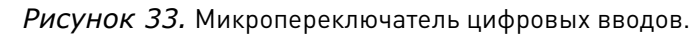

#### 5.1.7 **Терминирование шины соединения RS485**

Данный микропереключатель относится к соединению RS485. Используется для терминирования шины. Терминирования шины должны быть установлены на первое и последнее устройство сети. Переключатель в позиции "0" означает, что оконечный резистор с сопротивлением 120 Ом подсоединен и терминирование шины установлено. Переключатель в позиции "1" означает, что нагрузочный и согласующий резисторы с сопротивлением 10 кОм подсоединены для смещения. Переключатель в позиции "2" означает, что резисторы смещения не подключены. Заводское значение по умолчанию 2. См. [Рис. 34.](#page-50-0)

<span id="page-50-0"></span>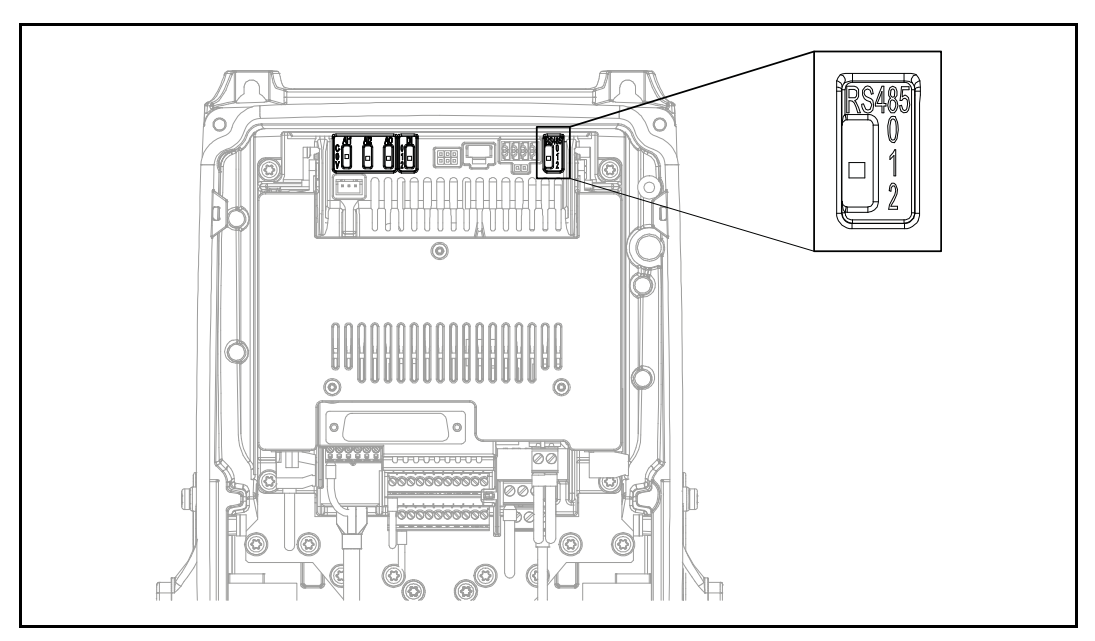

*Рисунок 34.* Микропереключатель RS485.

### **5.2 Соединение кабелей ввода/вывода и интерфейсной шины**

Преобразователь частоты переменного тока может быть подсоединен к интерфейсной шине как через RS485, так и через Ethernet. Соединение для RS485 расположено на стандартных клеммах ввода /вывода (клеммы A и B), а соединение для Ethernet расположено слева от клемм управления. См. [Рис. 35](#page-51-1).

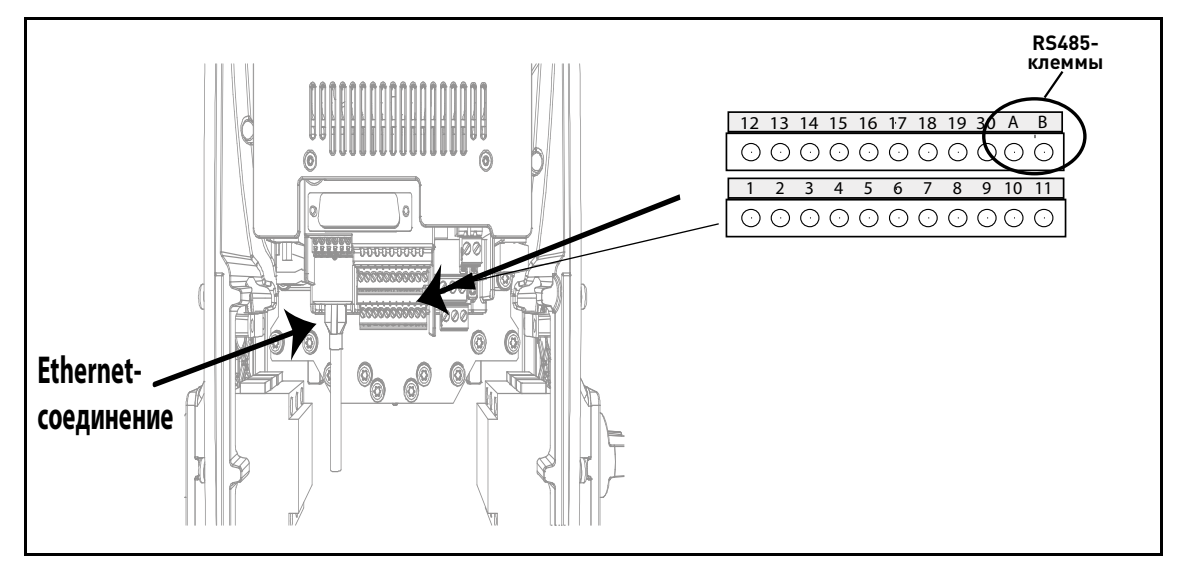

*Рисунок 35.*

#### <span id="page-51-1"></span><span id="page-51-0"></span>5.2.1 **Подготовка к работе через Ethernet**

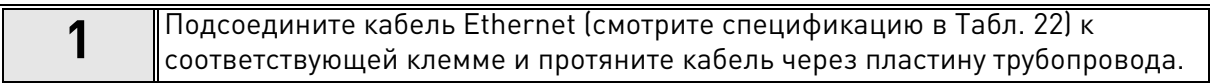

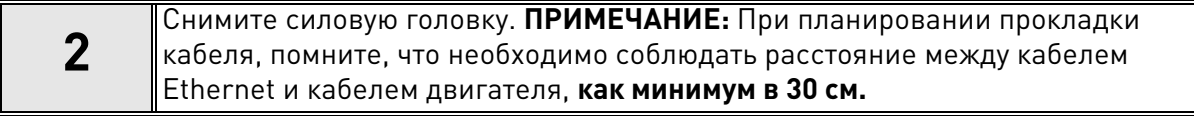

Для получения более подробной информации, обратитесь к руководству по эксплуатации используемой вами интерфейсной шины.

#### 5.2.1.1 Данные кабеля Ethernet

<span id="page-51-2"></span>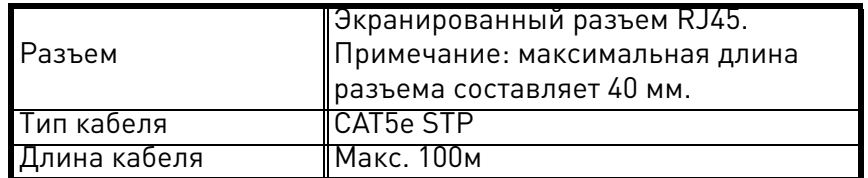

Таблица 22. Данные кабеля Ethernet.

#### $5.2.2$ Подготовка к работе через RS485

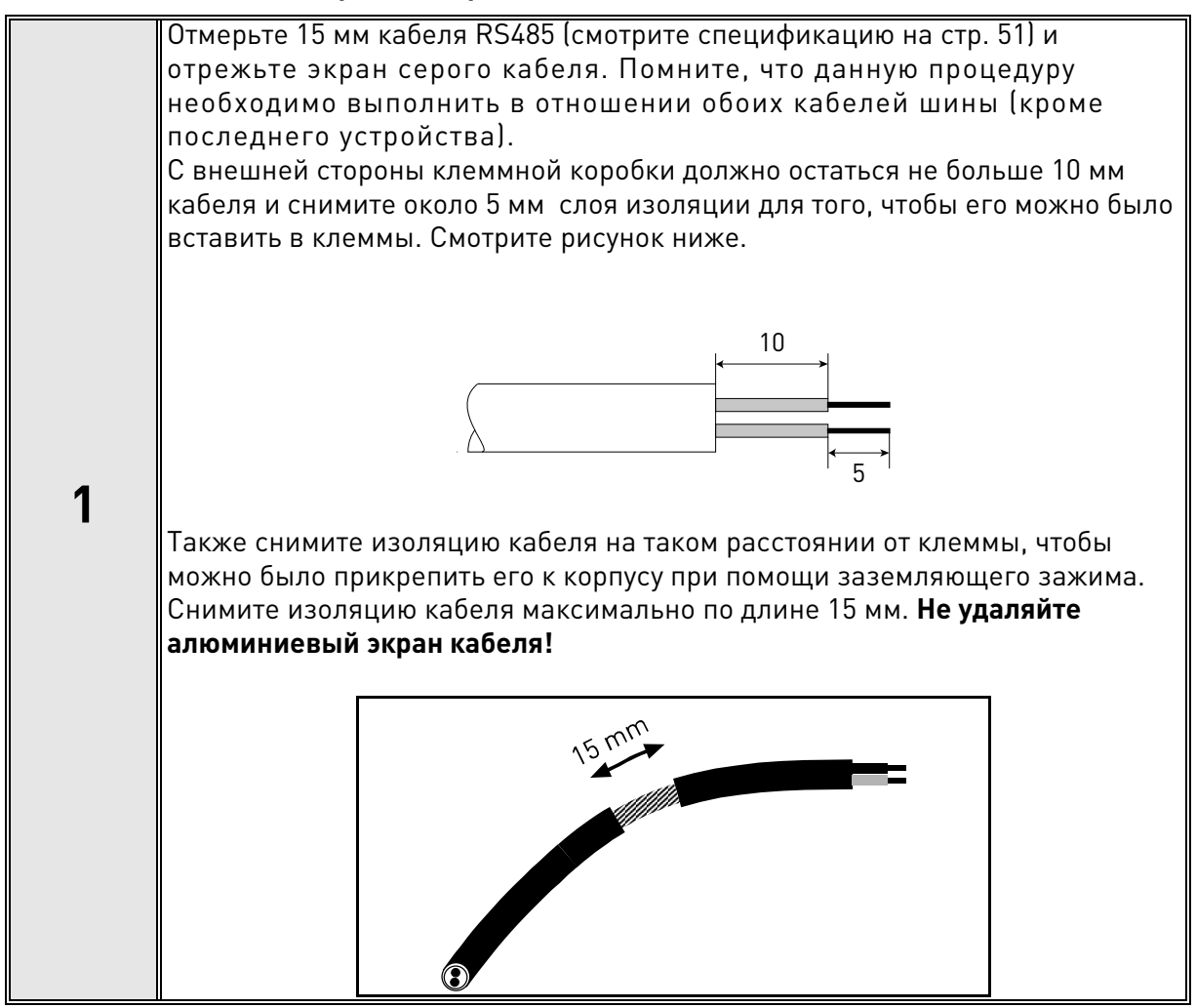

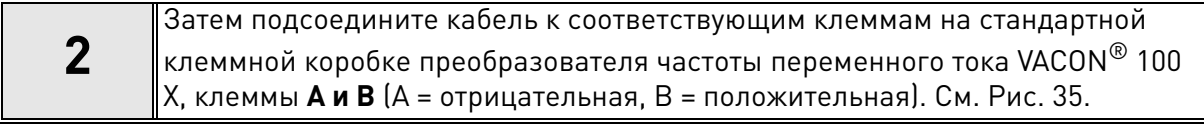

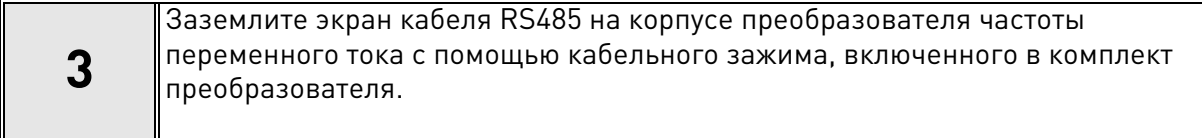

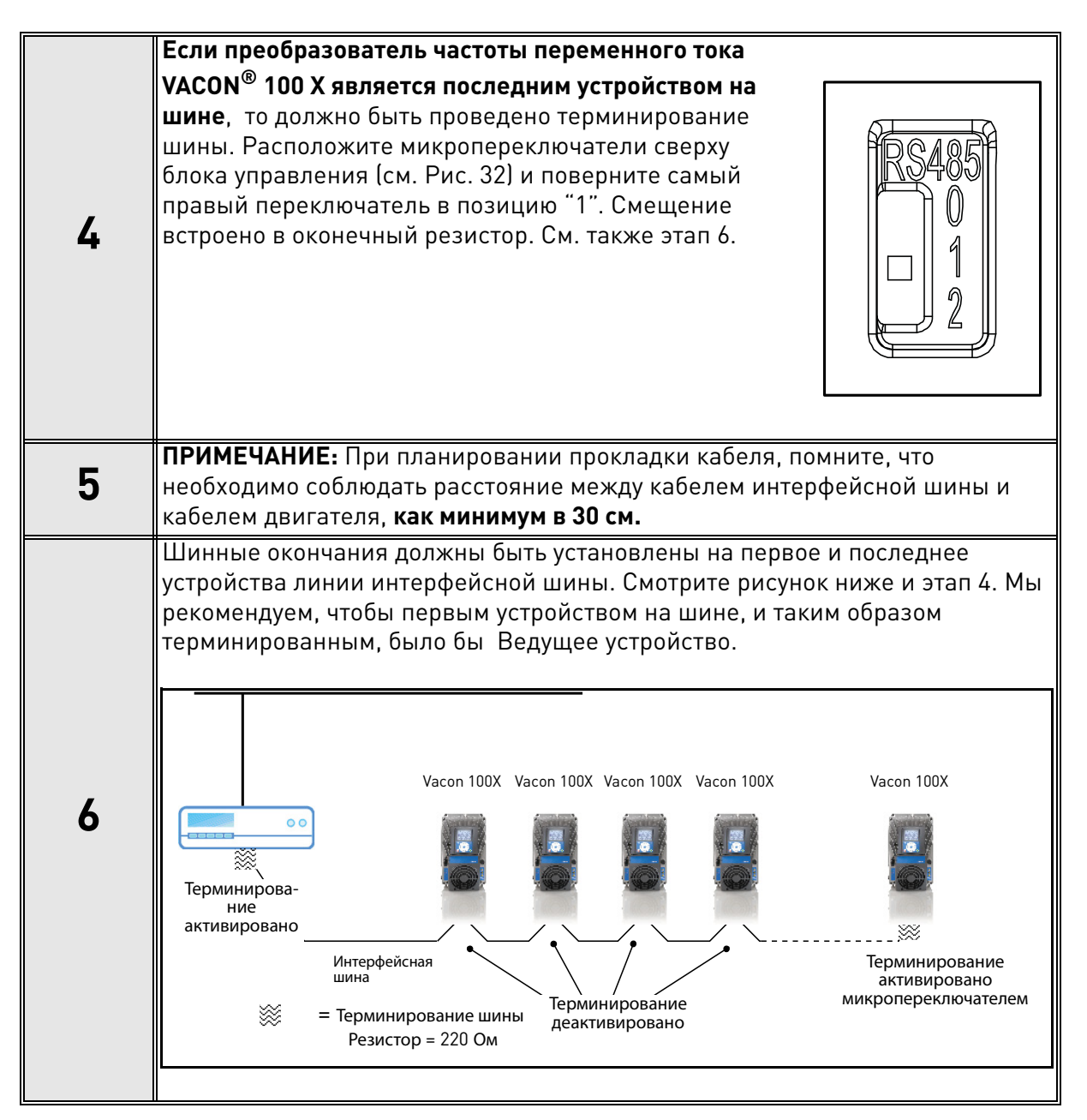

#### $5.2.3$ Данные кабеля RS485

<span id="page-53-0"></span>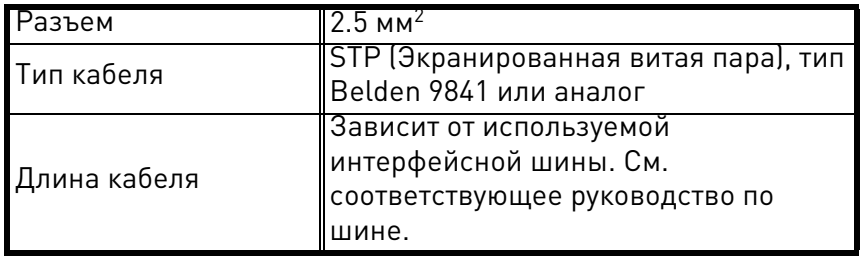

Таблица 23. Данные кабеля RS485.

#### 5.3 **Установка аккумулятора для часов реального времени (RTC)**

Включение функций Часов Реального Времени (RTC) требует установки дополнительного аккумулятора в преобразователь частоты VACON® 100 X.

Более подробную информацию о функциях Часах Реального Времени (RTC) можно найти в Руководстве по применению.

На следующих рисунках представлена установка аккумулятора в коробку управления преобразователя частоты Vacon® 100X.

**1** Снимите три винта коробки управления, как показано на [Рис. 36.](#page-54-0)

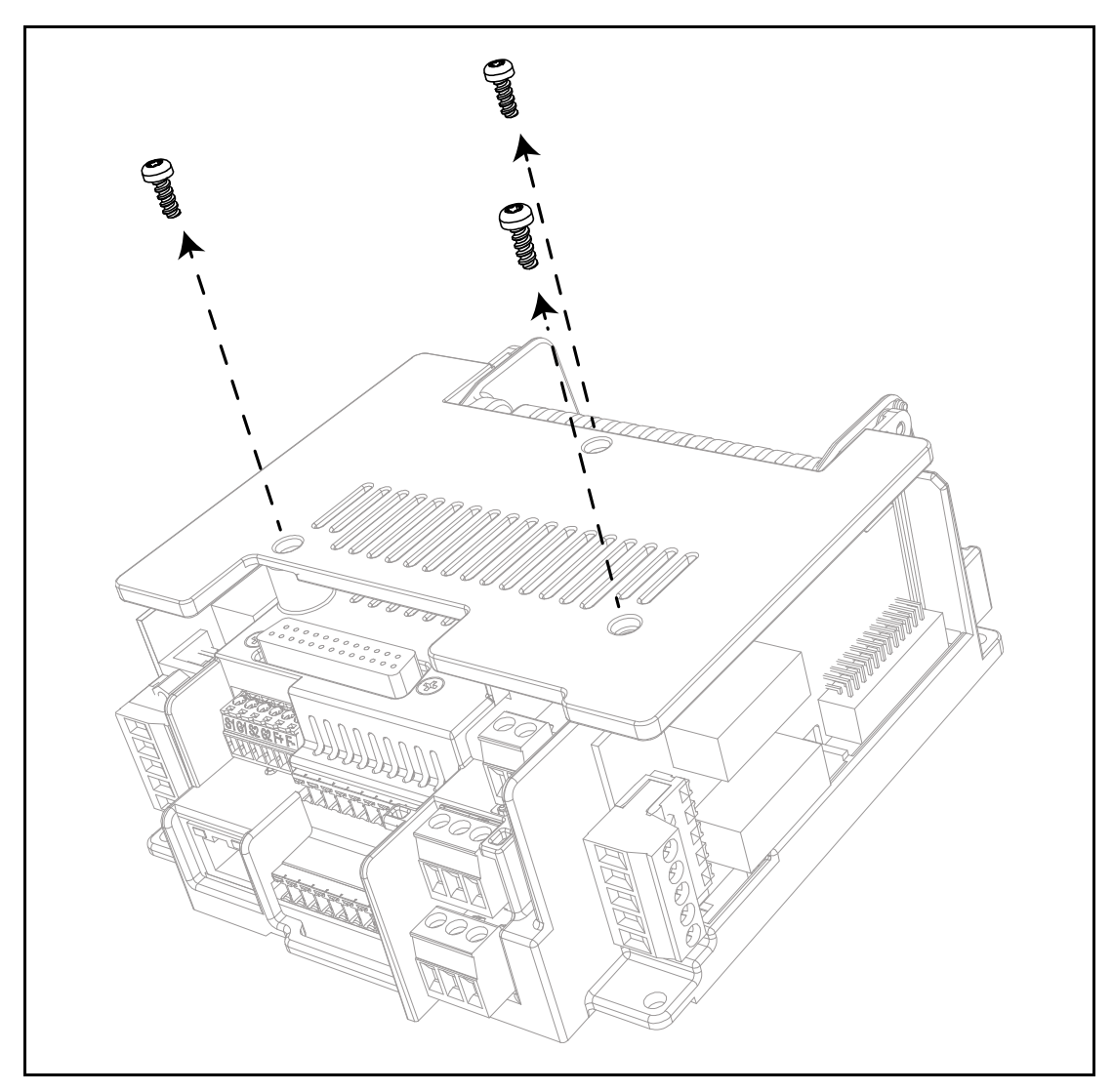

*Рисунок 36.* Снимите три винта коробки управления.

<span id="page-54-0"></span>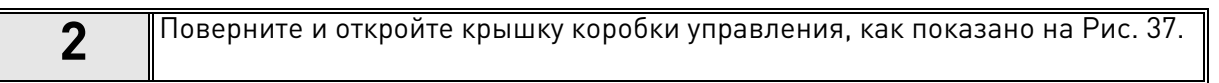

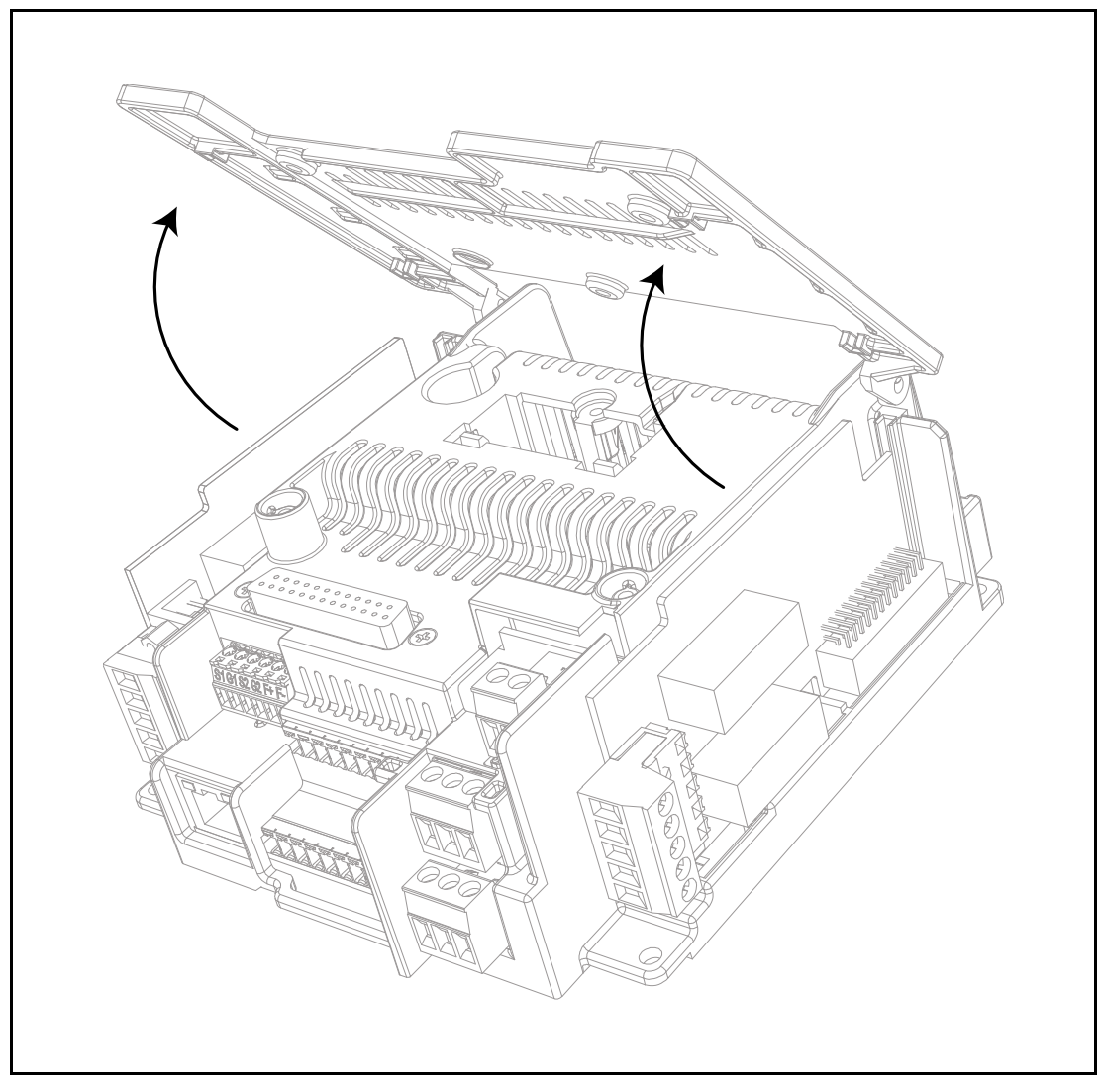

Рисунок 37. Открыть крышку коробки управления.

<span id="page-55-0"></span>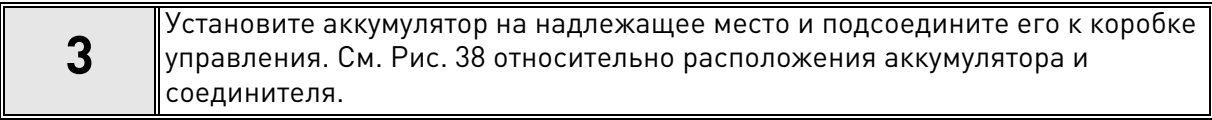

<span id="page-56-0"></span>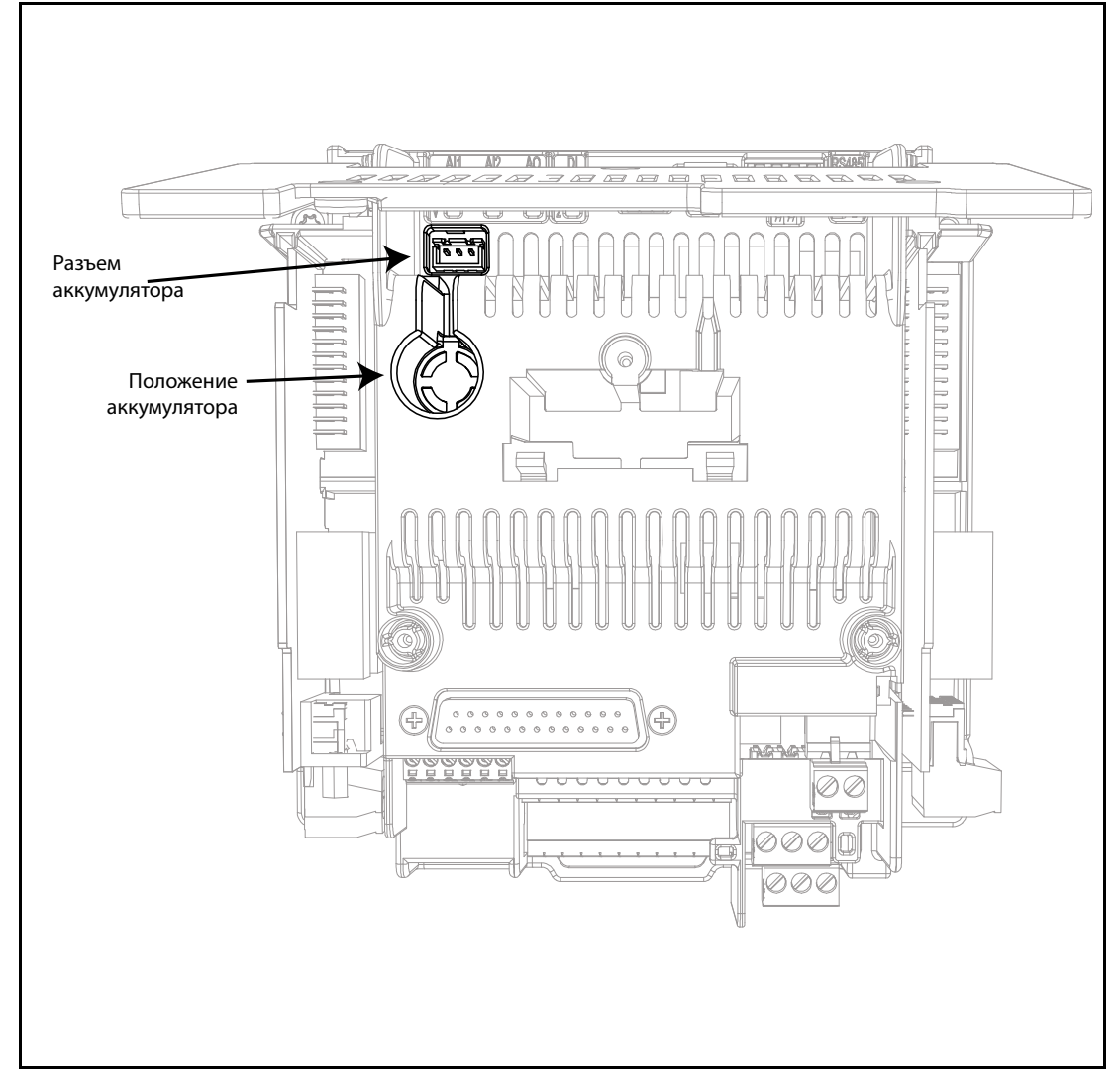

*Рисунок 38.* Положение и соединитель аккумулятора коробки управления.

# **6. ВВОД В ЭКСПЛУАТАЦИЮ**

Перед вводом в эксплуатацию, обратите внимание на следующие указания и предупреждения:

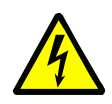

Внутренние компоненты и монтажные платы преобразователя частоты VACON® 100 X (за исключением гальванически изолированных клемм ввода/ вывода) находятся под напряжением, когда они подсоединены к сети. **Вхождение в контакт с данным напряжением представляет особую опасность и может привести к смерти или получению серьезных травм.**

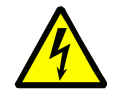

Клеммы двигателя **U, V, W** и клеммы тормозного резистора **R-/R+ находятся под напряжением**, когда преобразователь частоты VACON® 100 X подключен к сети, **даже если двигатель не запущен**.

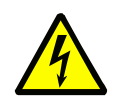

Убедитесь, что клеммы ввода/вывода изолированы от сети. Однако, **выходы реле и другие клеммы ввода/вывода могут быть под опасным напряжением**, даже если преобразователь частоты VACON® 100 X отключен от сети.

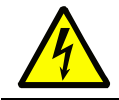

Не устанавливайте никаких соединений с или от преобразователя частоты, когда он подключен к сети.

**После отсоединения** преобразователя частоты переменного тока от сети, **подождите**, пока вентилятор остановится, и индикаторы на силовой головке погаснут. Подождите еще 30 секунд перед тем, как приступить к работе с соединениями преобразователя частоты VACON®100 X. Не открывайте блок раньше времени. По истечении времени используйте измерительное оборудование для проверки абсолютного отсутствия напряжения. **Всегда необходимо убедиться в отсутствии напряжения перед любой работой на электрическом оборудовании!**

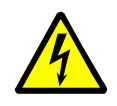

**Перед подключением** преобразователя переменного тока к сети, убедитесь, что силовая головка преобразователя частоты VACON® 100 X прочно закреплена на клеммной коробке.

#### Ввод преобразователя в эксплуатацию  $6.1$

Внимательно изучите инструкции в Главе 1 и выше и следуйте им.

После установки:

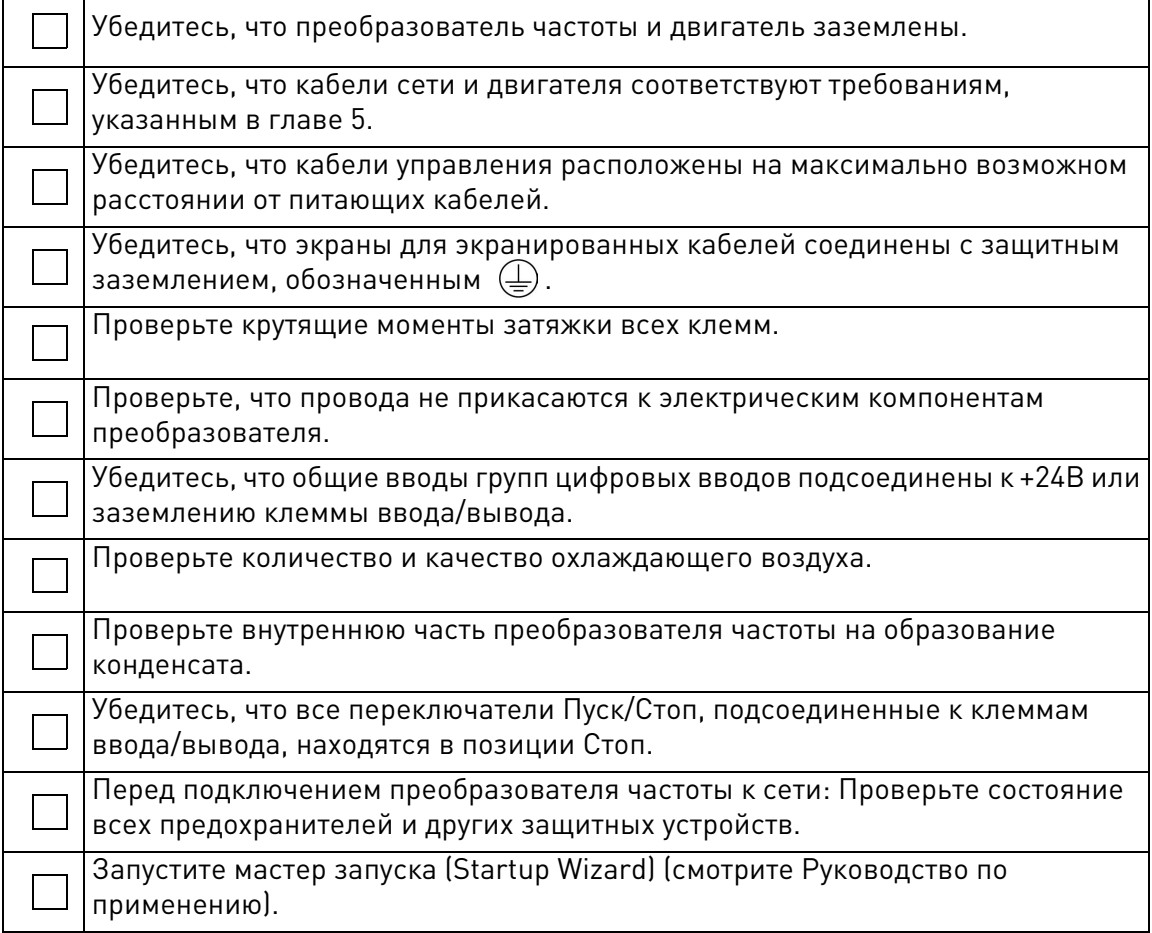

#### 6.2 **Изменение класса защиты ЭМС (EMC)**

Если ваша сеть питания является системой IT (с заземлением нейтрали через сопротивление), но ваш преобразователь частоты переменного тока имеет ЭМС защиту в соответствии с классом С1 и С2, вам необходимо модифицировать ЭМС защиту преобразователя частоты переменного тока до уровня Т (C4). Данная операция выполняется путем откручивания ЭМС винтов в соответствии с указаниями ниже:

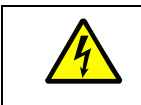

Предупреждение! Не производите никаких модификаций преобразователя частоты, когда он подключен к сети.

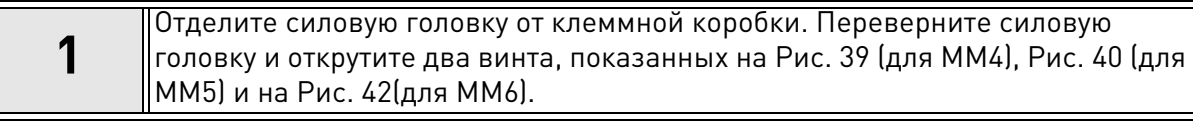

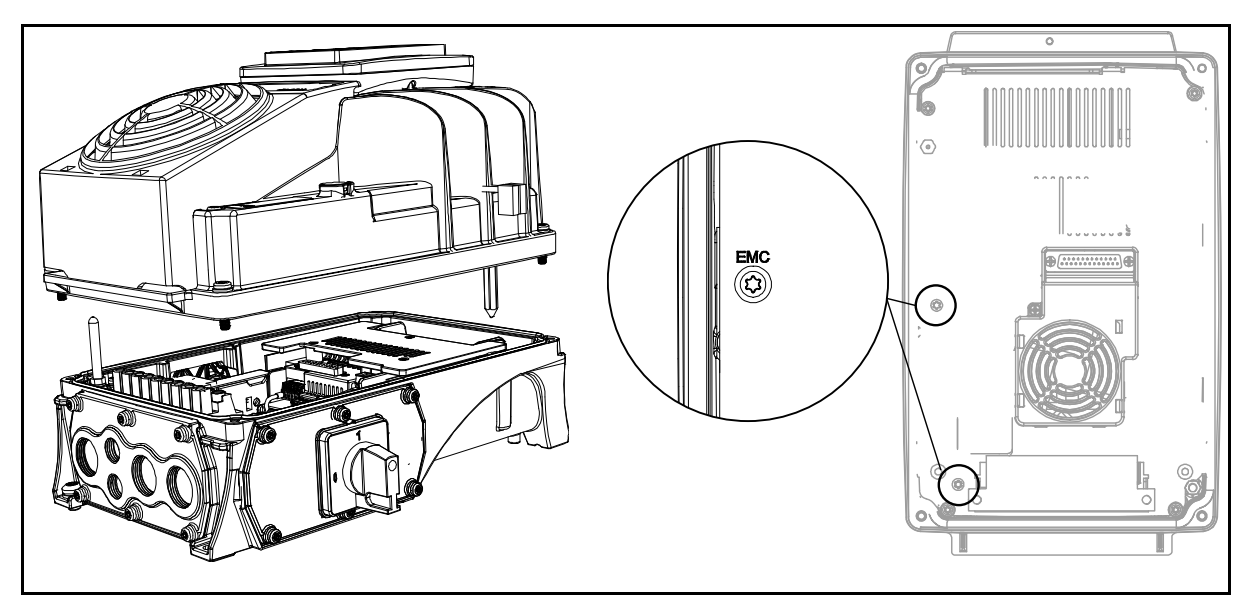

*Рисунок 39.* Расположение ЭМС винтов в MM4.

<span id="page-59-0"></span>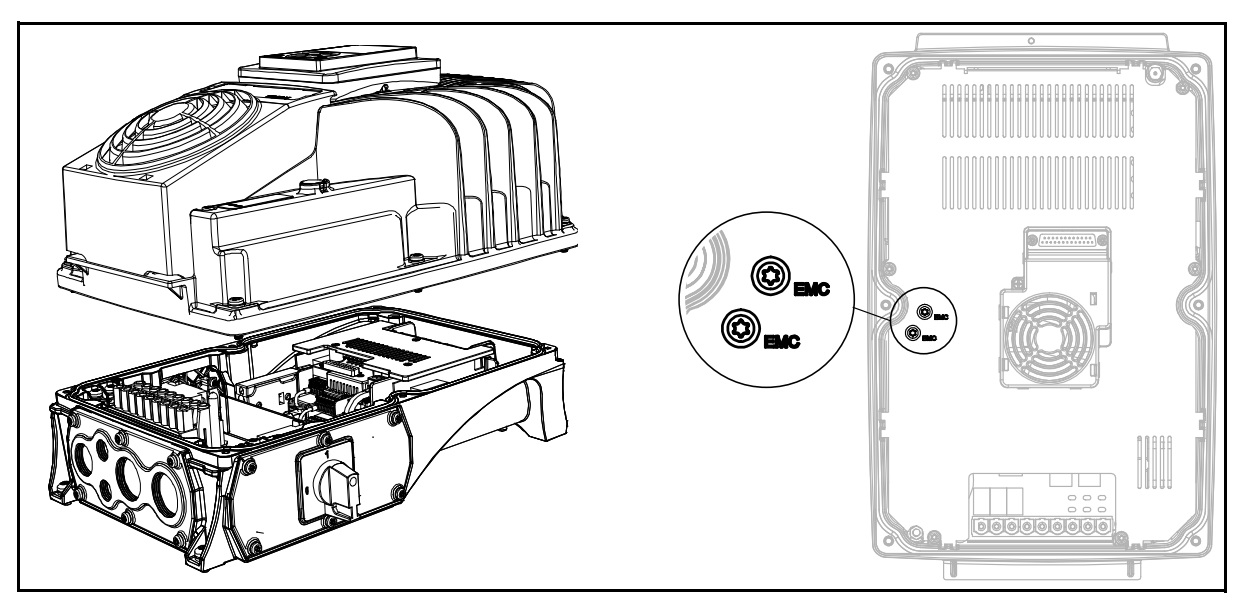

<span id="page-59-1"></span>*Рисунок 40.* Расположение ЭМС винтов в MM5.

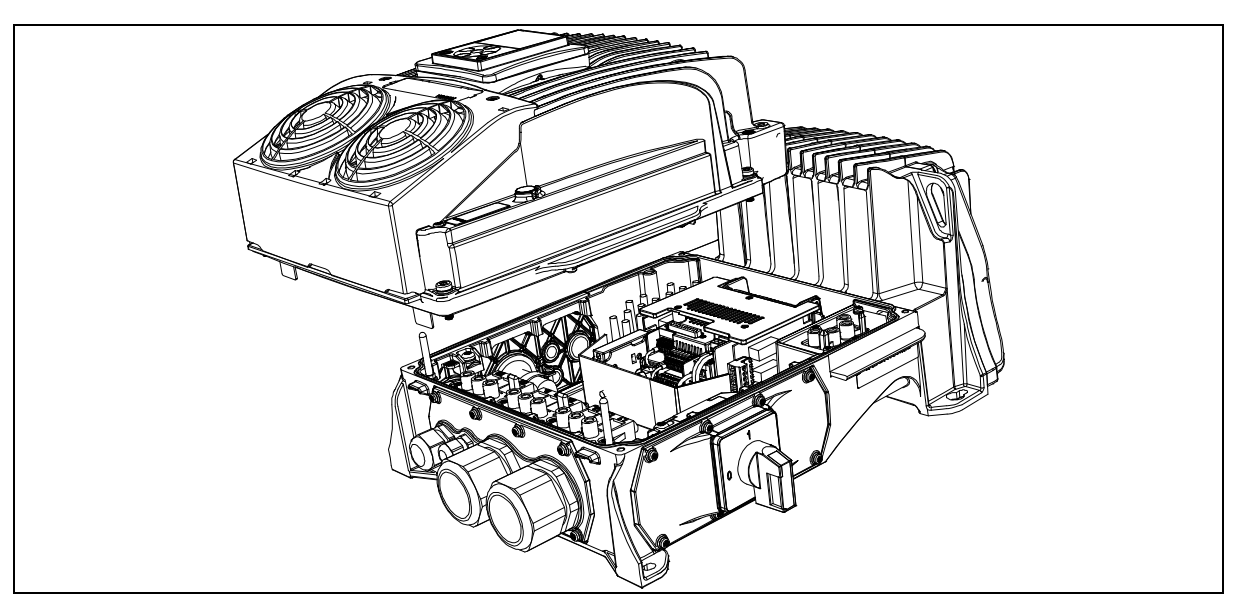

*Рисунок 41.* Отделенная от клеммной коробки силовая головка в MM6.

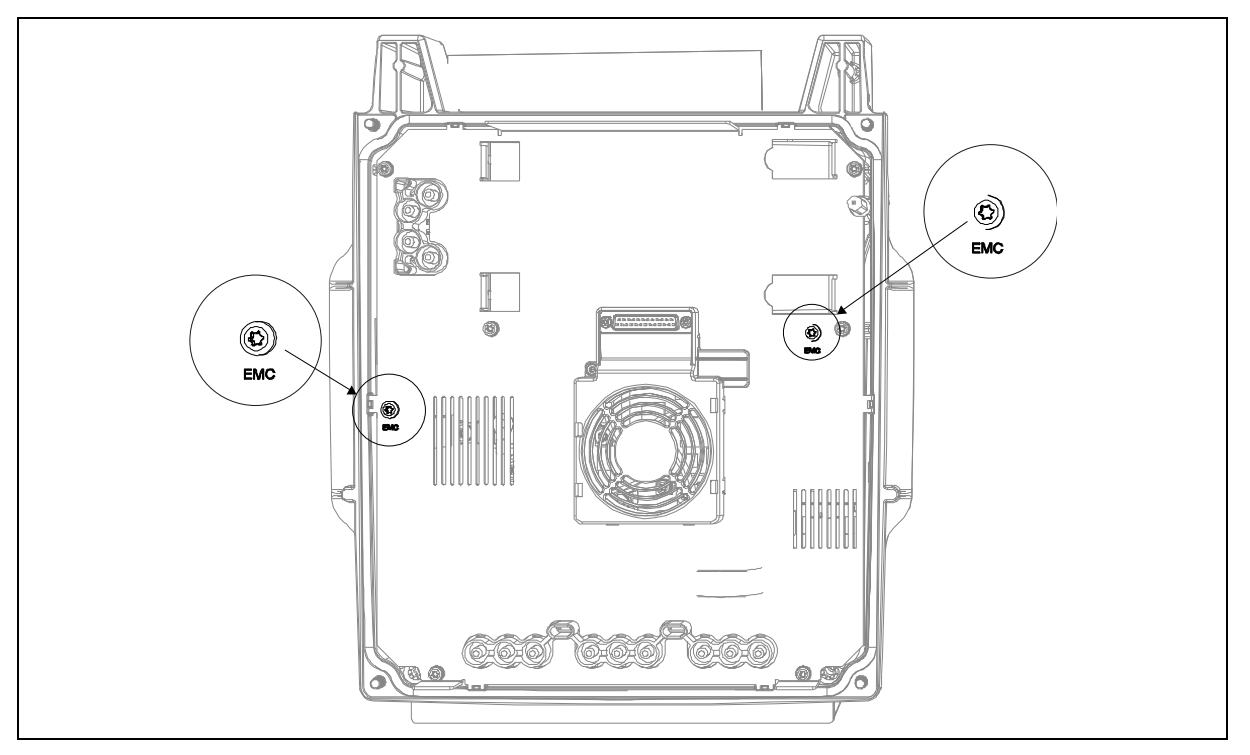

Рисунок 42.Расположение ЭМС винтов в MM6.

<span id="page-60-0"></span>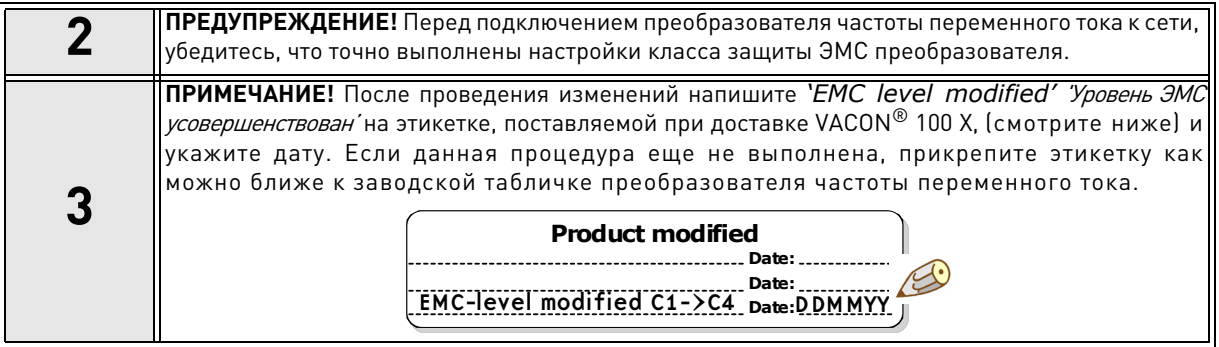

#### **6.3 Запуск двигателя**

КОНТРОЛЬНЫЙ СПИСОК ЗАПУСКА ДВИГАТЕЛЯ

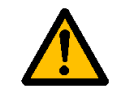

**Перед запуском двигателя**, убедитесь, что двигатель **установлен верно**, а оборудование, соединенное с двигателем, позволяет его запустить.

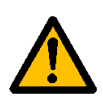

Установите максимальную скорость (частоту) в зависимости от двигателя и подсоединенного прибора.

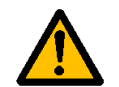

**Перед изменением направления вращения двигателя**, убедитесь, что выполнение данного действия безопасно.

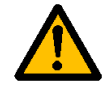

Убедитесь, что к кабелю двигателя не подключены конденсаторы коррекции коэффициента мощности.

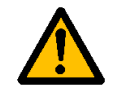

<span id="page-61-0"></span>Убедитесь, что клеммы двигателя не подключены к сети.

#### 6.3.1 **Проверки изоляции кабеля и двигателя**

- 1. Проверки изоляции кабеля двигателя Отсоедините кабель двигателя от клемм U, V и W преобразователя частоты переменного тока и от двигателя. Измерьте сопротивление изоляции кабеля двигателя между каждым фазовым проводом и защитным проводом заземления. Сопротивление изоляции должно быть >1МВт при температуре окружающей среды 20°C.
- 2. Проверки изоляции сетевого кабеля Отсоедините сетевой кабель от клемм L1, L2 и L3 преобразователя частоты переменного тока и сети. Измерьте сопротивление изоляции сетевого кабеля между каждым фазовым проводом и защитным проводом заземления. Сопротивление изоляции должно быть >1МВт при температуре окружающей среды 20°C.
- 3. Проверки изоляции двигателя

Отсоедините кабель двигателя от двигателя и установите параллельные включения в соединительной коробке двигателя. Измерьте сопротивление изоляции в каждой обмотке двигателя. Полученное напряжение должно равняться как минимум номинальному напряжению двигателя, но не превышать1000 В. Сопротивление изоляции должно быть >1МВт при температуре окружающей среды 20°C.

### **6.4 Техобслуживание**

В нормальных условиях эксплуатации преобразователь частоты переменного тока не нуждается в обслуживании. Однако, проведение регулярного обслуживания рекомендовано для того, чтобы обеспечить безаварийную работу и длительный срок службы преобразователя частоты. Мы рекомендуем следовать указаниям в таблице ниже относительно периодичности технического обслуживания.

**ПРИМЕЧАНИЕ:** Из-за типа конденсатора (тонкие пленочные конденсаторы) реорганизация конденсаторов не требуется.

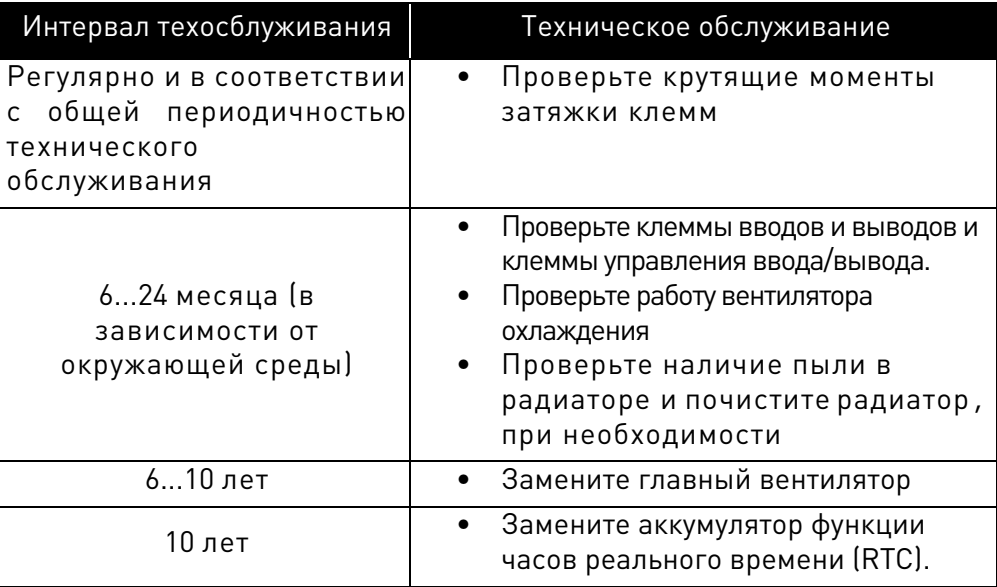

# <span id="page-63-0"></span>7. **ТЕХНИЧЕСКИЕ ДАННЫЕ**

# **7.1 Номинальная мощность преобразователя частоты переменного тока**

# **7.1.1 Напряжение сети 3AC 208-240В**

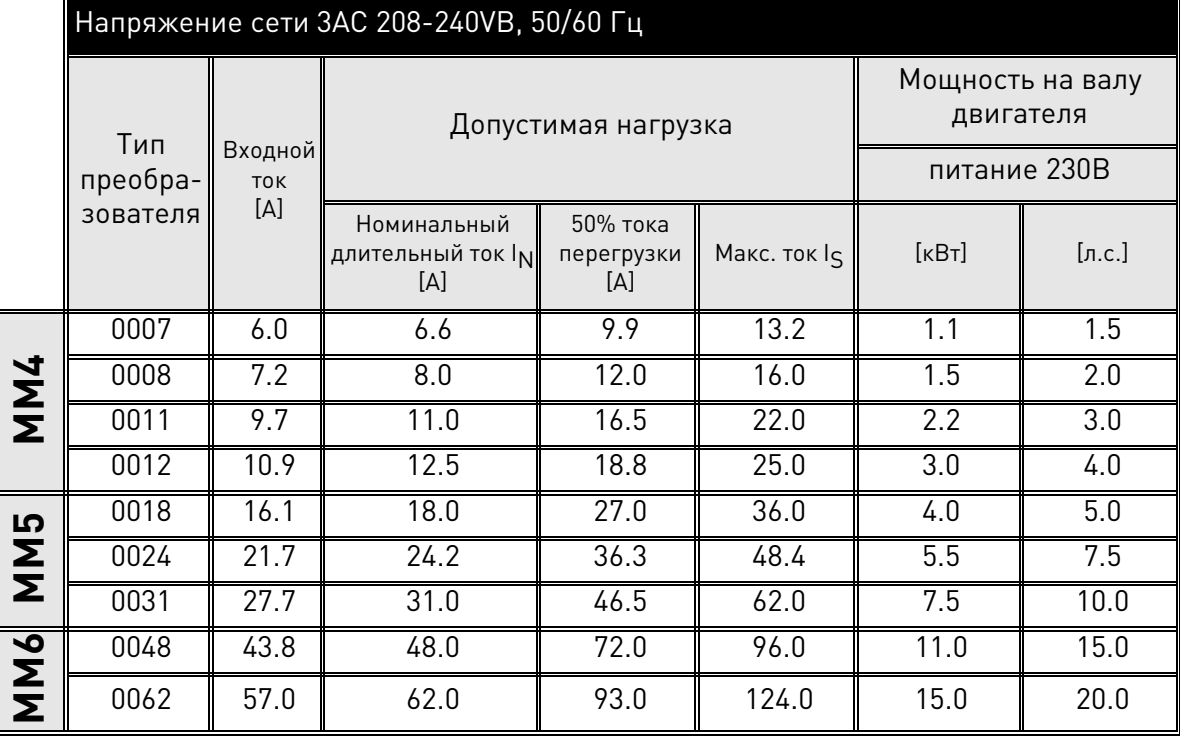

<span id="page-63-1"></span>Таблица 24. Номинальная мощность VACON® 100 X, напряжение питания 3AC 208-240В.

**ПРИМЕЧАНИЕ:** Номинальные токи в условиях предлагаемых температур окружающей среды (в [Табл. 24\)](#page-63-1) достигаются только в случае, когда частота коммутации равна или меньше установленной по умолчанию на заводе-изготовителе.

### **7.1.2 Напряжение сети 3AC 380-480В**

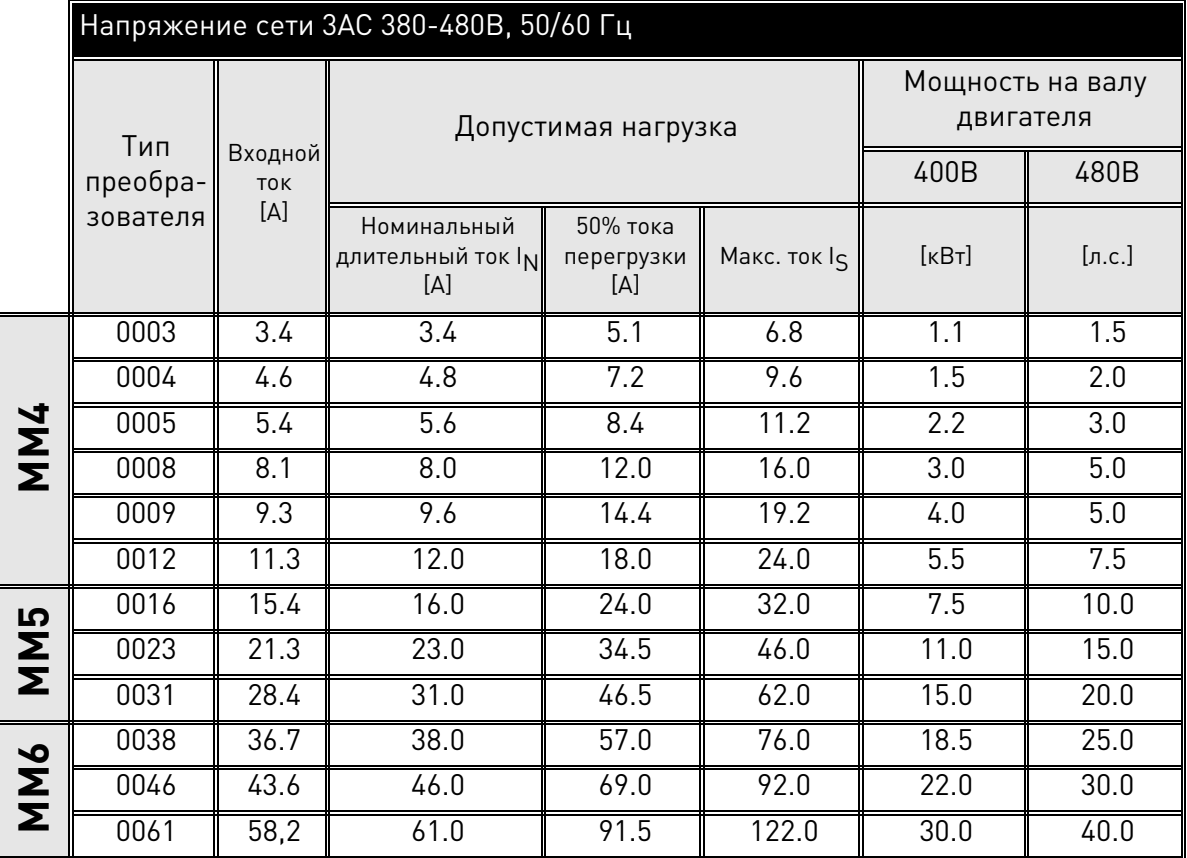

<span id="page-64-0"></span>Таблица 25. Номинальная мощность VACON® 100 X, напряжение питания 3AC 380-480В, высокая перегрузка.

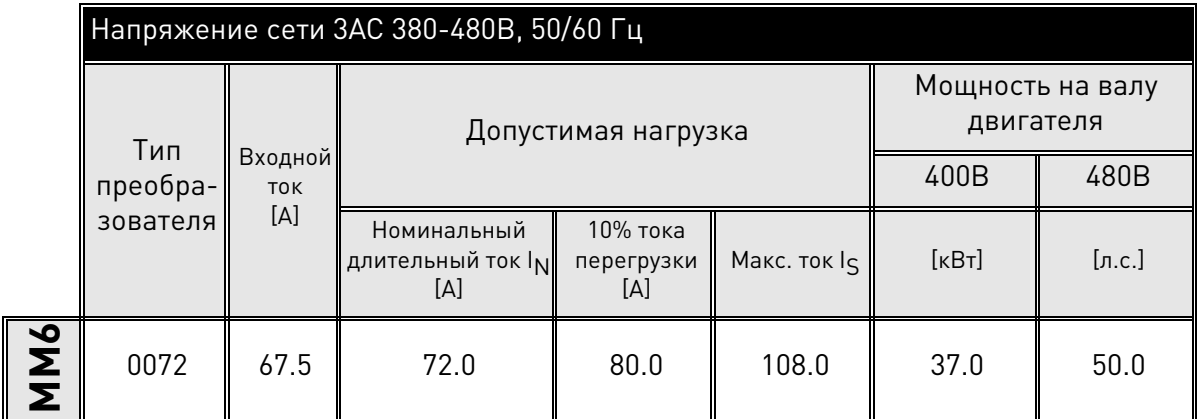

Таблица 26. Номинальная мощность VACON® 100 X, напряжение питания 3AC 380-480В, низкая пеергрузка.

**ПРИМЕЧАНИЕ:** Номинальные токи в условиях предлагаемых температур окружающей среды (в [Табл. 25\)](#page-64-0) достигаются только в случае, когда частота коммутации равна или меньше установленной по умолчанию на заводе-изготовителе.

#### **7.1.3 Определения допустимой перегрузки**

**Высокая перегрузка**= После непрерывной работы при номинальном выходном токе I<sub>N</sub>, преобразователь

обеспечивает 150% \*  $I_N$  в минуту, с последующим периодом, равным минимум 9 минутам при  $I_N$ или ниже.

Пример: Если для коэффициента нагрузки требуется 150% номинального тока в 1 минуту на каждой 10 минуте, оставшиеся 9 минут должны быть со значением номинального тока I<sub>N</sub> или меньше.

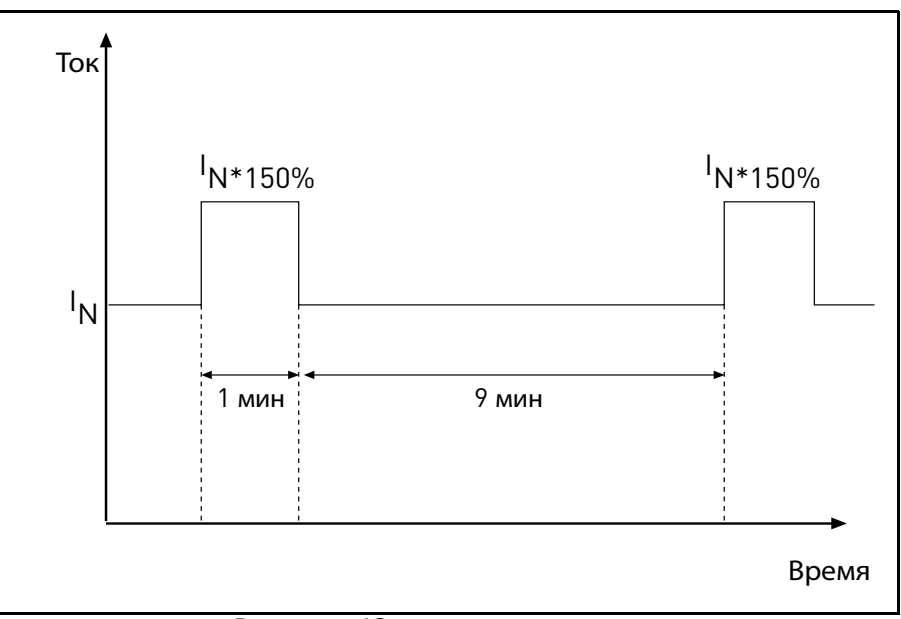

*Рисунок 43.* Высокая перегрузка.

Низкая перегрузка= После непрерывной работы при номинальном выходном токе I<sub>N</sub>, преобразователь

обеспечивает 110% \* I<sub>N</sub> в 1 минуту, с последующим периодом, равным минимум 9 минутам при  $I_N$  или ниже.

Пример: Если для коэффициента нагрузки требуется 110% номинального тока в 1 минуту на каждой 10 минуте, оставшиеся 9 минут должны быть со значением номинального тока I<sub>N</sub> или меньше.

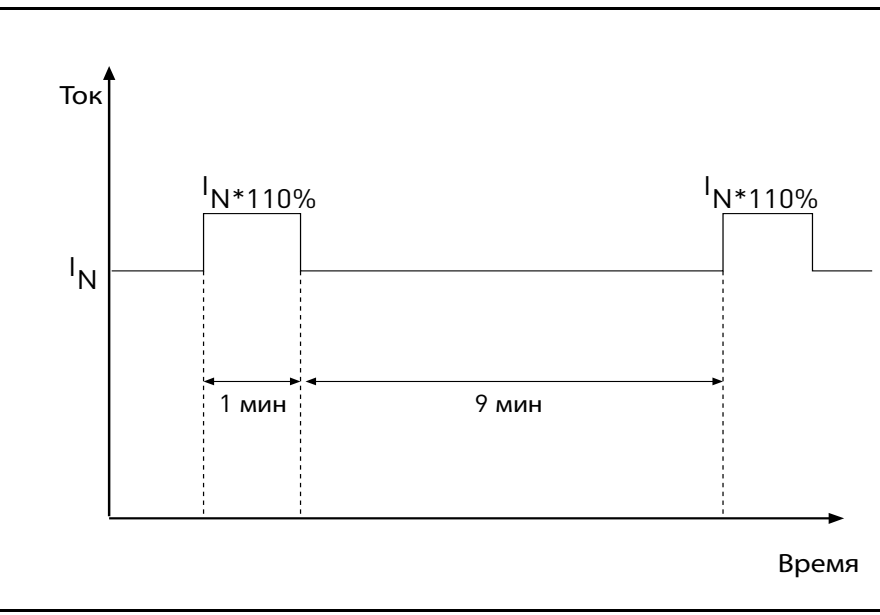

Рисунок 44. Низкая перегрузка.

**ПРИМЕЧАНИЕ!** За дополнительной информацией, обращайтесь, пожалуйста, к стандарту IEC61800-2 (IEC:1998).

7

## **7.2 Значения тормозного резистора**

Убедитесь, что сопротивление выше минимально установленного сопротивления. предельно допустимая мощность должна быть достаточной для приложения.

Рекомендуемые минимальные значения тормозного резистора преобразователей частоты переменного тока VACON® 100 X:

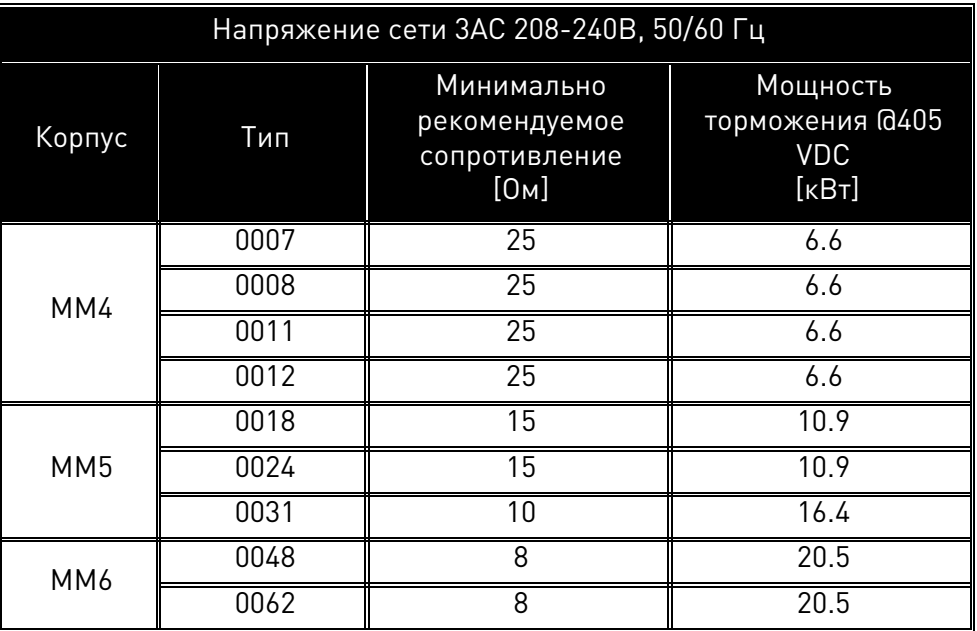

<span id="page-66-0"></span>*Таблица 27.* Значения тормозного резистора, 208-240В.

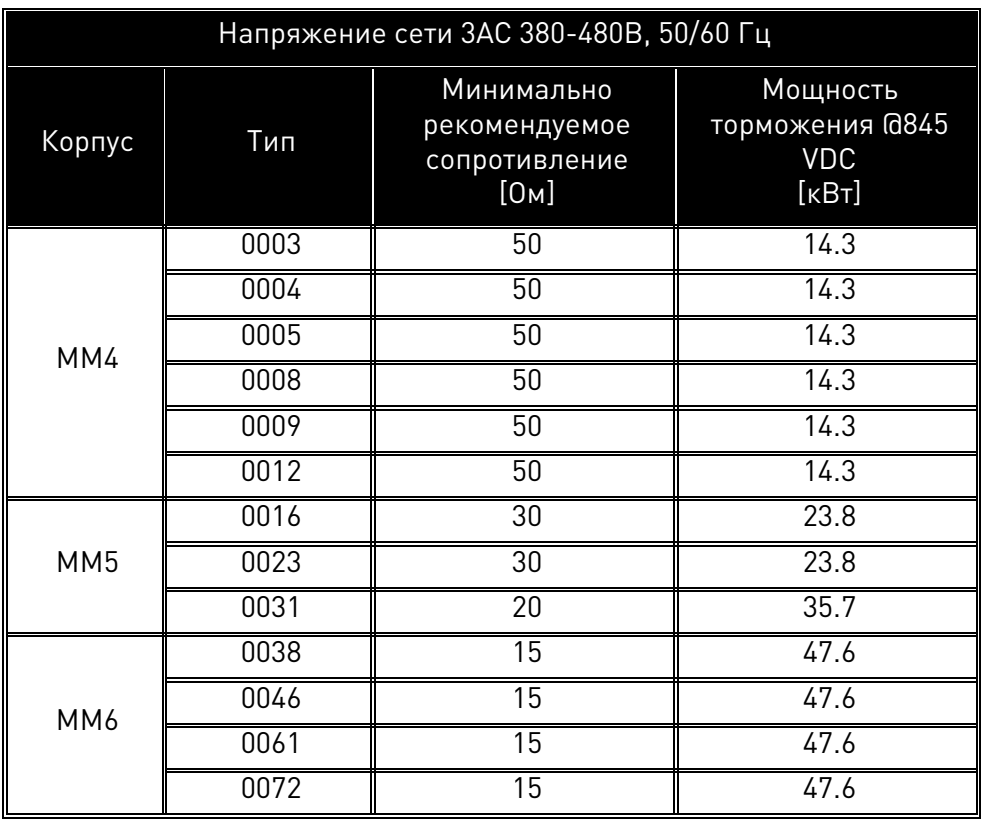

<span id="page-66-1"></span>*Таблица 28.* Значения тормозного резистора, 380-480В

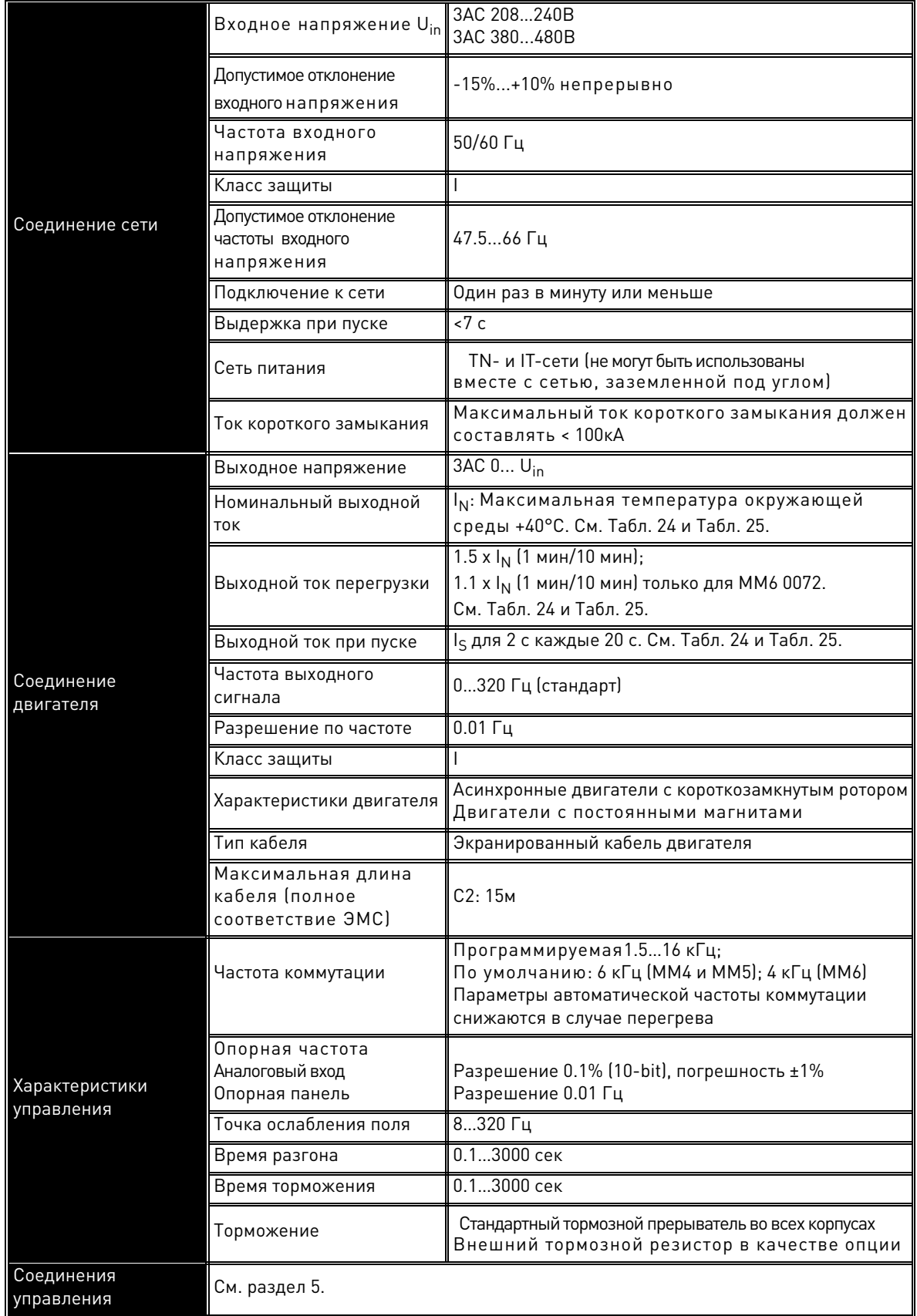

# **7.3 VACON® 100 X - технические данные**

a dhe ann an t-òran an t-òran an t-òran an t-òran an t-òran an t-òran an t-òran an t-òran an t-òran an t-òran an t-òran an t-òran an t-òran an t-òran an t-òran an t-òran an t-òran an t-òran an t-òran an t-òran an t-òran an

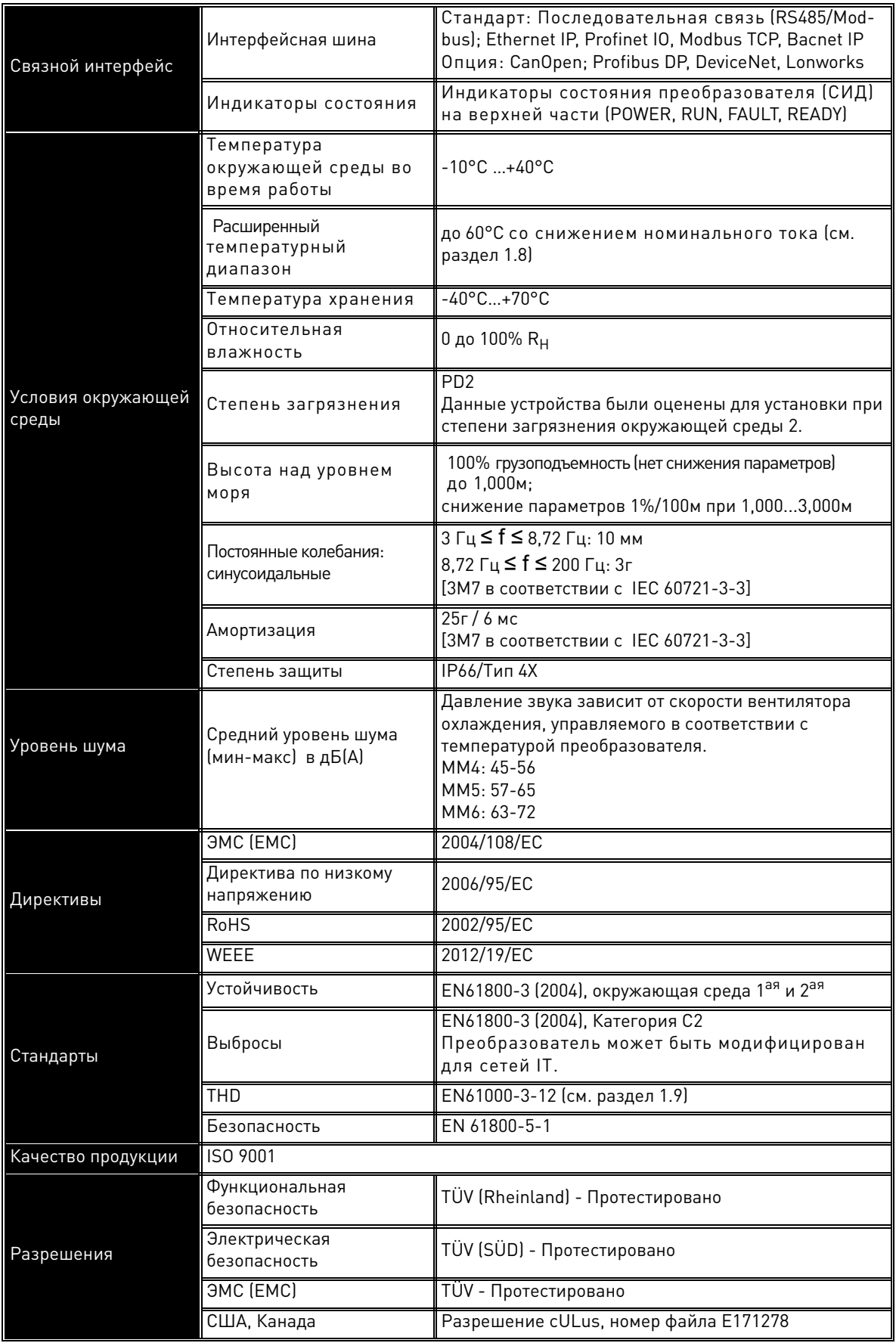

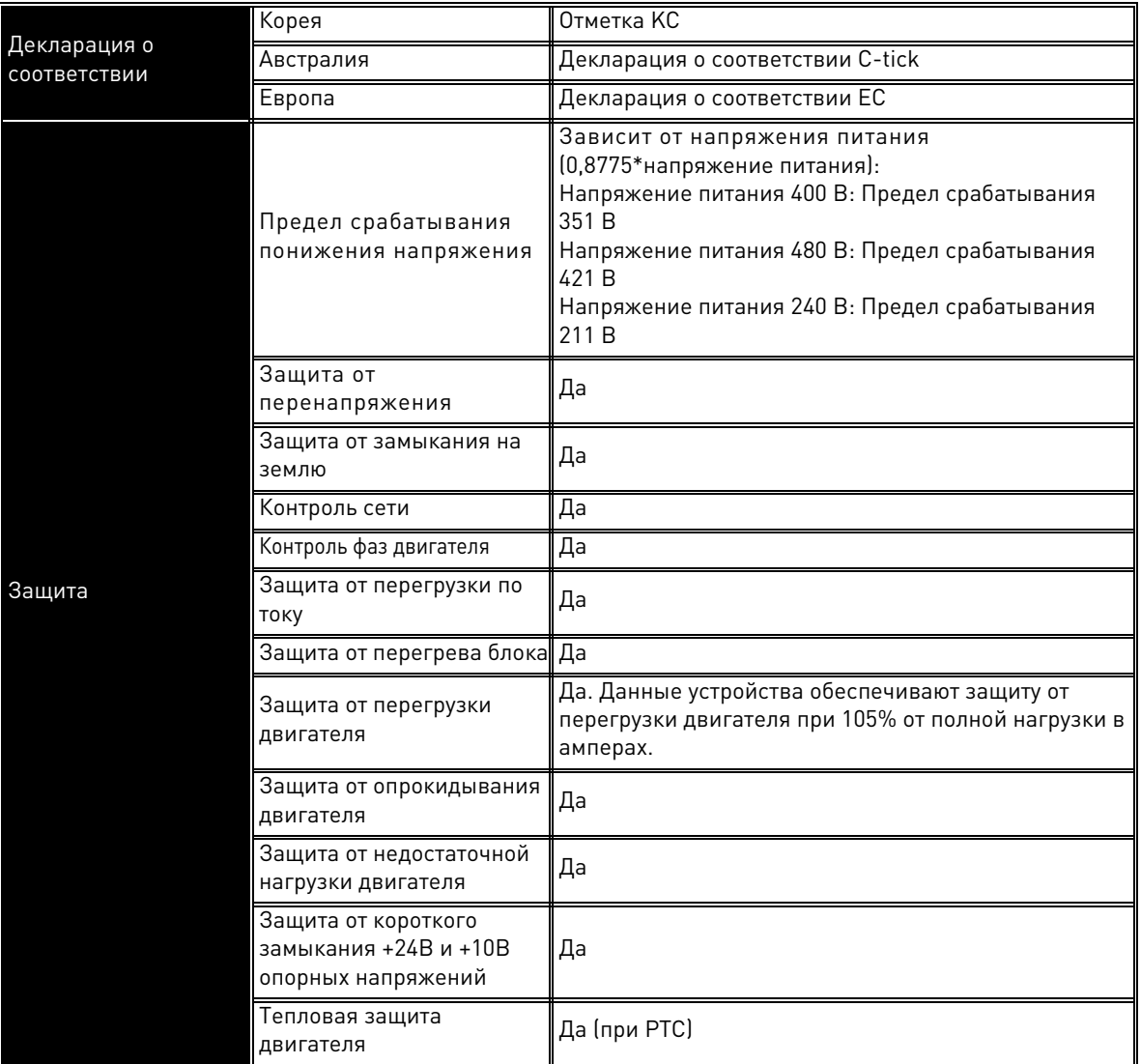

*Таблица 29.* VACON® 100 X - технические данные.

a dhe ann an 1970.<br>Bhailtean

W

#### 7.3.1 **Технические данные соединений управления**

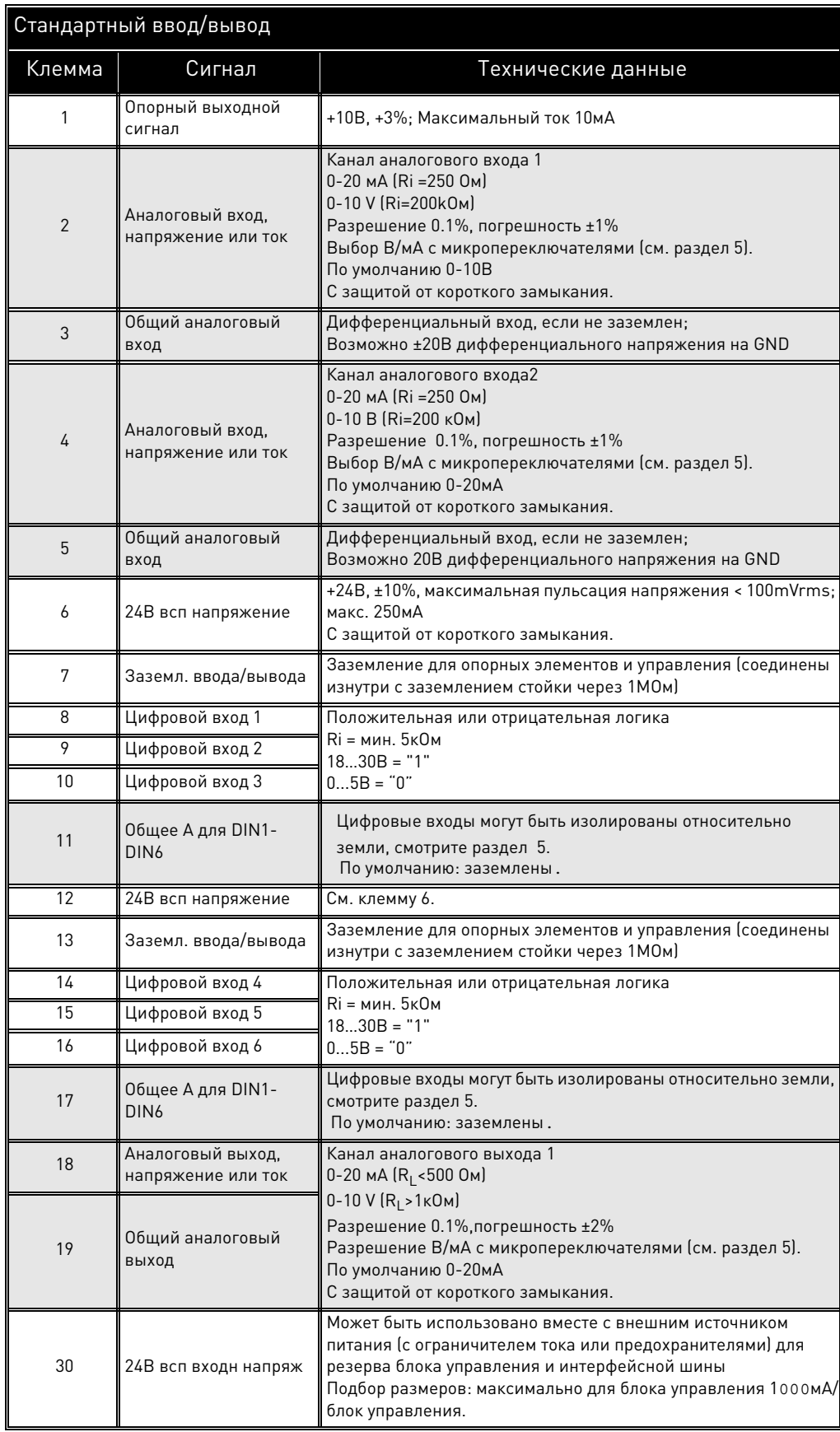

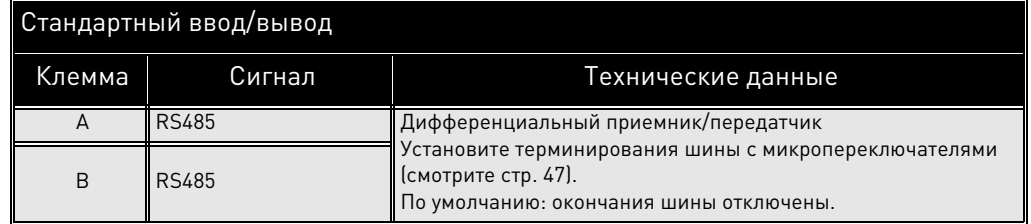

Таблица 30. Технические данные стандартных клемм ввода/вывода.

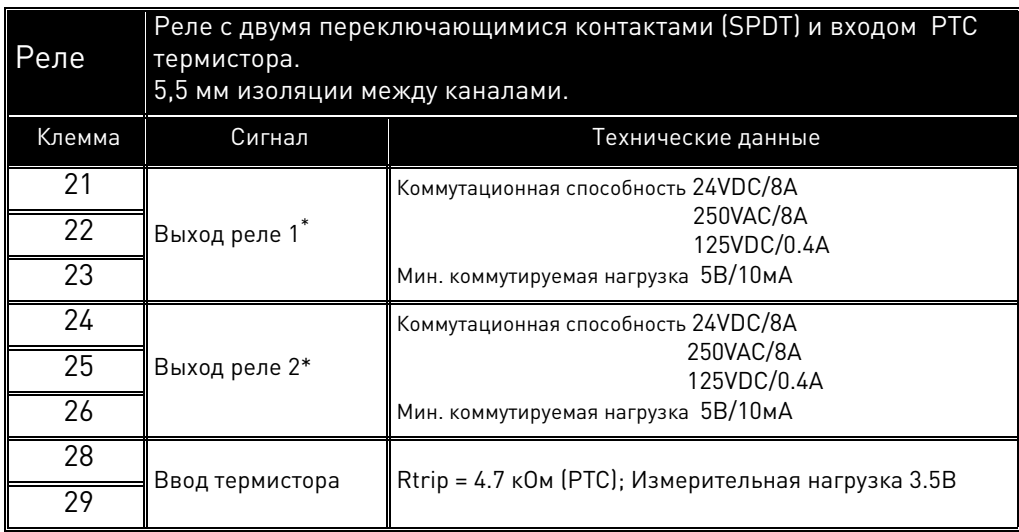

\* Если 230VAC используется в качестве контрольного напряжения выходных реле, питание схемы управления должно поступать от отдельного изолированного трансформатора для ограничения тока короткого замыкания и скачков перенапряжения. Это необходимо для предотвращения сварки на контактах реле. См. стандарт EN 60204-1, раздел 7.2.9

Таблица 31. Технические данные клемм реле и термистора.
# **8. ОПЦИИ**

Доступные опции для VACON® 100 X описаны ниже.

# **8.1 Сетевой выключатель**

Назначение выключателя сети заключается в том, чтобы отключить VACON® 100 X от сети, когда, например, требуется техобслуживание. Сетевой выключатель доступен в качестве опции и может быть встроен в преобразователь частоты. Сетевой выключатель может быть установлен на обеих сторонах преобразователя частоты. Смотрите [Рис. 45](#page-72-0).

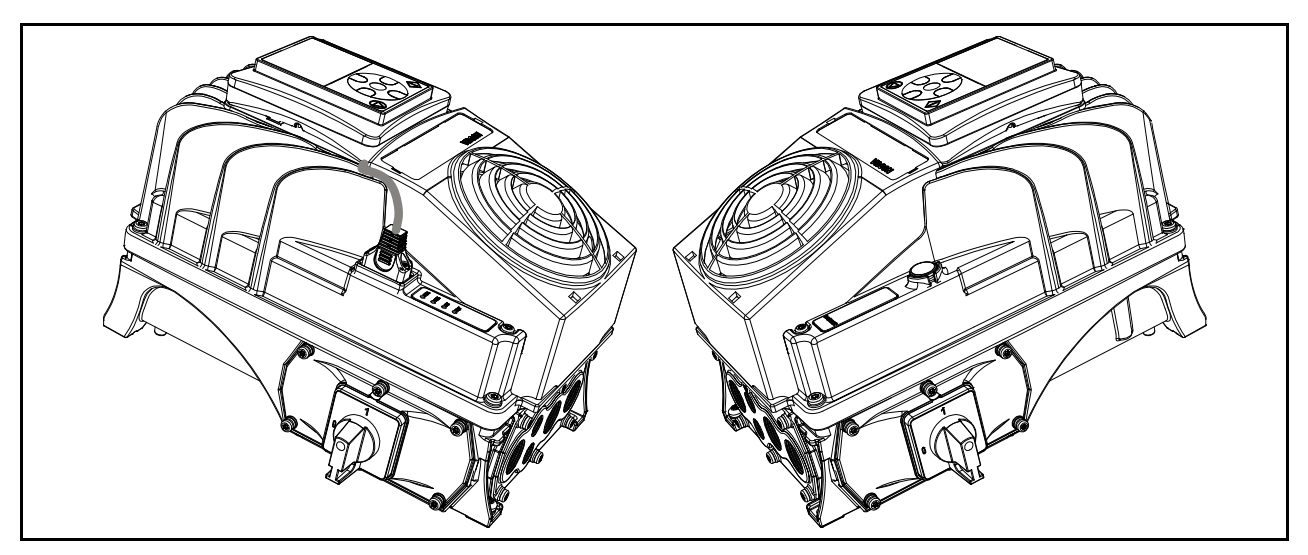

*Рисунок 45.* Сетевой выключатель установлен на обеих сторонах преобразователя частоты, пример MM4.

#### <span id="page-72-0"></span>8.1.1 **Установка**

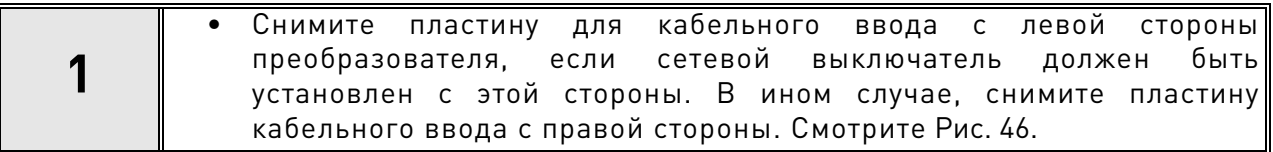

<span id="page-72-1"></span>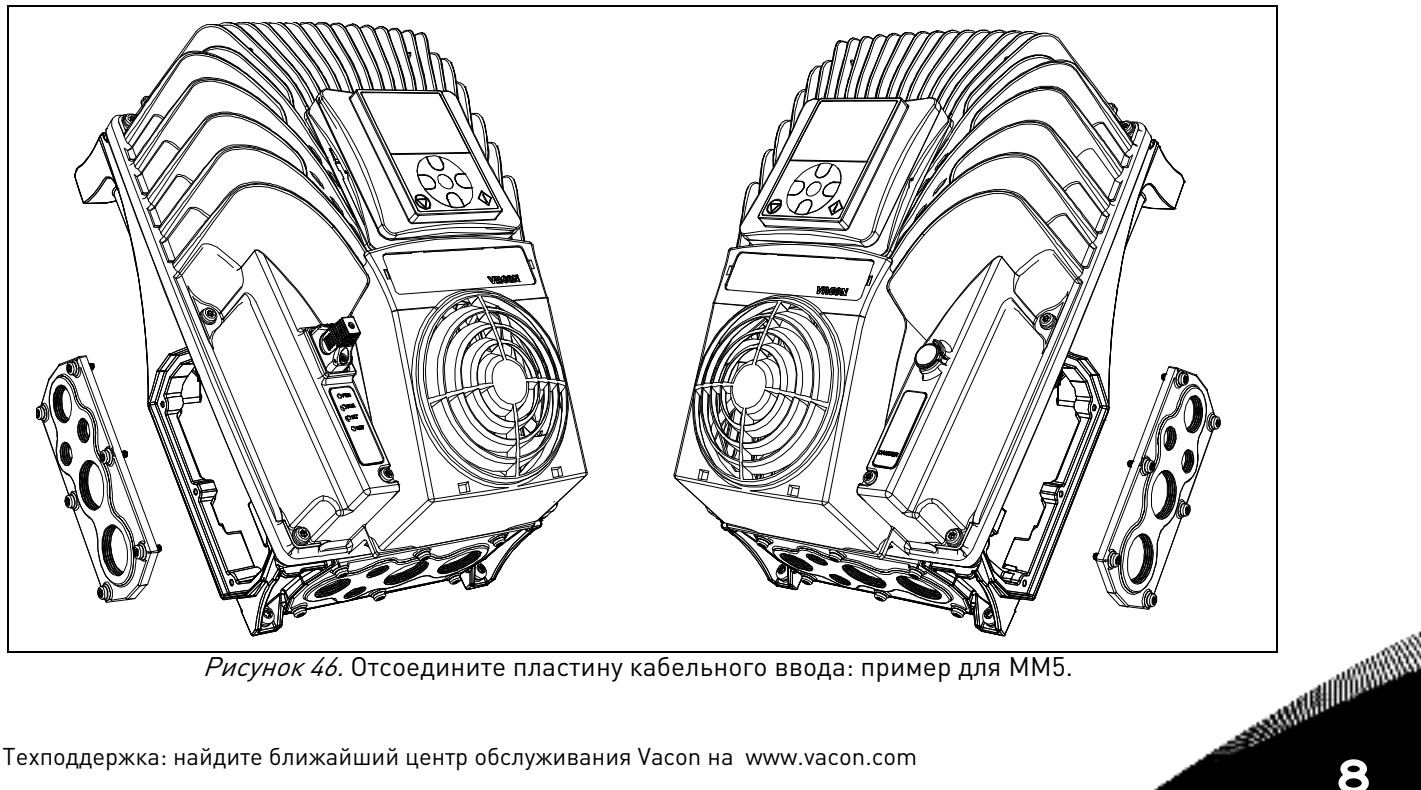

Рисунок 46. Отсоедините пластину кабельного ввода: пример для MM5.

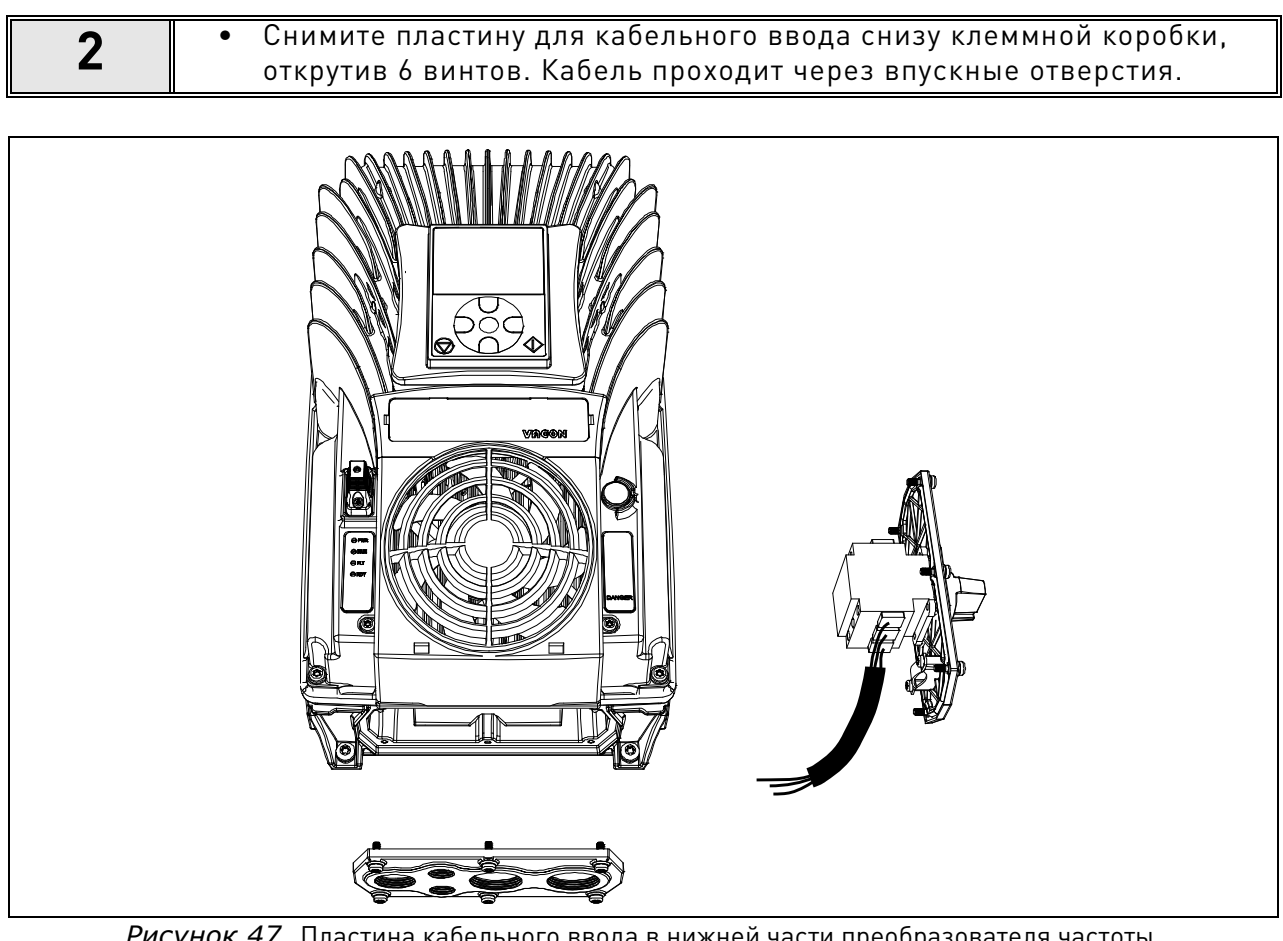

- *Рисунок 47.* Пластина кабельного ввода в нижней части преобразователя частоты.
- **3** Снимите силовую головку с клеммной коробки, открутив винты с верхней части преобразователя.

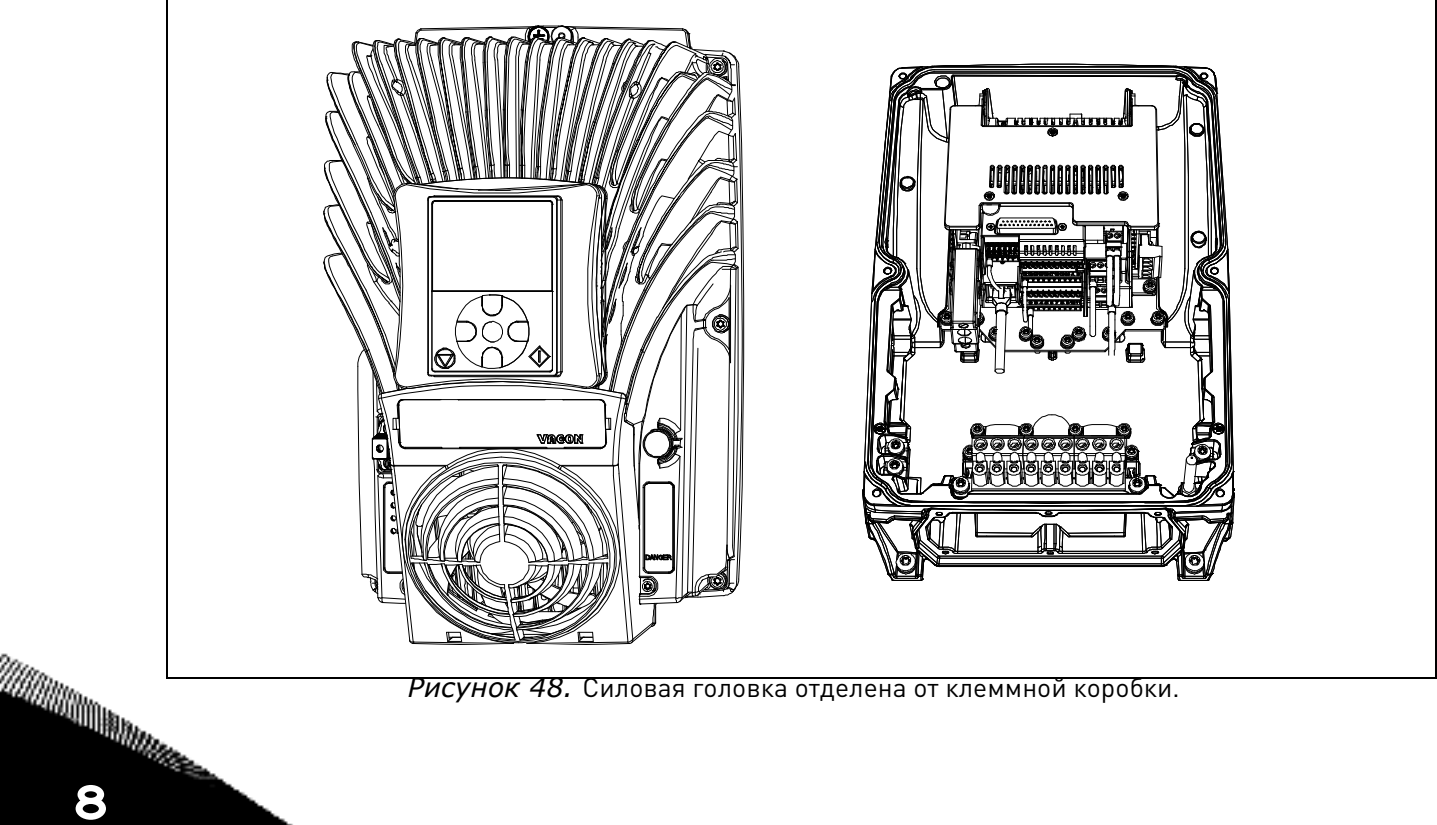

*Рисунок 48.* Силовая головка отделена от клеммной коробки.

**4** • Подсоедините кабель питания к сетевому выключателю, вставив его через пластину для кабельного ввода в нижней части (используйте кабельный сальник для более плотного крепления кабеля в панели) и затем через клеммную коробку, как показано на рисунке ниже.

*Рисунок 49.* Подключение питающего кабеля к сетевому выключателю (пример правостороннего соединения).

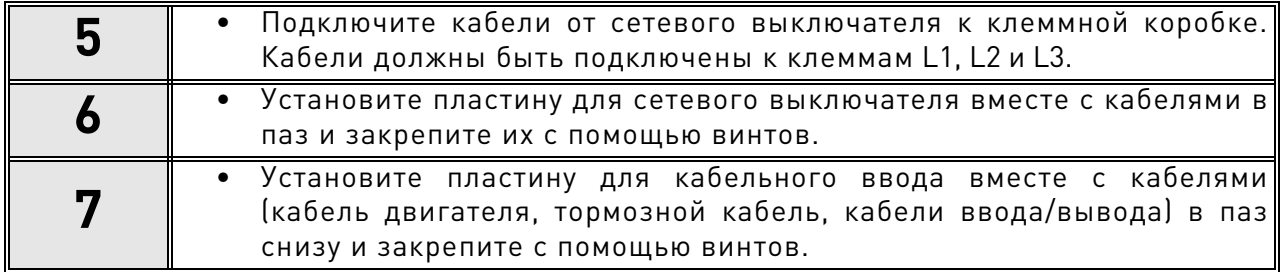

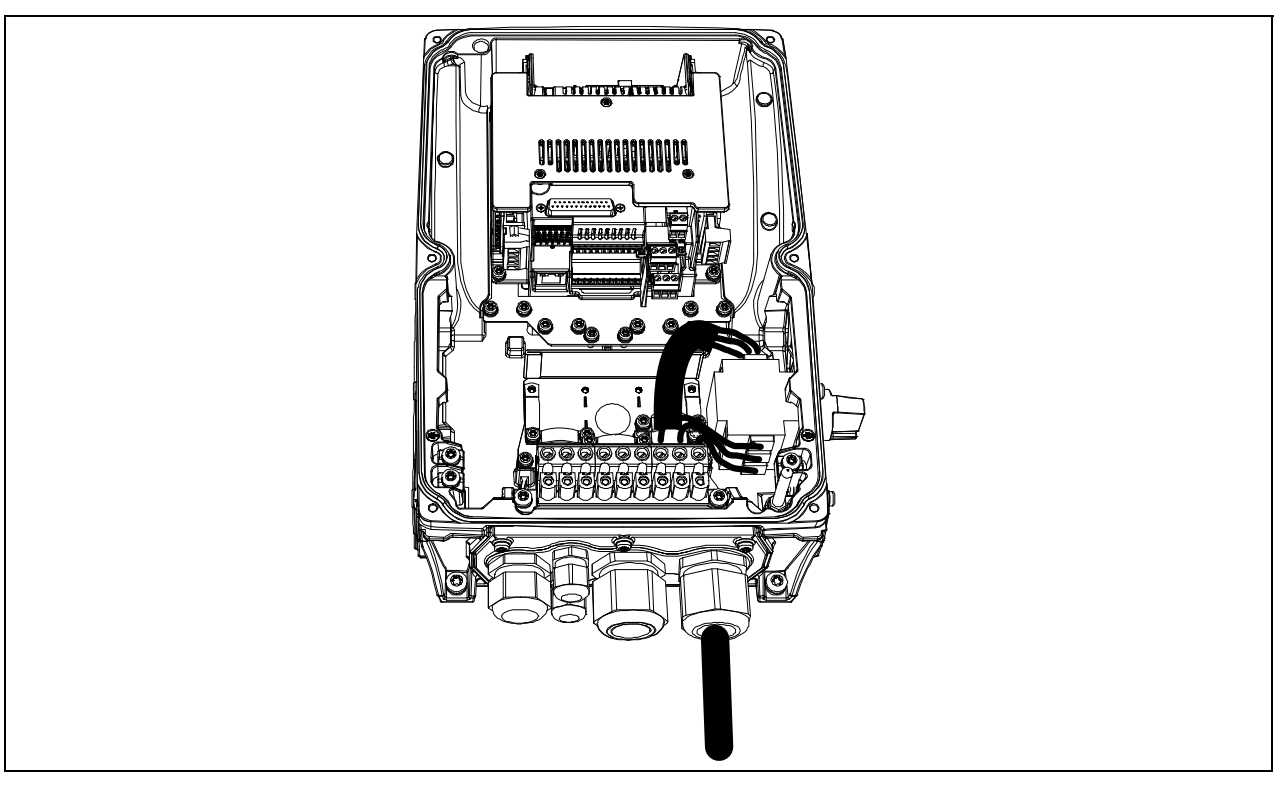

Рисунок 50. Сетевой выключатель, кабельный ввод и кабели подключены.

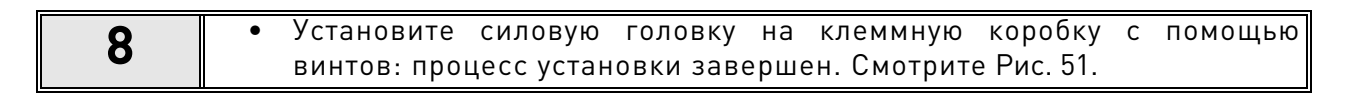

<span id="page-75-0"></span>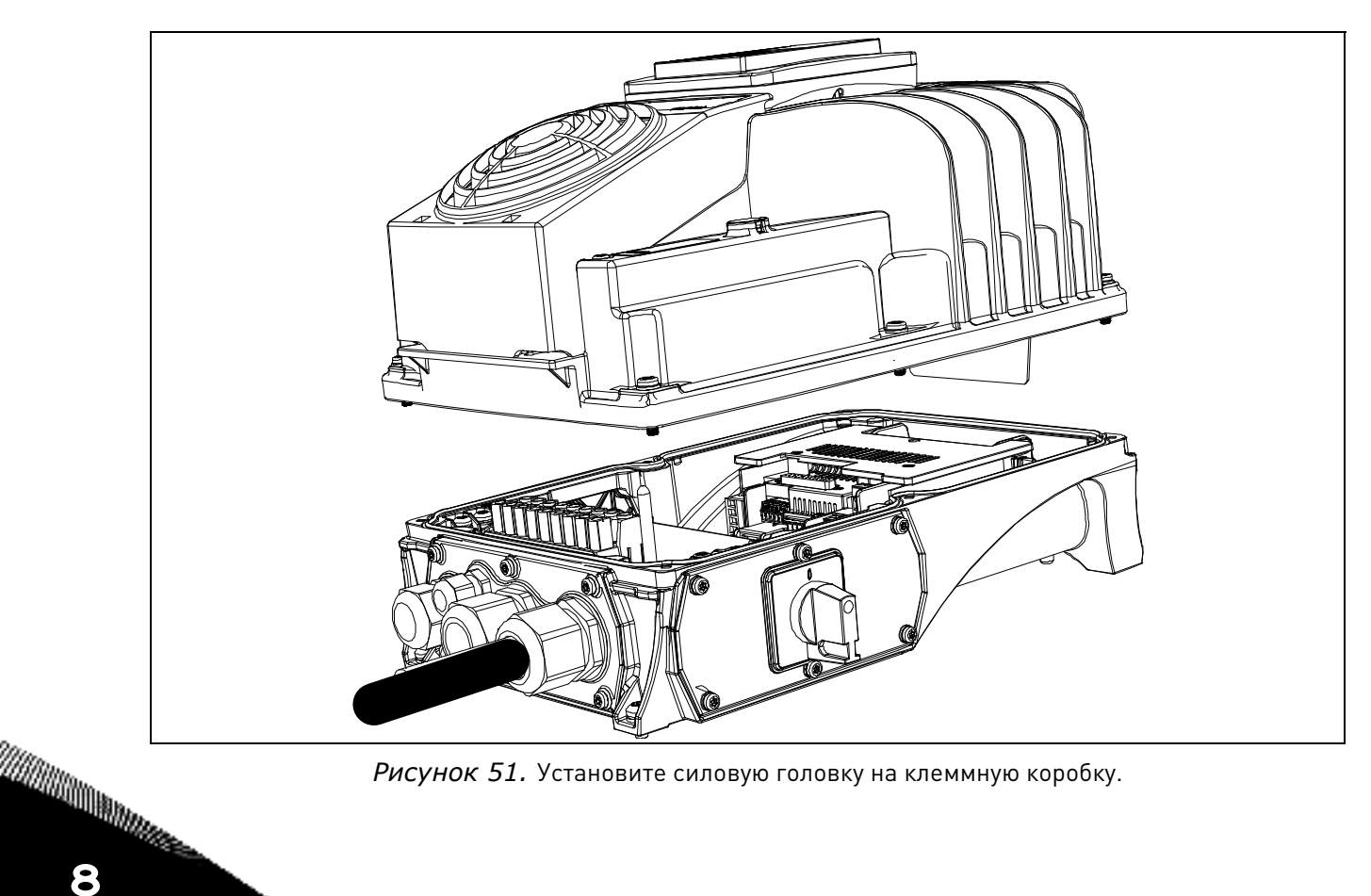

*Рисунок 51.* Установите силовую головку на клеммную коробку.

# **8.2 Клавиатурная панель управления**

Клавиатурная панель управления является интерфейсом между преобразователем частоты VACON® 100 X и пользователем. Используя клавиатурную панель управления, можно контролировать скорость двигателя, состояние оборудования и производить настройки преобразователя.

Клавиатурная панель является опцией и поставляется отдельно. Опция включает в себя клавиатурную панель, подставку для панели и три винта. Можно использовать либо один винт для фиксации подставки клавиатурной панели на преобразователе, либо три винтика для фиксации подставки на корпусе/щите или другом специальном корпусе преобразователя, где может находиться пульт для дистанционного управления клавиатурной панелью.

### **8.2.1 Установка в преобразователь**

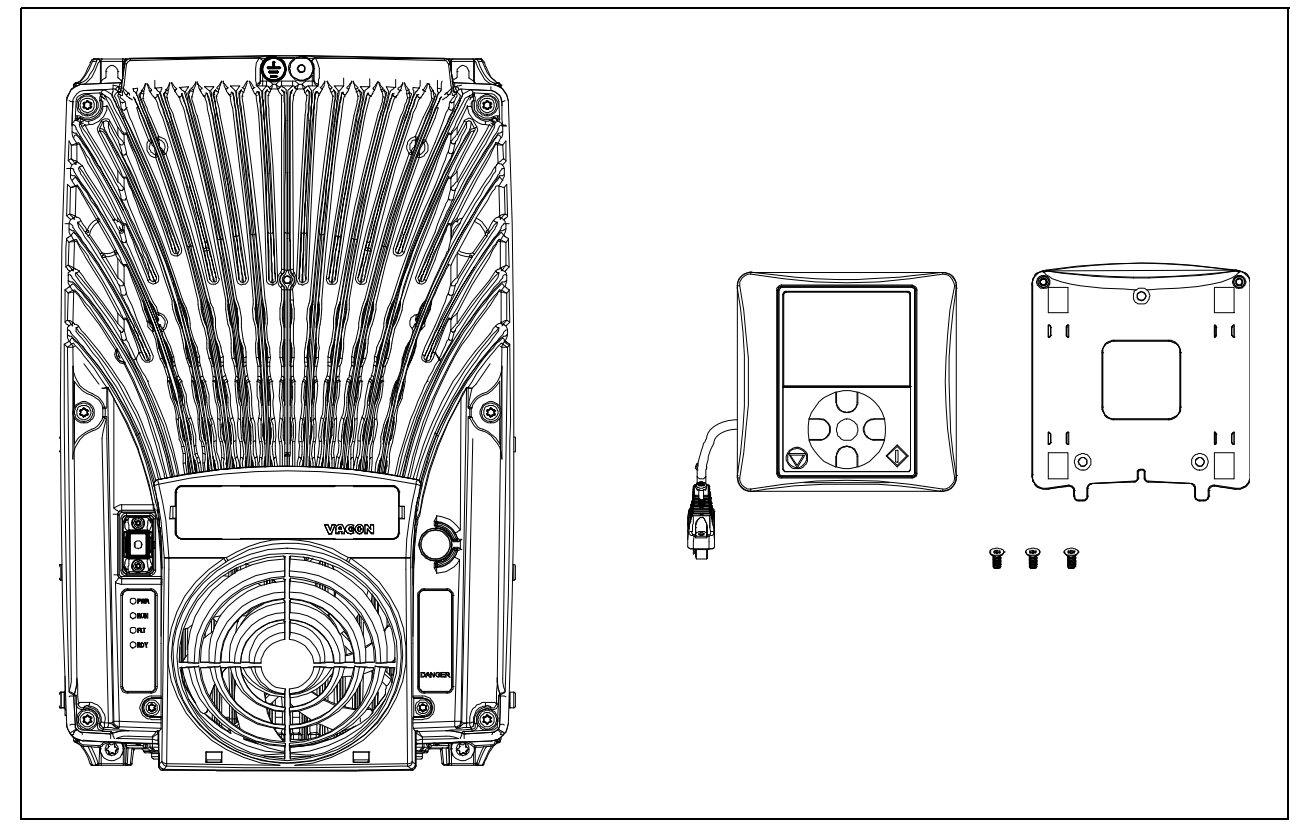

Рисунок 52. Преобразователь и опционная клавиатурная панель.

# 8.2.2 **Установка**

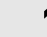

**1** • Снимите крышку HMI с преобразователя, как показано на [Рис. 53](#page-77-0).

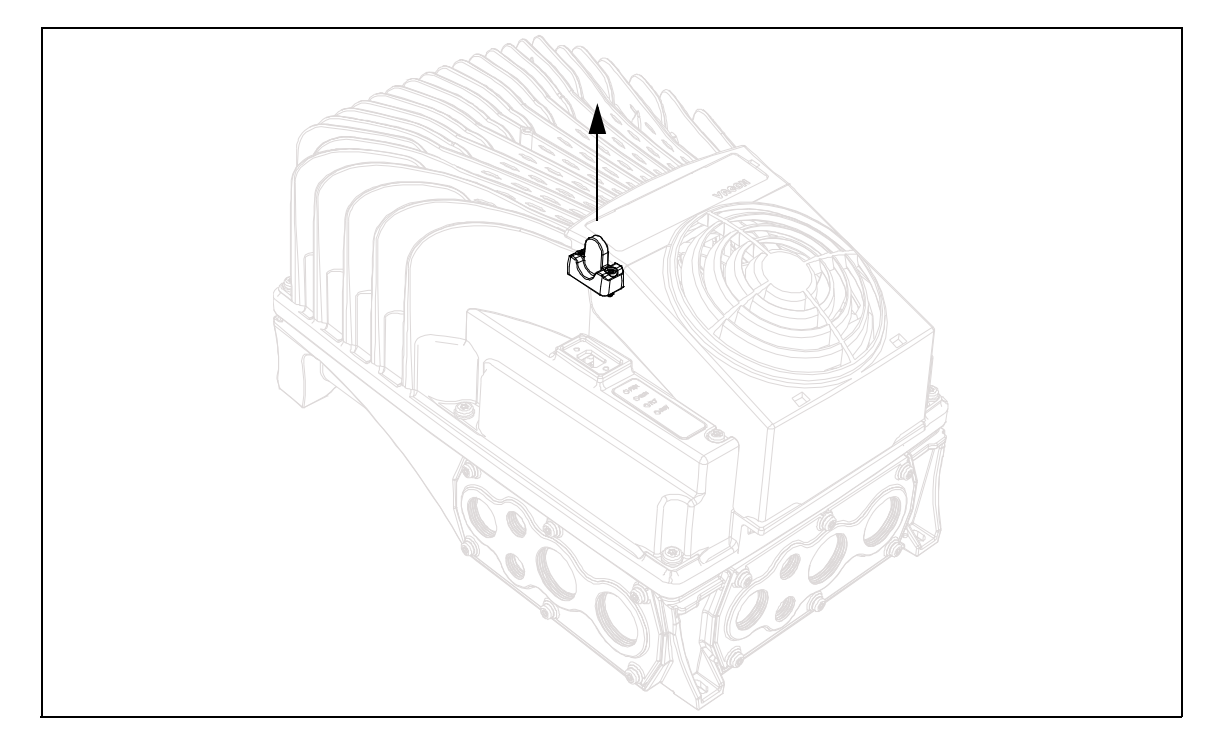

*Рисунок 53.* Снятие крышки HMI с преобразователя.

<span id="page-77-0"></span>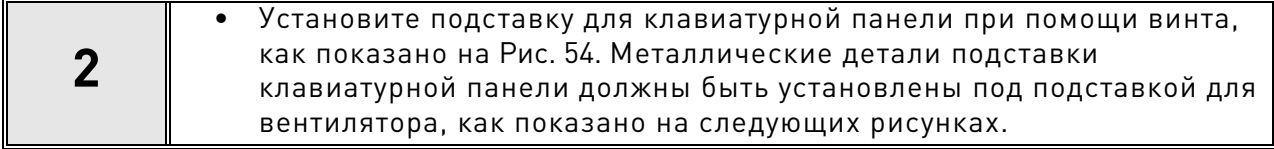

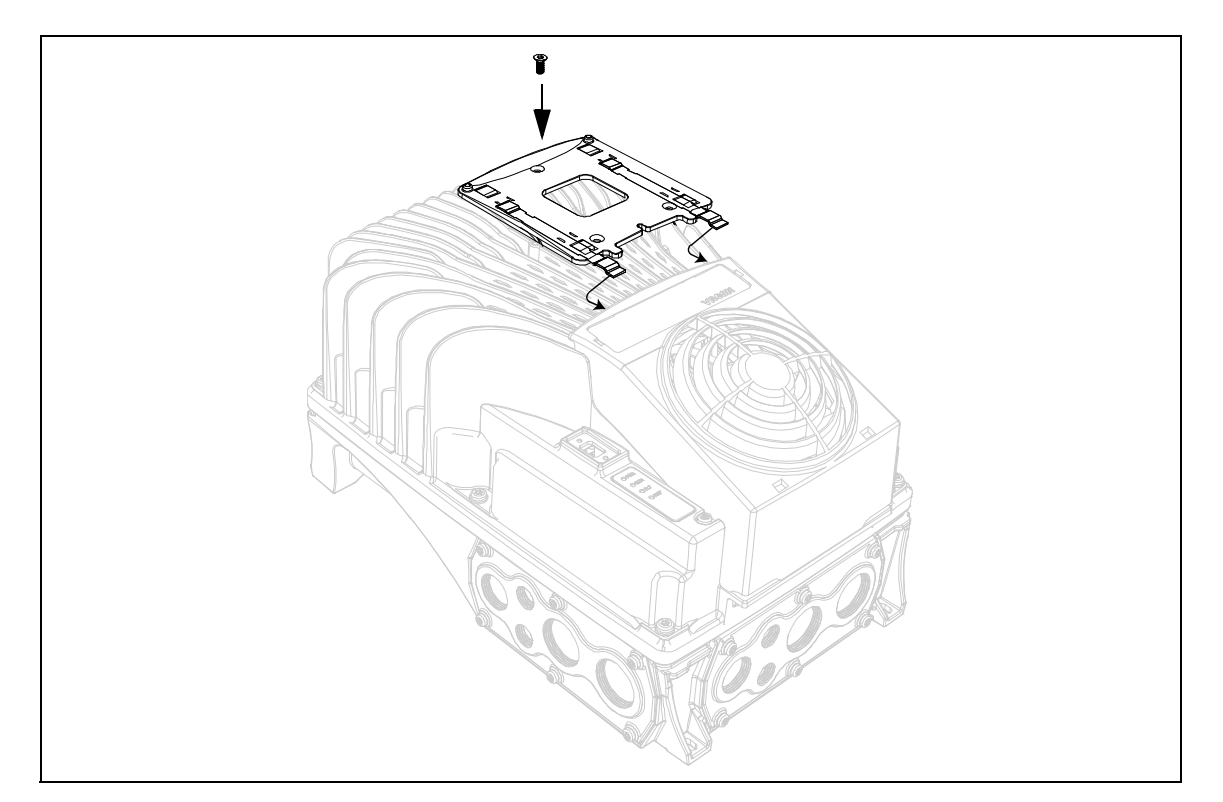

<span id="page-77-1"></span>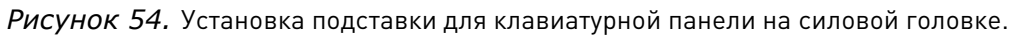

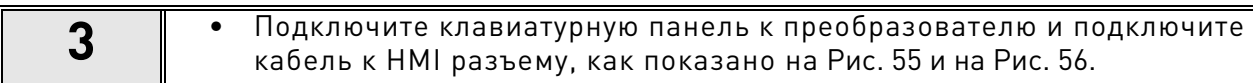

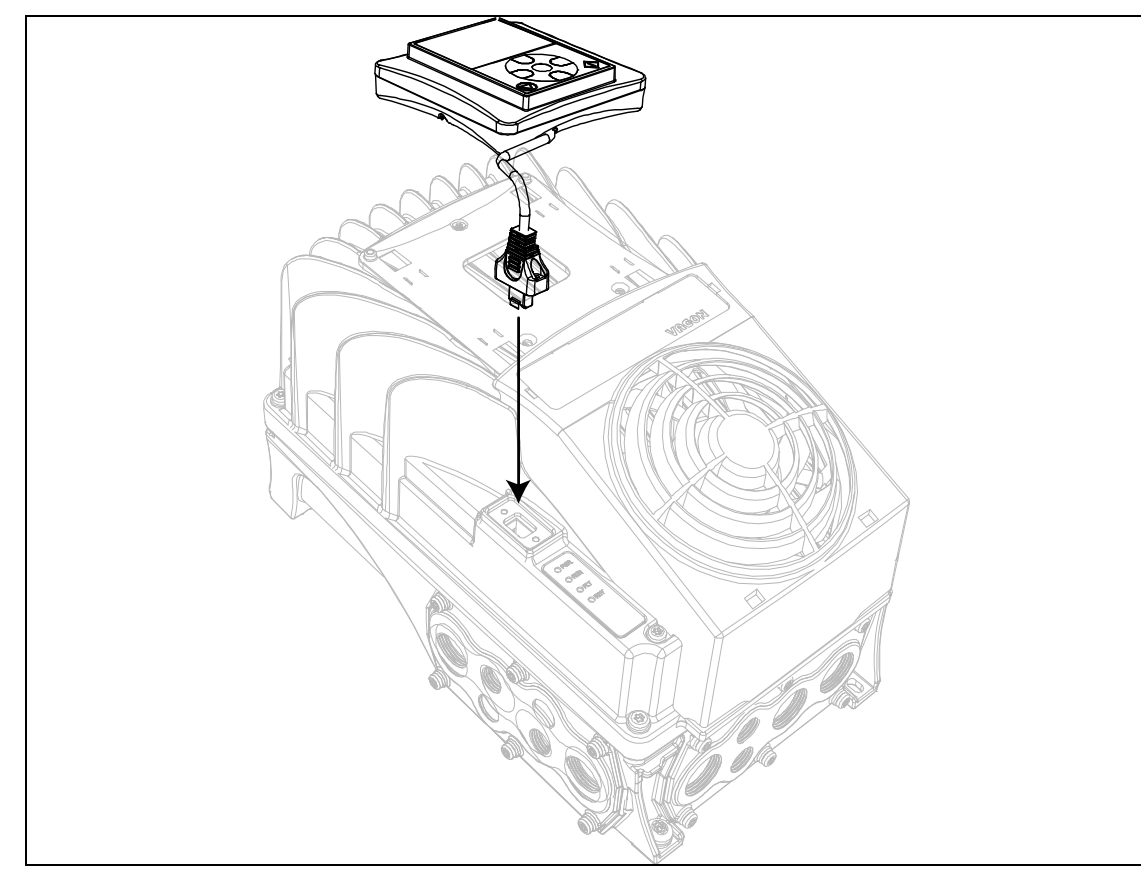

*Рисунок 55.* Установка клавиатурной панели.

<span id="page-78-1"></span><span id="page-78-0"></span>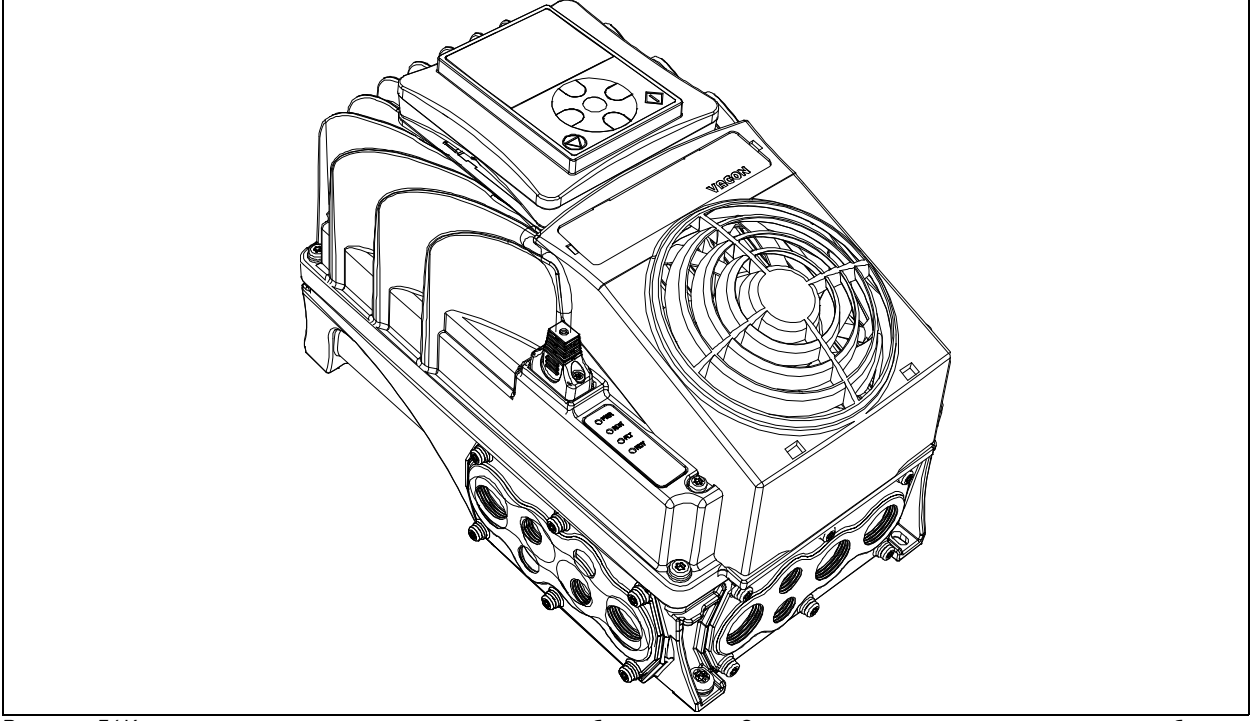

Tехподдержка: найдите ближайший центр обслуживания Vacon на www.vacon.com 8 States and 8 States and 8 States and 8 St Рисунок 56.Клавиатурная панель установлена на преобразователь. Затяните крепежные винты разъема кабеля на корпусе преобразователя. Данная процедура выполняется для обеспечения высокого класса IP66 защиты преобразователя.

# **8.2.3 Настенная установка**

Возможна установка клавиатурной панели на стене в удобном положении с использованием той же подставки и трех винтов, имеющихся в дополнительном комплекте клавиатурной панели.

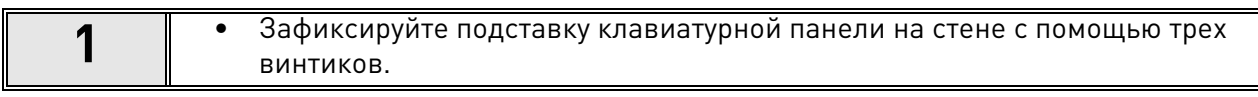

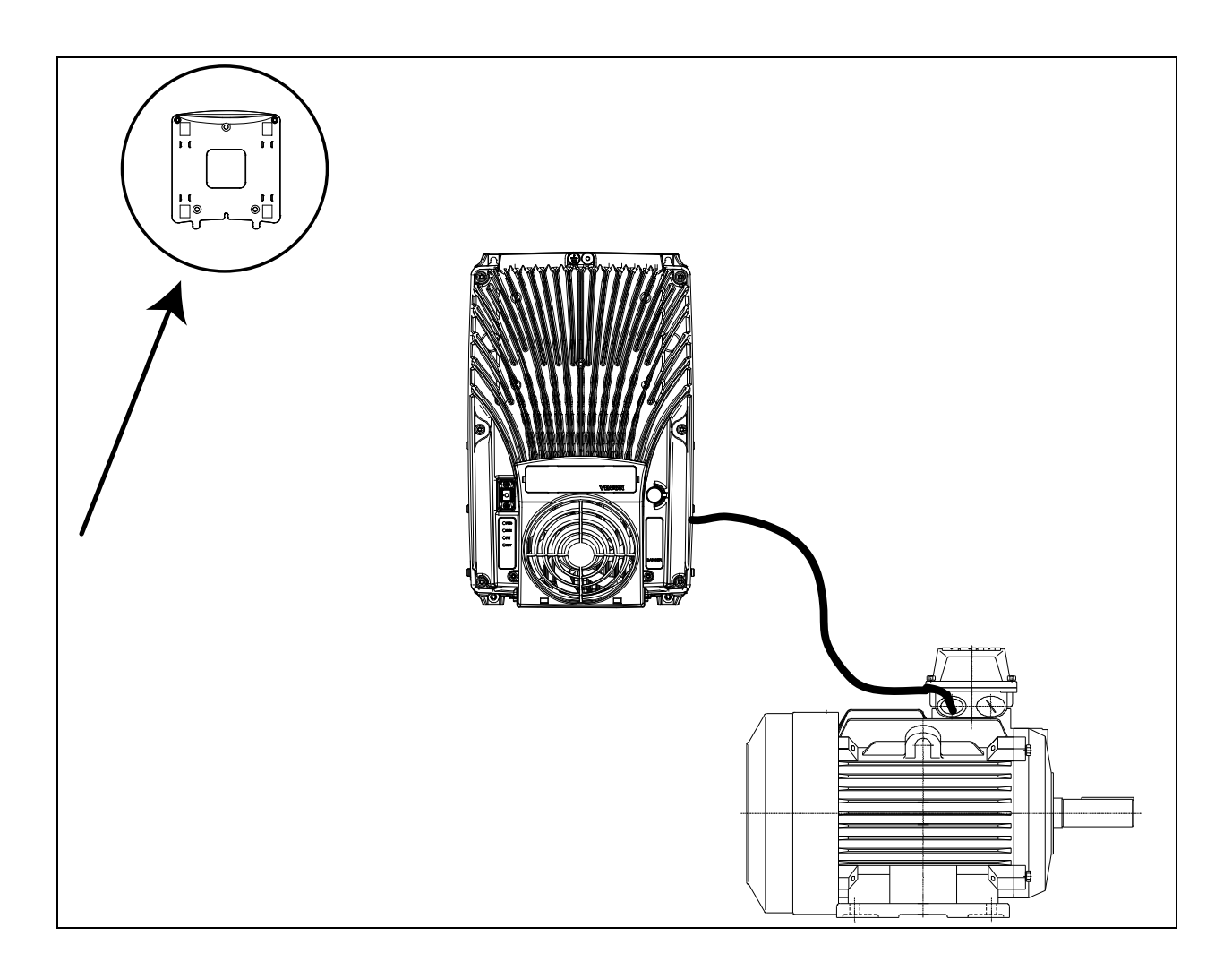

*Рисунок 57.* Зафиксируйте клавиатурную панель на стене с помощью трех винтиков.

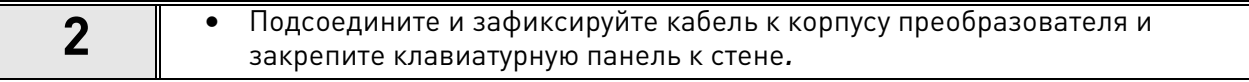

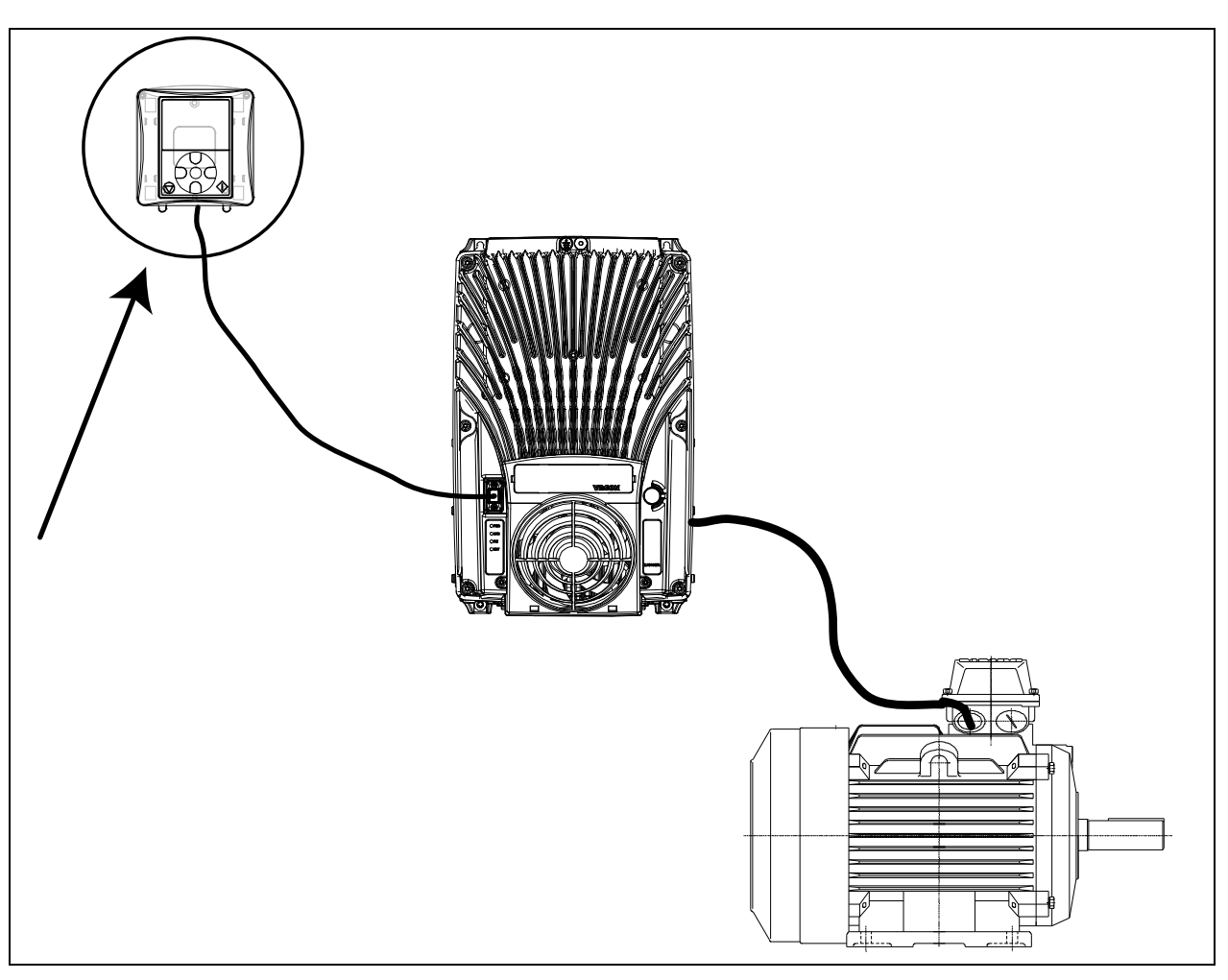

*Рисунок 58.* Клавиатурная панель подключена к преобразователю.

# **8.2.4 Графическая и текстовая клавиатурная панель**

Существует два вида клавиатурных панелей для разных интерфейсов: клавиатурная панель с графическим монитором и текстовая клавиатурная панель.

Кнопки на обеих клавиатурах абсолютно одинаковые.

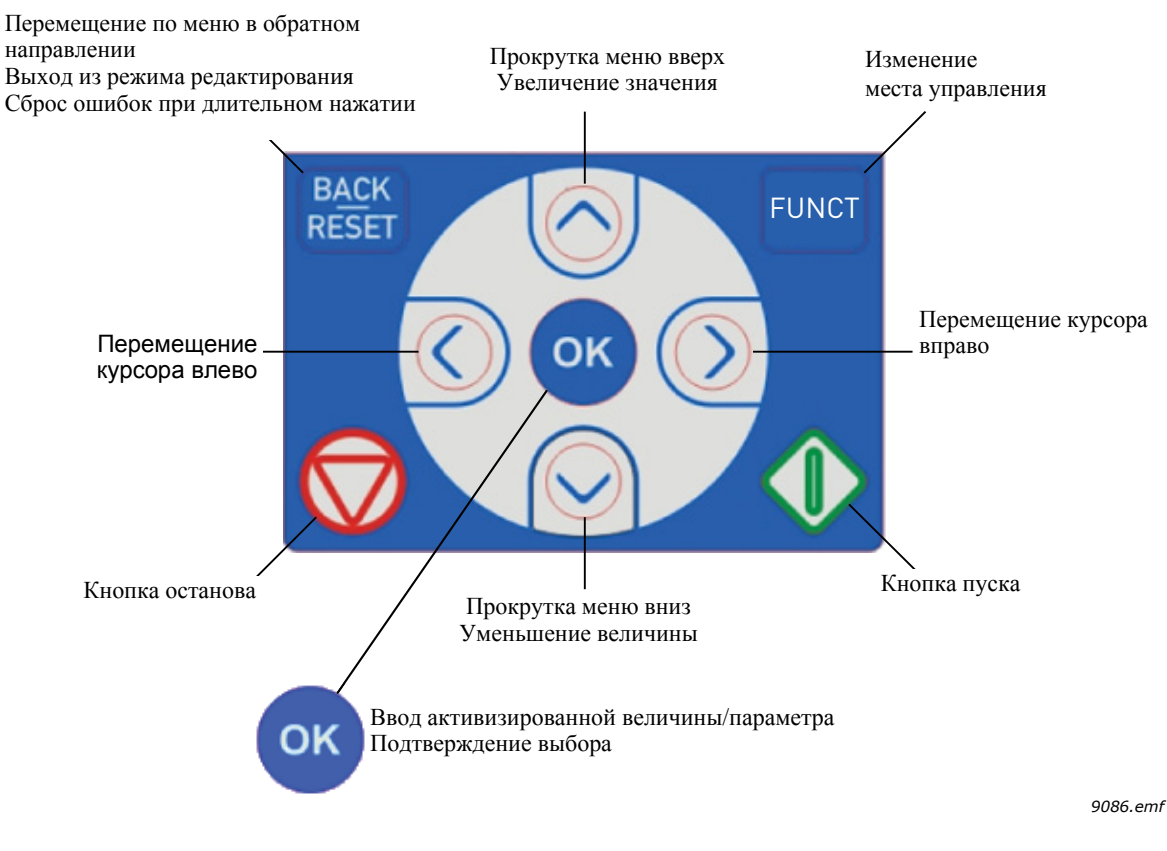

*Рисунок 59.* Кнопки клавиатурной панели.

# **8.2.5 Клавиатурная панель VACON® с графическим дисплеем**

Функции графической клавиатурной панели ЖК-монитора и 9 кнопок.

#### **8.2.5.1 Монитор клавиатурной панели**

Монитор клавиатурной панели показывает состояние двигателя и преобразователя частоты, а также любые нарушения функций двигателя или преобразователя. На мониторе пользователь видит информацию об отображаемом разделе и о своем местонахождении в структуре меню.

### 8.2.5.2 Главное меню

Данные с панели управления отображаются в меню и подменю. Используйте стрелки вверх и вниз для перемещения между пунктами меню. Войдите в группу/раздел нажатием кнопки ОК или вернитесь на предыдущий уровень, нажав кнопку Назад/Сброс.

Location field (Поле местоположения) отображает текущее местоположение. Status field (Поле состояния) отображает информацию о текущем состоянии преобразователя. Смотрите [Рис. 60.](#page-82-0)

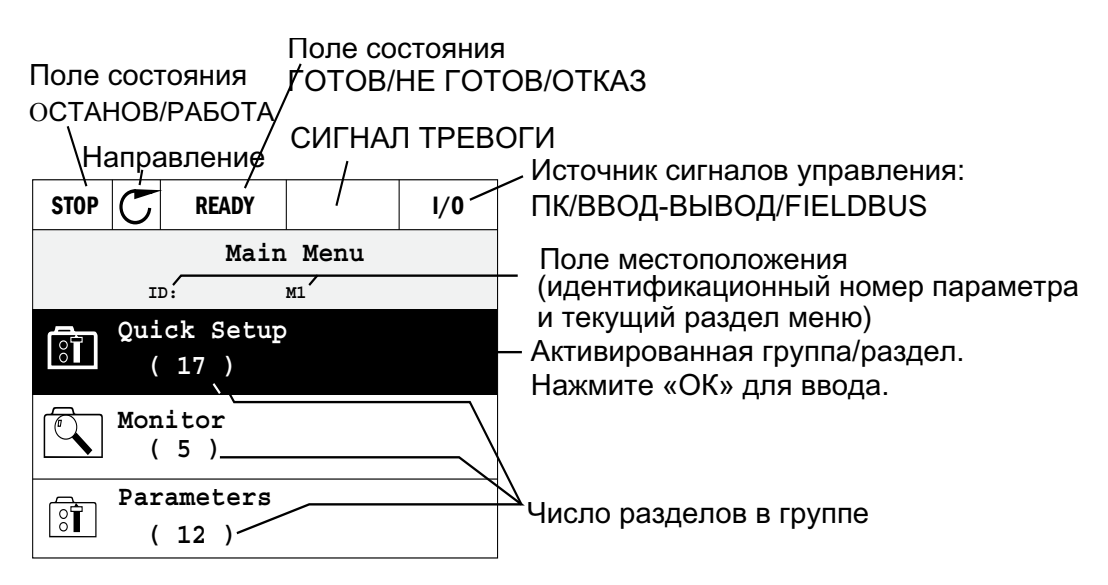

*Рисунок 60.* Главное меню.

#### <span id="page-82-0"></span>8.2.5.3 Использование графической клавиатурной панели

### **Изменение значений**

Измените значение параметра в соответствии с приведенной ниже инструкцией:

- 1. Найдите параметр.
- 2. Войдите в режим Edit (Редактирование).
- 3. Установите новое значение с помощью кнопок вверх/вниз. Вы также можете перемещаться от цифры к цифре с помощью кнопок влево/вправо, если параметр имеет числовое значение, и изменить значение с помощью кнопок вверх/вниз.
- 4. Подтвердите изменение кнопкой OK или отмените его, вернувшись на предыдущий уровень с помощью кнопки Back/Reset (Назад/ Сброс).

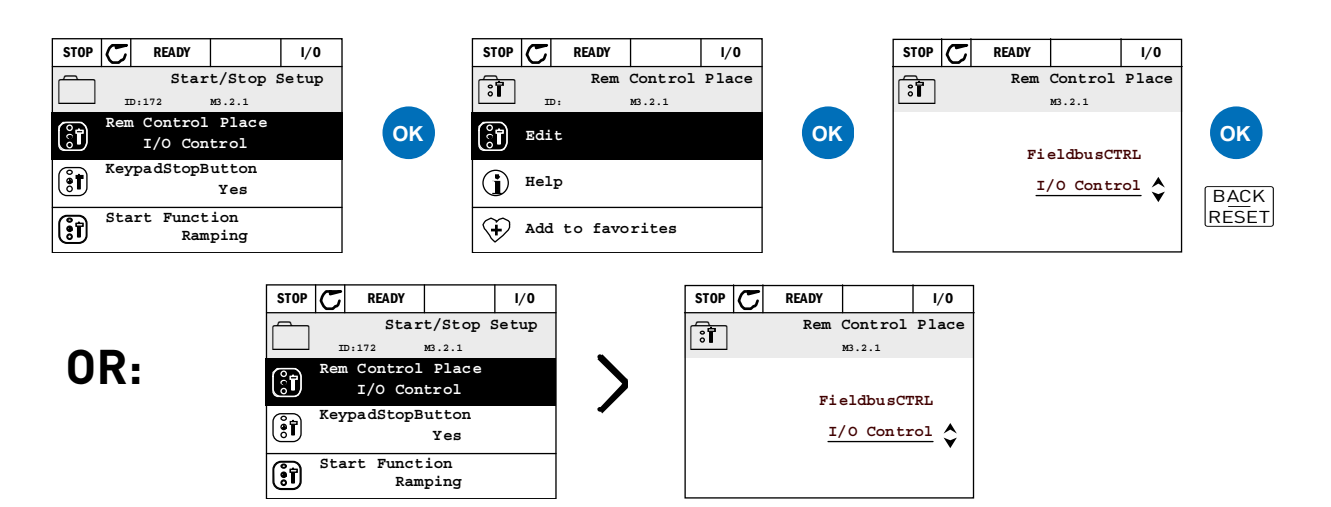

*Рисунок 61.* Изменение значений на графической клавиатурной панели.

#### **Сброс ошибок**

Инструкцию по сбросу ошибок можно найти в Руководстве по применению.

#### **Местное/Дистанционное управление**

Кнопка LOC/ REM (Local/Remote) используется для двух функций: быстрый доступ к Cтранице управления и переключение между Дистанционной и Местной (клавиатурной) панелями управления.

#### **Панели управления**

Панель управления является источником управления, с которого может быть запущен и остановлен преобразователь частоты. Каждая панель управления имеет свой собственный параметр для выбора источника задания частоты. Местной панелью управления преобразователя является клавиатурная панель. Панель дистанционного управления определяется параметром Р1.15 (клеммы ввода/вывода или интерфейсной шины, I/O or Fieldbus). Выбранный источник управления можно увидеть на строке состояния клавиатурной панели.

#### **Панель дистанционного управления**

Клеммы ввода/вывода A, ввода/вывода B и интерфейсной шины могут использоваться в качестве панелей дистанционного управления. Клеммы ввода/вывода А и интерфейсной шины имеют самый низкий приоритет и могут определяться параметром P3.2.1 (Панель дистанционного управления Rem Control Place). Клемма ввода/вывода B также может обойти панель дистанционного управления с помощью цифрового ввода при выборе параметра P3.2.1. Цифровой ввод определяется параметром (клемма ввода/вывода В Ctrl Force).

#### **Местное управление**

В режиме местного управления в качестве источника управления всегда используется клавиатурная панель. Местное управление имеет более высокий приоритет, чем дистанционное. Поэтому, если, например, параметр (клемма ввода/вывода B Ctrl Force) изменен через цифровой ввод с Панели дистанционного управления в режиме Местного управления, управление все равно переключится на клавиатурную панель. Переключение между Местным и Дистанционным управлением осуществляется нажатием кнопки LOC/REM на клавиатурной панели или с помощью параметра "Местное/ Дистанционное" (ID211).

#### **Переключение между панелями управления**

Переключение между панелями управления с Дистанционной на Местную (клавиатурную).

- 1. В произвольном месте меню нажмите кнопку LOC/REM (Местное/Дистанционное управление).
- 2. Нажмите кнопку Вверх или Вниз, чтобы выбрать Местное/ Дистанционное и подтвердите с помощью кнопки ОК.
- 3. На следующем экране выберите Местное или Дистанционное управление и подтвердите с помощью кнопки ОК.
- 4. Изображение на экране вернется к виду, предшествующему нажатию кнопки LOC/REM. Тем не менее, если управление было переключено с дистанционной панели на местную (клавиатурную), Вам будет предложено использовать клавиатурный режим.

WWW. STRAND ROOM

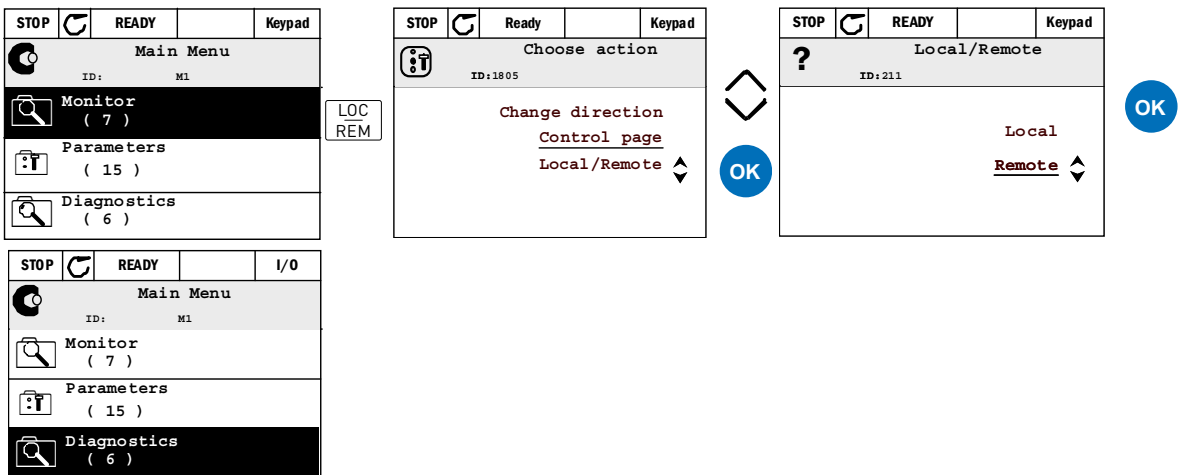

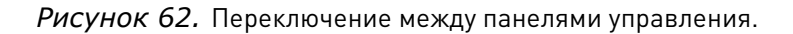

#### **Доступ к Странице управления**

Страница управления предназначена для упрощения управления и контроля наиболее важных параметров.

- 1. В произвольном месте меню нажмите кнопку LOC/REM.
- 2. Нажмите кнопку Вверх или Вниз, чтобы выбрать Страницу управления и подтвердите с помощью кнопки ОК.
- 3. Страница управления появится, если: Выбрана клавиатурная панель управления и Клавиатурный режим: Вы сможете установить клавиатурный режим после нажатия кнопки ОК. Если используются другие панели управления или контрольные значения, на дисплее отображается заданная частота, которая не подлежит изменению. Другие значения можно найти на странице мультиконтролируемых значений. Вы можете выбрать, какие значения будут здесь отображены для контроля.

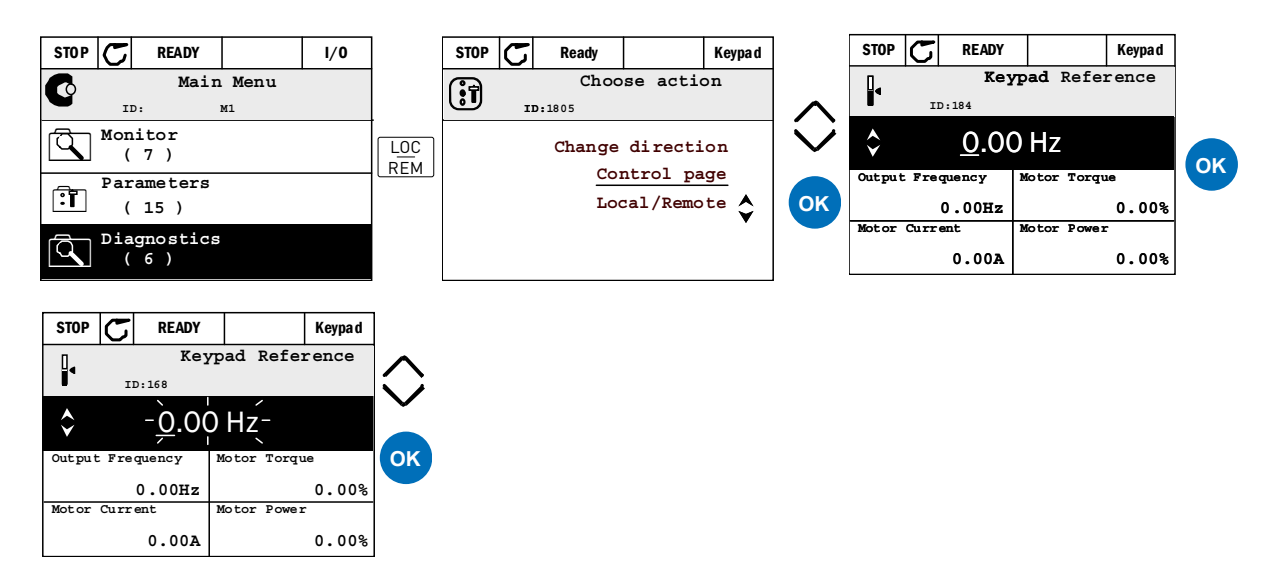

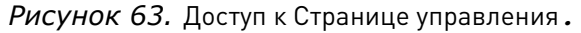

#### **Копирование параметров**

**ПРИМЕЧАНИЕ:** Данная функция доступна только с графической клавиатурной панелью.

Функция копирования параметров может быть использована для копирования параметров с одного преобразователя частоты на другой.

Параметры сначала сохраняются на клавиатурной панели, затем ее отключают и подключают к другому преобразователю частоты. Наконец, параметры загружаются с клавиатурной панели на новый преобразователь частоты.

Перед копированием параметров с одного преобразователя на другой, работа последнего должна быть приостановлена, пока параметры не будут загружены полностью.

- Зайдите в меню User settings (Пользовательские настройки) и найдите подменю Parameter backup (Параметры резервного копирования). В подменю Parameter backup (Параметры резервного копирования) предлагается выбор между тремя возможными функциями:
- Функция Restore factory defaults (Восстановить заводские настройки) позволит восстановить настройки параметров по умолчанию.
- Выбрав функцию Save to keypad (Сохранить на клавиатурную панель), вы скопируете все параметры на клавиатурную панель.
- Функция Restore from keypad (Восстановить с клавиатурной панели) скопирует все параметры с клавиатурной панели на преобразователь частоты.

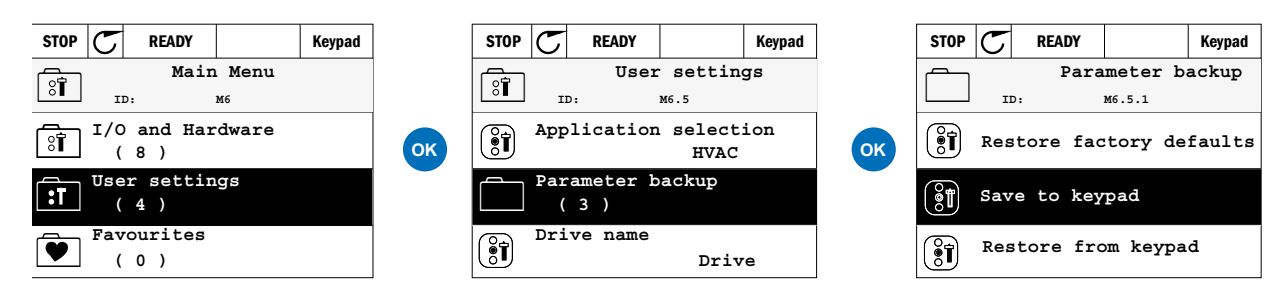

*Рисунок 64.* Копирование параметров.

**ПРИМЕЧАНИЕ:** Если клавиатурная панель использовалась преобразователями частоты разного объема, скопированные значения не могут быть использованы для следующих параметров:

Номинальный ток двигателя(P3.1.1.4) Номинальное напряжение двигателя (P3.1.1.1) Номинальная скорость двигателя (P3.1.1.3) Номинальная мощность двигателя (P3.1.1.6) Номинальная частота двигателя (P3.1.1.2) Коэффициент мощности двигателя (P3.1.1.5) Частота коммутации (P3.1.2.1) Предельный ток двигателя (P3.1.1.7) Предельный ток опрокидывания (P3.9.12) Предельное время опрокидывания (P3.9.13) Частота опрокидывания (P3.9.14) Максимальная частота (P3.3.2)

WWW.COMMUNICATION

### **Справочная информация**

Графическая клавиатурная панель оказывает текущую поддержку и предоставляет информацию по различным разделам.

На дисплее отображаются справочная информация по всем параметрам. Выберите Help (Справка) и нажмите кнопку ОК.

Текстовая информация также появляется при ошибках, предупреждениях и запуске Wizard.

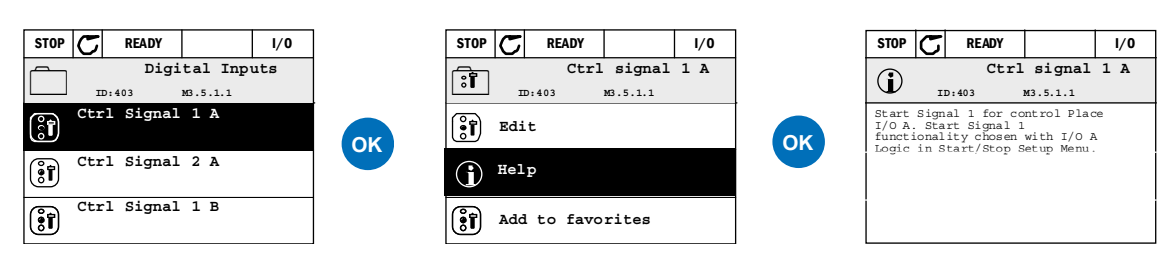

*Рисунок 65.* Пример текста справки.

#### **Добавление раздела в Избранное.**

Возможно, Вам часто придется обращаться к определенным значениям параметров или к другим разделам. Вместо их поиска в меню по одному, Вы можете добавить их в папку Favorites (Избранное), где они находятся в свободном доступе.

Добавить раздел в Избранное.

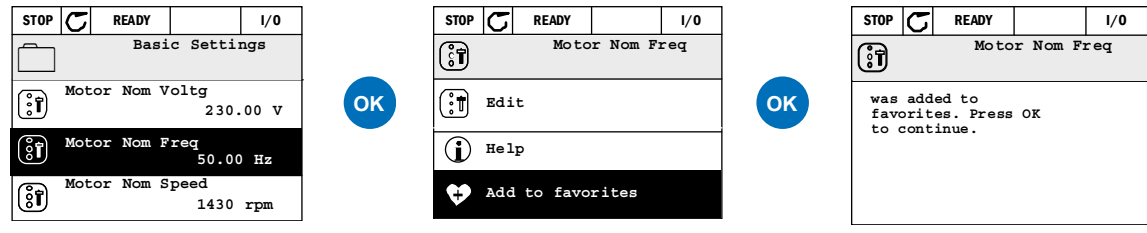

*Рисунок 66.* Добавление раздела в Избранное.

# **8.2.6 Клавиатурная панель VACON® с сегментным текстовым дисплеем**

Вы также можете выбрать Клавиатурную панель с сегментным текстовым дисплеем (Текстовая клавиатурная панель) для пользовательского интерфейса. В основном, она имеет те же функции, что и клавиатура с графическим дисплеем, хотя некоторые из них несколько ограничены.

#### 8.2.6.1 Монитор клавиатурной панели

Монитор клавиатурной панели показывает состояние двигателя и преобразователя частоты, а также любые нарушения функций двигателя или преобразователя. На мониторе пользователь видит информацию об отображаемом разделе и о своем местонахождении в структуре меню. Если текст в текстовой строке слишком длинный и не помещается на дисплее, он будет прокручиваться слева направо для показа всей строки текста целиком.

### 8.2.6.2 Главное меню

Данные с панели управления отображаются в меню и подменю. Используйте стрелки вверх и вниз для перемещения между пунктами меню. Войдите в группу/раздел нажатием на кнопку ОК или вернитесь на предыдущий уровень, нажав кнопку Назад/ Сброс.

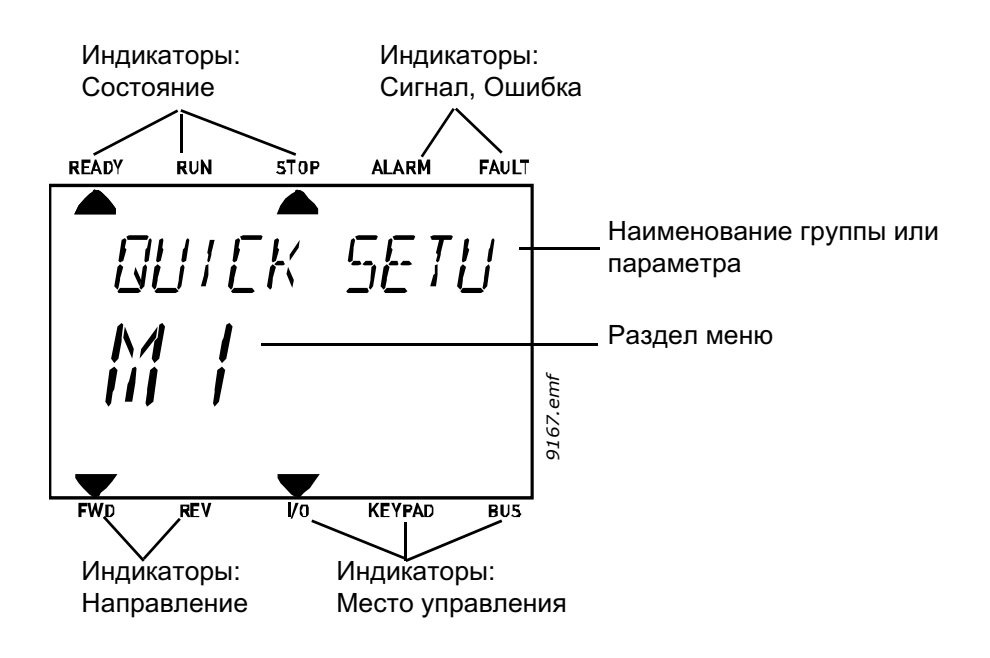

#### 8.2.6.3 Использование клавиатурной панели

#### **Изменение значений**

Измените значение параметра в соответствии с приведенной ниже инструкцией:

- 1. Найдите параметр.
- 2. Выберите панель изменений нажатием на кнопку ОК.
- 3. Установите новое значение с помощью кнопок вверх/вниз. Вы также можете перемещаться от цифры к цифре с помощью кнопок влево/вправо, если параметр имеет числовое значение, и изменить значение с помощью кнопок вверх/вниз.
- 4. Подтвердите изменение кнопкой OK или отмените его, вернувшись на предыдущий уровень с помощью кнопки Назад/Сброс.

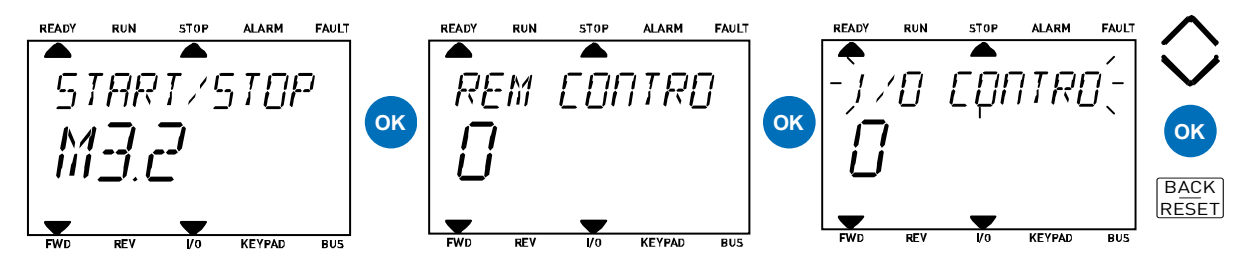

*Рисунок 67.* Изменение значений.

#### **Сброс ошибок**

Инструкцию по сбросу ошибок можно найти в [разд. 8.2.7.](#page-90-0)

#### **Местное/ дистанционное управление**

Кнопка LOC/REM используется для двух функций: быстрый доступ к странице управления и переключение между дистанционным и местным (с клавиатуры) панелями управления.

#### **Панели управления**

Панель управления является источником управления, с которого может быть запущен и остановлен преобразователь частоты. Каждая из панелей управления имеет свой собственный параметр для выбора источника задания частоты. Местное управление преобразователем частоты HVAC всегда осуществляется с клавиатурной панели. Панель дистанционного управления определяется параметром P1.15 (клеммы ввода/вывода или интерфейсной шины, I/O or Fieldbus). Выбранный источник управления можно увидеть на строке состояния клавиатурной панели.

#### **Панель дистанционного управления**

Клеммы ввода/вывода A, ввода/вывода B и интерфейсной шины могут использоваться в качестве панелей дистанционного управления. Клеммы ввода/вывода А и интерфейсной шины имеют самый низкий приоритет и могут определяться параметром P3.2.1 (Панель дистанционного управления Rem Control Place). Клемма ввода-вывода B также может обойти панель дистанционного управления с помощью цифрового ввода при выборе параметра P3.2.1. Цифровой ввод определяется параметром (клемма ввода/вывода B Ctrl Force).

#### **Местное управление**

В режиме местного управления в качестве источника управления всегда используется клавиатура. Местное управление имеет более высокий приоритет, чем дистанционное. Поэтому, если, например, параметр (*клемма* ввода/вывода B Ctrl Force) изменен через цифровой ввод с Панели дистанционного управления в режиме Местного управления, управление все равно переключится на клавиатурную панель. Переключение между Местным и Дистанционным управлением осуществляется нажатием кнопки LOC/ REM на клавиатурной панели или с помощью параметра "Местное/ Дистанционное" (ID211).

#### **Переключение между панелями управления**

Переключение между панелями управления с Дистанционной на Местную (клавиатурную).

1. В произвольном месте меню нажмите кнопку LOC/REM.

- 2. С помощью стрелок выберите местное или дистанционное и подтвердите с помощью кнопки ОК.
- 3. На следующем экране опять выберите местное или дистанционное и подтвердите с помощью кнопки ОК.
- 4. Изображение на экране вернется к виду, предшествующему нажатию кнопки LOC/ REM. Тем не менее, если управление было переключено с дистанционной панели на местную (клавиатура), Вам будет предложено использовать режим клавиатуры.

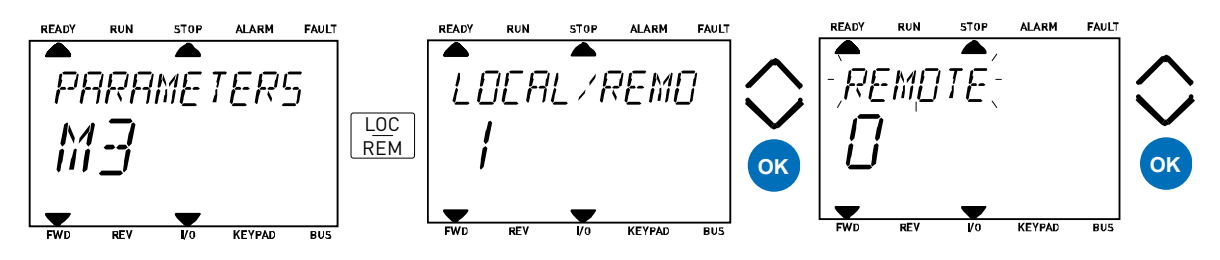

*Рисунок 68.* Переключение между панелями управления.

#### **Доступ к странице управления**

Страница управления предназначена для упрощения управления и контроля наиболее важных параметров

- 7. В произвольном месте меню нажмите кнопку LOC/REM.
- 8. Нажмите кнопку Вверх или Вниз, чтобы выбрать Страницу управления и подтвердите с помощью кнопки ОК.
- 9. Страница управления появится, если:

Выбрана клавиатурная панель управления и Клавиатурный режим: Вы сможете установить клавиатурный режим после нажатия на кнопку ОК. Если используются другие панели управления или контрольные значения, на дисплее отображается заданная частота, которая не подлежит изменению.

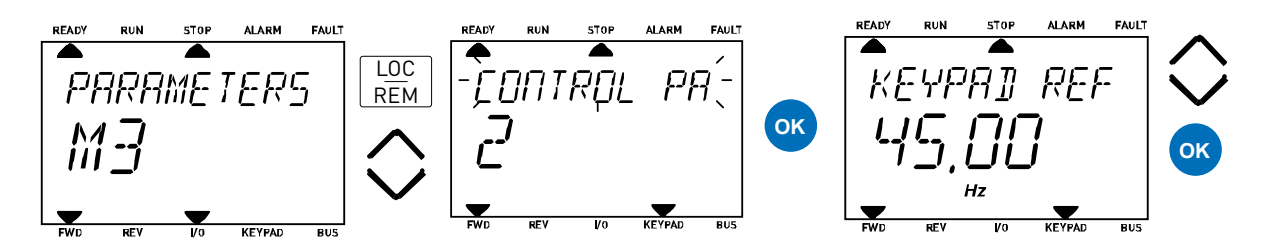

*Рисунок 69.* Доступ к странице управления.

### <span id="page-90-0"></span>**8.2.7 Выявление ошибок**

Когда в ходе диагностики преобразователем частоты переменного тока обнаруживаются нарушения эксплуатационного режима, преобразователь инициирует визуальное уведомление, например, на клавиатурной панели. Клавиатурная панель отобразит код, название и краткое описание ошибки или предупреждения.

Уведомления варьируются в соответствии от последующих и необходимых действий. Ошибки вызывают остановку преобразователя частоты и требуют его перезапуска. Предупреждения информируют о нарушениях эксплуатационного режима, но преобразователь будет продолжать свое функционирование. Информация может требовать сброса настроек, но не влияет на работу преобразователя.

Для некоторых ошибок можно запрограммировать различные виды применяемых мер. Смотри группу параметров Protections (Защитные меры).

Уведомление об ошибке может быть сброшено при помощи кнопки Reset (Сброс) на панели управления или через клеммы ввода/вывода. Ошибки заносятся в меню истории ошибок, где их можно просматривать. Коды ошибок Вы найдете в таблице ниже.

**ПРИМЕЧАНИЕ:** При обращении в компанию дистрибьютора или производителя по проблеме ошибки, всегда записывайте всю текстовую информацию и коды c дисплея клавиатурной панели.

#### Возникновение ошибки

При возникновении ошибки и после выяснения преобразователем ее причины, выполните рекомендуемые действия и устраните ошибку по следующей ниже инструкции:

- 1. Нажмите и удерживайте кнопку Reset (Сброс) на клавиатурной панели (1 сек) или
- 2. Войдите в меню Diagnostics (Диагностика) (M4), введите Reset faults (Сброс ошибок) (M4.2) и выберите параметр Reset faults (Сброс ошибок).
- 3. **Только для клавиатурной панели с ЖК-дисплеем:** Выберите значение Yes (Да) для параметра и нажмите кнопку ОК.

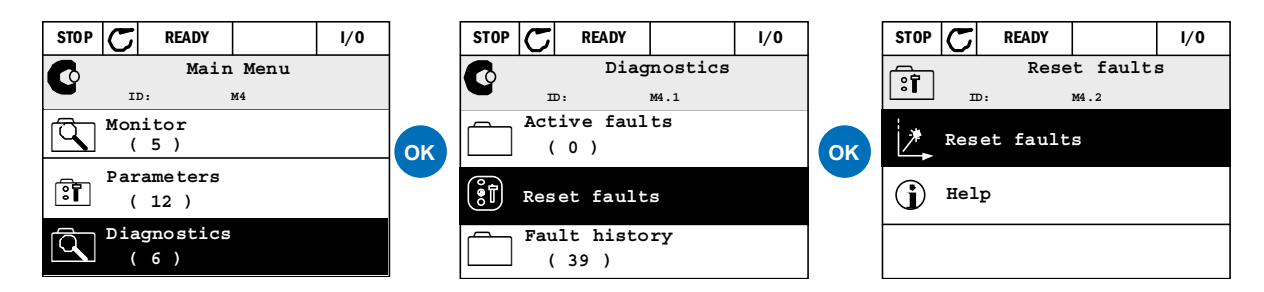

*Рисунок 70.* Меню диагностики графической клавиатурной панели.

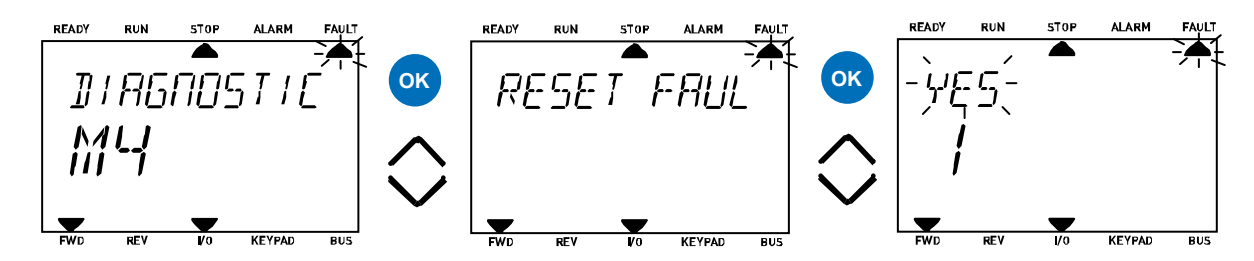

*Рисунок 71.*Меню диагностики текстовой клавиатурной панели.

# 8.2.7.1 История ошибок

В меню истории ошибок M4.3 Вы найдете максимум 40 ошибок. В памяти Вы также найдете дополнительную информацию по каждой из ошибок, см. ниже.

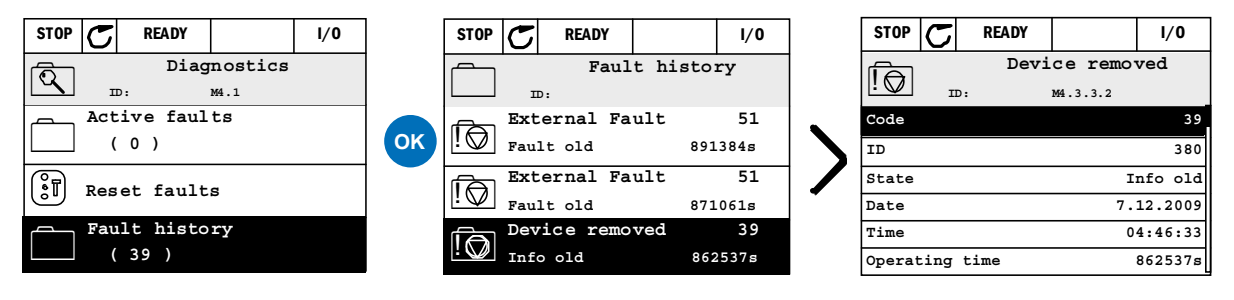

*Рисунок 72.* Меню истории ошибок графической клавиатурной панели.

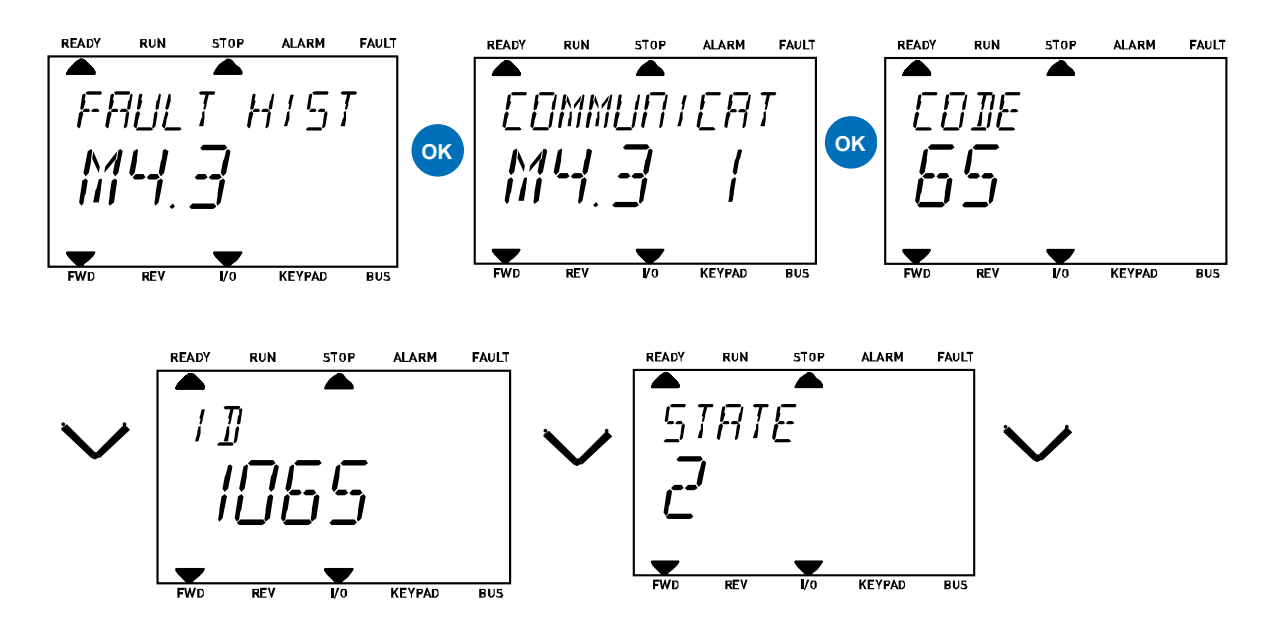

*Рисунок 73.* Меню истории ошибок текстовой клавиатурной панели.

# 8.2.7.2 Коды ошибок

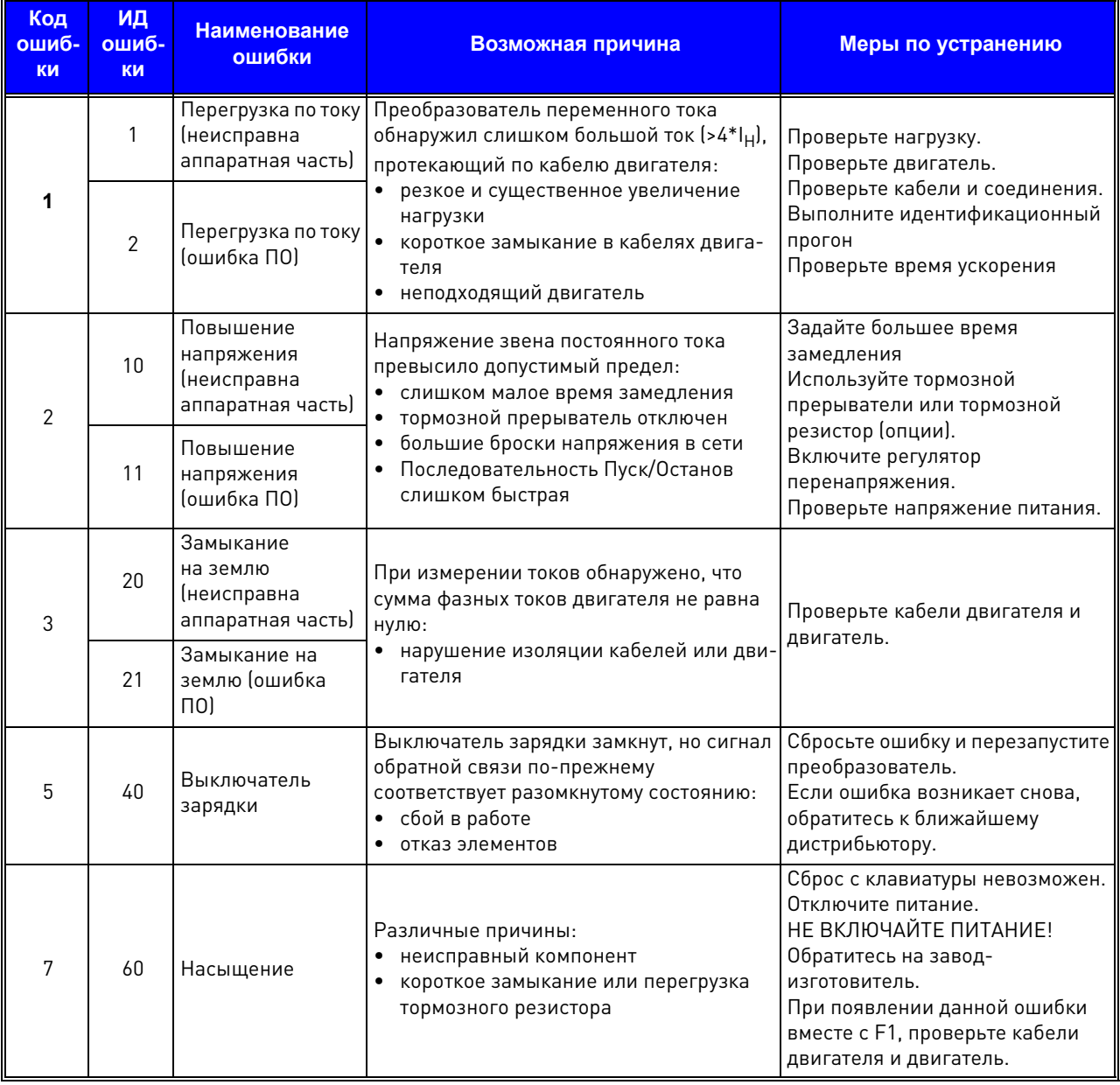

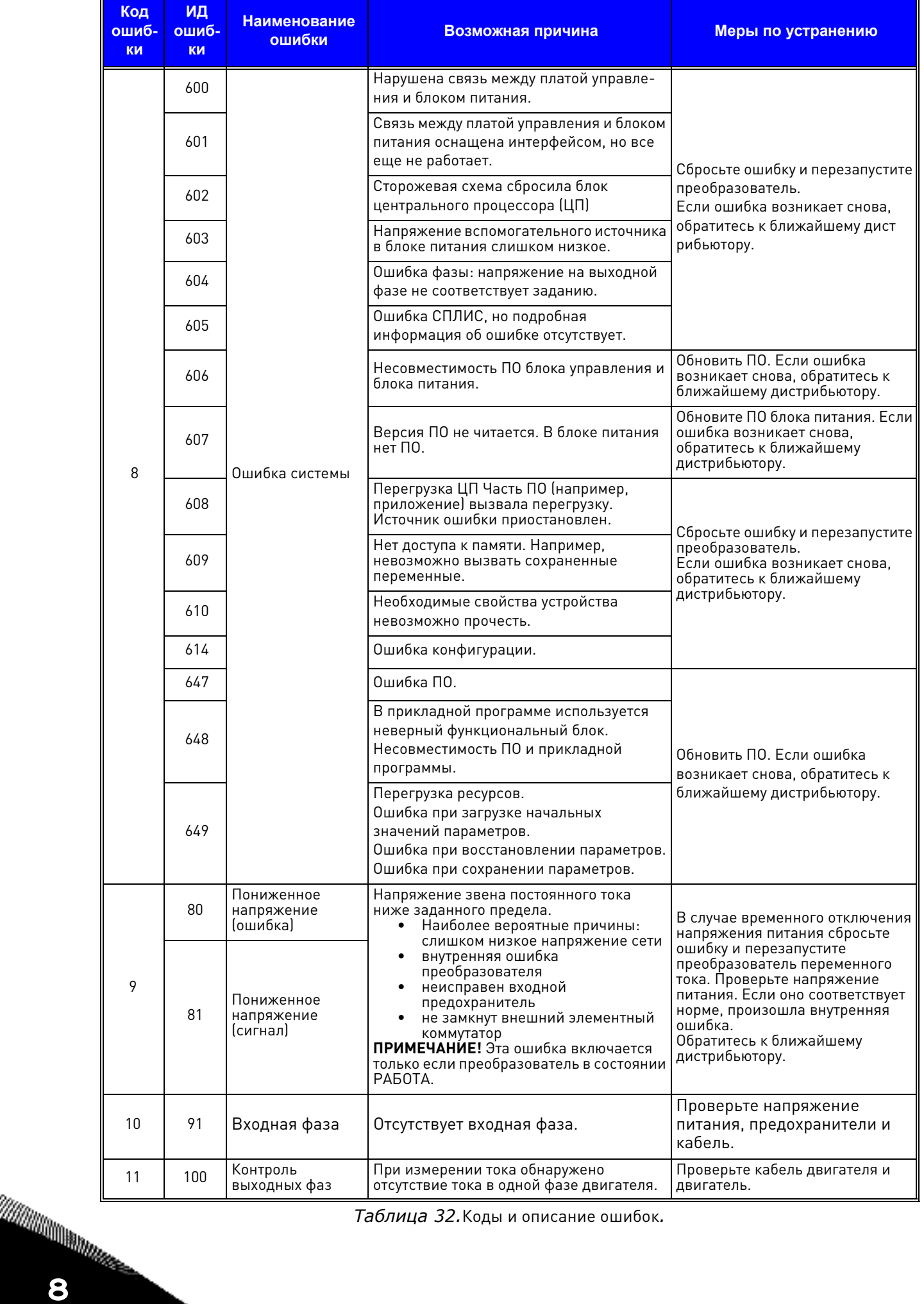

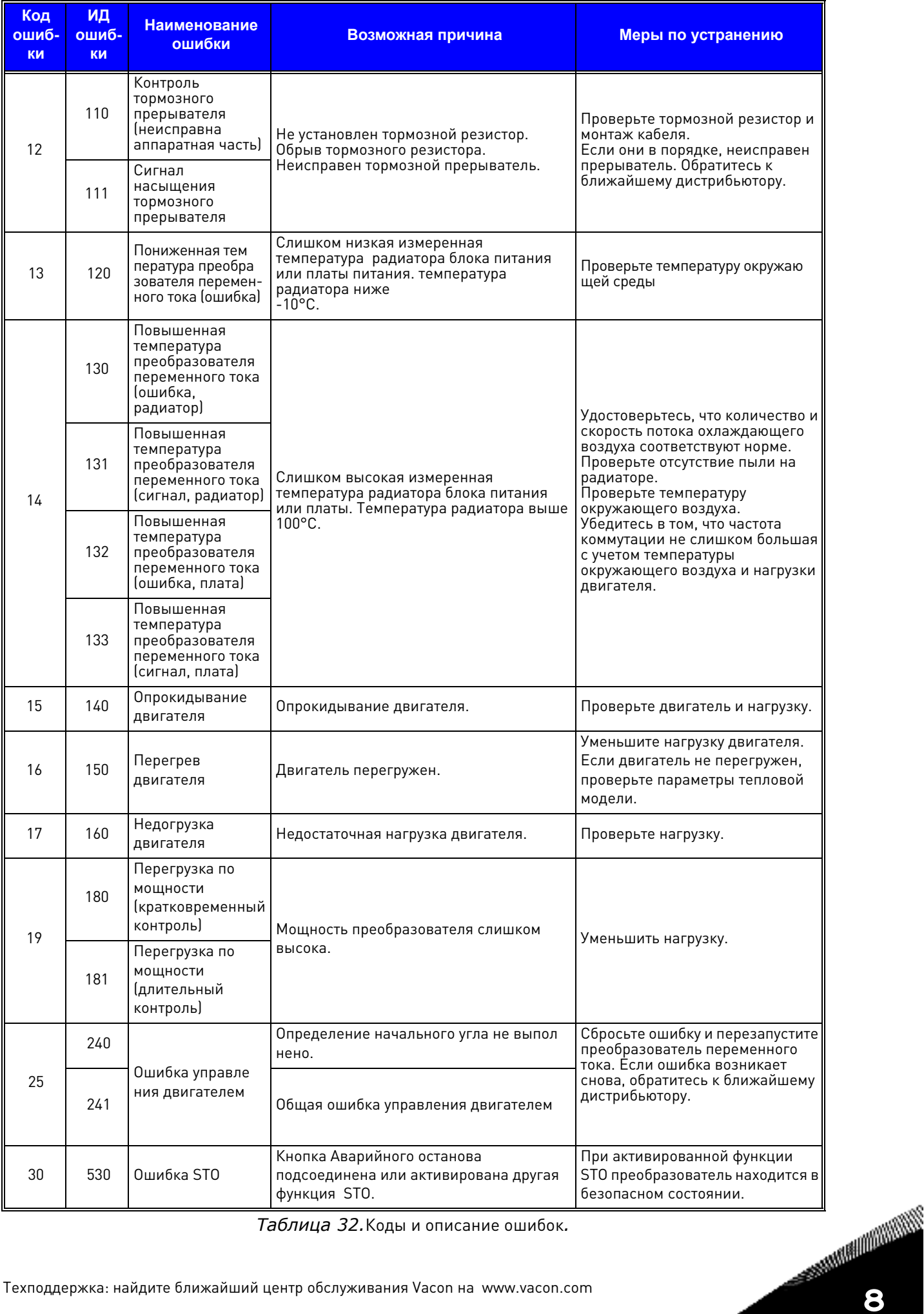

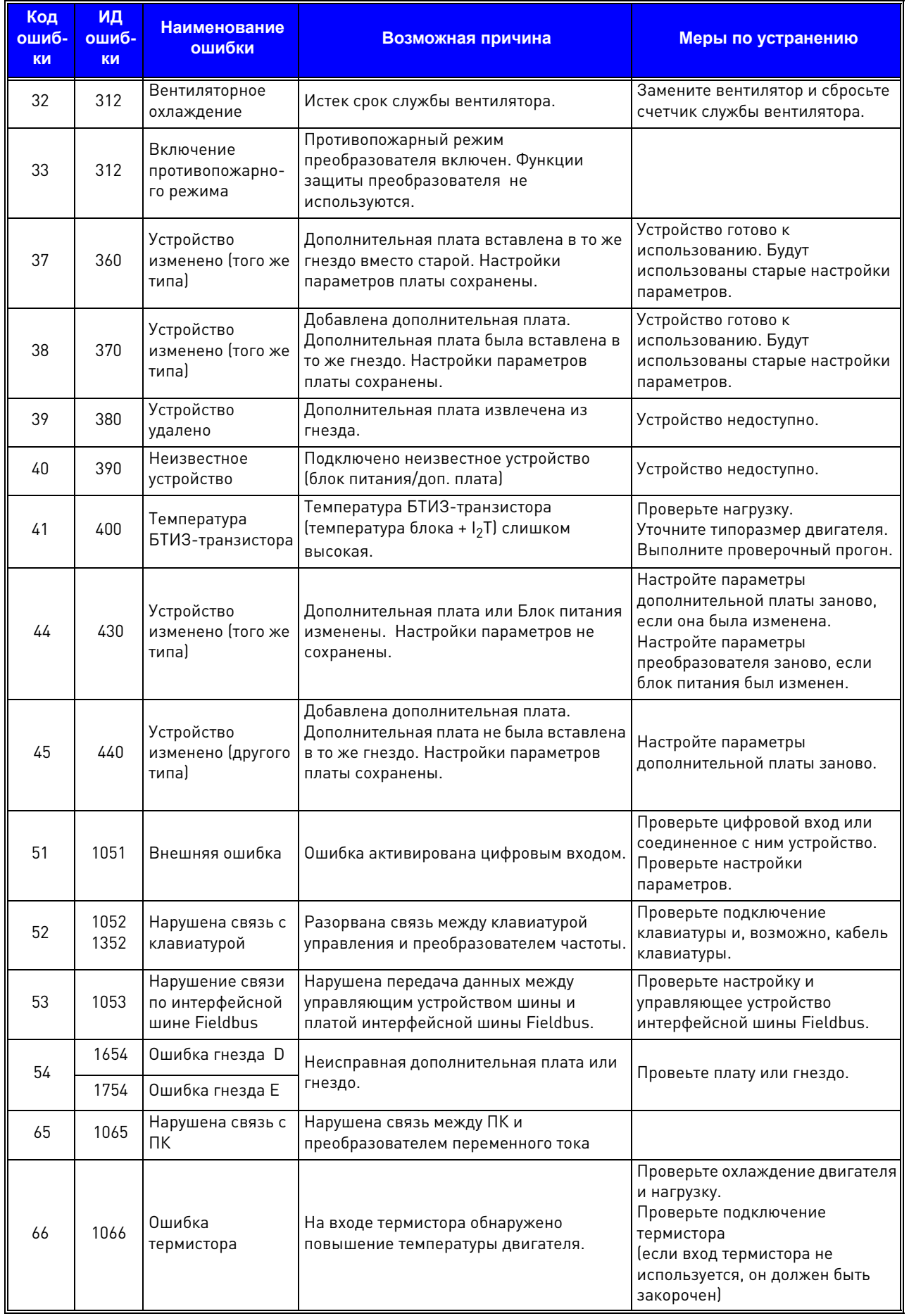

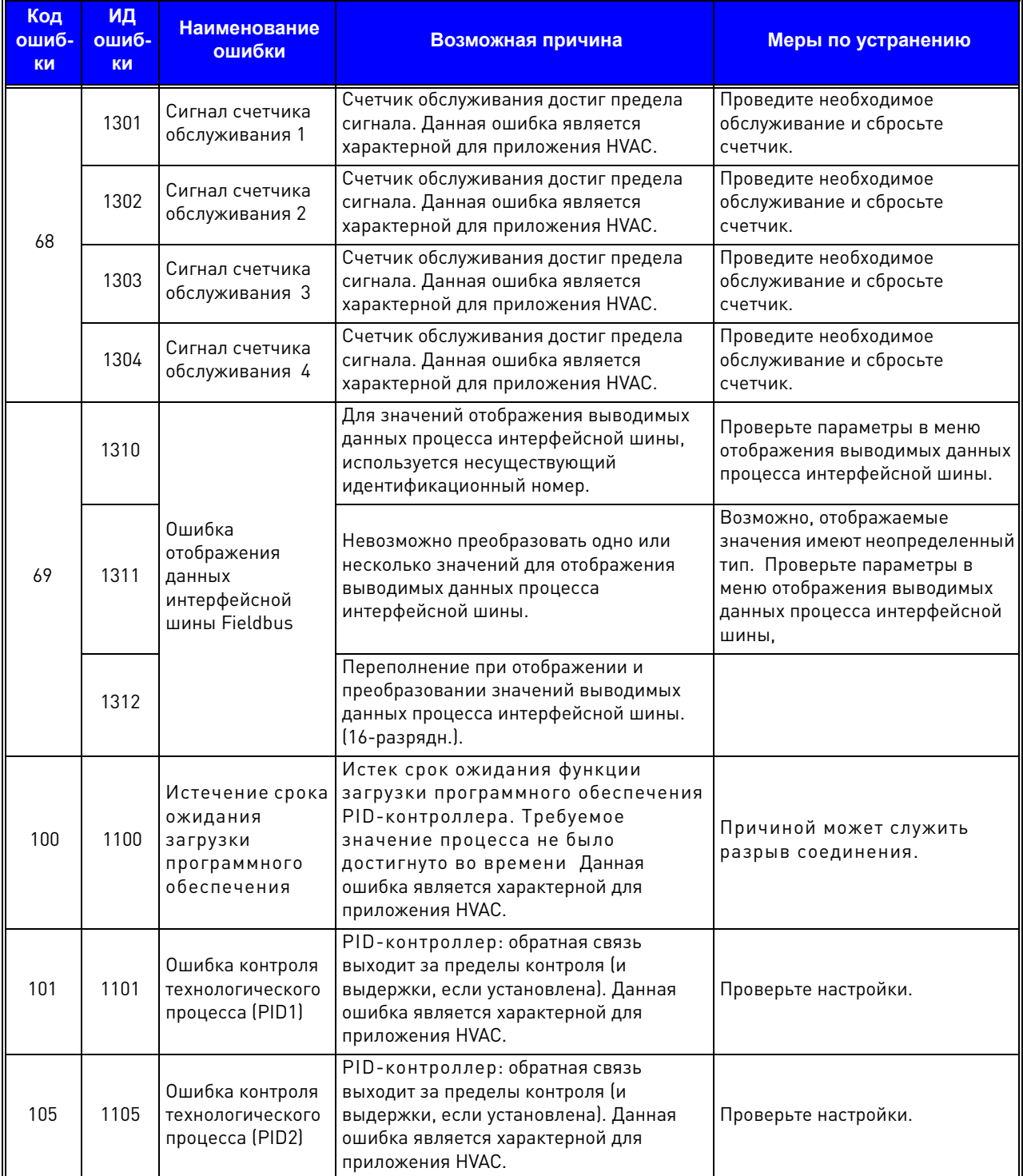

## **8.3 Нагреватель (опция в арктическом исполнении)**

#### **8.3.1 Техника безопасности**

В данном руководстве содержатся точно обозначенные предостережения и предупреждения, предназначенные для Вашей личной безопасности и во избежание непреднамеренного повреждения прибора или подсоединенной техники.

Внимательно изучите информацию, содержащуюся в предостережениях и предупреждениях.

**Опционный нагреватель обеспечивает функционирование преобразователя при низких температурах, до -40°C. Данная опция должна быть установлена внутри преобразователя.**

**Только квалифицированный персонал, авторизованный и обученный VACON® , может устанавливать и обслуживать данный компонент.**

### **8.3.2 Риски**

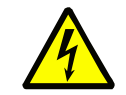

Компоненты опционного нагревателя находятся под напряжением, когда элемент подсоединен к сети. Вхождение в контакт с данным напряжением очень опасно и может вызвать смерть или серьезные травмы.

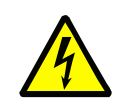

Нагреватель может использоваться только внутри преобразователя и в комбинации только с VACON® 100X. Перед подсоединением нагревателя к сети убедитесь, что преобразователь VACON® 100X надлежащим образом закрыт.

Таблица 33. Риски.

### **8.3.3 Технические данные**

Питание опционного нагревателя должно быть однофазным 230В. Питание на термоэлемент поступает постоянно и, если преобразователь подсоединен, при температуре -40°C преобразователь будет нагреваться до превышения температуры -10°C. Температура нагревания контролируется, а внутренний вентилятор обеспечивает равномерное распределение воздуха внутри корпуса.

Интегрированный выход реле (коммутирующая способность 24VDC / 3A, 250VAC / 3A) может быть использован для управления включением питания преобразователя. Контакт замыкается, когда внутренняя температура выше, чем минимально разрешенное значение для включения питания (~ -10°C). Данная функция может быть включена в логику целой системы. Двухцветный светодиод (на корпусе данной опции) показывает статус преобразователя, готов или не готов.

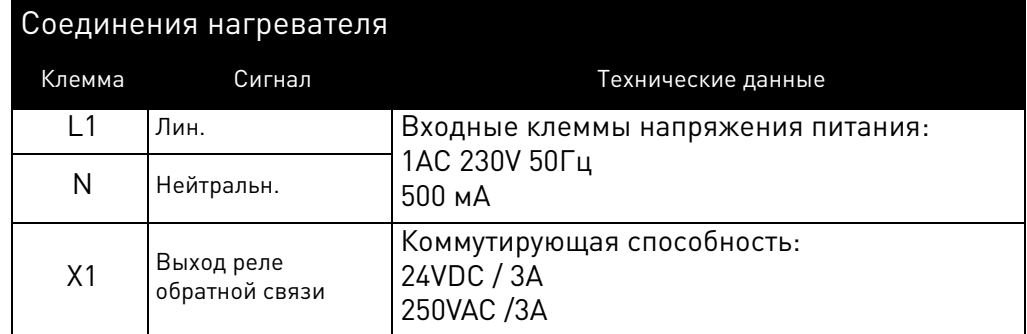

*Таблица 34.*Технические данные входных клемм и клемм реле.

# **8.3.4 Инструкции по монтажу: пример MM4**

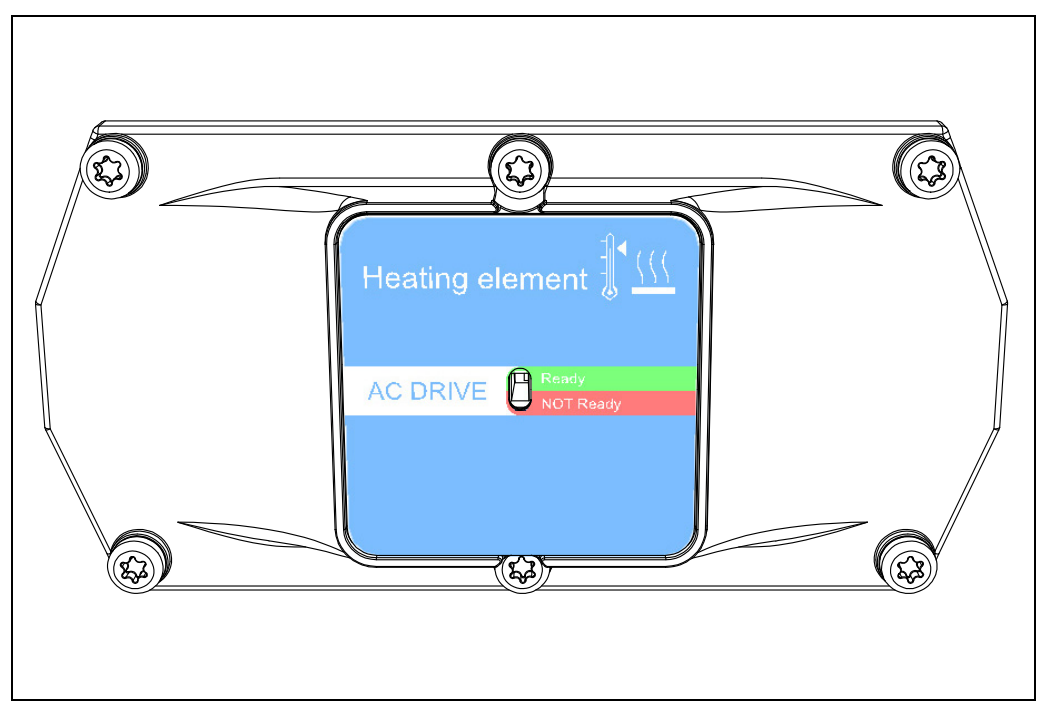

*Рисунок 74.* Опционный нагреватель для ММ4.

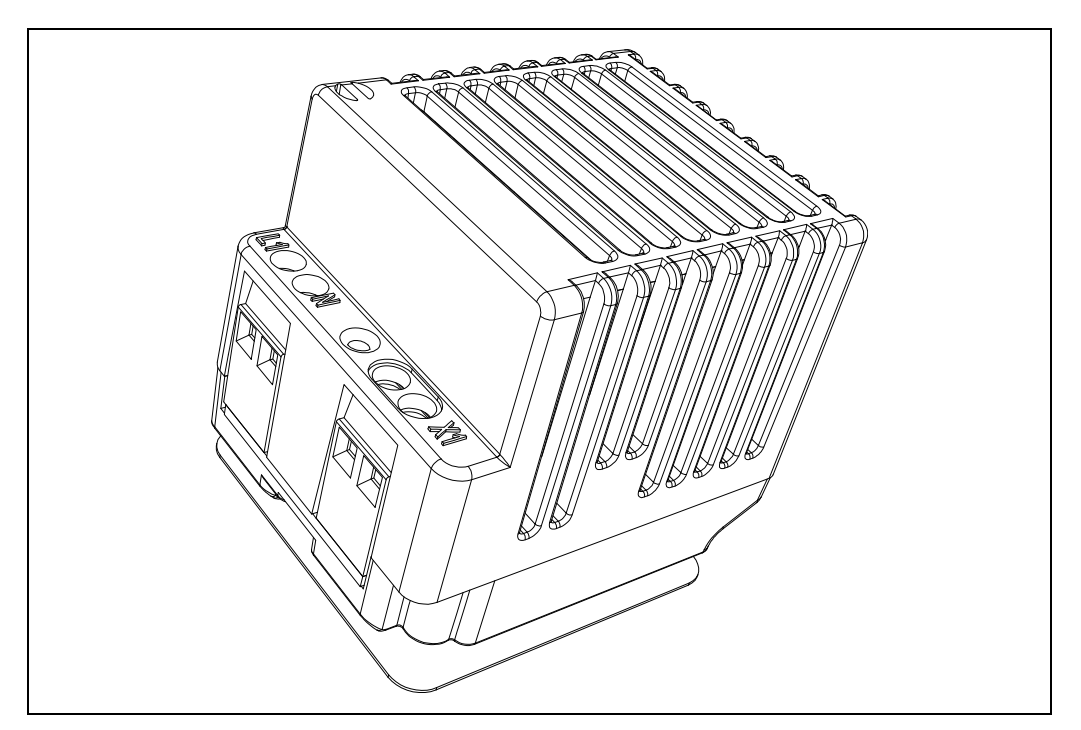

*Рисунок 75.* Термоэлемент и клеммы.

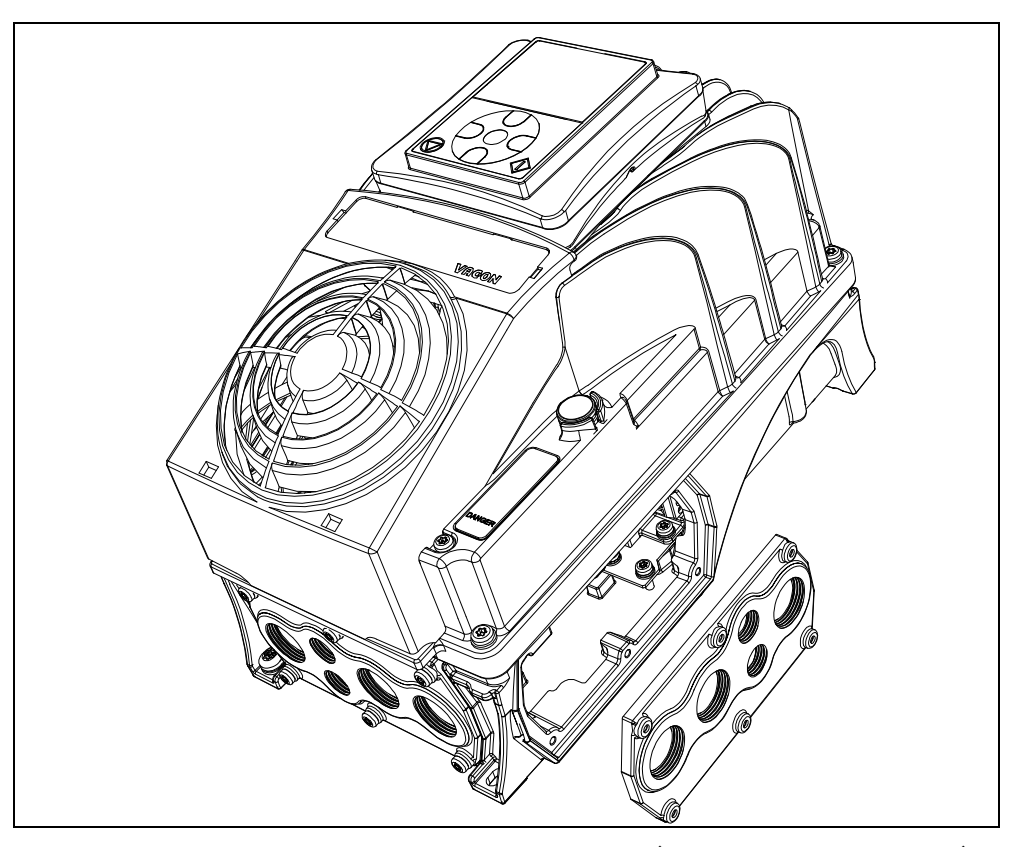

*Рисунок 76.*Снимите пластину кабельного ввода (правосторонний пример).

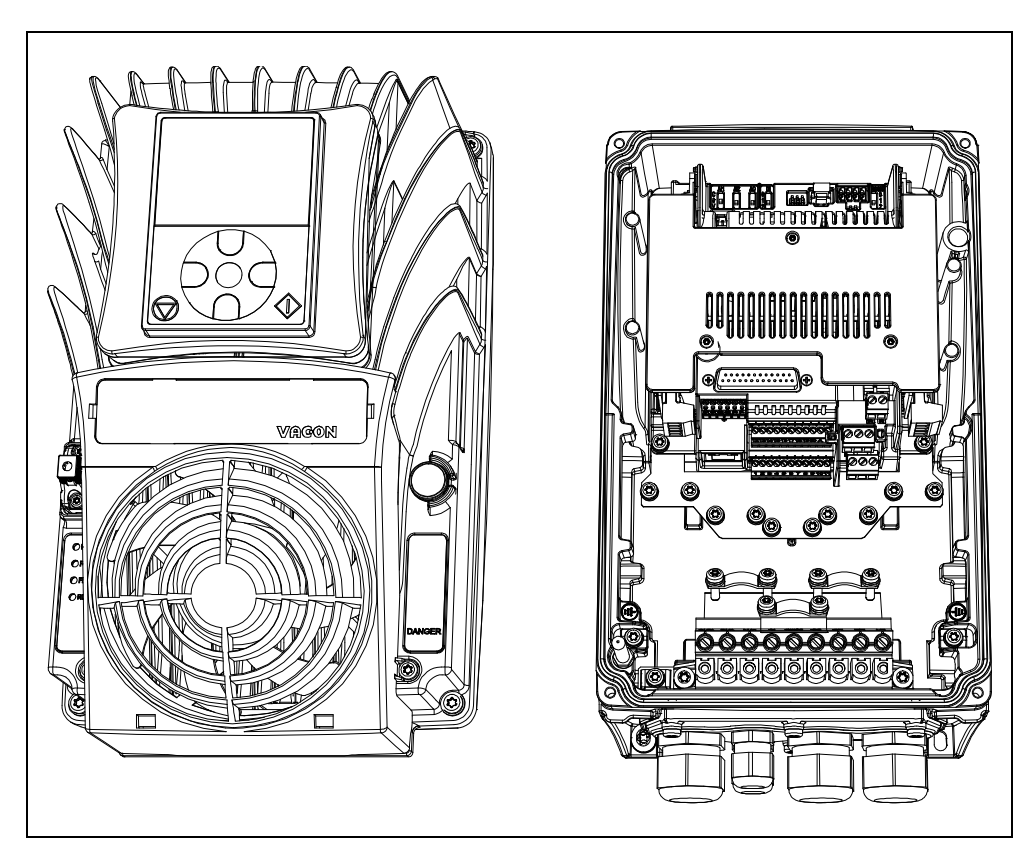

Рисунок 77.Снимите силовую головку с клеммной коробки.

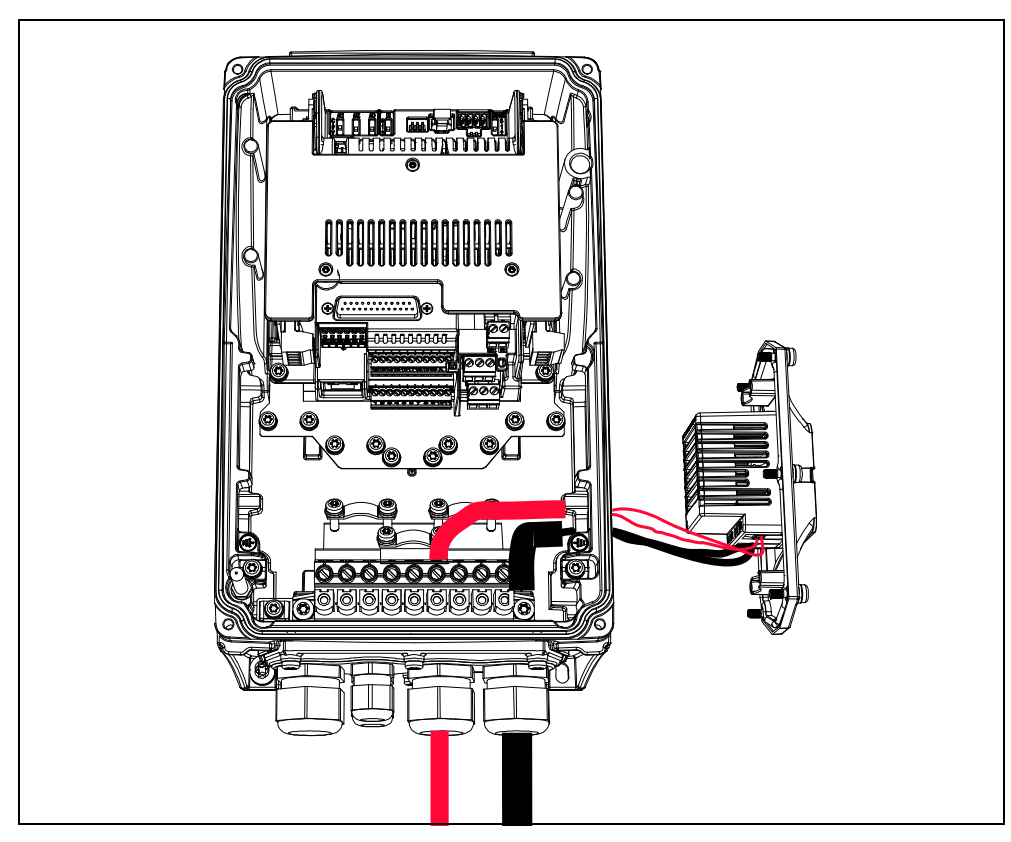

*Рисунок 78.* Подсоедините напряжение питания (черный кабель) и выходное реле (красный кабель) к опционному нагревателю через нижнюю пластину кабельного ввода. Цвета кабелей приведены в качестве примера.

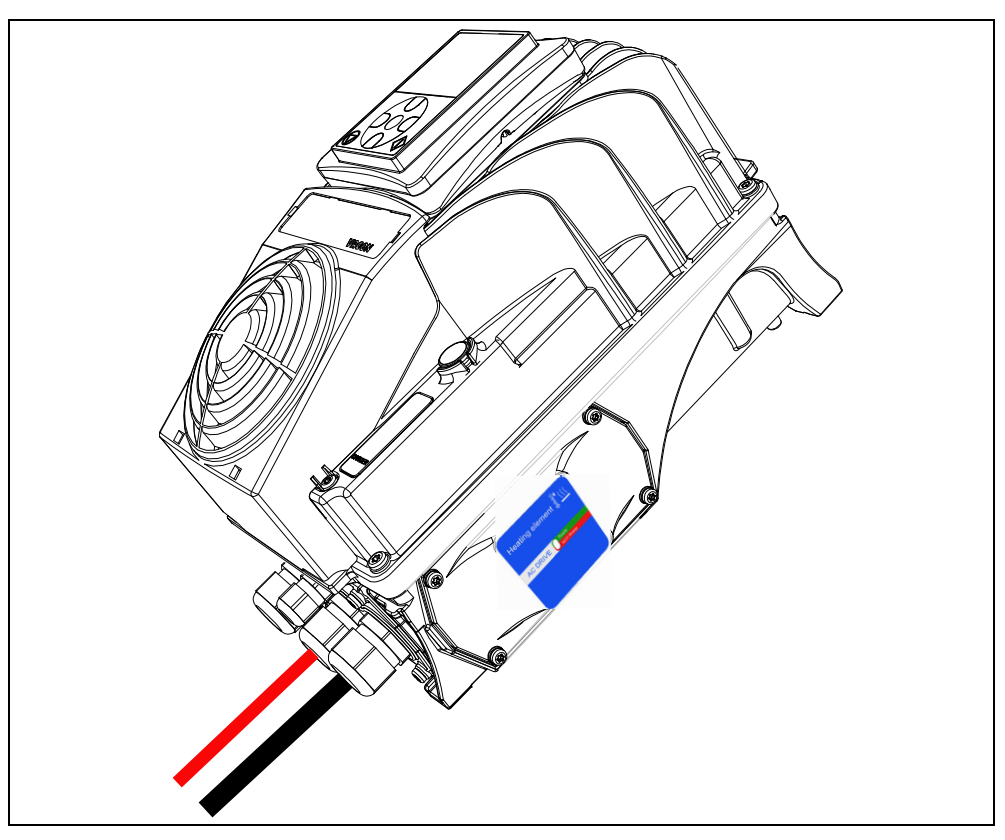

*Рисунок 79.* Установите опционный нагреватель в клеммную коробку и закройте силовую головку*.*

# **8.4 Дополнительные платы**

Серия преобразователей VACON $^\circledast$  100 X оснащена широким спектром выбора дополнительных плат, благодаря которым Ввод/вывод преобразователя VACON $^\circledR$  100 X может быть улучшен дополнительными функциями, а разнообразие его функций увеличено.

На плате управления VACON® 100 X имеется два гнезда (обозначенные D и E). Для нахождения гнезда, смотрите [разд. 5.](#page-45-0) Обычно при поставке преобразователя с заводаизготовитля блок управления не имеет дополнительных плат в гнездах.

Следующие дополнительные платы поддерживаются:

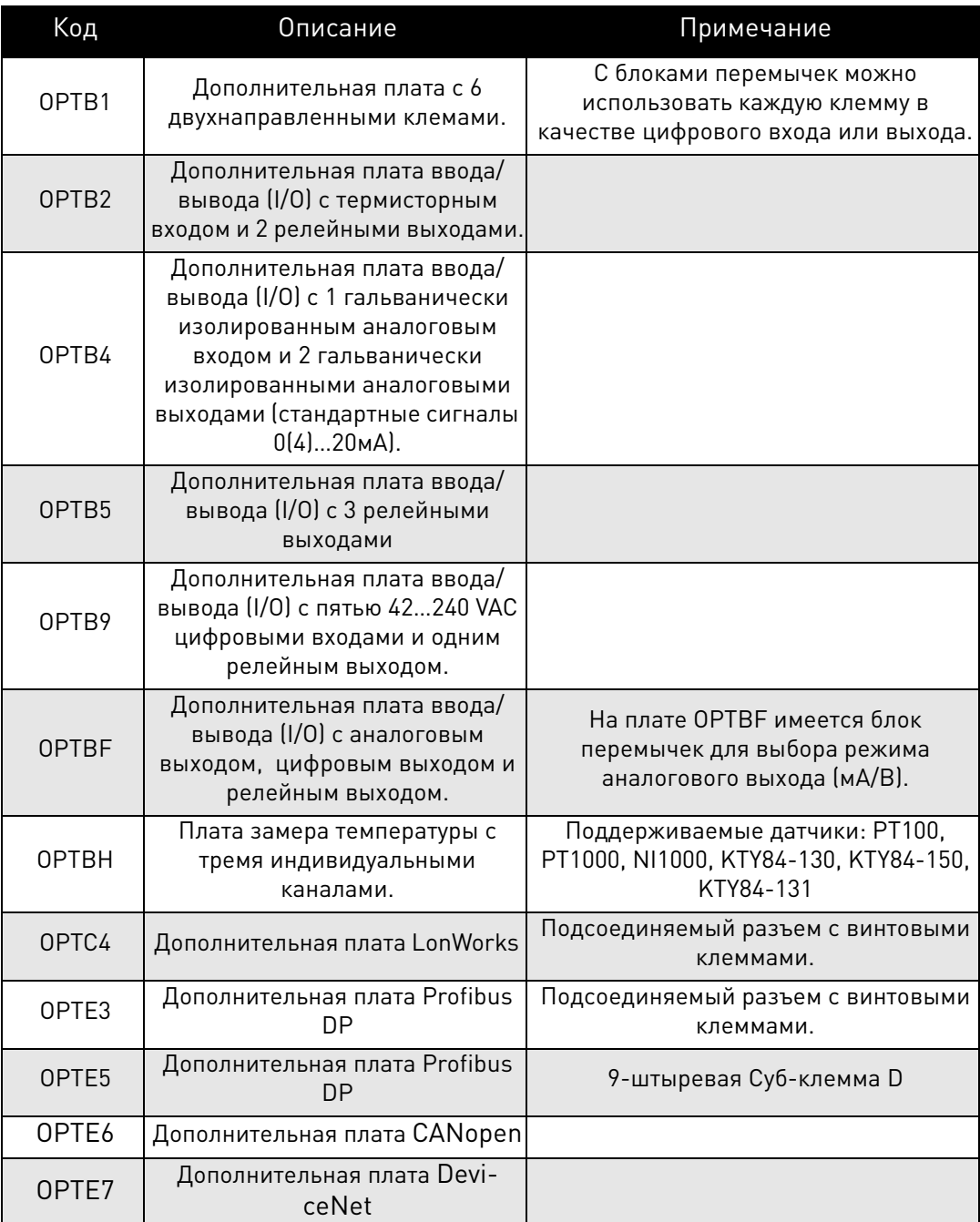

*Таблица 35.*Поддерживаемые дополнительные платы в VACON® *100 X.*

WWW.COMBINER Смотрите руководства по дополнительным платам при эксплуатации и установке дополнительных плат.

# **8.5 Фланцевый переходник**

VACON® 100 X - преобразователь, используемые вне помещений, типа IP66/Type 4X, сконструированный для установки как можно ближе к двигателю, минимизирующий использование электротехнических помещений, интегрирующий преобразователь в качестве части оборудования без необходимости использования отдельных щитов. Преобразователи Vacon 100X могут устанавливаться непосредственно на двигатель, оборудование или на любое подходящее для него место. Данное решение позволяет конструктору оборудования оптимально использовать имеющееся пространство внутри и вокруг оборудования. Децентрализация обеспечивает более гибкое решение, т.к. производитель оборудования может поставлять свое оборудование как одно целое, а преобразователи нет необходимости устанавливать отдельно. Смотрите фланцевый переходник MM4 на [Рис. 80](#page-102-0).

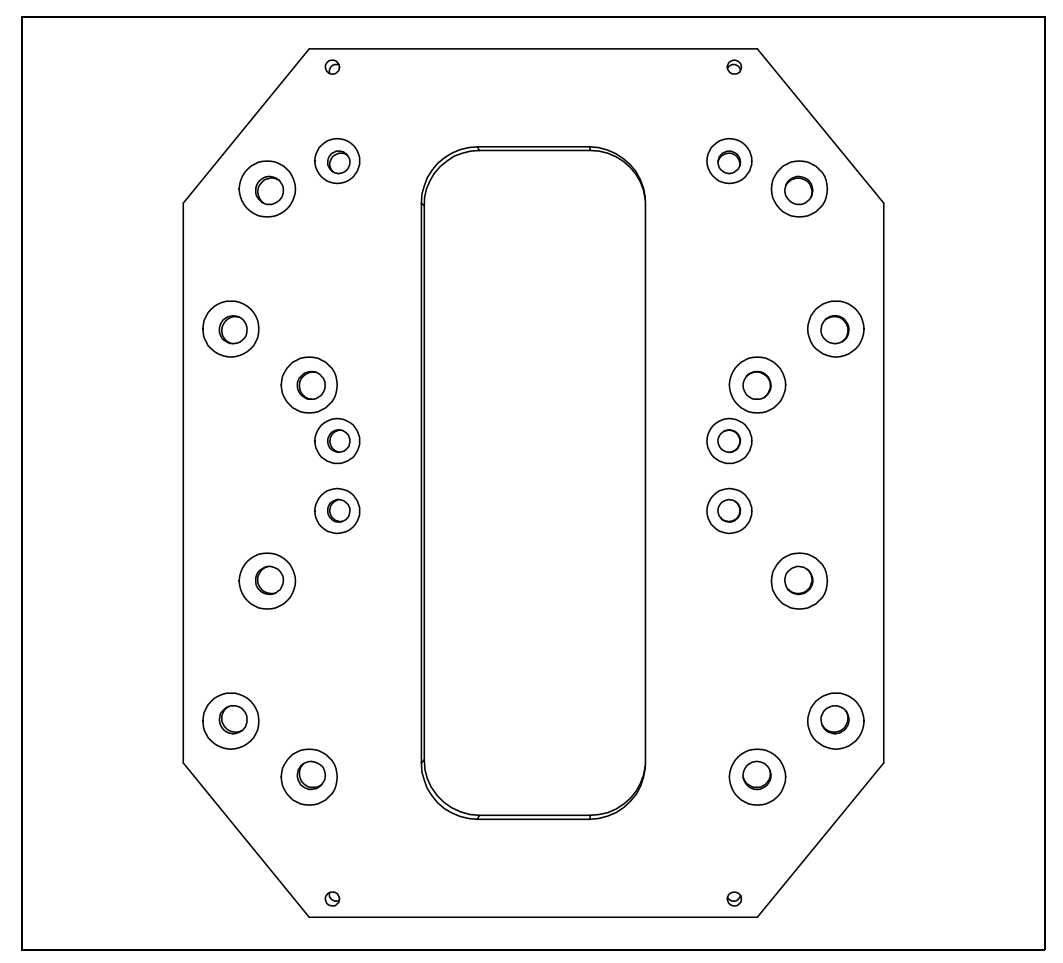

*Рисунок 80.* Фланцевый переходник для ММ4.

<span id="page-102-0"></span>Данные фланцевые переходники могут быть использованы, например, со следующими типами двигателей:

- B3 Монтаж на кронштейне
- B34 Монтаж на кронштейне B14 монтаж на передней поверхности
- B35 Монтаж на кронштейне B5 монтаж на фланце

По сравнению с традиционным решенеием, когда преобразователи частоты переменного тока располагаются в электротехническом помещении, децентрализованное решение предполагает значительную экономию средств на кабели и установку. Путем расположения преобразователя рядом с оборудованием или на двигателе, длина кабеля двигателя минимизируется.

Техподдержка: найдите ближайший центр обслуживания Vacon на www.vacon.com 8 Фланцевый переходник ENC-QMMF-MM04 может быть использован с двигателями 5 различных размеров, а оба фланцевых переходника ENC-QMMF-MM05 и ENC-QMMF-MM06 могут быть подсоединены только к двигателям 3 размеров. Дополнительная информация представлена в [табл. 36.](#page-103-0)

В [табл. 36](#page-103-0) представлены соответствующие фланцевые переходники для различных размеров двигателя. Смотрите также соотношения с размерами корпусов преобразователей.

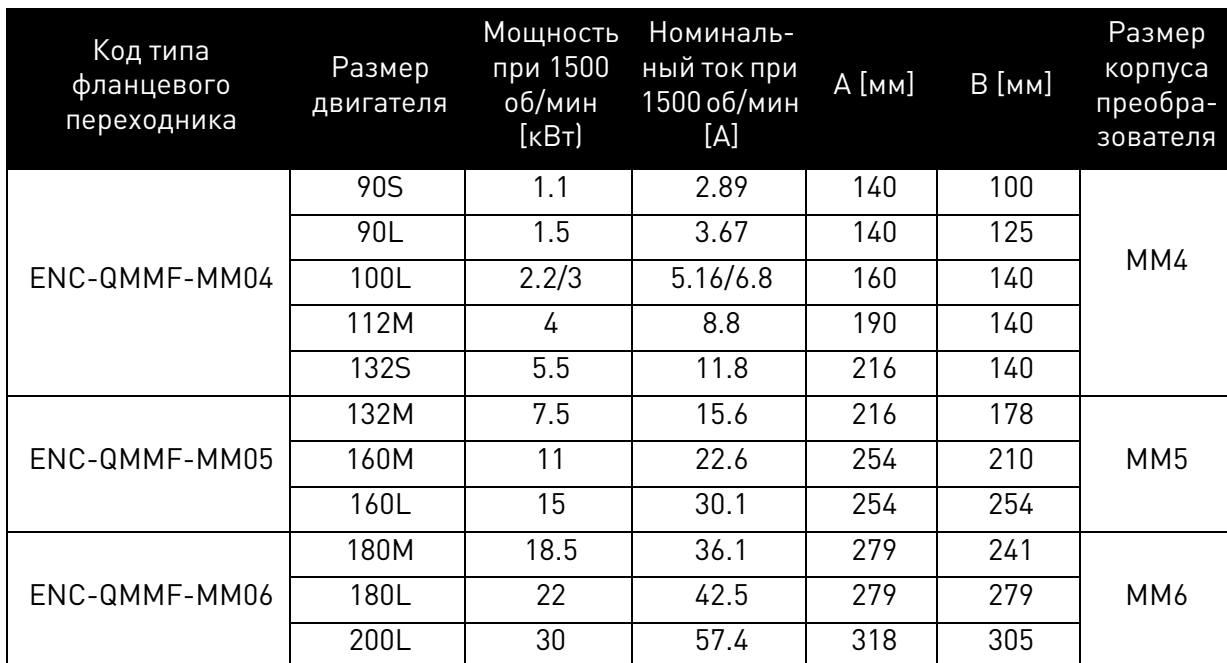

<span id="page-103-0"></span>*Таблица 36.*Соотношения между фланцевыми переходниками, двигателями и размерами преобразователей.

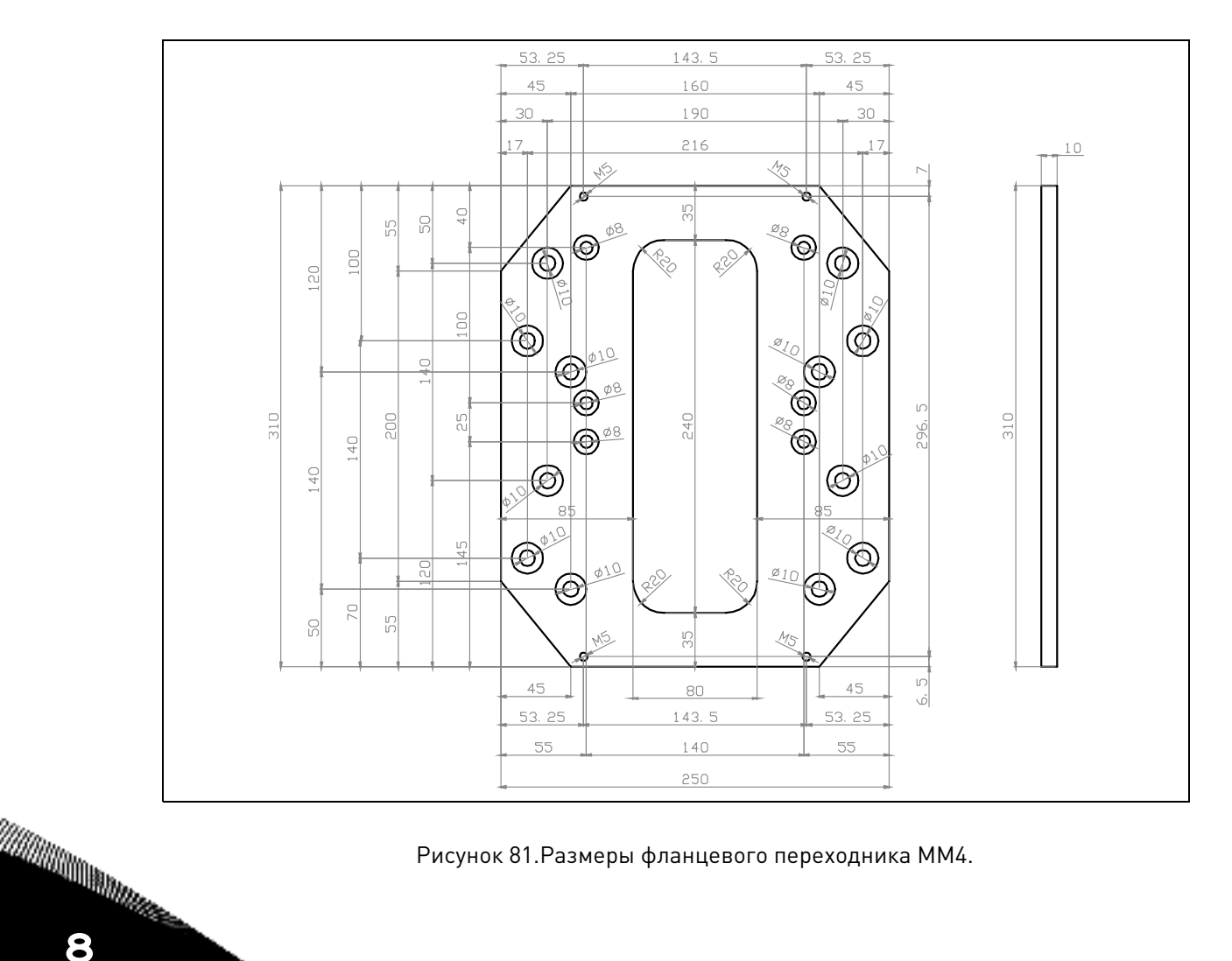

Рисунок 81.Размеры фланцевого переходника ММ4.

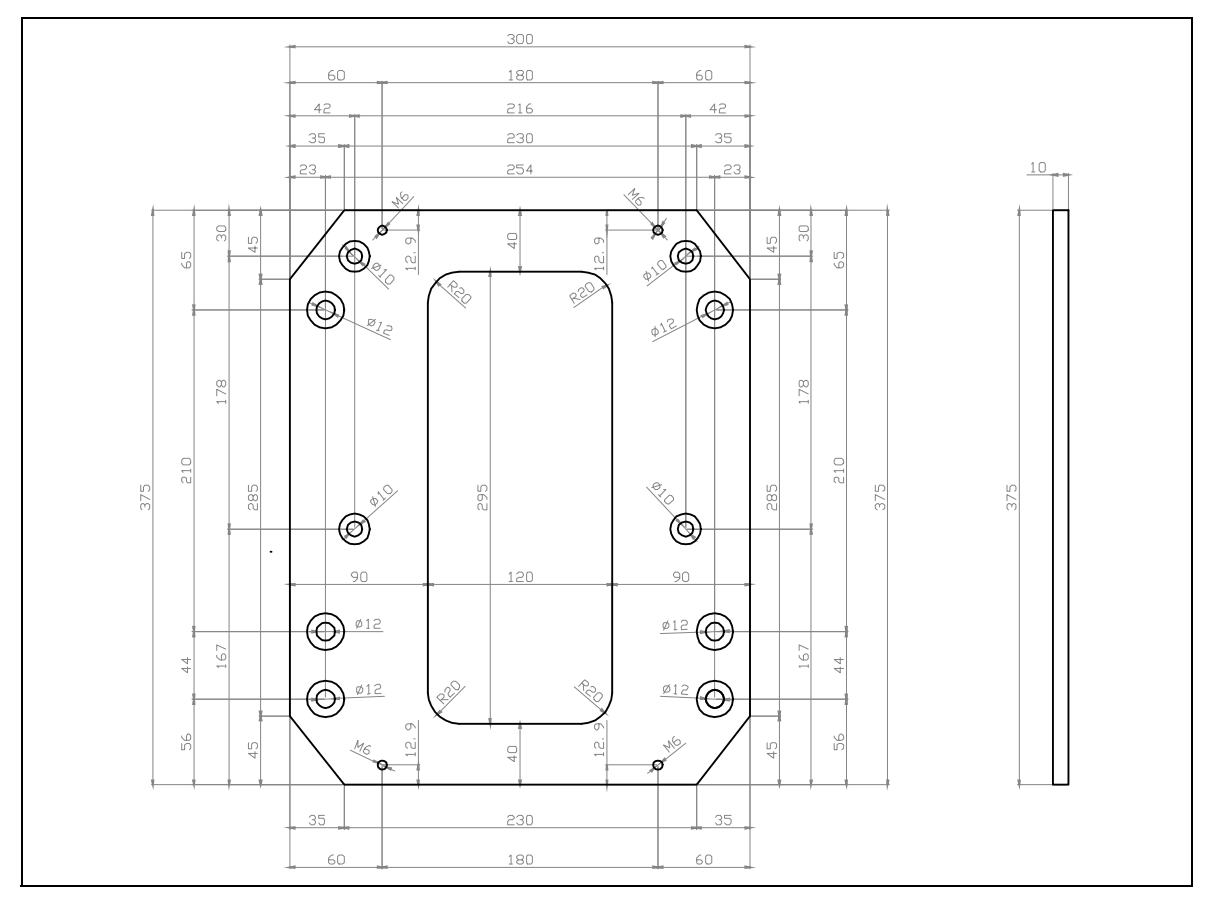

*Рисунок 82.* Размеры фланцевого переходника ММ5.

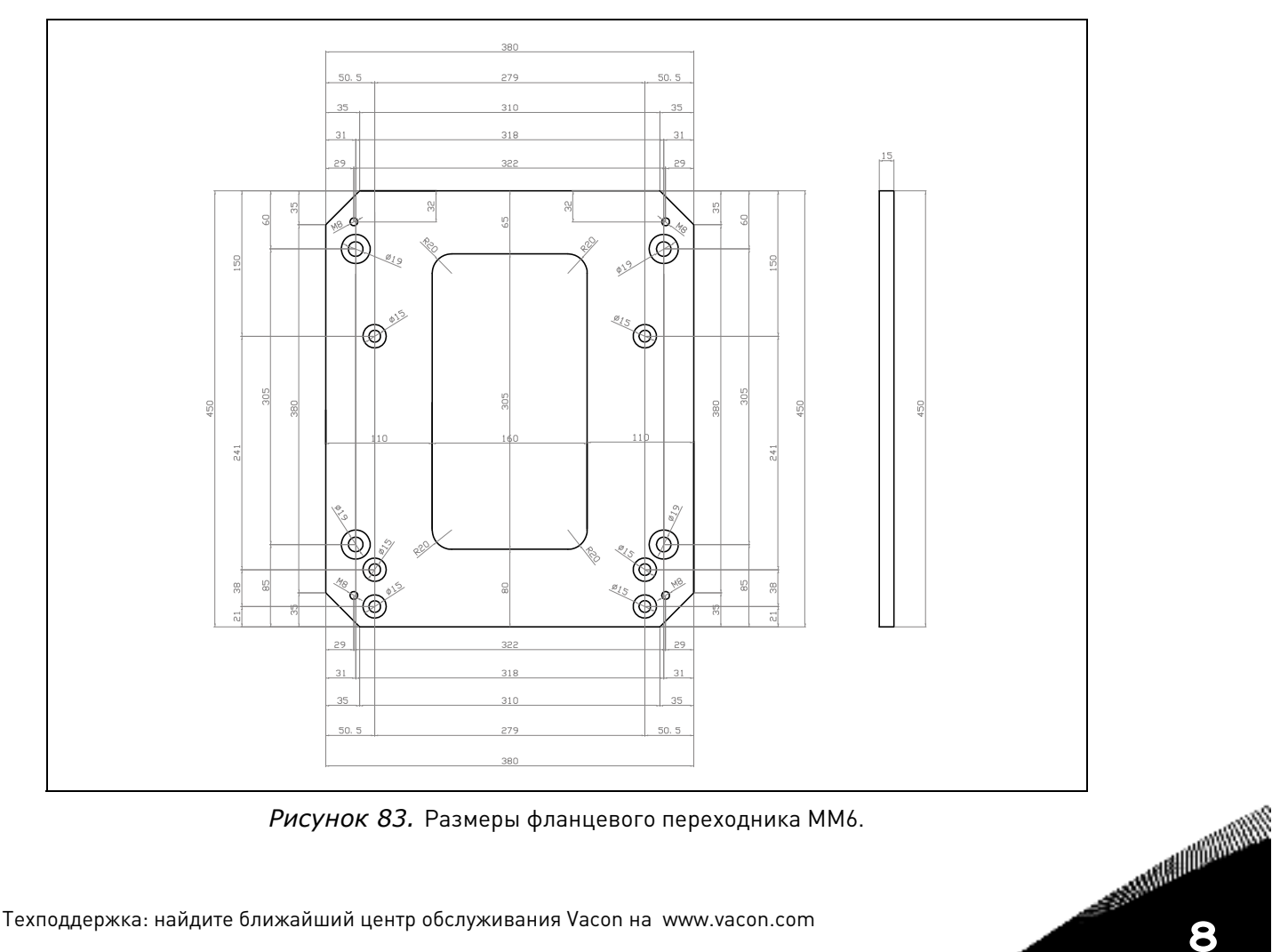

*Рисунок 83.* Размеры фланцевого переходника ММ6.

# **8.5.1 Инструкции по монтажу: пример MM4**

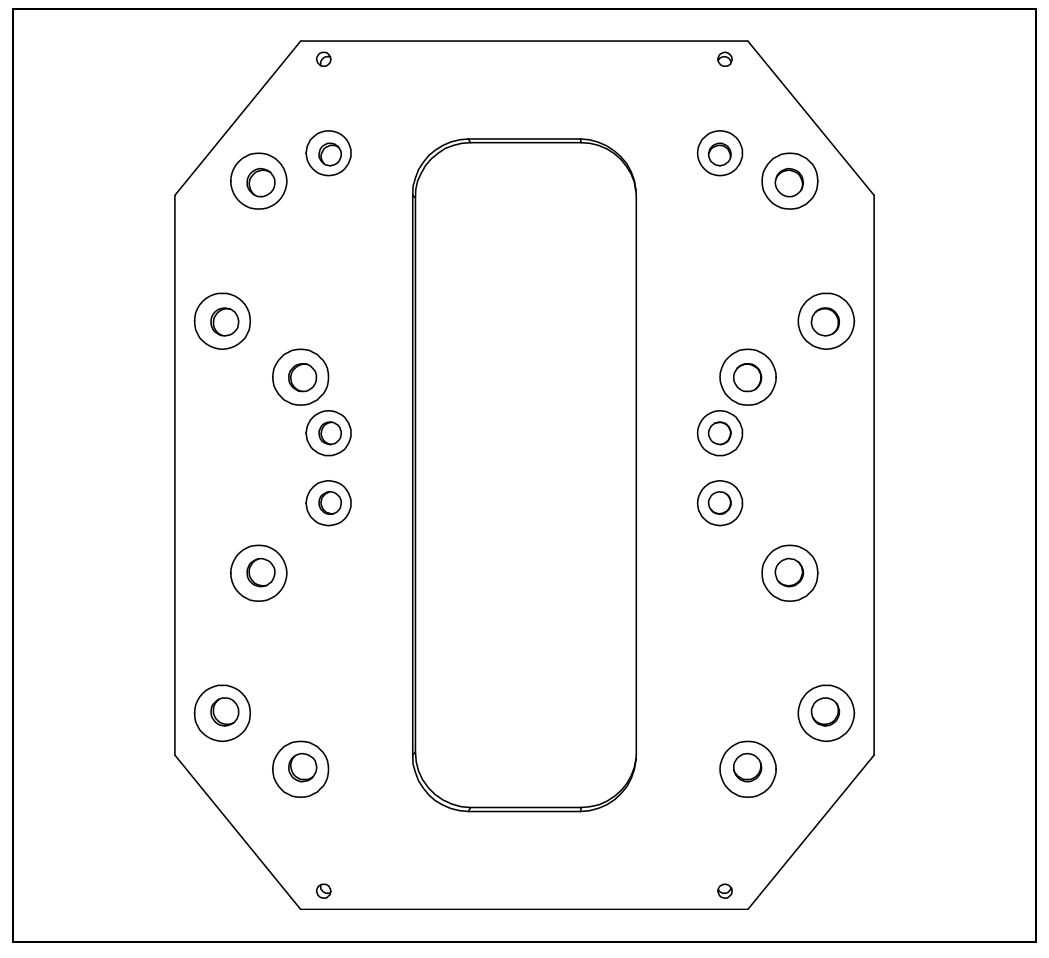

*Рисунок 84.* Фланцевый переходник для ММ4*.*

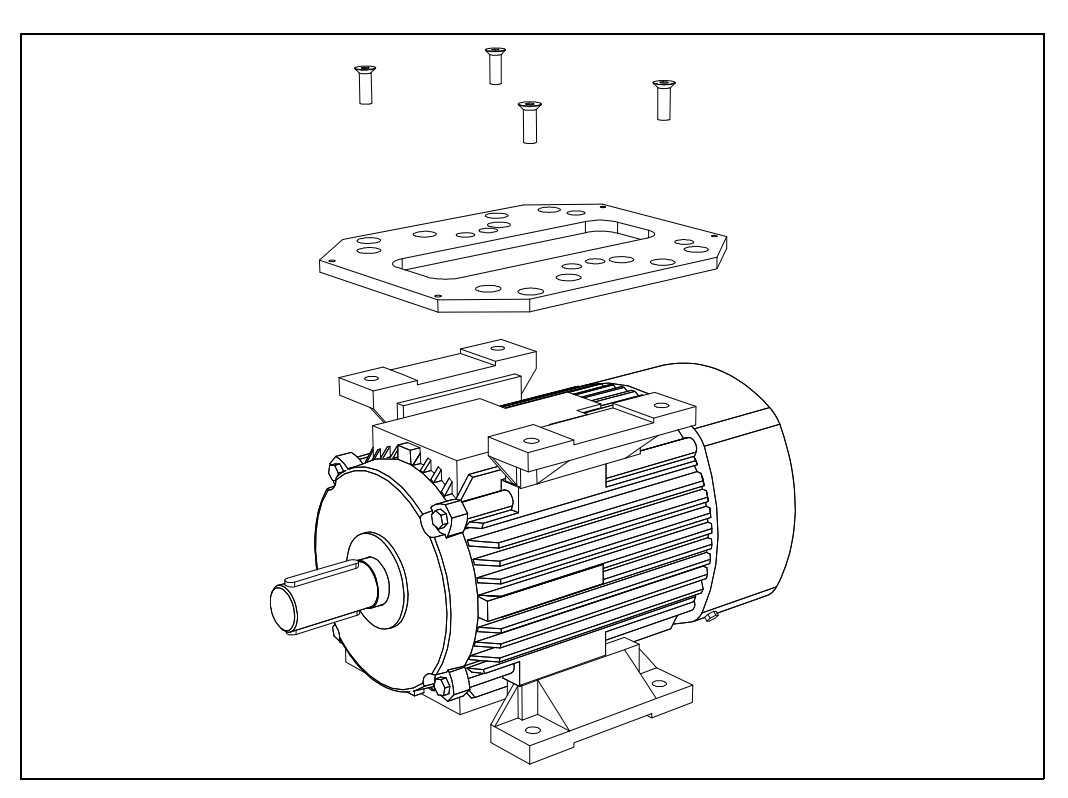

*Рисунок 85.* Установите фланцевый переходник на двигатель.

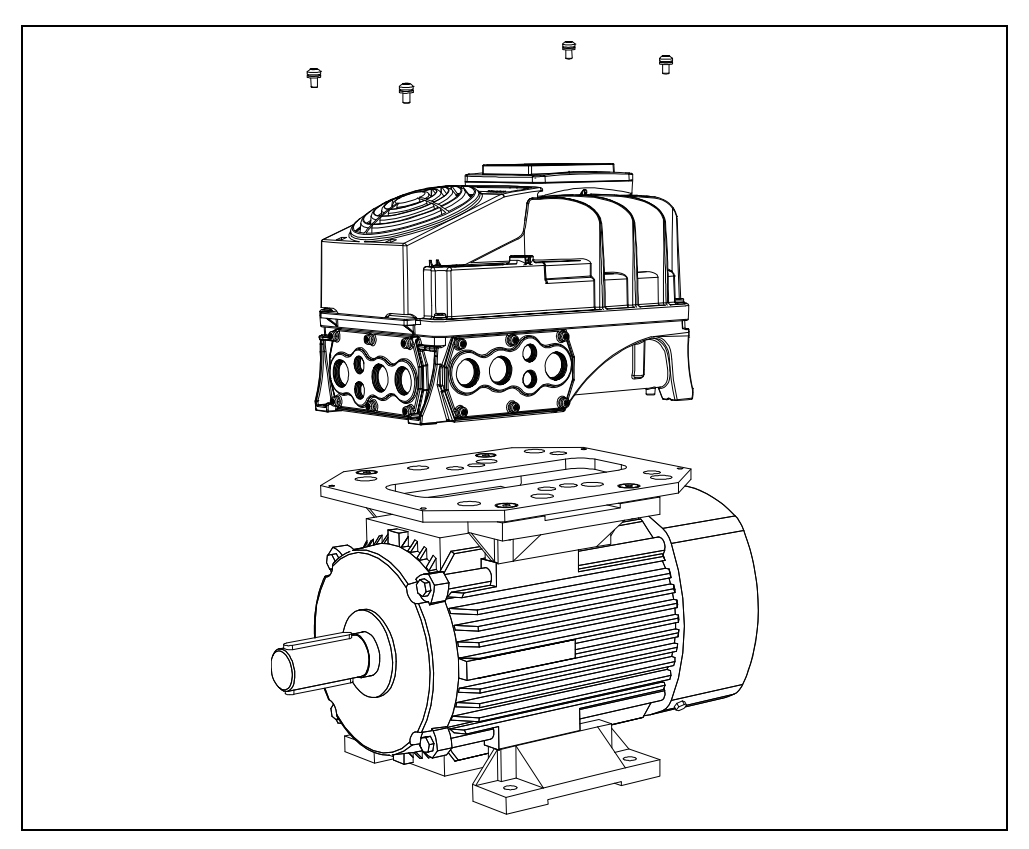

*Рисунок 86.* Установите преобразователь на фланцевый переходник при помощи 4 винтов.

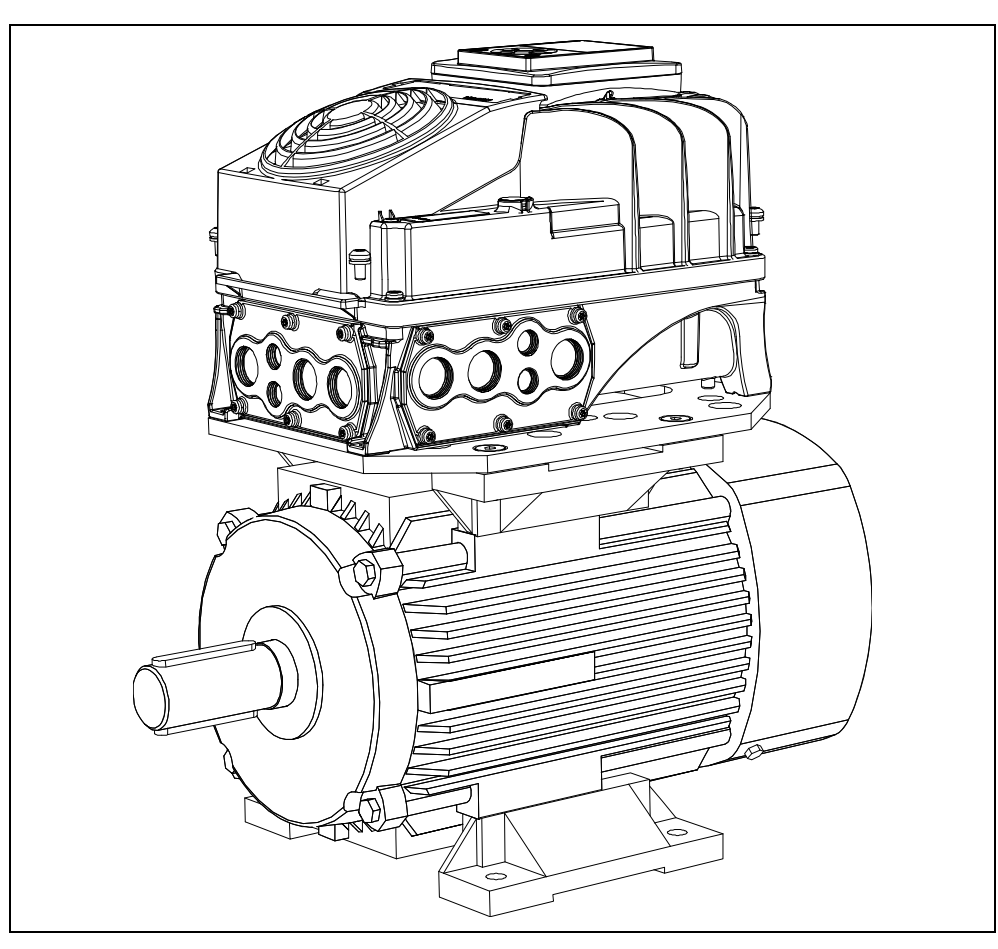

*Рисунок 87.* Преобразователь, установленный на двигатель.

# 9. **БЕЗОПАСНОЕ СНЯТИЕ КРУТЯЩЕГО МОМЕНТА ЭЛЕКТРОДВИГАТЕЛЯ (STO)**

В этой главе описывается функция безопасного снятия крутящего момента электродвигателя (Safe Torque Off - STO), которая является функциональным элементом безопасности, представленным преобразователем частоты VACON $^\circ$  100 X в стандартной комплектации.

# **9.1 Общее описание**

Функция STO обеспечивает двигателю снятие крутящего момента, как это определено в 4.2.2.2 of the IEC 61800-5-2: "Сила, которая может вызывать вращение (или, в случае линейного двигателя, движение), к двигателю не прилагается. Система Power Drive (Безопасности) ограничивает поступление к двигателю энергии (или, в случае линейного двигателя, силы ), способной генерировать крутящий момент."

Поэтому функция STO подходит для приложений, которые опираются на немедленное отключение питания к приводу, вызывающее неконтролируемую остановку в режиме свободного выбега (активируется по запросу STO). **Дополнительные меры защиты должны быть применены в случае, если приложение требует другой метод остановки.**

### Конструирование систем безопасности требует специальных знаний и навыков. Устанавливать и настраивать функцию STO разрешается только квалифицированным специалистам. Использование STO само по себе не обеспечивает безопасность. **Необходима оценка общего риска, позволяющая убедиться в том, что введенная в эксплуатацию система безопасна.** Устройства защиты должны правильно встраиваться во всю систему, которая должна быть настроена в соответствии с надлежащими стандартами данной отрасли промышленности. Настоящее руководство содержит указания по использованию функции STO. Эти сведения соответствуют общепринятой практике и нормативам на момент написания. Однако ответственность за обеспечение безопасности конечной системы и соответствие действующим нормативным документам лежит на разработчике **конечного изделия/ системы**. При использовании двигателя с постоянным магнитом и при многочисленных неисправностях БТИЗ, опция STO инициирует отключение выходных сигналов преобразователя частоты, и система преобразователя может по-прежнему обеспечивать выравнивание крутящего момента, который максимально вращает вал двигателя на 180 °/р (где р равно числу полюсов двигателя), до момента прекращения кручения. Электронные средства и контакторы недостаточны для защиты от поражения электрическим током. Функция безопасного снятия крутящего момента электродвигателя не снимает напряжение электросети с преобразователя частоты. Поэтому опасные напряжения все еще могут присутствовать на двигателе. В случае проведения работ по электрическому или техническому обслуживанию электрической части преобразователя или двигателя, преобразователь частоты должен быть полностью изолирован от источника питания, используя, например, разъединяющий переключатель внешнего источника питания (см. EN60204-1). Данная защитная функция соответствует неконтролируемой остановке с категорией остановки 0 по IEC 60204-1. Функция STO не выполняет аварийное выключение в соответствии с IEC 60204-1 (без гальванической изоляции от сети в случае остановки двигателя). Функция STO не защищает от произвольного запуска. Для осуществления этих возможностей требуется установка дополнительных внешних компонентов в соответствии с надлежащими стандартами и требованиями приложений. В условиях присутствия внешних воздействий (например, падения подвешенных грузов), для защиты от любой потенциальной опасности могут быть необходимы дополнительные меры (например, механические тормоза). Функция STO не должна использоваться в качестве контрольной для запуска или остановки преобразователя частоты.

## 9.2 **Предупреждения**
# $9.3$ Стандарты

Функция STO была разработана для использования в соответствии со следующими стандартами:

| Стандарты            |
|----------------------|
| IEC 61508, Parts 1-7 |
| FN 61800-5-2         |
| FN 62061             |
| ISO 13849-1          |
| FN 954-1             |
| IFC 60204-1          |

Таблица 37. Стандарты безопасности.

Для достижения желаемого уровня безопасности при эксплуатации функция STO должна быть использована правильно. Четыре различных уровня доступны в зависимости от использования STO сигналов (см. таблицу ниже).

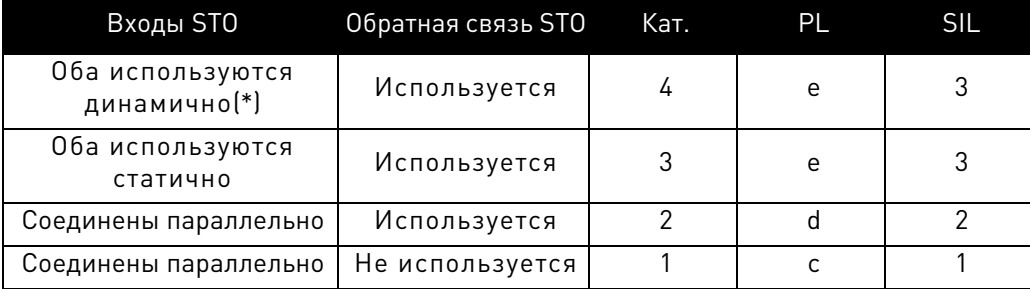

Таблица 38. 4 различных уровня STO (\*), см. 9.5.1.

Те же значения рассчитываются для SIL и SIL CL. В соответствии с EN 60204-1, категория аварийной остановки равна 0.

Значение SIL для системы безопасности, функционирующей в режиме высоких требований/непрерывно, соотносится с вероятностью возникновения отказа за час и представлено в следующей таблице.

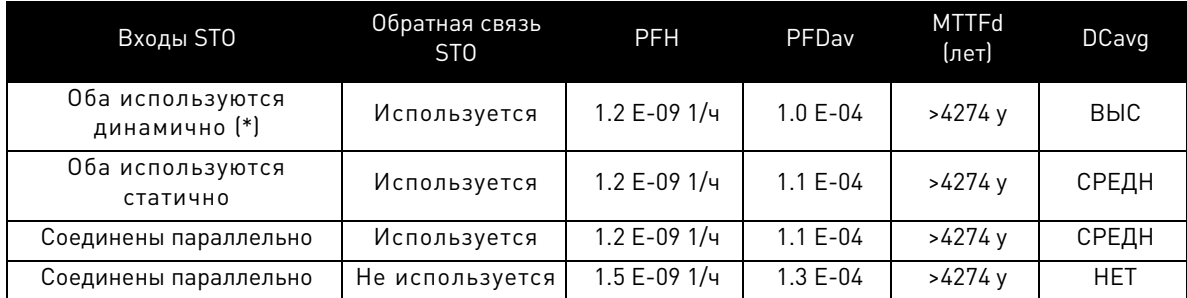

Таблица 39. Значения SIL (\*) см. 9.5.1.

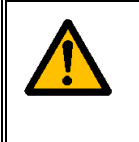

Входы STO должны обеспечиваться питанием устройства безопасности. Питание устройства безопасности может быть внешним или подключенным от преобразователя (пока это совместимо со значениями, указанными для клеммы 6).

# **Принцип действия STO**  $9.4$

В этой главе будет описано функционирование STO, а именно ее технические компоненты и показатели (примеры подключения и ввода в эксплуатацию).

В VACON® 100 X, функция STO реализуется путем запрещения подачи сигналов управления в цепь преобразователя.

Блок питания преобразователя отключается через отключение избыточных путей, которые ведут свое начало от двух отдельных и гальванически изолированных входов STO (S1-G1, G2-S2 на Рис. 88). Кроме того, для улучшения диагностики функции STO и достижения лучшей безопасности (клеммы F+, F-) создается изолированная выходная обратная связь. Значения, получаемые функцией STO через выходную обратную связь, отображены в следующей таблице:

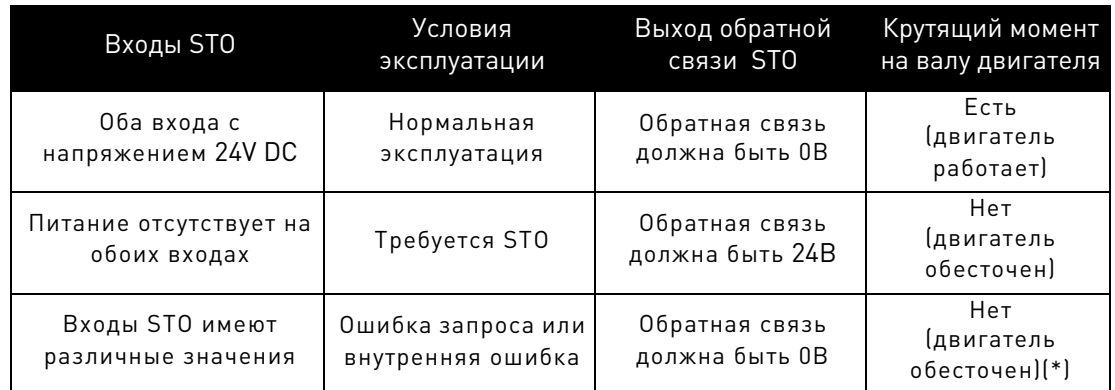

<span id="page-109-1"></span>Таблица 40. Значения выходной обратной связи STO (и крутящего момента двигателя) (\*). Только один канал защищает двигатель от кручения.

На рисунке ниже представлена схема, на которой изображена функция безопасности с отраженными на ней компонентами безопасности.

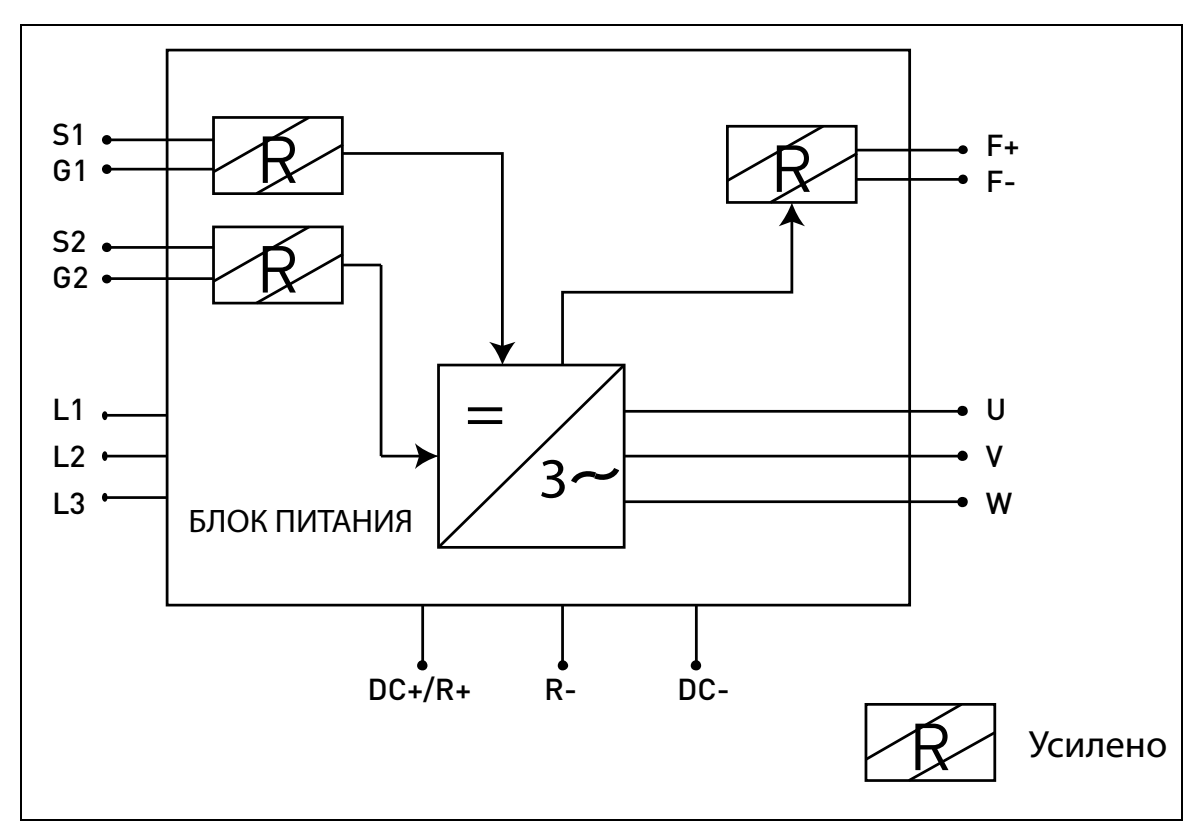

<span id="page-109-0"></span>Рисунок 88. Принцип действия STO.

#### $9.4.1$ Технические характеристики

Входы STO - это цифровые входы, ориентированные на номинальное входное напряжение постоянного тока 24В, положительная логика (использование сигнала высокого уровня).

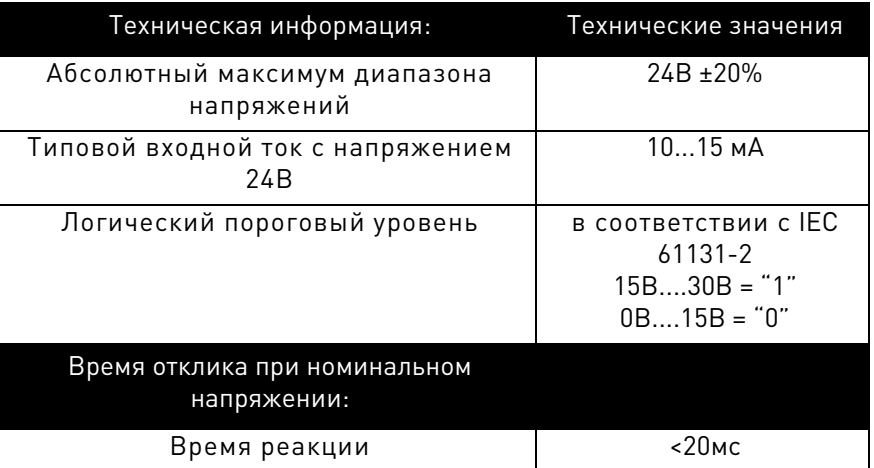

Таблица 41. Электрические характеристики.

Время реакции функции STO - это количество времени, которое проходит с момента, когда STO активируется и до прихода системы в состояние покоя. Минимальное время реакции VACON® 100 Х составляет 20мс.

# <span id="page-111-1"></span>9.5 Соединения

Для того, чтобы сделать функцию STO доступной и готовой к использованию, необходимо снять обе перемычки STO. Они расположены на передней части входов STO для того, чтобы механически предотвратить вставку разъема STO. Для правильной конфигурации, см. таблицу ниже и Рис. 89.

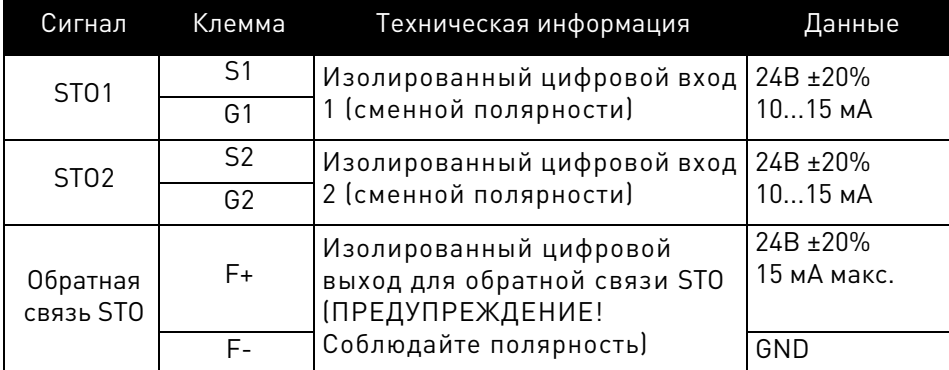

Таблица 42. Сигналы разъема STO и данных.

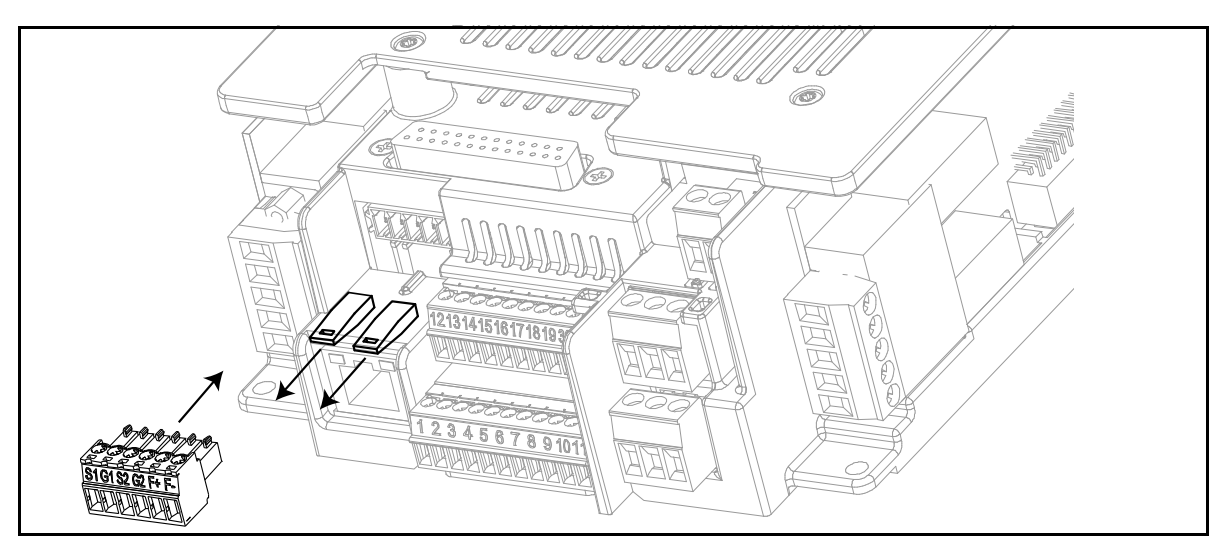

Рисунок 89. Снятие перемычек STO.

<span id="page-111-0"></span>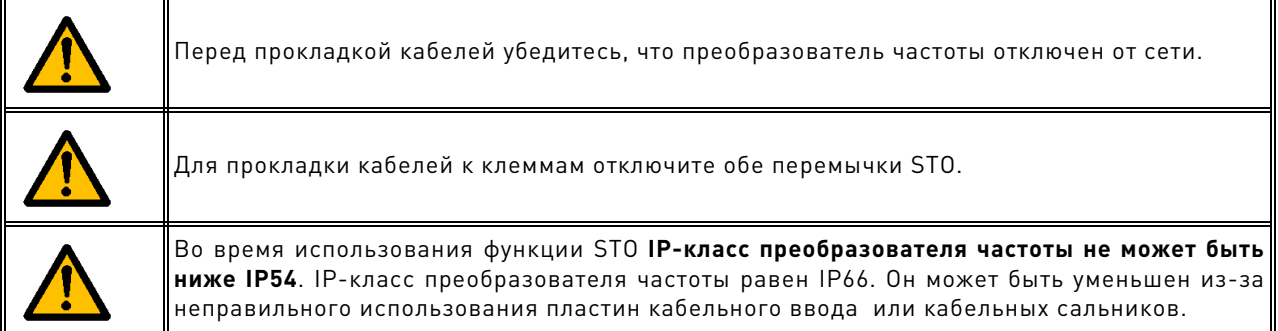

В следующих примерах показаны основные принципы подключения входов STO и выходной обратной связи STO. В окончательной структуре должны быть соблюдены все местные стандарты и правила.

#### <span id="page-112-0"></span>Категория безопасности 4 / PL e / SIL 3  $9.5.1$

Для соответствия данной категории должно быть установлено внешнее устройство защиты. Оно должно быть использовано для динамической активации входов STO и контроля за выходной обратной связью STO.

Входы STO динамически используются, когда они не коммутируют друг с другом (статическое применение), но в соответствии со следующим рисунком (входы разъединяются с выдержкой по очереди). Динамическое использование входов STO позволяет обнаруживать ошибки, которые в противном случае могут накапливаться.

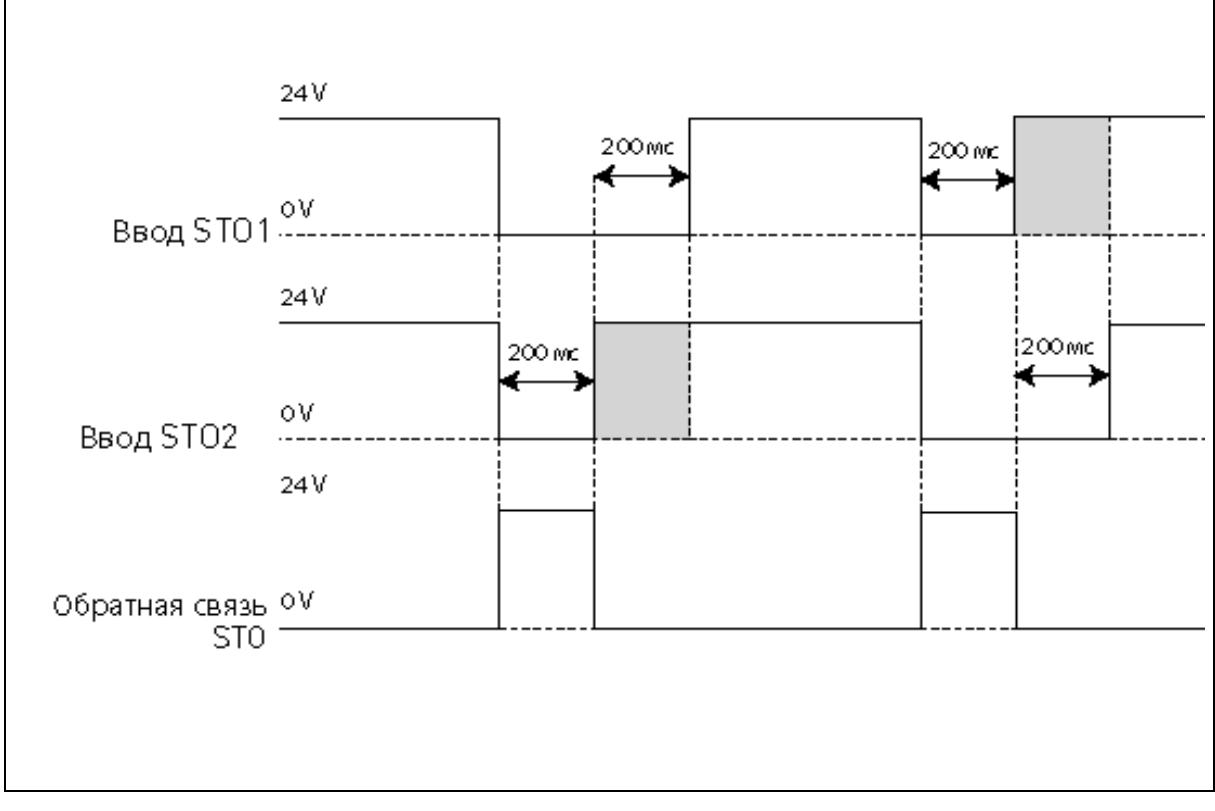

# Рисунок 90.

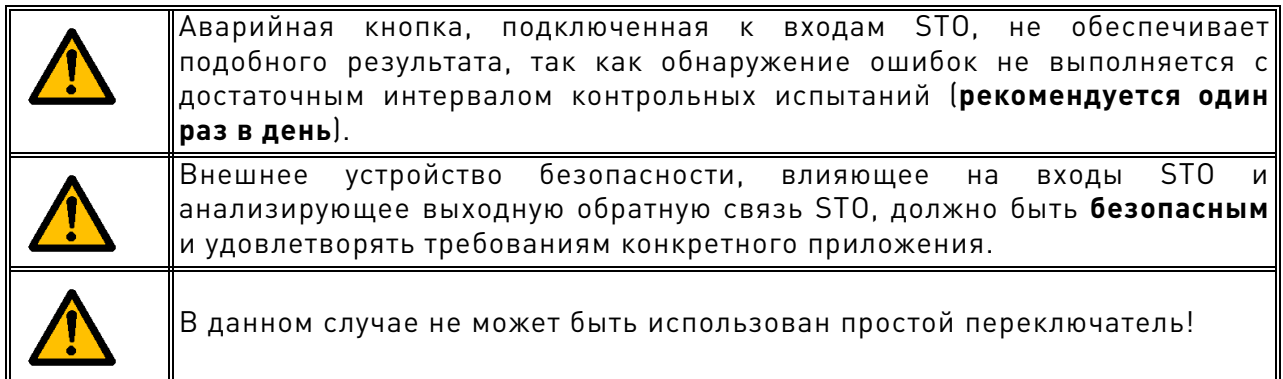

На рисунке ниже показан пример соединения для функции STO. Внешнее устройство должно быть подключено к преобразователю частоты с помощью 6 проводов.

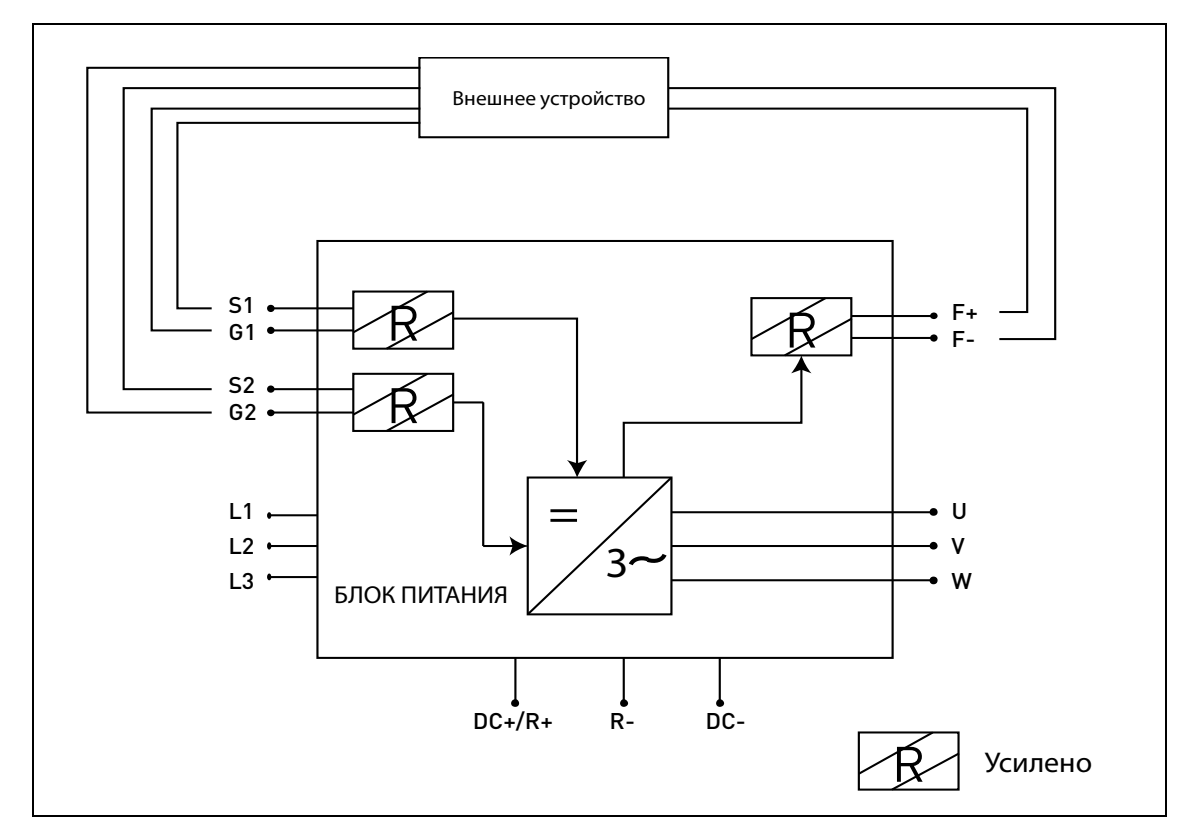

Рисунок 91. Пример STO с автоматическим контролем обратной связи при использовании обоих входов STO.

Внешнее устройство должно контролировать работу функции STO в соответствии с Табл. 40. Устройство должно периодически обесточивать входы STO и проверять, чтобы выходная обратная связь STO принимала ожидаемое значение.

Любая разница между ожидаемым и реальным значением должна рассматриваться как ошибка и переводить систему в состояние покоя. В случае ошибки проверьте проводку. Если ошибка, обнаруженная внешним устройством защиты, не устраняется, преобразователь частоты должен быть заменен/отремонтирован.

#### $9.5.2$ Категория безопасности 3 / PL e / SIL 3

Категория безопасности понижается до Cat. 3 / PL е / SIL 3, если входы STO используются статически (что означает, что они вынуждены коммутировать друг с другом).

Должны использоваться оба входа STO и обратная связь STO. Те же предупреждения и инструкция по эксплуатации кабелей, что и для 9.5.1.

## Категория безопасности 2 / PL d / SIL 2  $9.5.3$

Категория безопасности понижается до Cat. 2 / PL d / SIL 2, если входы STO соединены параллельно (нет избыточных входов STO).

Должна быть использована обратная связь STO. Те же предупреждения, что и для 9.5.1. На рисунке ниже показан пример соединения для функции STO. Внешнее устройство должно быть подключено к преобразователю частоты с помощью 4 проводов.

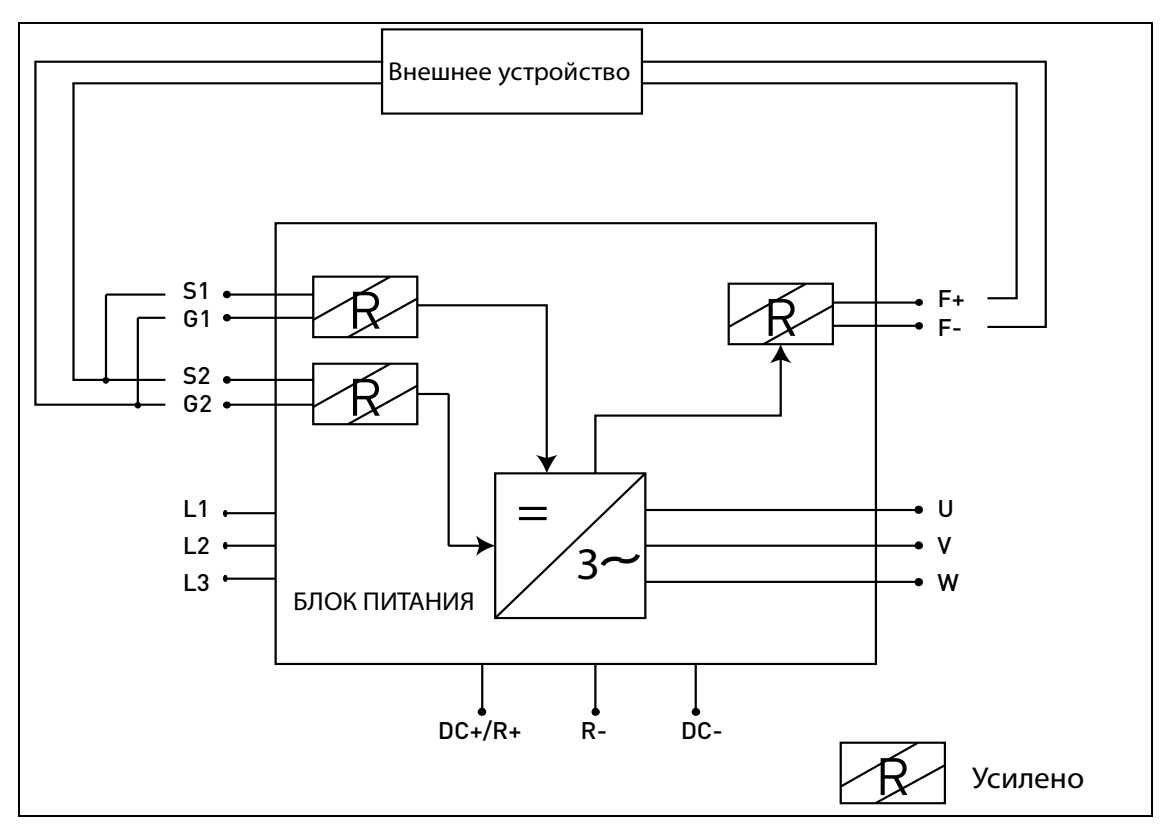

Рисунок 92. Пример STO с автоматическим контролем обратной связи при параллельном полключении вхолов STO.

#### 9.5.4 Категория безопасности 1 / PL с / SIL 1

При отсутствии автоматического контроля выходной обратной связи STO, категория безопасности понижается до Cat. 1 / PL с / SIL 1. Входы STO (которые могут быть соединены параллельно) должны быть оснащены кнопкой безопасности или реле безопасности.

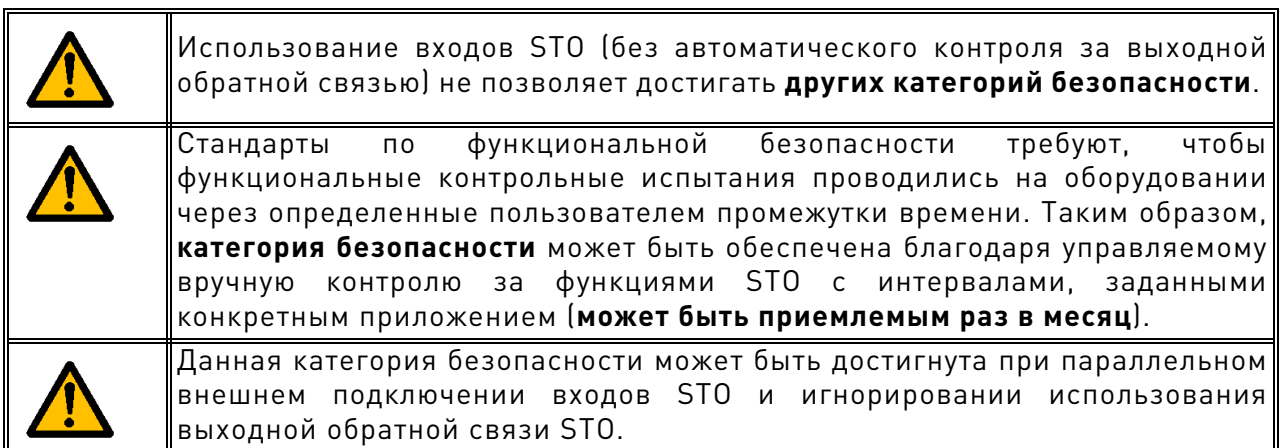

На рисунке ниже показан пример соединения для функции STO. Переключатель (кнопка безопасности или реле безопасности) может быть соединен с преобразователем частоты с помощью 2 проводов.

Когда контакты переключателя разомкнуты, и требуется STO, преобразователь частоты показывает F30 (=«Безопасное снятие крутящего момента») и двигатель останавливается в режиме свободного выбега.

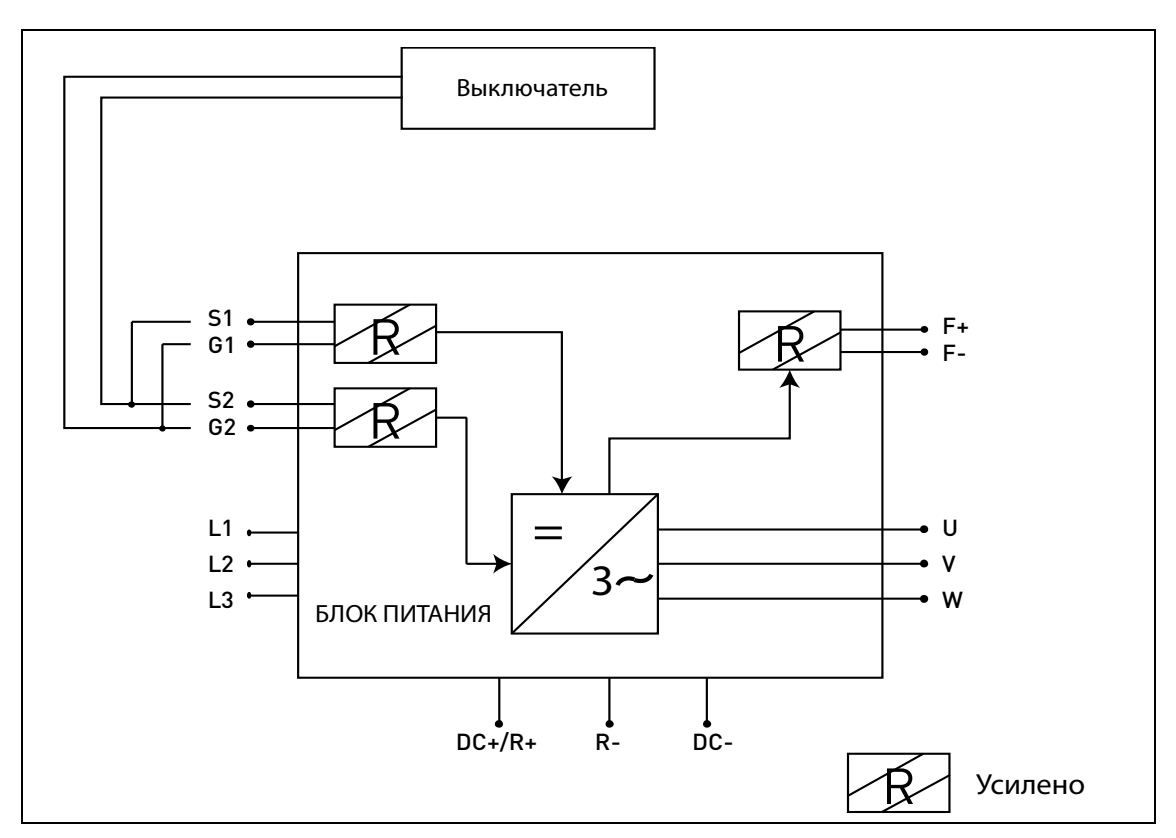

Рисунок 93. Пример STO без автоматического контроля обратной связи при параллельном подключении входов STO.

# 9.6 Ввод в эксплуатацию

#### $9.6.1$ Общие инструкции по подсоединению проводов

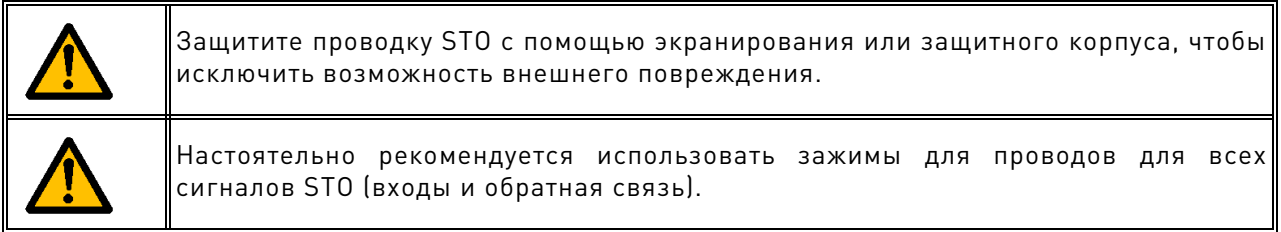

Подсоединение проводов следует выполнять в соответствии с общими инструкциями подсоединения для конкретного изделия. Необходимо использовать экранированные кабели. Кроме того, падение напряжения, поступающее от источника питания на токоприемник, не должно превышать 5% [EN 60204-1 part 12.5].

В следующей таблице приведены примеры используемых кабелей.

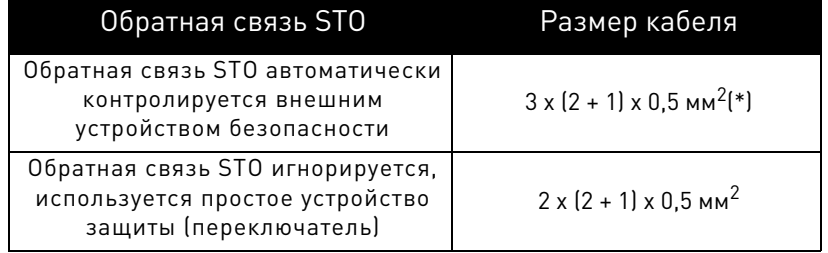

Таблица 43. Кабели должны соответствовать стандартам. (\*) Дополнительные провода необходимы для перезапуска преобразователя частоты после каждого вызова функции STO.

#### $9.6.2$ Контрольный список по вводу в эксплуатацию

Для использования функции STO пошагово выполните действия контрольного списка, приведенного в таблице ниже:

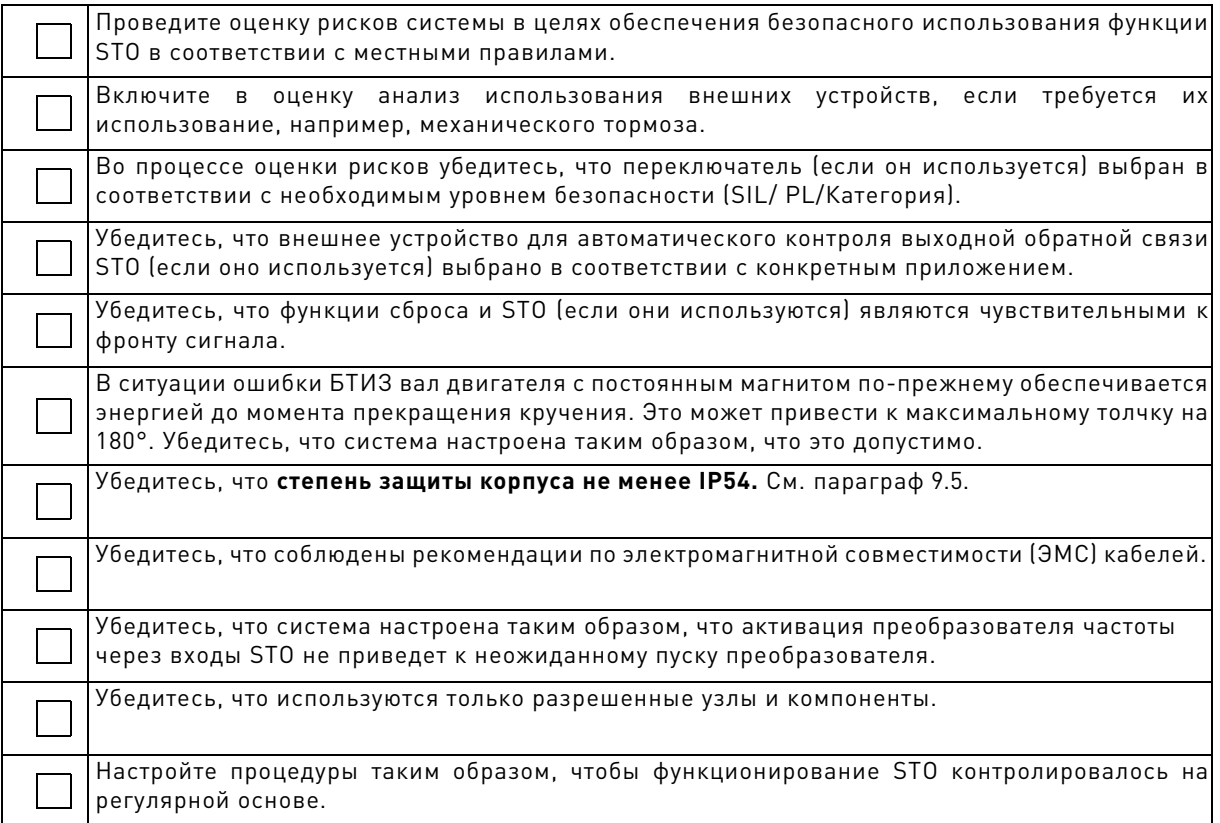

<span id="page-116-0"></span>Таблица 44. Контрольный список по вводу STO в эксплуатацию.

# **9.7 Параметры и выявление ошибок**

Для функции STO параметры не установлены.

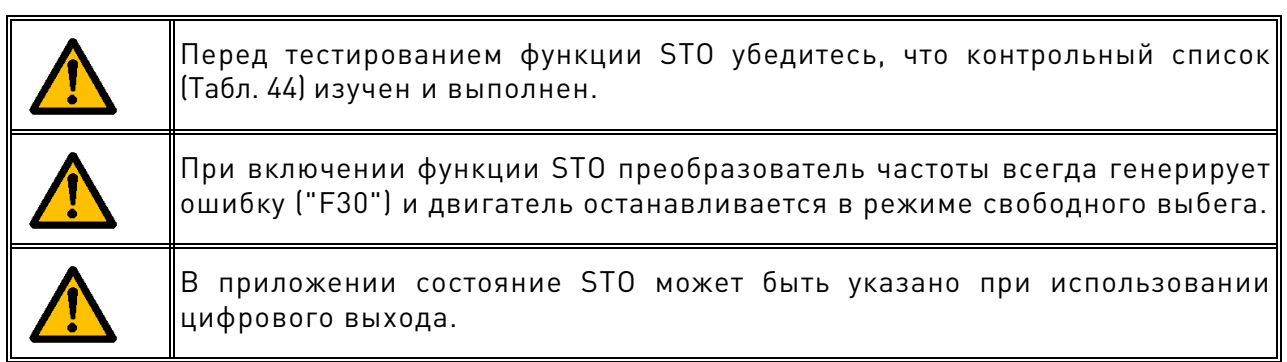

Для повторного включения двигателя после активации STO необходимо выполнить следующие действия:

- Отключите переключатель или внешнее устройство ("F30" отображается и после отключения).
- Сбросьте ошибку (через цифровой вход или с клавиатурной панели).
- Вполне возможно, что новая стартовая команда потребует перезапуска системы (в зависимости от приложения и ваших настроек параметров).

# 9.8 Техобслуживание и диагностика

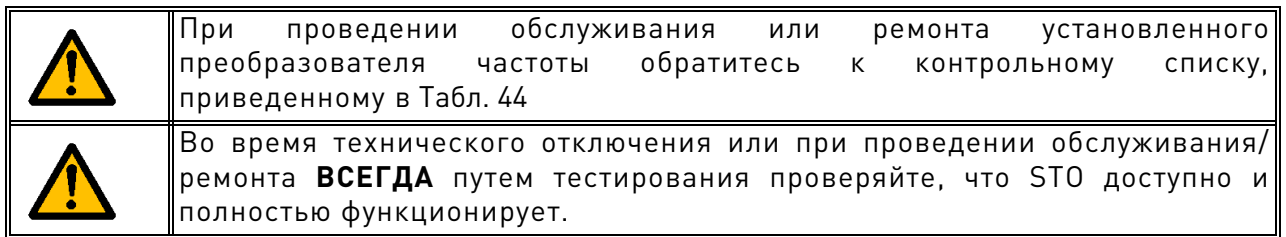

Функция STO или входные/выходные клеммы STO в техническом обслуживании не нуждаются.

В следующей таблице приведены ошибки, которые могут появиться из-за программного обеспечения, контролирующего аппаратное обеспечение, относящее к функции безопасности STO. При обнаружении неисправностей функции безопасности, в том числе STO, обратитесь к местному поставщику VACON<sup>®</sup>.

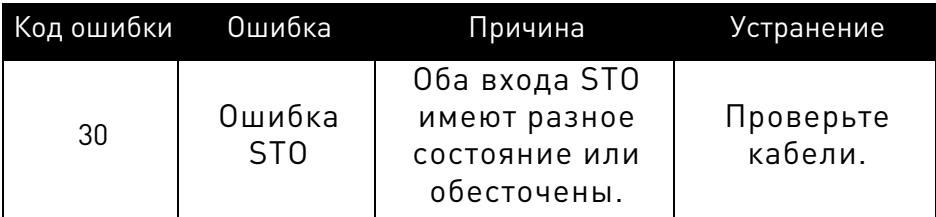

Таблица 45. Ошибка, относящаяся к функции STO.

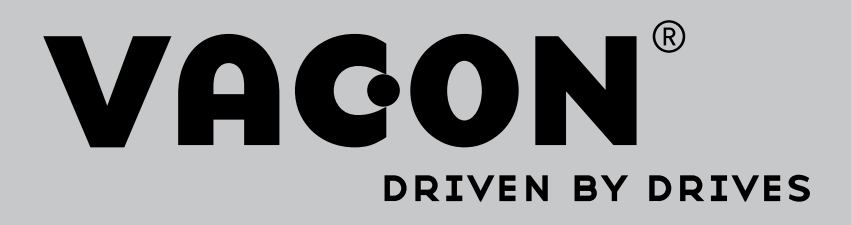

Find your nearest Vacon office on the Internet at:

www.vacon.com

Manual authoring: documentation@vacon.com

Vacon Plc. Runsorintie 7 65380 Vaasa Finland

Subject to change without prior notice © 2014 Vacon Plc. Order code: DOC-INS03985+DLRU

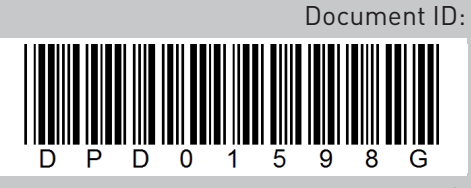

Rev. G